**МБУ «ИНФОРМАЦИОННО-МЕТОДИЧЕСКИЙ ЦЕНТР»**

# **МЕТОДИЧЕСКИЕ РЕКОМЕНДАЦИИ ДЛЯ ПЕДАГОГОВ ПО ОРГАНИЗАЦИИ ДИСТАНЦИОННОГО ОБУЧЕНИЯ В ОБЩЕОБРАЗОВАТЕЛЬНЫХ ОРГАНИЗАЦИЯХ**

**Город Набережные Челны 2020**

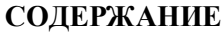

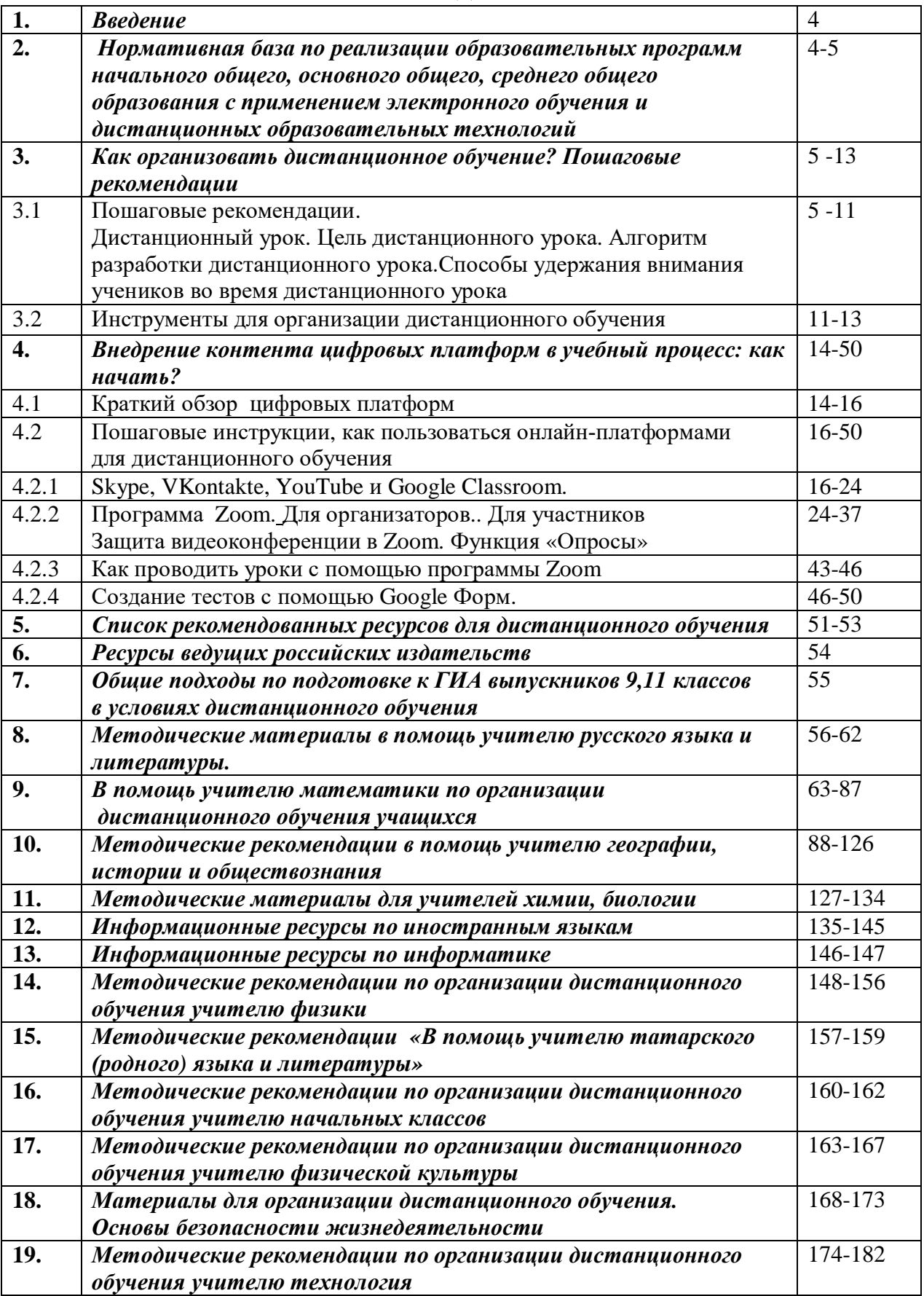

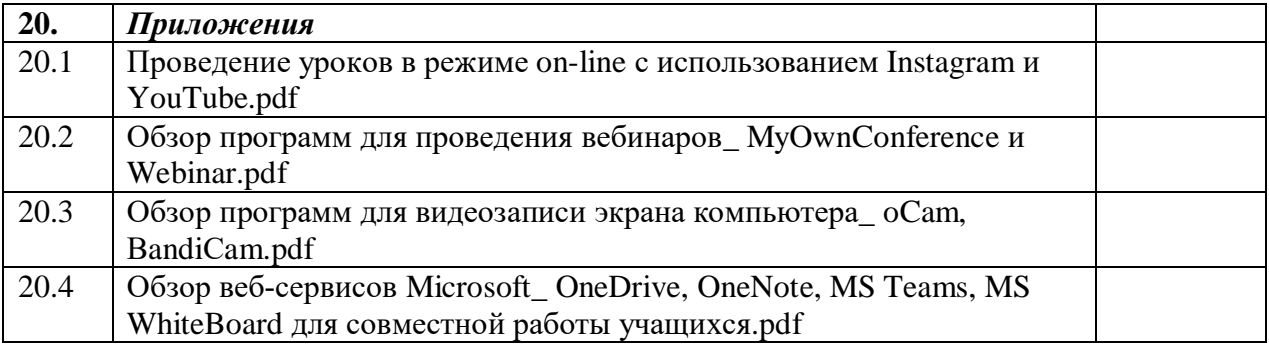

### **МЕТОДИЧЕСКИЕ РЕКОМЕНДАЦИИ ДЛЯ ПЕДАГОГОВ ПО ОРГАНИЗАЦИИ ДИСТАНЦИОННОГО ОБУЧЕНИЯ В ОБЩЕОБРАЗОВАТЕЛЬНЫХ ОРГАНИЗАЦИЯХ**

Методические рекомендации для педагогов по организации дистанционного обучения в общеобразовательных организациях (далее – Методические рекомендации) подготовлены муниципальным бюджетным учреждением «Информационно-методический центр» в соавторстве с учителями-предметниками города Набережные Челны.

Методические рекомендации не являются нормативным актом, рекомендуются к использованию при организации дистанционного обучения в общеобразовательных организациях в целях оказания помощи учителям-предметникам, педагогам, руководителям образовательных организаций.

# *Нормативная база по реализации образовательных программ начального общего, основного общего, среднего общего образования с применением электронного обучения и дистанционных образовательных технологий.*

 Настоящие Методические рекомендации разработаны в соответствии со следующими нормативными документами:

1. Федеральный закон Российской Федерации от 29 декабря 2012 г. № 273-ФЗ «Об образовании в Российской Федерации» (далее – ФЗ № 273);

2. Порядок применения организациями, осуществляющими образовательную деятельность, электронного обучения, дистанционных образовательных технологий при реализации образовательных программ, утвержденным приказом Министерства образования и науки Российской Федерации от 23 августа 2017 г. № 816 (зарегистрирован Министерством юстиции Российской Федерации 18 сентября 2017 г., регистрационный № 48226);

3. Приказ Министерства просвещения РФ от 17 марта 2020 г. № 103 «Об утверждении временного порядка сопровождения реализации образовательных программ начального общего, основного общего, среднего общего образования, образовательных программ среднего профессионального образования и дополнительных общеобразовательных программ с применением электронного обучения и дистанционных образовательных технологий»

4. Приказ Министерства Просвещения РФ от 17 марта 2020 г. №104 «Об организации образовательной деятельности в организациях, реализующих образовательные программы начального общего, основного общего и среднего общего образования, образовательные программы среднего профессионального образования, соответствующего дополнительного профессионального образования и дополнительные образовательные программы, в условиях распространения новой коронавирусной инфекции на территории Российской Федерации»

5. Постановление Главного государственного санитарного врача Российской Федерации от 29 декабря 2010 г. № 189 «Об утверждении СанПиН 2.4.2.2821-10 «Санитарноэпидемиологические требования к условиям и организации обучения в общеобразовательных учреждениях» (с изменениями);

6. Постановление Главного государственного санитарного врача Российской Федерации от 03 июня 2003 г. №118 Гигиенические требования к персональным электронновычислительным машинам и организация работы 2.2.2\2.4.1340-03. Гигиена детей и подростков Гигиенические требования к персональным электронно-вычислительным машинам и организация работы (в редакции от 21.06.2016 г.)

7. Методические рекомендации по реализации образовательных программ начального общего, основного общего, среднего общего образования, образовательных программ среднего профессионального образования и дополнительных общеобразовательных программ с применением электронного обучения и дистанционных образовательных технологий (Письмо

Министерства просвещения РФ от 19 марта 2020 г. № ГД-39/04 «О направлении методических рекомендаций»,

ссылка: [https://docs.edu.gov.ru/document/26aa857e0152bd199507ffaa15f77c58/\)](https://docs.edu.gov.ru/document/26aa857e0152bd199507ffaa15f77c58/)

8. Письмо Минобрнауки России от 30.11.2015 №05-ПГ- МОН – 41501 «Разъяснение по обращению в части использования дистанционных образовательных технологий, электронного обучения»

9. Письмо Роспотребнадзора от 23.10.2017 №01/143080-17-32 «Об электронном обучении, дистанционных образовательных технологиях при реализации основных образовательных программ и/или дополнительных образовательных программ»

10. Инструктивно-методическое письмо Министерства образования и науки Республики Татарстан от 19.03.2020 № 3414/20 «О реализации организациями, осуществляющими образовательную деятельность, образовательных программ с применением электронного обучения, дистанционных образовательных технологий» (<http://mon.tatarstan.ru/rus/index.htm/news/1710012.htm>, [https://www.garant.ru/products/ipo/prime/doc/](https://www.garant.ru/products/ipo/prime/doc/73674537/) [73674537/](https://www.garant.ru/products/ipo/prime/doc/73674537/))

11. Методические материалы для педагогов по проведению дистанционного обучения детей в школах и образовательных организациях среднего профессионального образования/авт. сост.: Хамитов Р.Г., Яковенко Т.В. — Казань: ИРО РТ, 2020. — 48 с.

При подготовке Методических рекомендаций использованы материалы Круглого стола Приволжского межрегионального центра повышения квалификации и профессиональной переподготовки работников образования КФУ «Дистанционное обучение: затруднения учителей и учащихся и пути их преодоления, 24.04.2020

### *Как организовать дистанционное обучение? Пошаговые рекомендации*

 При организации дистанционного обучения, учитывайте рекомендации, которые выпустило Минпросвещения. Учитывайте также дифференциацию по классам и сокращение *времени урока до 30 минут*, поэтому внесите корректировки в рабочие программы в части форм обучения и технических средств.

**Классическое дистанционное обучение**. Чтобы реализовать дистанционное обучение в этой форме, учителю достаточно подготовить и направить ученикам материалы для самостоятельного изучения тем. К каждой теме учитель планирует «контрольные точки» – задания, с помощью которых можно оценить, усвоил школьник тему или нет. Контрольные точки также решают проблему с накопляемостью оценок.

**Онлайн-уроки.** Для организации работы в этой форме учитель должен обладать необходимыми ИКТ-компетенциями: уметь пользоваться как базовыми компьютерными возможностями, так и расширенным пакетом ПО. В расширенный пакет ПО входят программы и сайты, с помощью которых можно проводить онлайн-трансляции уроков или направлять уже существующие материалы школьникам, как в РЭШ или МЭШ.

**Смешанная форма.** Подразумевает чередование форматов обучения. Педагог планирует для разных тем разные виды деятельности. Например, дать школьникам параграф из учебника на самостоятельное изучение, а потом провести фронтальный опрос в рамках онлайн-трансляции

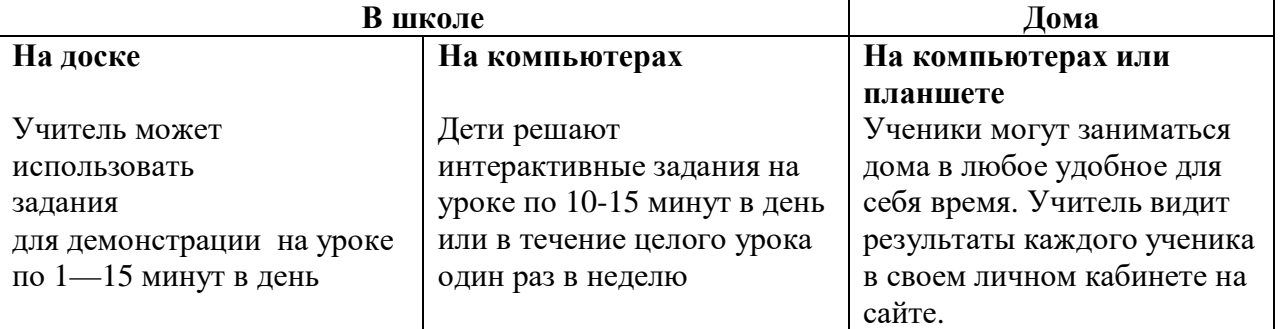

 Не нарушайте нормы СанПиН по нахождению ученика перед монитором компьютера. Для каждого класса существуют свои нормативы:

1-2 –м классам – не более 20 минут, 3-4 не более 25 минут

5–6-м классам– 30 минут, 7–11-м классам– 35 минут (п. 10.18 СанПиН [2.4.2.2821-10\)](https://vip.1zavuch.ru/#/document/99/902256369/XA00M902NB/).

 Чередуйте обучение, когда ученику необходимо находиться перед компьютером, с дистанционным, когда задания берутся из учебника, а выполняются в тетради. Так вы сможете чередовать виды деятельности и избежите перегрузки учеников.

СанПиН регулирует количество занятий с компьютером в течение учебного дня:

Для 1-4 классов 1 урок, для 5–8-х классов – 2 урока, 9–11-х классов– 3 урока (п.4.2 приложения 7 к СанПиН [2.2.2/2.4.1340-03\)](https://vip.1zavuch.ru/#/document/99/901865498/XA00MCC2N1/)

**Дистанционный урок −** это форма организации дистанционного занятия, проводимая в определенных временных рамках, при которой педагог руководит индивидуальной и групповой деятельностью учащихся по созданию собственного образовательного продукта, с целью освоения учащимися основ изучаемого материала, воспитания и развития творческих способностей**.**

 **Цель дистанционного урока:** освоение учебных программ с использованием дистанционных технологий с целью формирования у учащихся навыков творческого, критического мышления, самостоятельности в организации и регулировании собственной деятельности, развитии уровня ИКТ-компетентности.

#### **Шаг 1.Спланируйте обучение**

· Определите, какие именно знания и результаты должны получить ваши ученики **Задайте себе три вопроса:**

1) Чему я хочу научить моих учеников (каких учебных результатов они достигнут)?

2) Как ученики этому научатся (каким образом они достигнут учебных результатов)?

3) Каким образом я могу поддержать их в этом (как я помогу помочь им достичь учебных результатов и как узнать, достигли ли они их)?

Составьте общий план работы: какие темы необходимо изучить, какие работы должны будут выполнить ребята, как и когда предоставлять им обратную связь.

· Структурируйте учебный материал: укрупните темы, которые должны будут освоить ученики

Пример корректировки календарно – тематического плана для 1 класса вы можете посмотреть на Google диске, скопировав ссылку<https://drive.google.com/drive/folders/1tFxUImapNzuw75Znb4xjNU2cjEKMpB0p>в адресную строку. Там найдете папку Логиновой Е Л, учителя начальных классов МАОУ «Гимназия №57».

 В переводных классах (5 -8, 10) необходимо сделать акцент на прохождение тем, которые являются «сквозными», то есть имеют дальнейшую линейку развития в последующих классах и включены в перечень обязательных требований предъявляемыхк умениям учащихся нормативными документами ОГЭ, ЕГЭ

· Определите набор электронных ресурсов, перечень учебной литературы и дополнительных источников исходя из материала, который нужно усвоить

· Определите график освоения темы, модулей и разделов. Продумайте частоту и график проведения оценочных мероприятий, а также проверки домашних заданий

· Определите, сколько домашних заданий допустимо давать. Мы рекомендуем укрупнить домашние задания, однако решение остается за учителем и зависит от конкретного предмета

· Составьте график рабочего времени на каждый день: например, с 9:00 до 11:00 проверка работ; с 11:00 до 12:00 — проведение индивидуальных консультаций, с 12:00 до 13:00 — проведение видеоурока по расписанию, с 13:00-14:00 — перерыв на обед, с 14:00 до 15:00 работа с группой учащихся и так далее Попробуйте ваш план на практике и, если нужно, скорректируйте его. Не забудьте отразить все внесенные изменения на выбранных вами ресурсах для организации дистанционного обучения.

Определите график освоения темы, модулей и разделов. Продумайте частоту и график проведения оценочных мероприятий, а также проверки домашних заданий

Определите, сколько домашних заданий допустимо давать. Мы рекомендуем минимизировать домашние задания, однако решение остается за учителем и зависит от конкретного предмета

### **Алгоритм разработки дистанционного урока**

1. Определение темы дистанционного урока.

2. Определение типа дистанционного урока (изучение новой темы, повторение, углубление, контроль, ликвидация пробелов в знаниях и умениях, самопроверки и т.д.).

3. Цели занятия (относительно ученика, учителя, их совместной деятельности), планируемые результаты.

4. Выбор наиболее оптимальной по техническим и технологическим особенностям модели и формы дистанционного урока.

5. Определение видов деятельности учащихся на занятии.

6. Структуризация учебных элементов, выбор формы их предъявления ученику (текстовые, графические, медиа, рисунки, таблицы, слайды и т.д.). Краткий план занятия с указанием времени на каждый пункт плана.

7. Подготовка перечня материалов или самих материалов, необходимых для занятия: ссылки на web-сайты по данной тематике, сайты электронных библиотек, собственные webквесты, тексты «бумажных» пособий, необходимые лабораторные материалы, CD-ROM и др. (подбор для каждого модуля гиперссылок на внутренние и внешние источники информации в сети Интернет).

8. Разработка контрольных заданий для каждого учебного элемента урока. Выбор системы оценивания и формирование шкалы и критериев оценивания ответов учеников.

# **СТАРАЙТЕСЬ ИЗБЕЖАТЬ ОШИБОК**

# **Ошибка 1.**

Составлять список заданий для ученика (как домашка, которую мы привыкли задавать) в электронный журнал. Наша задача — не задания набросать для учеников, а выстроить их обучение. Главный вопрос задаем себе: для чего?

### **Ошибка 2**

Думать о том, как контролировать ученика. В этом случае мы в первую очередь будем думать о том, как и за что выставить отметку, а не о том, как помочь ему учиться.

#### **Ошибка 3.**

Выставлять отметку за процесс обучения, а не за итог. Когда ученик изучает учебный материал, работает с тестами для самопроверки, задает вопросы, ошибается — он учится. Этот процесс мы поддерживаем своей обратной связью и помощью одноклассников, например, в совместном чате. Когда он уже научился, тогда мы проводим работу на отметку, как итог той работы, которую он проделал в течение какого-то времени

# **Шаг 2. Выберите удобную платформу**

Предлагаем три варианта систем для эффективной работы с учениками:

1 - Образовательные онлайн-платформы.

Изучите бесплатные сервисы дистанционного образования. Каждый из них имеет свои плюсы и минусы, поэтому вам предоставляется возможность выбрать оптимальный для себя.

2- Школьный портал.

Если в вашей образовательной организации есть собственный портал с поддержкой дистанционного обучения, с которым удобно работать, то смело используйте его для подготовки и проведения уроков.

### 3- Социальные сети

Социальные сети – тоже хороший вариант для коммуникации с учащимися. В группах можно размещать любые материалы, давать ссылки, прикреплять статьи и видео, а у учеников и родителей всегда будет возможность прокомментировать новость и задать вопрос.

# **Выберите удобную онлайн-платформу**

Инструкцией по созданию Google класса поделилась Гарафутдинова С.А, заместитель директора МБОУ «СОШ №25». Материал по этому же

адресуhttps://drive.google.com/drive/folders/1tFxUImapNzuw75Znb4xjNU2cjEKMpB0p

### **Организация и проведение онлайн-уроков**

 Чтобы провести онлайн-урок, вам понадобится платформа для видеоконференций. В этом случае ученики подключаются к трансляции в режиме онлайн, и вы проводите урок как обычное классное занятие. Этот способ потребует от вас *перестроить планы уроков* так, чтобы уложить весь материал в рамки получасового урока. Плюсы этой формы – вы работаете с привычными материалами, лично общаетесь с учениками. Еще вы контролируете рабочую атмосферу на уроке, можете регулировать его темп, опираясь на возможности конкретного класса.

 Если платформа видеоконференций позволяет записывать уроки, используйте эту возможность на каждом занятии. Сохраняйте и выкладывайте запись урока для тех учеников, которые не смогли в данный момент подключиться к трансляции.

Классический дистанционный урок. Если вы выбираете форму классического дистанционного урока, то задействуйте образовательные платформы. Например, готовые уроки из МЭШ, РЭШ и др. Отправляйте видеоуроки, домашние групповые или индивидуальные задания ученикам прямо в системе. Средствами ресурса анализируйте индивидуальные результаты учеников и класса в целом. Минус такой формы работы – материал уроков и заданий на ресурсах общий, он не учитывает познавательные возможности конкретных учеников. Поэтому придется проанализировать большой объем материала, чтобы сделать обучение комфортным и результативным.

Смешанная форма. Оптимальный вариант организации дистанционного обучения – это смешанная форма. В этом случае вы готовите уроки с опорой на собственные разбработки, а также привлекаете материал образовательных ресурсов. Это наиболее трудоемкий вариант, так как для каждого следующего урока вам нужно будет выбирать одну из форм или совмещать. Но в этом случае каждый урок будет индивидуальным и результативным.

Пример организации урока по смешанной форме. Подготовьте собственный материал к занятию: запишите видеофрагмент с объяснением нового материала, разработайте алгоритм или пошаговую инструкцию к выполнению задания, создайте файл с домашним заданием. Включите в урок задания из открытых образовательных ресурсов. Отправьте ученикам на почту файлы или ссылку на облачные сервисы, где предварительно разместите свои наработки по уроку.

# **Шаг 3. Выберите формат для закрепления знаний**

Чтобы ученики смогли закрепить пройденный материал, рекомендуем воспользоваться одним или несколькими способами:

- использовать готовые упражнения на выбранной вами платформе,
- · выбрать дополнительные ресурсы, содержащие задания для проработки,
- · направить текстовое задание (документ, фотографию или скан-копию) по

выбранным каналам коммуникации: прикрепить к домашнему заданию [в электронном дневнике](http://test.dist.n3.tilda.ws/main#diary), по почте, через социальные сети или мессенджеры,

· указать в электронном дневнике задание из привычного для ребенка учебника (в этом формате нужно продумать систему проверки правильности)

### **Продумайте, как оценивать знания**

· Проще всего принимать домашние работы по электронной почте или через Google Формы. Последние можно использовать и для тестов: тогда в форме нужно заранее указать правильный ответ для каждого вопроса. Дополнение Flubaroo поможет автоматически проверять тесты в Google Формах и выставлять оценки.

· Обязательно нужно заранее сообщить ученикам и родителям о том, когда нужно выполнить работу, а также как правильно выслать ее результат (документ или фотографию, через какой сервис). Если оценка знаний проводится онлайн, необходимо указать, когда и на какой срок будет открыт доступ к ресурсу.

### **Шаг 4. Предоставьте ученикам и родителям доступ к учебным материалам. Постройте удобную систему коммуникации**

Расскажите ребятам и их родителям, как именно будет организован процесс. У каждого из них должна быть возможность просмотреть и скачать материалы к уроку. Вот какие варианты возможны:

- Во всех [бесплатных онлайн-платформах](http://test.dist.n3.tilda.ws/main#resources) есть возможность делиться контентом.
- Вы также можете делиться необходимым контентом через файлообменники.

 Подумайте, как вы хотите выстроить общение с учениками и их родителями, и какие ресурсы вам для этого понадобятся. Например, для проведения онлайн-уроков с учениками подойдут сервисы для организации видеочатов в режиме реального времени: Zoom, Skype, Discord, Flipgrid. Общаться с родителями удобно в мессенджерах или социальных сетях.

 Планы уроков в 4 классе, проводимых через WhatsApp, разработанные Дубовой О.В., учителем начальных классов МБОУ «СОШ №53» найдёте на том же Google дискеhttps://drive.google.com/drive/folders/1tFxUImapNzuw75Znb4xjNU2cjEKMpB0p

 Не забывайте своевременно и развернуто отвечать на вопросы учеников и их родителей, а также попросите их вовремя отвечать на ваши сообщения.

### **Шаг 5. Используйте геймификацию**

Чтобы процесс обучения был более увлекательным, попробуйте внедрить элементы геймификации в учебный процесс. Например, организовать игровую проверку знаний можно с помощью бесплатных сервисов [Kahoot](http://test.dist.n3.tilda.ws/kahoot) и [Mentimeter.](http://test.dist.n3.tilda.ws/mentimeter) А еще они отлично подойдут для сбора развернутой обратной связи по итогам вебинаров! С помощью этих сервисов учащиеся могут проверять свое понимание в учебной теме: [LearningApps,](https://learningapps.org/) [Kubbu,](http://www.kubbu.com/) [Quizlet,](https://quizlet.com/) [H5P](http://h5p.org/)

Чётко распланируйте свой рабочий день, заботьтесь о своём здоровье.

#### **Способы удержания внимания учеников во время дистанционного урока**

1. Начинайте с организационного момента. Проговорите вслух, что вы запланировали на урок. Например: «Первые пять минут я провожу экспресс-опрос по цепочке. Включите свои микрофоны и отвечайте кратко. Затем 10 минут на новую тему. Я рассказываю и показываю вам крупно написанные правила на листе. Переписывайте их к себе в тетради. Затем экспресс-опрос

по новому материалу: я спрашиваю, вы отвечаете. Если непонятно, сразу сообщайте. Затем я выкладываю ссылку с заданиями, которые вы выполните, и они будут автоматически проверены. Домашнее задание разошлю всем в чате».

2. Используйте наглядные средства. То, что ученики видят вас на экранах, не значит, что вы ведете урок с опорой на наглядность. Старайтесь не превращаться в «говорящую голову». Напишите основные правила, схемы или формулы крупно на листе. Показывайте этот лист. Если есть распечатки, хорошие иллюстрации, покажите их, продублируйте их в рассылке. Если есть возможность показать эксперимент, покажите.

3. Если можете, используйте презентации. Помните, что текста на слайде должно быть немного. Слайд не дублирует вашу речь, а выделяет главные мысли. Руководствуйтесь правилом объема внимания: 7 +/— 2 элемента. Столько элементов должно быть на слайде. Текст со слайда должен прочитываться быстро.

4. Используйте учебники. Во время урока произносите, на какой странице открыть учебник и какое задание или фрагмент текста прочесть.

5. Чаще, чем на очном уроке, используйте опрос. Спрашивайте хотя бы по 2–3 человека. Задавайте вопросы, которые требуют короткого ответа. Обращайтесь с вопросами к разным ученикам.

6. Когда даете новый материал, старайтесь говорить кратко, энергично, не монотонно. Чередуйте типы работы учеников каждые пять минут. Например:

- · проводите опрос по цепочке;
- · давайте минутные задания дописать недостающий элемент в формулу или правило, привести пример;
- · вызовите ученика отвечать, развернуто описывая вслух свои действия;
- · давайте выбрать верный/неверный вариант из предложенных;
- · используйте краткий учебный тест.

7. Давайте разноуровневые задания. После нового материала предложите несколько заданий. Например:

- · задание для тех, кто хочет получить пятерку за урок;
- задание творческое:
- · задание составить памятки по новому материалу.

8. Спрашивайте учеников, что непонятно, какие вопросы возникают. Если есть вопрос, не отвечайте негативом: «я только что это объясняла», «ты не слушал?!». Отвечайте кратко и содержательно: «повторю формулу», «еще раз этапы решения» и т.п.

9. Не нагружайте чрезмерно. Непосильная нагрузка всегда «отключает» ученика, вызывает сопротивление и утрату внимания. Руководствуйтесь правилом «лучше меньше, да лучше». Нет смысла наращивать темп и давать много материала. Основная задача – поддерживать рабочую атмосферу и навыки.

10.Давайте ученикам опыт успеха. Создавайте атмосферу спокойного сотрудничества, держите себя в руках. Обращайтесь по имени. Давайте положительную обратную связь: правильно, это получилось, быстро сделал, интересный вариант и т.п.

Качество дистанционного обучения достигается за счет развития у обучающихся метапредметных компетенций.

 Правильно организованная сетевая деятельность, подробно прописанные инструкции, ссылки на дидактический материал и дополнительные полезные ресурсы помогают учащимся самостоятельно выполнять задания, дают возможность эффективно организовать дистанционное обучение.

 Использование сетевых образовательных ресурсов в повседневной практике учителя дает возможность разнообразить учебные материалы, организовать учебную деятельность учащихся с учетом их индивидуальных особенностей, что в значительной степени приводит к повышению эффективности образовательного процесса в целом.

### **Инструменты для организации дистанционного обучения**

#### **Видеосвязь**

### **[Skype](http://test.dist.n3.tilda.ws/skype)**

[В приложении Скайп можно бесплатно воспользоваться групповыми видеозвонками](http://test.dist.n3.tilda.ws/skype), в [которых могут участвовать до](http://test.dist.n3.tilda.ws/skype) 50 человек

### **[Zoom](http://test.dist.n3.tilda.ws/zoom)**

Zoom — [сервис для проведения видеоконференций и онлайн-встреч](http://test.dist.n3.tilda.ws/zoom). Организовать встречу может любой, [создавший учетную запись](http://test.dist.n3.tilda.ws/zoom)

#### **[WhatsApp](https://www.whatsapp.com/)**

[Популярный мессенджер с функцией чата](https://www.whatsapp.com/), голосовой и видеосвязи (1 на 1), также можно [использовать для обмена файлами](https://www.whatsapp.com/)

# **[YouTube Live](http://test.dist.n3.tilda.ws/youtube)**

YouTube [не ограничивает возможности или количество участников в бесплатном аккаунте](http://test.dist.n3.tilda.ws/youtube). На YouTube [вы можете запустить трансляцию для любого количества участников бесплатно](http://test.dist.n3.tilda.ws/youtube)

#### **[ВКонтакте](http://test.dist.n3.tilda.ws/vk)**

[В ВК у большинства обучающихся есть аккаунты](http://test.dist.n3.tilda.ws/vk), а также есть группы различных школ/вузов/колледжей, [в том числе отдельных классов/групп](http://test.dist.n3.tilda.ws/vk), через которые можно запустить [дистанционное обучение используя функционал видео-трансляций](http://test.dist.n3.tilda.ws/vk)

### **[MyTeam](http://test.dist.n3.tilda.ws/myteam) от Mail.ru**

[Мессенджер для командной работы](http://test.dist.n3.tilda.ws/myteam). Вся коммуникация — в одном сервисе. Сервисом Teambox [теперь смогут пользоваться бесплатно до](http://test.dist.n3.tilda.ws/myteam) 25 пользователей, а объем свободного места в [хранилище для компаний увеличен до](http://test.dist.n3.tilda.ws/myteam) 25 Гб

# **[VideoMost](http://test.dist.n3.tilda.ws/videomost)**

Для помощи пользователям, [отечественному частному бизнесу и госорганизациям](http://test.dist.n3.tilda.ws/videomost), включая школы, в период пандемии коронавируса VideoMost [начал бесплатно предоставлять свой](http://test.dist.n3.tilda.ws/videomost) облачный ВКС сервис для 30 [участников в каждой конференции](http://test.dist.n3.tilda.ws/videomost)

### **[Google Hangouts](http://test.dist.n3.tilda.ws/hangouts)**

Из-за коронавируса Google [сделал бесплатным доступ к премиум-функциям сервиса для](http://test.dist.n3.tilda.ws/hangouts) видеоконференций Hangouts. [Пользователи получат возможность бесплатно создавать](http://test.dist.n3.tilda.ws/hangouts) [видеоконференции на](http://test.dist.n3.tilda.ws/hangouts) 250 участников

#### **Голосовая связь**

### **[WhatsApp](https://www.whatsapp.com/)**

[Популярный мессенджер с функцией чата](https://www.whatsapp.com/), голосовой и видеосвязи (1 на 1), также можно [использовать для обмена файлами](https://www.whatsapp.com/)

### **[Telegram](https://telegram.org/)**

Легкий, [удобный и многофункциональный мессенджер](https://telegram.org/): чат, голосовое общение, обмен [файлами](https://telegram.org/)

# **[MyTeam](http://test.dist.n3.tilda.ws/myteam) от Mail.ru**

[Мессенджер для командной работы](http://test.dist.n3.tilda.ws/myteam). Вся коммуникация — в одном сервисе. Сервисом Teambox [теперь смогут пользоваться бесплатно до](http://test.dist.n3.tilda.ws/myteam) 25 пользователей, а объем свободного места в [хранилище для компаний увеличен до](http://test.dist.n3.tilda.ws/myteam) 25 Г[б](http://test.dist.n3.tilda.ws/ms-teams)

### **[Microsoft Teams](http://test.dist.n3.tilda.ws/ms-teams)**

Корпорация Microsoft 10 [марта временно сняла ограничения с бесплатной версии своей](http://test.dist.n3.tilda.ws/ms-teams) корпоративной платформы Teams. [Теперь ее пользователи получают хранилище на](http://test.dist.n3.tilda.ws/ms-teams) 1TB и могут [записывать видеоконференции](http://test.dist.n3.tilda.ws/ms-teams)

### **[Discord](http://test.dist.n3.tilda.ws/discord)**

В Discord, [можно разбить класс на отдельные чаты и голосовые комнаты](http://test.dist.n3.tilda.ws/discord), также можно [поделиться своим экраном со всей группой](http://test.dist.n3.tilda.ws/discord)

# **[Viber](http://viber-chat.ru/)**

[Еще один очень распространенный в России мессенджер с персональными и](http://viber-chat.ru/) [групповыми чатами](http://viber-chat.ru/)

### **[Планирование](http://teachers.petersburgedu.ru/main#!/tfeeds/809523835609/c/%D0%9F%D0%BB%D0%B0%D0%BD%D0%B8%D1%80%D0%BE%D0%B2%D0%B0%D0%BD%D0%B8%D0%B5)**

### **[Microsoft ToDo](https://todo.microsoft.com/tasks/)**

[Организуйте свой день](https://todo.microsoft.com/tasks/): на работе и дома. Работайте сообща: составляйте списки и [делитесь заданиями](https://todo.microsoft.com/tasks/)

### **[Trello](http://teachers.petersburgedu.ru/trello)**

Коллективная работа над проектом – [особый вид образовательной деятельности](http://teachers.petersburgedu.ru/trello). Именно в [таких случаях на помощь приходит удобный онлайн-сервис](http://teachers.petersburgedu.ru/trello) Trell[o](http://teachers.petersburgedu.ru/#postpopup)

### **[Google Classroom](http://teachers.petersburgedu.ru/#postpopup)**

Платформа Google Classroom – [объединяет полезные сервисы](http://teachers.petersburgedu.ru/#postpopup) Google, организованные [специально для учёбы](http://teachers.petersburgedu.ru/#postpopup)

### **[Microsoft Teams](http://test.dist.n3.tilda.ws/ms-teams)**

Корпорация Microsoft 10 [марта временно сняла ограничения с бесплатной версии своей](http://test.dist.n3.tilda.ws/ms-teams) корпоративной платформы Teams. [Теперь ее пользователи получают хранилище на](http://test.dist.n3.tilda.ws/ms-teams) 1TB и могут [записывать видеоконференции](http://test.dist.n3.tilda.ws/ms-teams)

### **[Blackboard Learn](http://teachers.petersburgedu.ru/#postpopup)**

Blackboard Learn — [это приложение для интерактивного преподавания](http://teachers.petersburgedu.ru/#postpopup), обучения, создания [сообществ и обмена знаниями](http://teachers.petersburgedu.ru/#postpopup)

### **[Canvas](http://teachers.petersburgedu.ru/#postpopup)**

[Платформа позволяет бесплатно создать и разместить авторские онлайн-курсы и](http://teachers.petersburgedu.ru/#postpopup) открыть [созданный курс всему миру или дать доступ только по приглашениям](http://teachers.petersburgedu.ru/#postpopup)

# **[Облачные хранилища](http://teachers.petersburgedu.ru/main#!/tfeeds/809523835609/c/%D0%9E%D0%B1%D0%BB%D0%B0%D1%87%D0%BD%D1%8B%D0%B5%20%D1%85%D1%80%D0%B0%D0%BD%D0%B8%D0%BB%D0%B8%D1%89%D0%B0)**. **[Совместная работа над документами](http://teachers.petersburgedu.ru/main#!/tfeeds/809523835609/c/%D0%A1%D0%BE%D0%B2%D0%BC%D0%B5%D1%81%D1%82%D0%BD%D0%B0%D1%8F%20%D1%80%D0%B0%D0%B1%D0%BE%D1%82%D0%B0%20%D0%BD%D0%B0%D0%B4%20%D0%B4%D0%BE%D0%BA%D1%83%D0%BC%D0%B5%D0%BD%D1%82%D0%B0%D0%BC%D0%B8)**

#### **[Dropbox](https://www.dropbox.com/ru)**

[Соберите воедино обычные документы](https://www.dropbox.com/ru), файлы из облака, документы Dropbox Paper и вебярлыки — [и работайте так](https://www.dropbox.com/ru), как вам удобн[о](https://disk.yandex.ru/)

#### **[Яндекс Диск](https://disk.yandex.ru/)**

[Один из самых распространенных в России облачных сервисов](https://disk.yandex.ru/). После регистрации доступно 10 [Гб дискового пространства](https://disk.yandex.ru/). Интеграция с Microsoft Office Onlin[e](https://cloud.mail.ru/)

# **Облако [Mail.ru](https://cloud.mail.ru/)**

Еще один российский облачный сервис. В базовой версии доступно 8 Гб. Есть интеграция с MS Office Onlin[e](https://drive.google.com/)

### **[Google Drive](https://drive.google.com/)**

[Делитесь учебным материалом с обучающимися через](https://drive.google.com/) Google Drive и предоставляйте [доступ ученикам](https://drive.google.com/)

### **[Тесты и опросы](http://teachers.petersburgedu.ru/main#!/tfeeds/809523835609/c/%D0%A2%D0%B5%D1%81%D1%82%D1%8B%20%D0%B8%20%D0%BE%D0%BF%D1%80%D0%BE%D1%81%D1%8B)**

### **[Google Forms](http://test.dist.n3.tilda.ws/googleforms)**

С Google [Формами вы можете быстро провести опрос](http://test.dist.n3.tilda.ws/googleforms), собрать адреса электронной почты и [даже провести викторину](http://test.dist.n3.tilda.ws/googleforms)

### **[Kahoot](http://test.dist.n3.tilda.ws/kahoot)**

При помощи Kahoot создаются викторины и опросы. [В связи с карантином разработчики](http://test.dist.n3.tilda.ws/kahoot) [предложили функции пакета Премиум использовать бесплатно](http://test.dist.n3.tilda.ws/kahoot)

#### **[H5P](https://h5p.org/)**

H5P.org – это удобный и простой конструктор, [в котором есть возможность выбрать любой](https://h5p.org/) [имеющийся шаблон для создания интерактивного учебного контента](https://h5p.org/).

### **[Kubbu](http://www.kubbu.com/)**

Онлайн сервис, [предназначенный](http://www.kubbu.com/) для

создания игр, [кроссвордов или контрольных опросов](http://www.kubbu.com/).

### **[LearningApps](https://learningapps.org/)**

LearningApps [является приложением для поддержки обучения и преподавания с помощью](https://learningapps.org/) [интерактивных модулей](https://learningapps.org/)

# **[Mentimeter](http://test.dist.n3.tilda.ws/mentimeter)**

Mentimeter позволяет создавать презентации, [в рамках которых можно проводить опросы](http://test.dist.n3.tilda.ws/mentimeter), викторины, [изучать новые темы](http://test.dist.n3.tilda.ws/mentimeter)

# **[Flipgrid](http://test.dist.n3.tilda.ws/flipgrid)**

[Простая в использовании платформа для видеообъявлений](http://test.dist.n3.tilda.ws/flipgrid), которая позволяет ученикам и [преподавателям записывать видео ответы от](http://test.dist.n3.tilda.ws/flipgrid) 15 до 90 секунд

### **[Quizlet](http://test.dist.n3.tilda.ws/quizlet)**

От карточек, [удобных для изучения иностранных языков](http://test.dist.n3.tilda.ws/quizlet), до игр на любую тему – в Quizlet [есть множество учебных средств](http://test.dist.n3.tilda.ws/quizlet)

### *Внедрение контента цифровых платформ в учебный процесс: как начать?*

- Изучение сервиса;
- Тестовый урок с тестовыми учениками;
- Формулирование учителем правил работы с сервисом для класса;
- Согласование использования сервиса с администрацией;
- Знакомство учеников с сервисом;
- Рассказ ученикам правил работы;
- Определение сценариев обучения в регулярной работе;
- Вводный рассказ родителям.

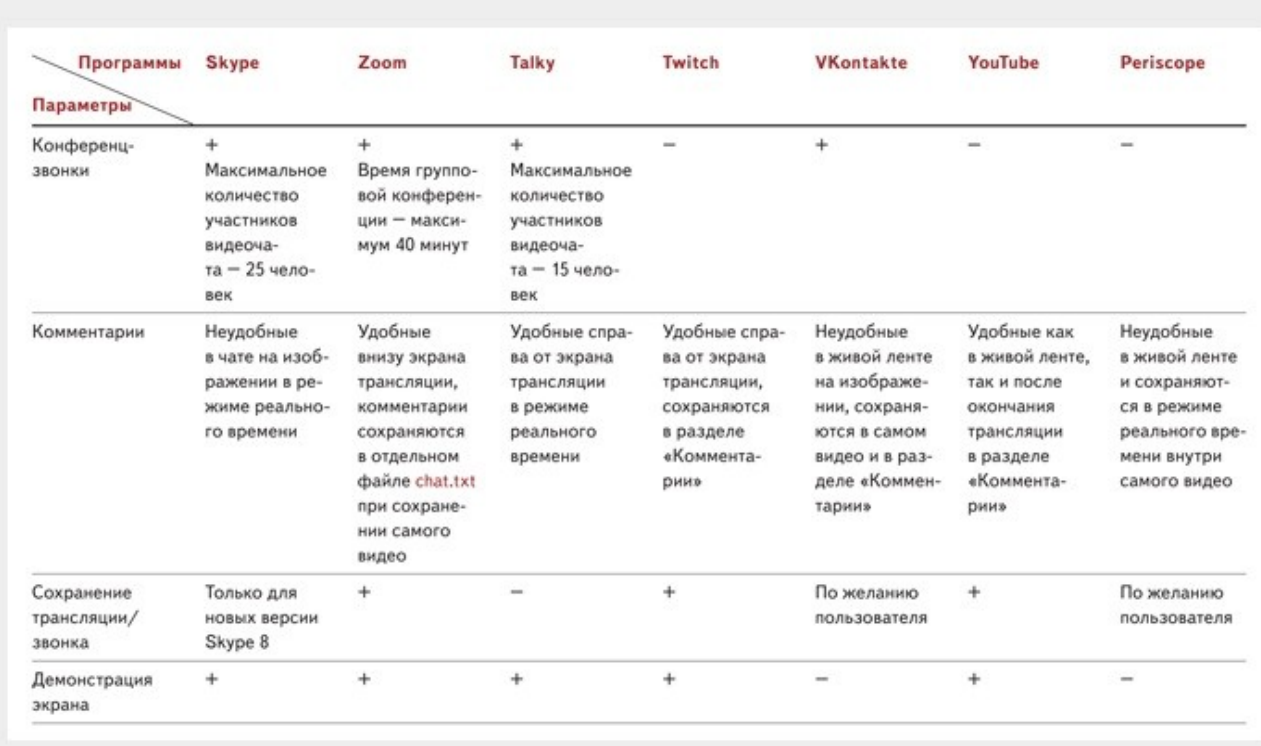

### **Ресурсы для проведения онлайн уроков**

Для разных видов уроков педагог может использовать разное ПО из списка выше. Например, урок-лекцию можно провести в Twitch, а урок-опрос в конференц-звонке Skype.

 Проверьте готовность материально-технической базы школы к переходу на дистанционное обучение. Для онлайн уроков вам нужны ИКТ-средства:

- · компьютер;
- · веб-камера;
- · микрофон;
- · стабильное интернет-соединение.

### **Краткий обзор цифровых платформ**

### 1. **Moodle**.

**1.1.LMS Moodle.** Краткая характеристика:

 Moodle — система управления курсами (электронное обучение), также известная как система управления обучением или виртуальная обучающая среда.

- Написана на PHP
- Кроссплатформенное программное обеспечение
- Первый выпуск 2001
- Последняя версия 3.6.1
- Лицензия GNU GPL
- Сайт moodle.org

# **1.2. Возможности Moodle:**

- Все ресурсы собраны в единое целое
- Совместное решение учебных задач
- Учитель на связи с учениками
- Качество обучения под контролем

# **1.3. Moodle для школы:**

# o **Учителя:**

- поддерживают курс в актуальном состоянии,
- меняют порядок и способ подачи материала в зависимости от работы группы,
- тратят больше времени на творческую работу и профессиональный рост, потому что рутинные процессы можно доверить СДО,
- поддерживают обратную связь с учениками, в том числе и после окончания учебы.

# **2. Платформа Google Classroom**

# **2.1. Платформа Google Classroom** – объединяет полезные сервисы Google, организованные специально для учёбы**.**

# **2.2.**На платформе **вы можете:**

- создать свой класс/курс;
- организовать запись учащихся на курс;
- делиться с учениками необходимым учебным материалом;
- предложить задания для учеников;
- оценивать задания учащихся и следить за их прогрессом;
- организовать общение учащихся.

# • **2.3.Преимущества:**

- Настройка создаваемого курса несложная. Есть возможность проверять знания учеников.
- Бесплатность и доступность. В сервисе нет рекламы.
- Можно пригласить до 10 учителей для проведения учебного курса.
- Хранение всех материалов курса на Google Диске, в том числе заданий, выполненных учащимися.
- Возможность коммуникации: между преподавателем и учениками, между учащимися. Учащиеся могут просматривать задания, оставлять свои комментарии и задавать вопросы преподавателю.
- Google Classroom имеет интеграцию с Google Диском, Документами, Календарем, Формами и Gmail.
- **2.4 Недостатки сервиса Google Classroom:**
- В Google Classroom не предусмотрена вебинарная комната, однако эта проблема решается достаточно просто. Преподаватель может использовать возможности YouTube или Google Hangouts, которые позволяют провести онлайн встречу с обучаемыми.
- В открытой версии сервиса Google Classroom нет электронного журнала (табеля успеваемости обучаемого). Такая возможность имеется для корпоративных пользователей Google Classroom.
- Для авторов, имеющих личные аккаунты, существуют ограничения: количество участников курса не более 250 и присоединиться к курсу в один день могут только 100 человек.

# **3. Обучение по Skype:**

• Применение интерактивной виртуальной доски, на которой размещается вся необходимая информация для ученика;

• учет имеющихся знаний, т.е. используется индивидуальный подход;

• в процессе занятий корректируется программа в зависимости от способностей ученика, может изменяться и частота проведения уроков;

• [в приложении Скайп можно бесплатно воспользоваться групповыми](http://test.dist.n3.tilda.ws/skype) видеозвонками, [в которых могут участвовать до](http://test.dist.n3.tilda.ws/skype) 50 человек

### **Преимущества Skype**

• известность — о нем знают все, по умолчанию установлен на большинстве устройств, а значит, у учеников не будет проблем с установкой и функционалом;

- неограниченное время групповых конференций
- доступна трансляция экрана с мобильных устройств

### **Минусы Skype**

Skype — очень "тяжелая" программа, тянет много ресурсов ПК и часто подвисает на слабых компьютерах;

• очень тяжело транслирует видео и звук, выжимая из компьютера всю мощь (что в свою очередь усложняет параллельную работу других программ и окон ПК);

• можно вывести только демонстрацию своего экрана, но не отдельных приложений);

### **Пошаговые инструкции,**

### **как пользоваться онлайн-платформами для дистанционного обучения**

Чтобы проводить дистанционное обучение, педагогам нужно овладеть платформами и ресурсами, которые помогут в работе. Здесь представлены пошаговые инструкции к Skype, VKontakte, YouTube и Google Classroom.

Если педагоги вашей школы проводят дистанционное обучение в формате онлайн-уроков, они должны использовать платформы, которые работают в режиме реального времени. Раздайте педагогам инструкции, как создать и провести онлайн-урок на 4-х бесплатных платформах: Skype, VKontakte, YouTube и Google Classroom.

### **Онлайн-урок в Skype**

В Skype педагог может проводить онлайн-уроки. Смотрите пошаговую инструкцию, как организовать онлайн-урок в Skype.

**Шаг 1.** Зайдите по ссылке **[skype.com/ru/free-conference-call/](https://skype.com/ru/free-conference-call/)**.

**Шаг 2.** Создайте бесплатную уникальную ссылку: нажмите на кнопку **«Создать бесплатное собрание**».

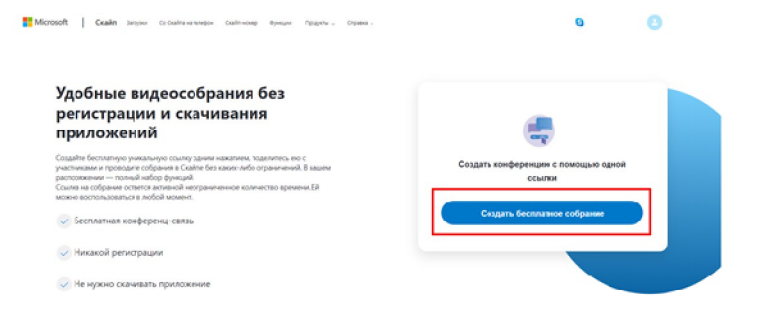

**OD Шаг 3.** Скопируйте ссылку на собрание и отправьте ее участникам. Затем нажмите на кнопку

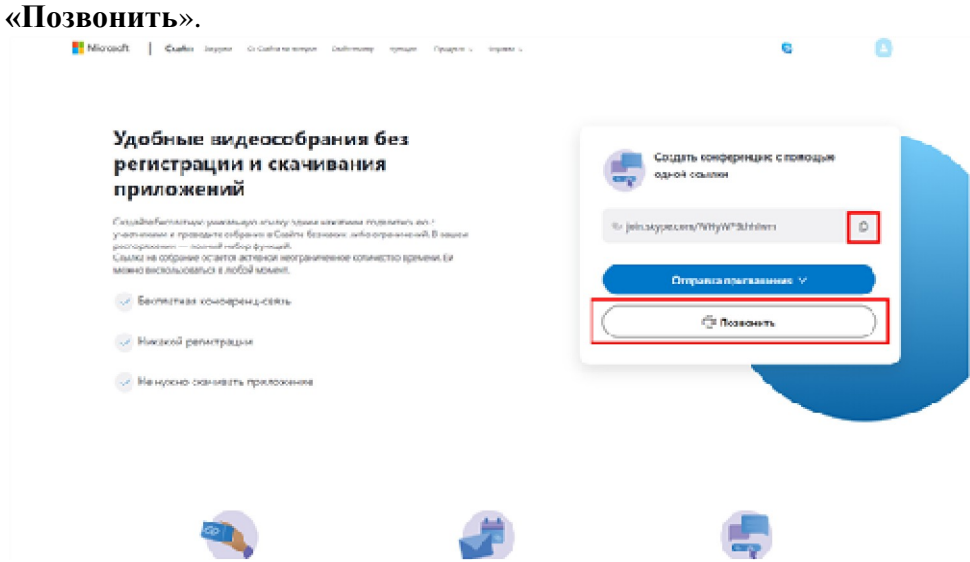

**Шаг 4.** Нажмите кнопку **«Присоединиться как гость»**.

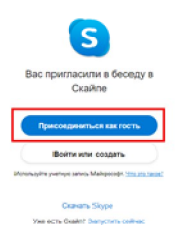

**Шаг 5.** Введите свое имя и нажмите на кнопку **«Присоединиться»**.

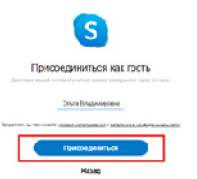

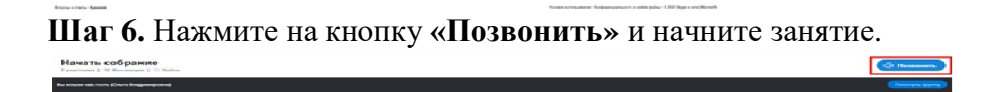

 $\circ$  +

# **Трансляции в VKontakte**

В VKontakte можно проводить онлайн-трансляции. Смотрите пошаговую инструкцию, как вести онлайн-трансляции VKontakte.

**Шаг 1.** Зайдите на свою персональную страничку в VKontakte и нажмите на вкладку **«Видео»**.

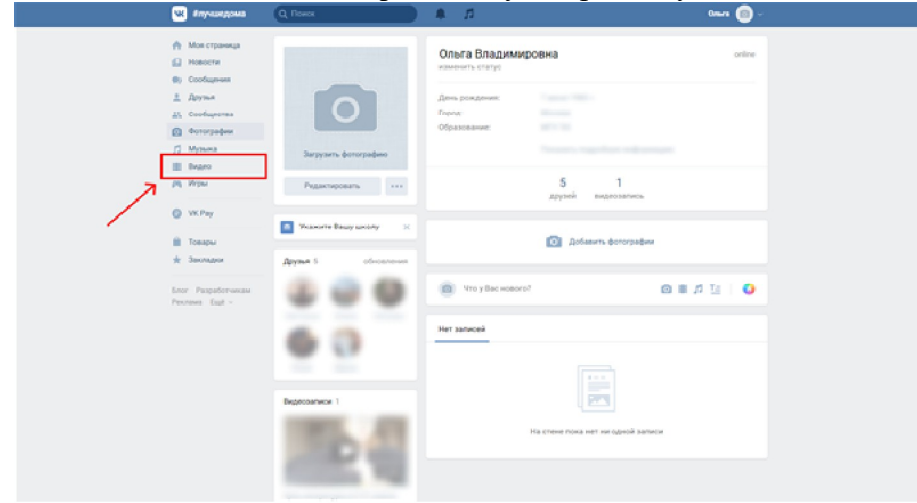

**Шаг 2.** На открывшейся странице нажмите **«Создать трансляцию»**.

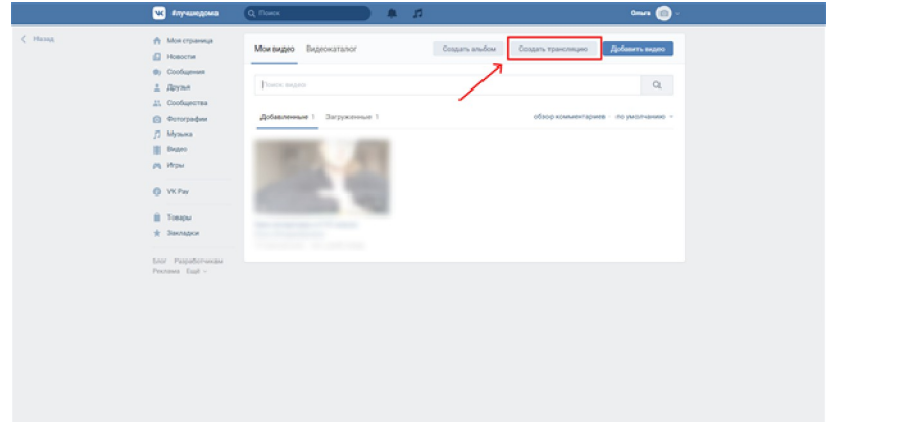

**Шаг 3.** В появившемся окне введите нужные данные урока: название трансляции, описание урока. Выберите категорию **«Образование»**. Отметьте, что видео могут смотреть только друзья. Не забудьте добавить в друзья в VKontakte учеников класса. Нажмите **«Сохранить»**.

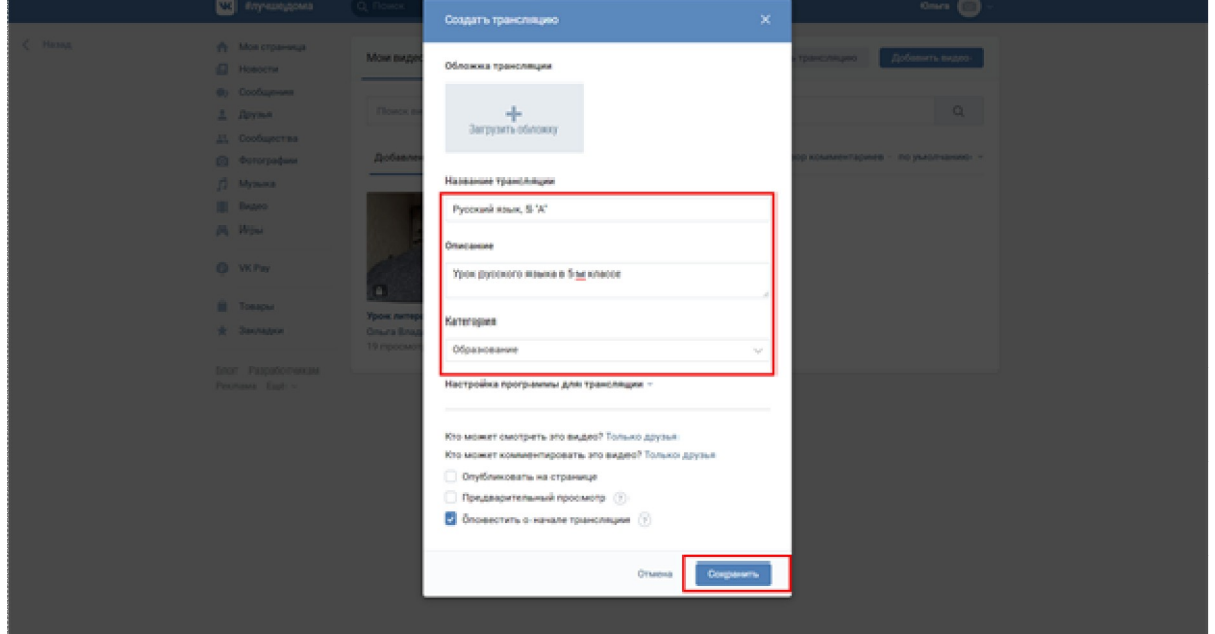

**Шаг 4.** В разделе **«Видео»** появится будущая трансляция. В это видео будут заходить ученики, чтобы присутствовать на онлайн-трансляции.

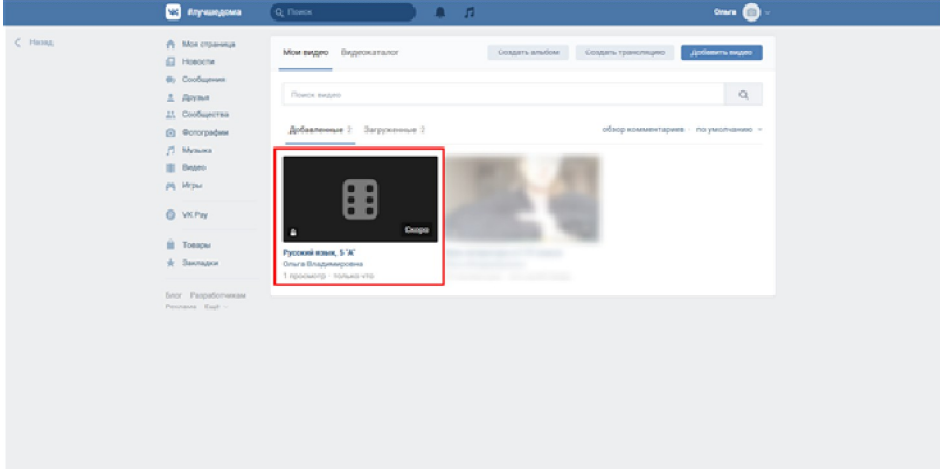

**Шаг 5.** Откройте приложение VK Live. Убедитесь, кто камера и микрофон включены. Нажмите **«Начать трансляцию»**. Трансляция запустится, и можно начинать урок.

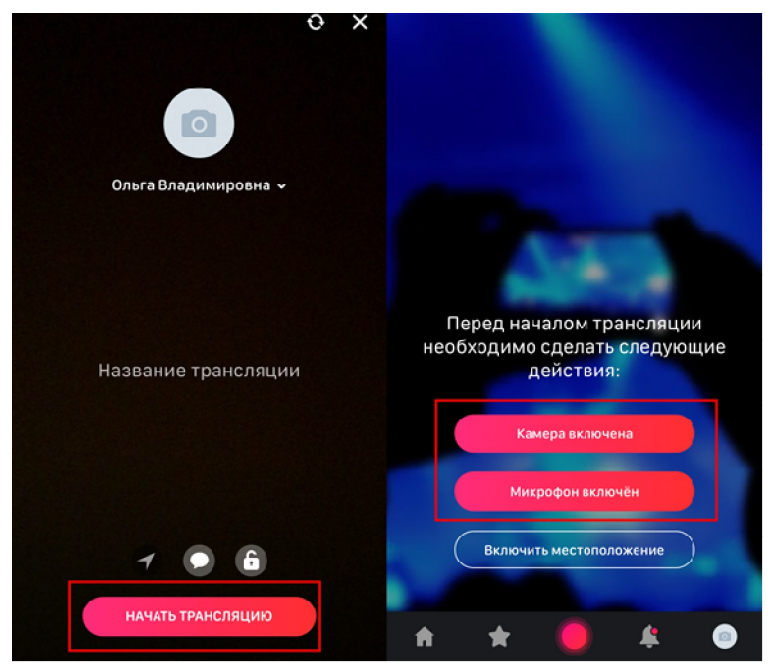

### **Трансляции на YouTube**

На YouTube можно проводить онлайн-трансляции уроков. Ниже – пошаговая инструкция, как создать трансляцию на YouTube.

### **Шаг 1.** Зайдите на YouTube.

**Шаг 2.** Нажмите на плюс в правом верхнем углу и выберите **«Начать трансляцию»**.

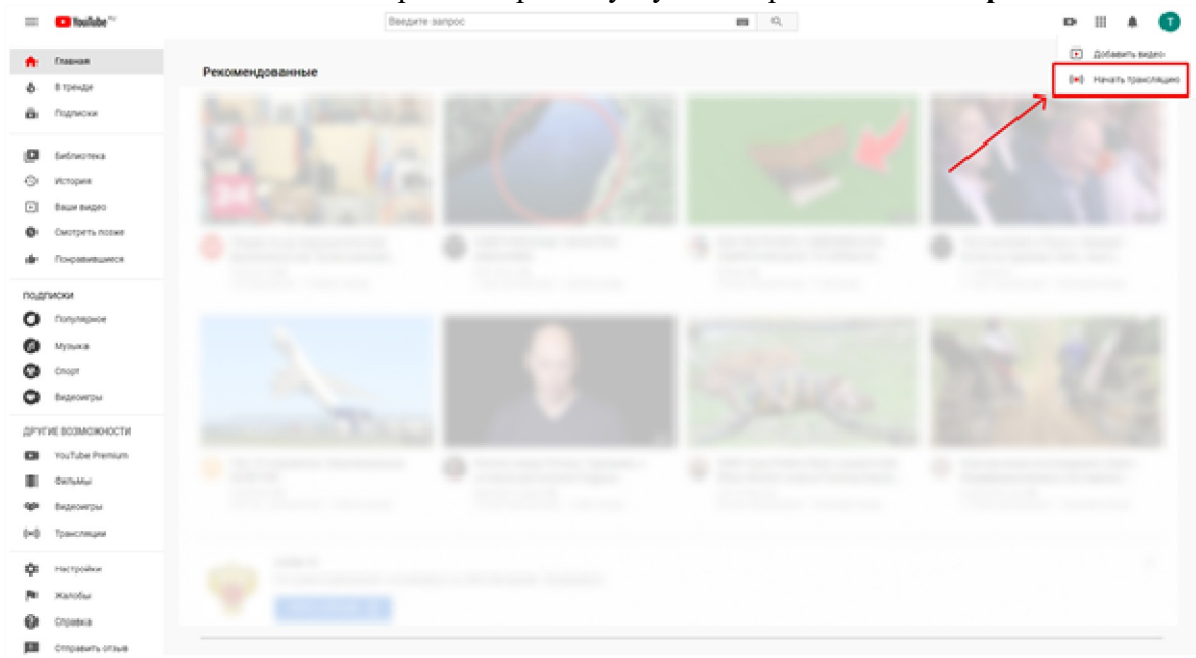

**Шаг 3.** В появившемся окне введите нужные данные и нажмите **«Начать трансляцию»**.

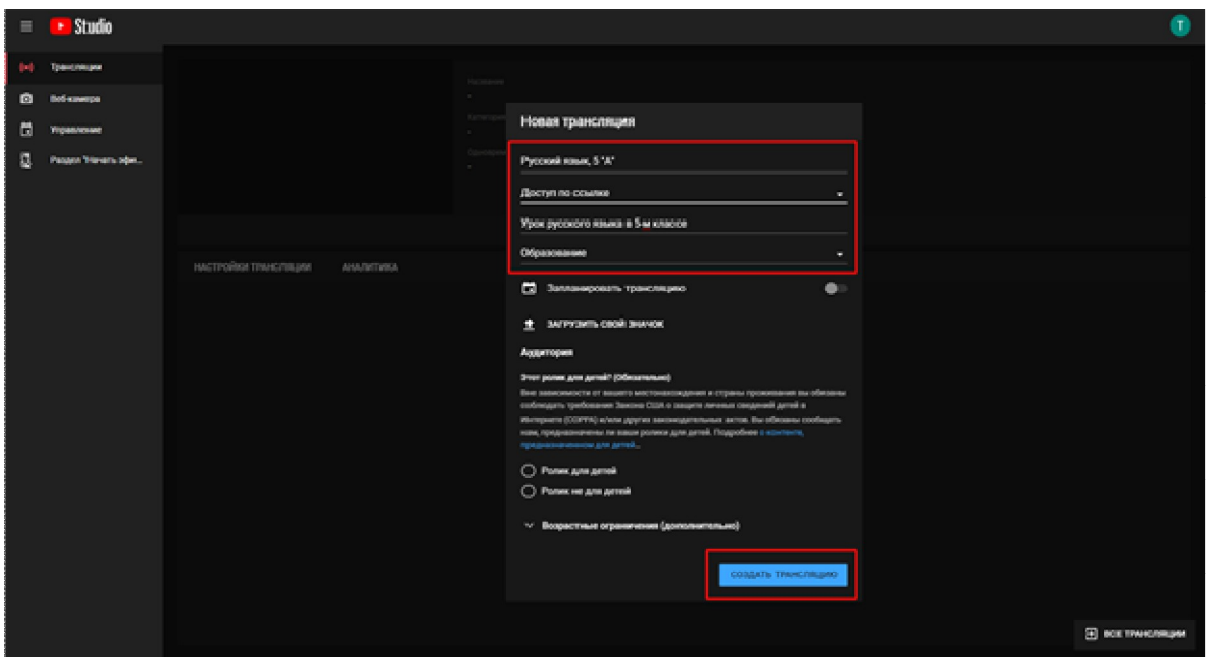

### **Работа в Google Classroom**

В Google Classroom удобно прикреплять материалы для учеников. Это могут быть рабочие листы дистанционных уроков, задания и мультимедиафайлы. Ниже читайте пошаговую инструкцию, как пользоваться Google Classroom.

**Шаг 1.** Зайдите на платформу по ссылке **classroom.google.com/** под аккаунтом Google-почты.

**Шаг 2.** Нажмите на плюс в правом верхнем углу. Gaogle Knace

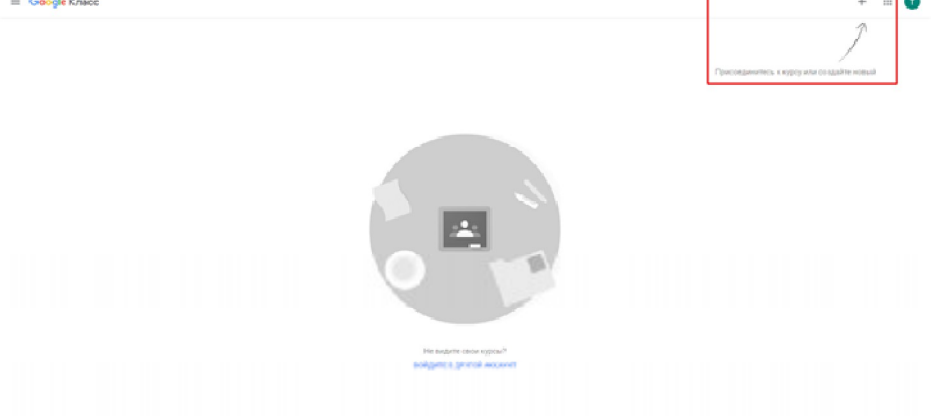

**Шаг 3.** В выпадающем меню выберите **«Создать курс»**.

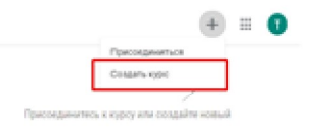

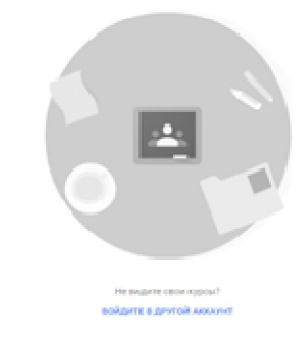

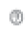

**Шаг 4.** Нажмите на галочку, а потом нажмите **«Продолжить»**.

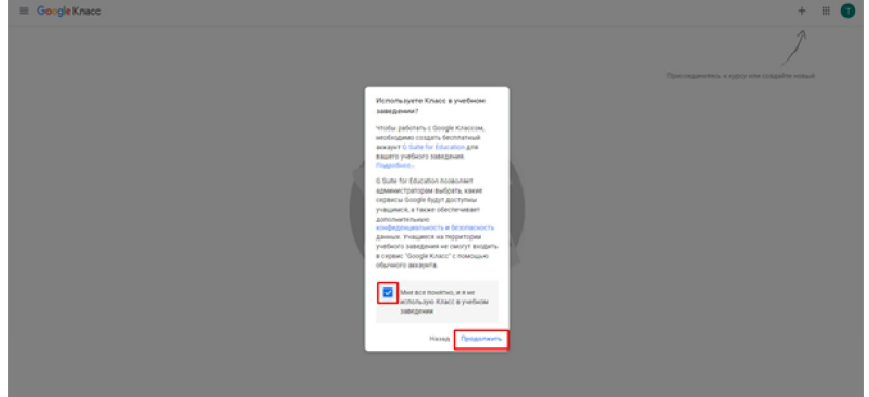

**Шаг 5.** Введите данные предмета и нажмите **«Создать»**.

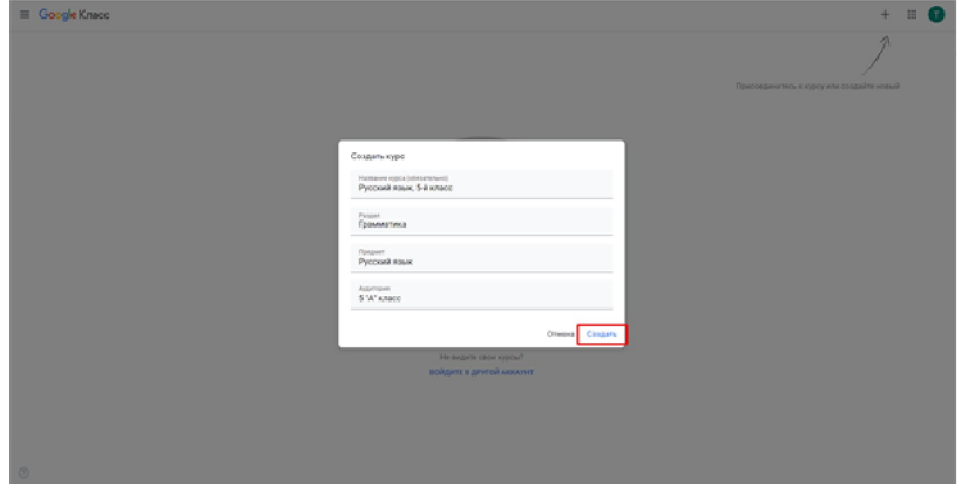

**Шаг 6.** В появившемся окне нажмите **«ОК»**.

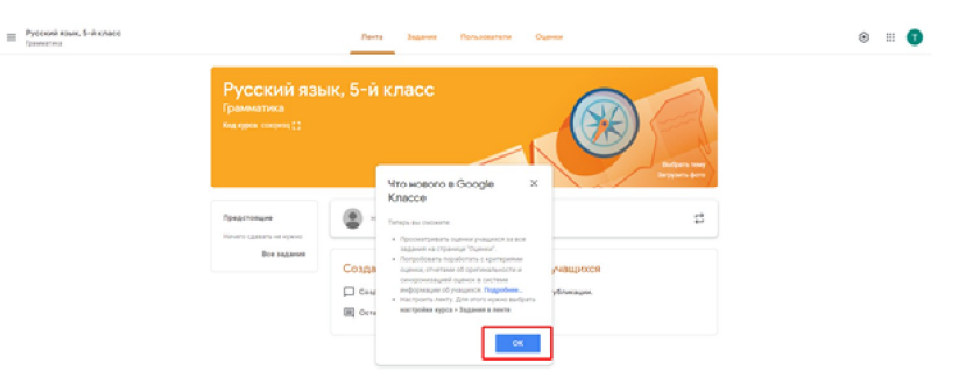

 $\sigma$ 

**Шаг 7.** Чтобы создать задание, нажмите на полоску **«Новая запись»**.

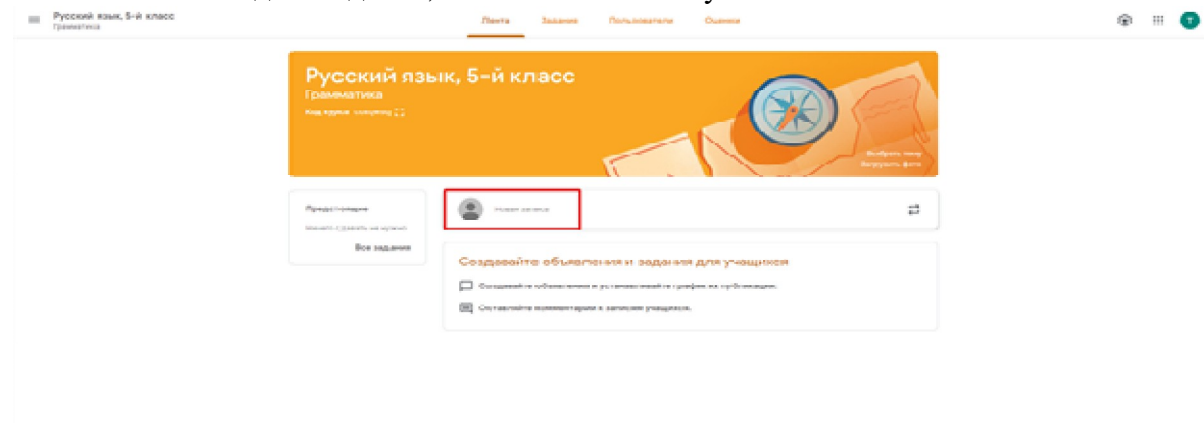

 $\alpha$ 

**Шаг 8.** Разошлите код ученикам класса, чтобы они могли присоединиться к курсу.

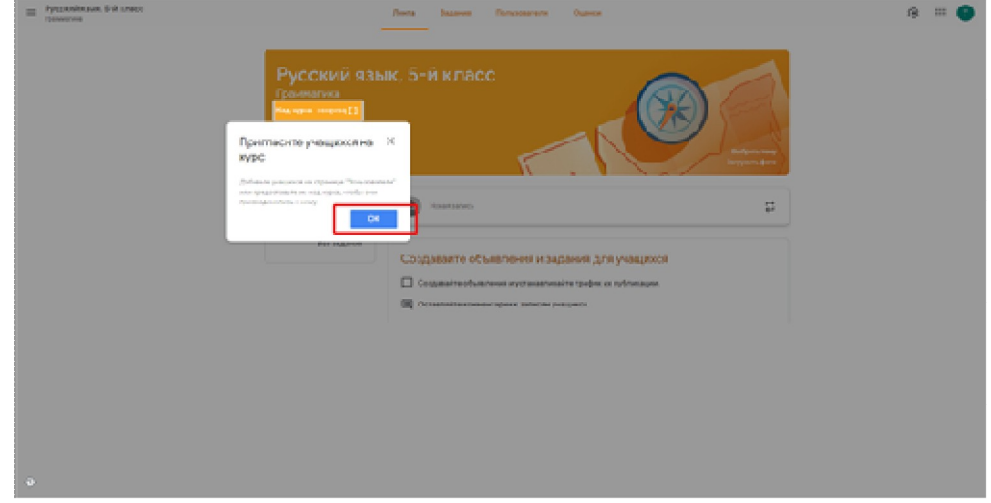

**Шаг 9.** В появившемся окне нажмите **«ОК»**.

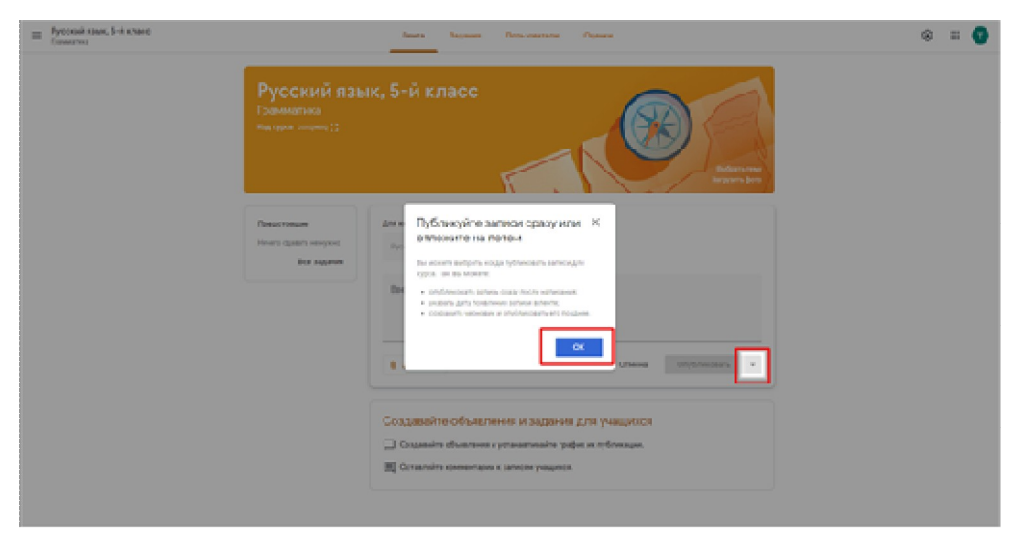

**Шаг 10.** В запись вы можете добавить мультимедиафайлы или ссылки.

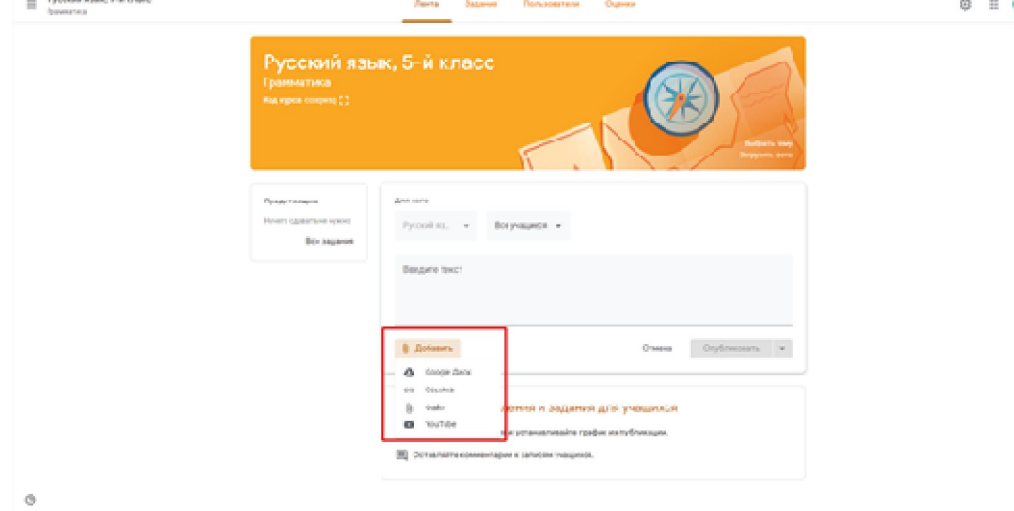

# **4. Программа Zoom Для организаторов Установка**

Для начала работы с zoom в качестве организатора или участника, важно установить программу бесплатно https://zoom.us/ на компьютер или телефон. Можно работать в бесплатной версии до 100 человек с видео-связью, но длительность эфира 40 минут. Хотя платная версия стоит не дорого – 14.99 \$ при получении достаточно хороших функций.

Для установки Вам необходимо:

- 1. В любом браузере в строке поиска набрать Zoom
- 2. Выбрать Download for Windows Zoom

# **Q Download for Windows - Zoom**  $a$  zoom.us > support/down4j  $\triangledown$

- 3. Скачайте файл ZoomInstaller.exe
- 4. Запустите его двойным щелчком мыши. Начнется установка программы
- 5. После установки программы откроется окно Zoom. Необходимо нажать «**Зарегистрируйтесь бесплатно**»
- 6. Появится окно

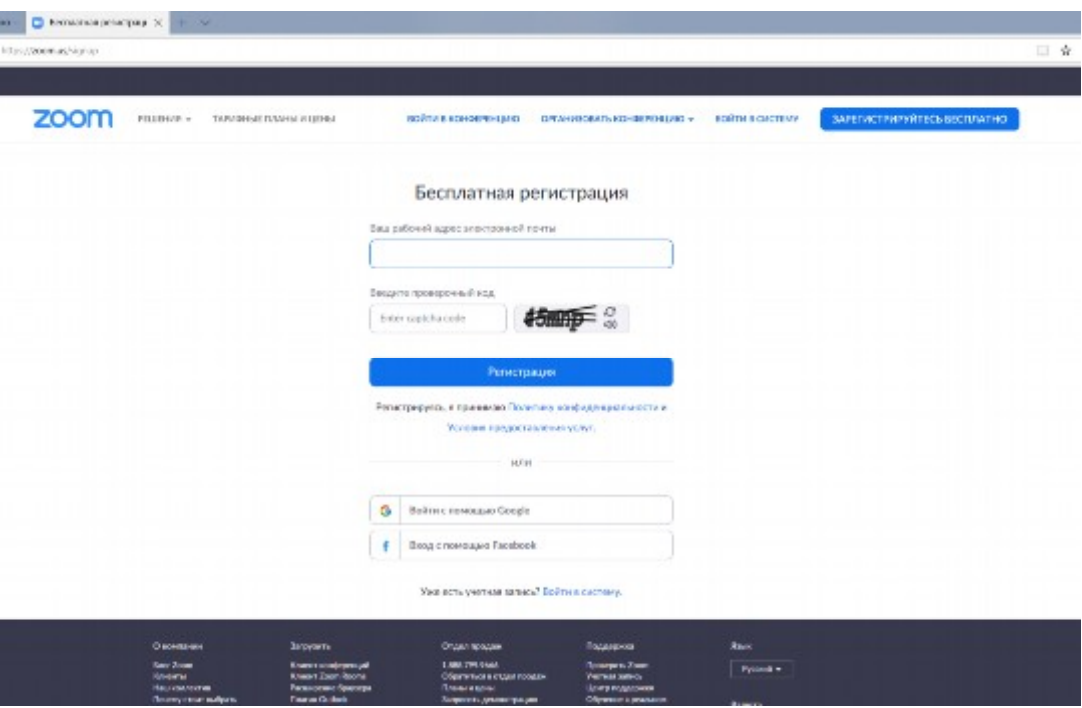

- 7. В окне вводите личный электронный адрес (не школьный!), предложенный проверочный код и нажимаете **Регистрация**
- 8. На указанный адрес придет ссылка на подтверждение подключения. Нажмите на **Активировать учетную запись**

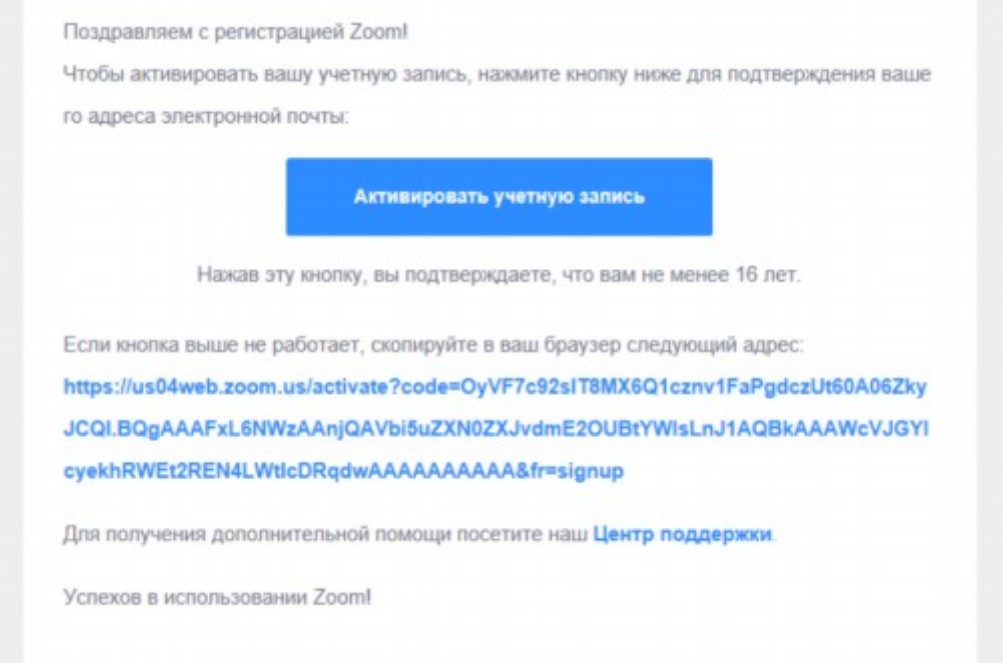

9. В открывшемся окне заполните данные для Zoom: в поле «Имя» - Имя и отчество, в поле «Фамилия» - Фамилию.

**Внимание!** Введенные ФИО будут видны всем участникам конференции

Также необходимо ввести пароль в поля «Пароль» и «Подтвердить пароль».

**Внимание!** Пароль будете знать только Вы.

После ввода данных нажмите «**Продлжить»**

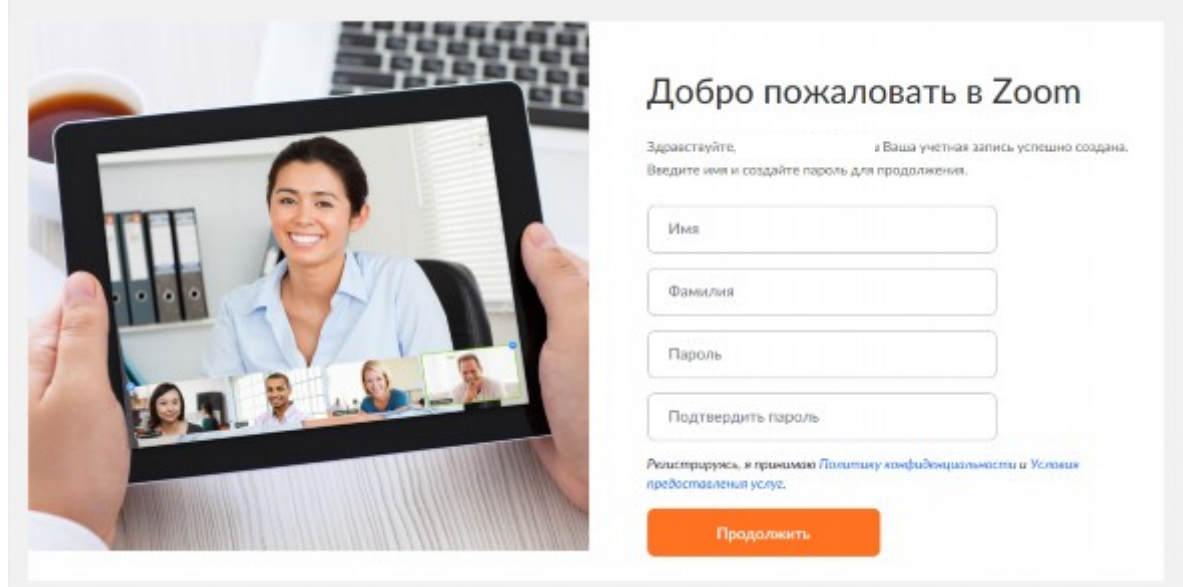

- 10. Откроется окно с предложением пригласить коллег зарегистрироваться в Zoom. При желании и, если Вам известны адреса, можете пригласить коллег.
- 11. Для входа в свою учетную запись Вам в этом окне необходимо на значок и и затем на свои ФИО
- 12. Откроется окно с Вашими учетными данными. Здесь Вам необходимо разместить свое фото.

Нажать **«Изменить»** под значком

13. Далее вам необходимо установить **«Клиент конференций».** Для этого пройдите вниз страницы при полосы прокрутки справа. В разделе **«Загрузка»** выберите **«Клиент конференций»**

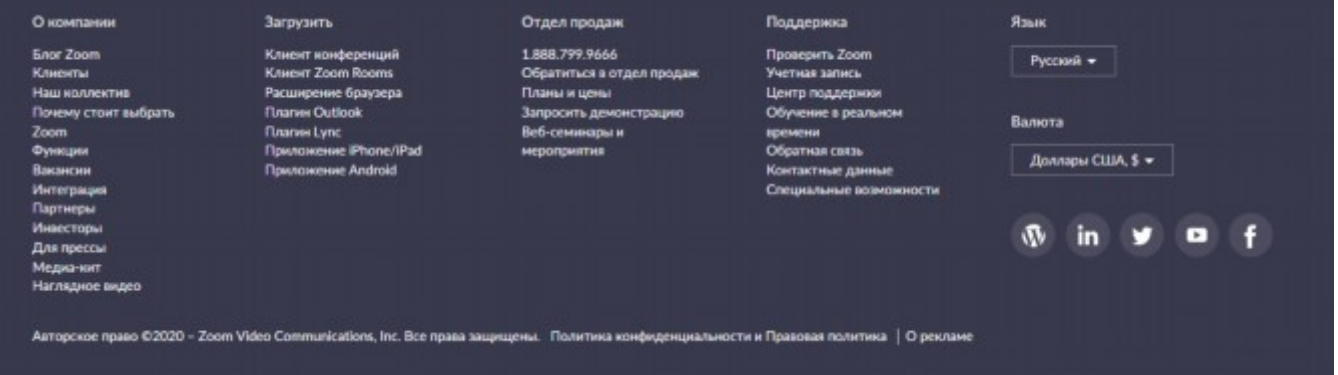

14. Здесь необходимо выбрать **Клиент Zoom для конференций**

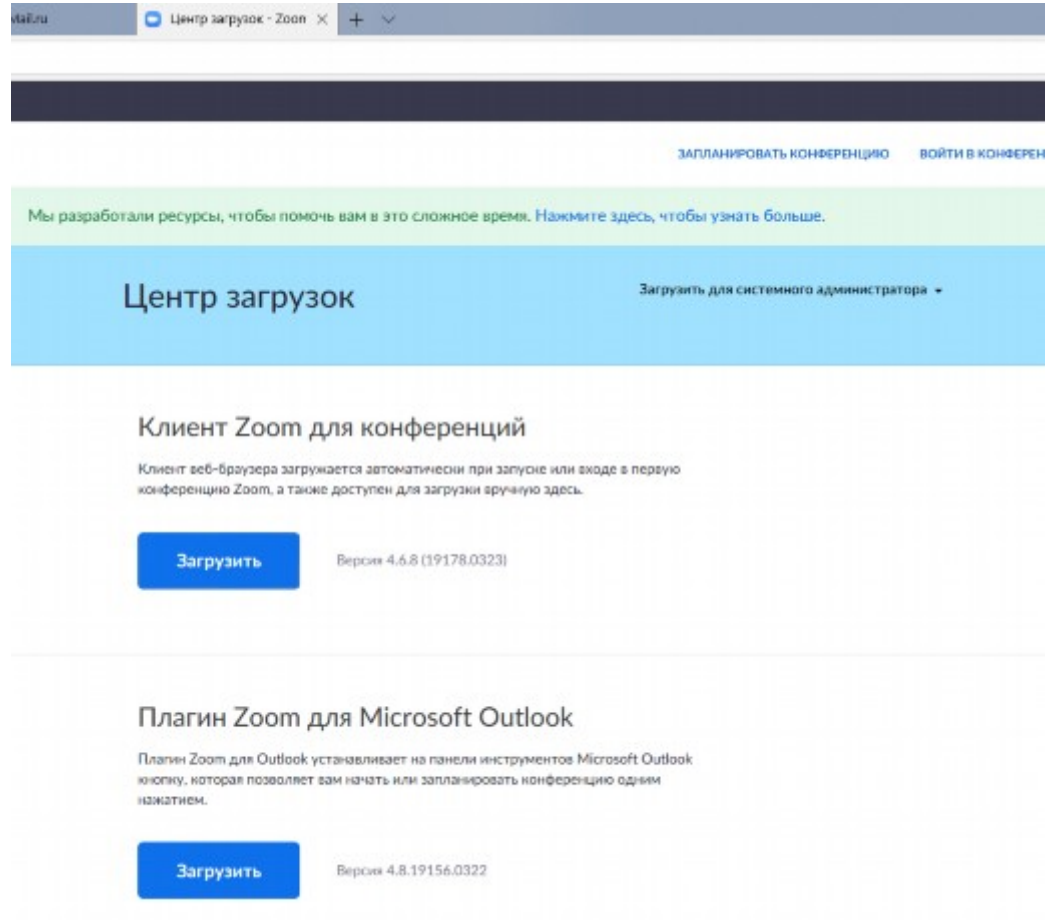

15. На запрос системы выберите **Выполнить**

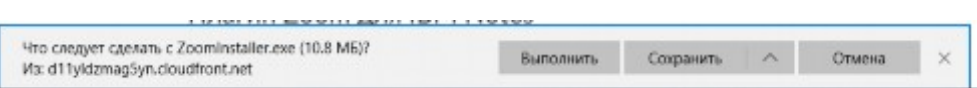

16. Начнется стандартная процедура установки

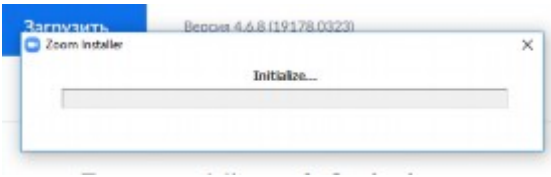

17. После завершения установки в окне программы нажмите на **Войти в**

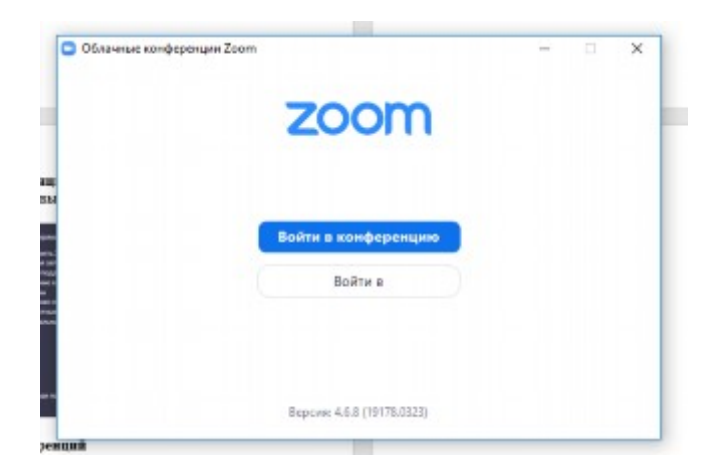

18. Введите адрес электронной почты и пароль, которые Вы указали при регистрации в Zoom

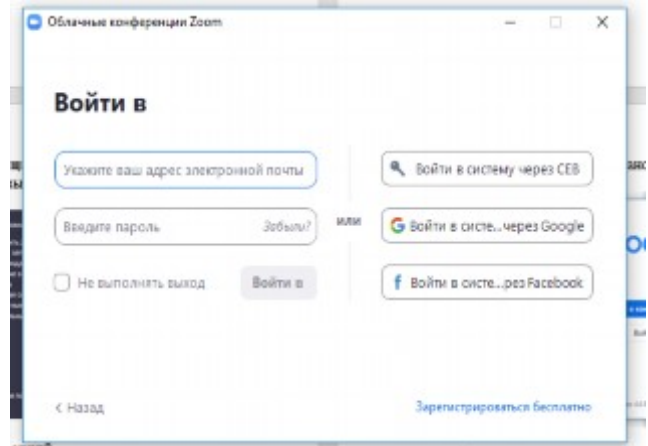

19. Если Вы все правильно сделали, то перед Вами откроется окно

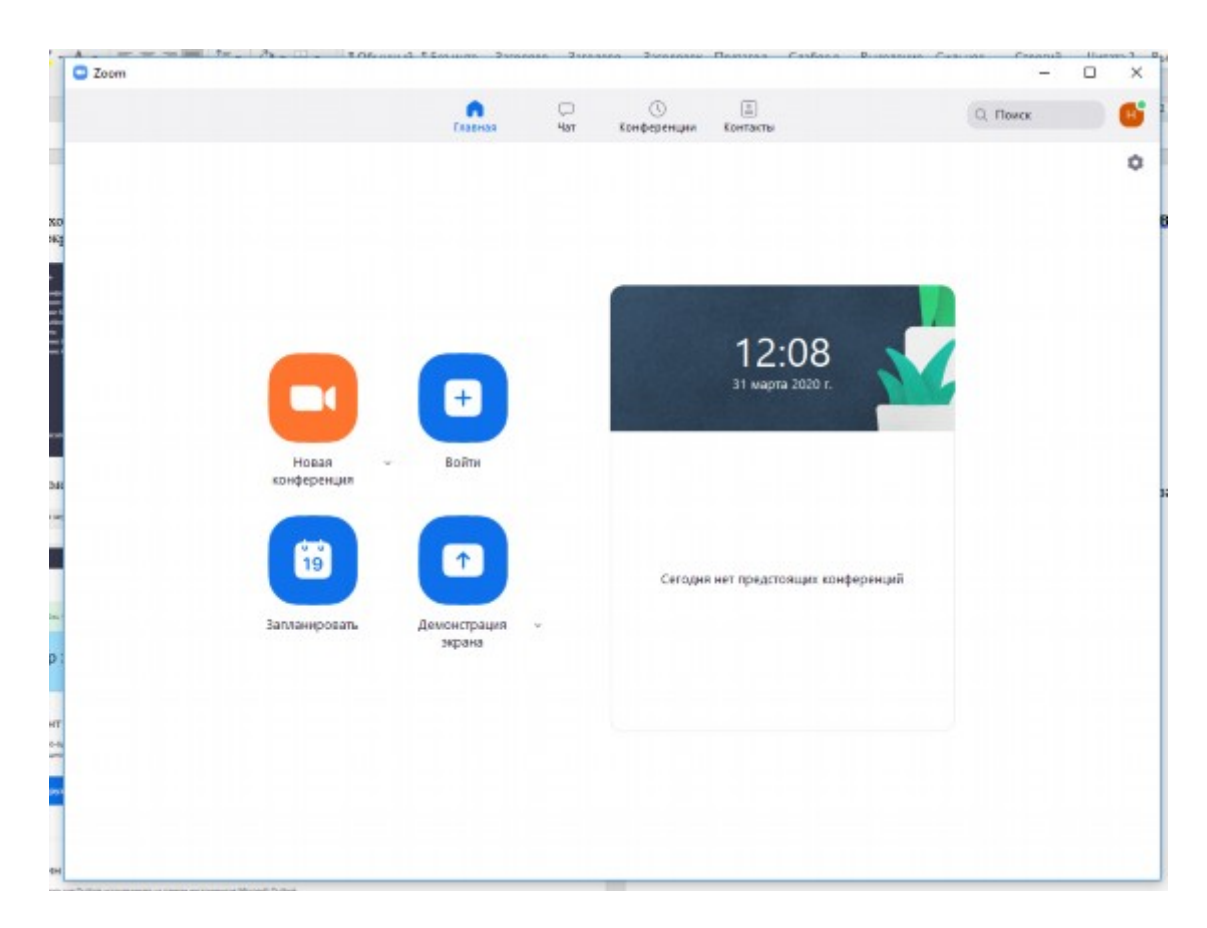

20. Чаще всего приглашения для участия в конференциях будут приходить в разделе «Чат». Чтобы попасть в него необходимо нажать на слово **Чат**

#### **Запланировать конференцию**

Чтобы организовать встречу, перейдите в раздел «Конференции». При организации встречи можно запланировать дату, время и продолжительность конференции. А можно сделать конференцию повторяющейся. Тогда

вы можете давать участникам для подключения одну и ту же ссылку и не планировать каждый раз время конференции. Для этого поставьте галочку в пункте: «Повторяющаяся конференция». Можете скопировать и разослать ссылку участникам. Либо можете нажать кнопку «Копировать приглашение», где указан идентификатор конференции.

#### **Управление своим звуком и видео**

Если вы подключились с компьютера или с телефона – кнопки управления звуком и видео находятся в нижней панели вашего окна слева. При перечеркнутых значках «Звук» и «Видео» вас не будет не слышно, ни видно. Как организатор конференции, вы можете включать и выключать собственные видео и звук, а также звук участников. Чтобы в эфире не фонило, отодвиньте колонки от микрофона. Лучше использовать гарнитуру с микрофоном. Можете использовать функцию «Подправить мой внешний вид» в настройках видео. Найдите для себя место с хорошим освещением. Лучше у окна.

#### **Запись конференции**

Запись конференции можно настроить включать автоматически, но более удобный вариант для записи нужного отрезка – вручную. Включается с нужней части панели «Запись» (при трансляции экрана переходит в верхнюю панель). Запись может сохраняться в облако с ограничением ГБ по тарифу, второй вариант – на компьютер. Оба варианта удобны: облако - чтобы делиться ссылкой записи, на компьютер – чтобы сохранить у себя. Главное, чтобы хватило места. Однажды у меня запись не сохранилась из-за отсутствия места на диске, но спустя время освободила место и запись укачалась. С другими сбоями записи за несколько лет работы не сталкивалась.

#### **Подключение участников**

Вы можете пригласить участников на свою встречу автоматически при входе в конференцию, но формат полученного участниками письма будет не совсем удобен, может быть на английском языке. Лучше прислать участникам ссылку повторяющейся конференции. Она будет короткой. К ней можете добавить рекомендации как в первый раз подключиться, приготовить возможность использования камеры и звука. При входе с компьютера важно нажать кнопку

«Использовать звук устройства», на телефоне нажать над значком звука

«Вызов с использованием звука устройства». Если при подключении требуется идентификатор конференции – нажмите 10-значный номер в ссылке.

#### **Управление участниками**

Нажмите в нижней панели окна на значок человечков, в правой части появится панель со списком присутствующих участников. Здесь можно включить и выключить звук участников, переименовать себя или изменить фото профиля. Организатор также может переименовать участников. В чате можно использовать опросы участников (вопросы спроектировать заранее), просить пользоваться реакциями.

### **Демонстрация экрана**

В zoom не нужно закачивать презентации и видео как в вебинарную комнату, можно оперативно показывать любой тип файла, демонстрируя свой экран. В нижней панели нажать зеленый значок папки со стрелкой с названием «Демонстрация экрана» или «Совместное использование». Выбрать открытую программу или окно браузера. Демонстрацию можно приостановить, изменить на другой документ и завершить – кнопки для этого будут находиться в верхней панели окна. Демонстрацию экрана может сделать любой участник встречи. Если не хотите давать такую возможность – измените настройки в учетной записи на браузере.

### **Взаимодействие с участниками**

Участники могут поднять руку, показывая готовность включиться в обсуждение («Поднять руку» на компьютере - в правой панели, на телефоне - в нижней панели. Групповой чат открывается: на компьютере надпись «Чат» в нижней панели, на телефоне в нижней панели надпись «Участники». Для чата можно настроить, кто может писать: только организатор, все открыто, все открыто и конфиденциально участникам. В чате можно пересылать файлы.

# **Разделение участников на группы**

Разделение участников доступно в платной версии программы. Для этого включить настройку на сайте программы в учетной записи в настройках расширенной конференции. Далее в нижней панели конференции всегда будете доступно такое разделение - значок многоточие с надписью

«Подробнее» - «Сессионные залы». Программа предложит разделить вам количество присутствующих участников на необходимое количество сессионных залов. Выбирайте нужное вам количество залов. Разделить можно автоматически – случайным образом или вручную, определяя в какой зал какие участники войдут. Нажать кнопку «Создать залы». Программа не распределяет вас как организатора в зал. Нажмите «Открыть залы». Вы можете заглядывать во все залы к участникам, наблюдая за обсуждением, которое у них происходит, или остаться в одном из залов в качестве модератора или участника. В зале любой участник может демонстрировать свой экран, если это нужно для работы. По завершении обсуждения нажать кнопку «Закрыть все залы». Участники вернуться в общий зал обсуждения. Общая запись конференции в сессионных залах не записывает.

### **Трансляция конференции**

Чтобы иметь возможность транслировать конференции на Facebook или Youtube, нужно разрешить эту функцию в настройках расширенной конференции. Далее эта функция будет доступна в нижней панели надпись

«Подробнее». Выбрать нужный формат трансляции. Для трансляции на Youtube необходимо иметь Google аккаунт. Попробуйте сделать это заранее. Впервые идентификация проходит 24 часа.

#### **Виртуальный фон**

Если мощности вашего компьютера хватит, вы можете использовать виртуальный фон, чтобы не было видно домашнего интерьера. В нижней панели рядом с камерой нажмите стрелку и выберите виртуальный фон из предложенных или выберите файлы с соответствующим интерьером, дизайном или ваши баннером. Zoom рекомендует выбирать фоновые изображения с соотношением сторон 16: 9 и минимальным разрешением 1280×720 пикселей. Онлайн-сервис для создания дизайнов Canva.com предлагает создать собственные фоны для zoom. Среди шаблонов представлены даже GIF. Но спокойные нейтральные фоны, на мой взгляд, будут комфортнее вашим участникам конференции.

#### **Для участников Как подключиться**

Если вам нужно присоединиться к конференции, нажмите на ссылку, которую вам прислали, и введите идентификатор (десятизначный номер в ссылке). Если вы впервые используете zoom, вам будет предложено установить программу (установить можно заранее). Ожидайте,

когда организатор из зала ожидания переведет вас в конференцию.

### **Что сделать заранее**

Проверьте скорость интернета, включите zoom, проверьте звук и видео. Проверьте подключение камеры и микрофона. Подготовьте место и пространство, чтобы вас по-минимуму что-либо отвлекало. Постарайтесь, чтобы ваше лицо было освещено.

#### **Звук и видео**

Включите видео, чтобы вы полноценно участвовали в обсуждении. Остальным участникам очень важно ваше присутствие, чем черный экран или фотография. Включайте звук, когда говорите и выключайте, когда закончите речь. Ваши посторонние шумы не должны мешать обсуждению. Если вы не слышите организатора, перезайдите в конференцию, при входе нажмите кнопку «Использовать звук устройства», если заходите с телефона, нажмите на панели zoom кнопку динамика. На телефоне иконки (панель), всплывает при однократном нажатии на экран. Если организатор не просит вас включать своё видео - не стоит это делать.

#### **Взаимодействие**

Вы можете писать в чате. Групповой чат открывается: на компьютере надпись

«Чат» в нижней панели, на телефоне в нижней панели надпись «Участники». Вы можете поднять руку («Поднять руку» на компьютере - в правой панели, на телефоне - в нижней панели).

### **Важные правила онлайн-этикета**

при входе в конференцию обозначьте свое имя и фамилию, или переименуйте себя в разделе «Участники»;

включите камеру, чтобы участники видели с кем общаются;

приходите вовремя – когда начнется обсуждение, организатор может не впустить вас в конференцию.

### **Некоторые рекомендации в работе с платформой zoom.**

*1. Настройки Zoom на телефоне.*

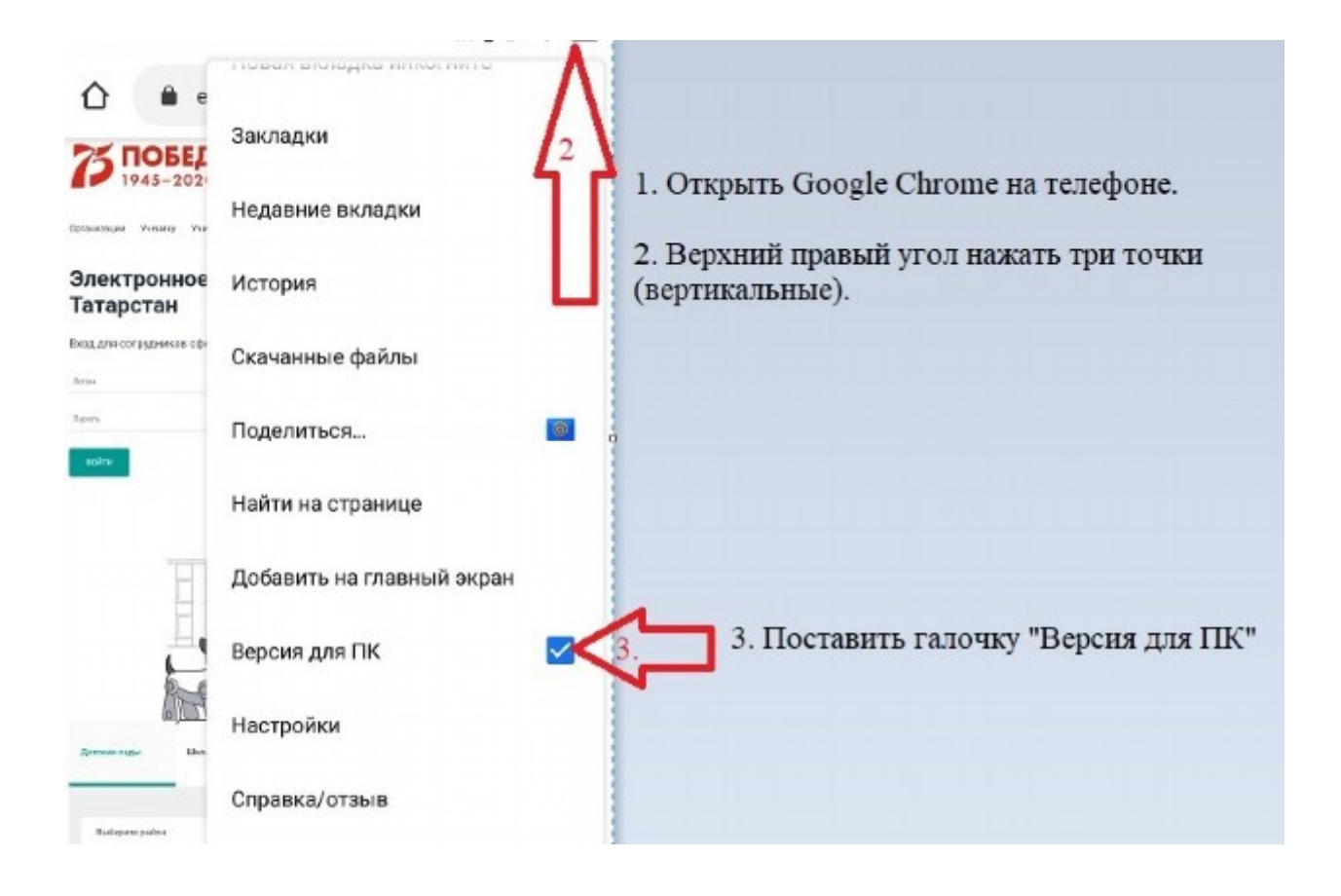

*2. Как вывести индикатор на экран время соединения в конференции.*

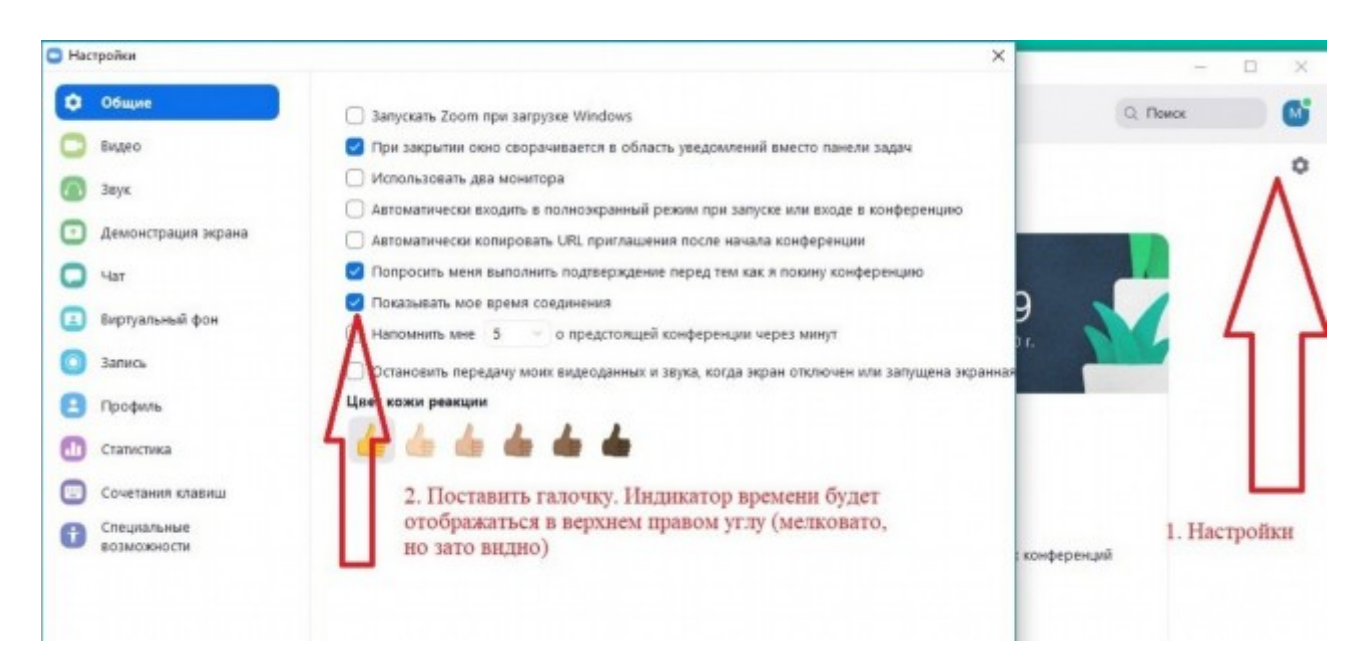

*3. Управлением звуком для всех*

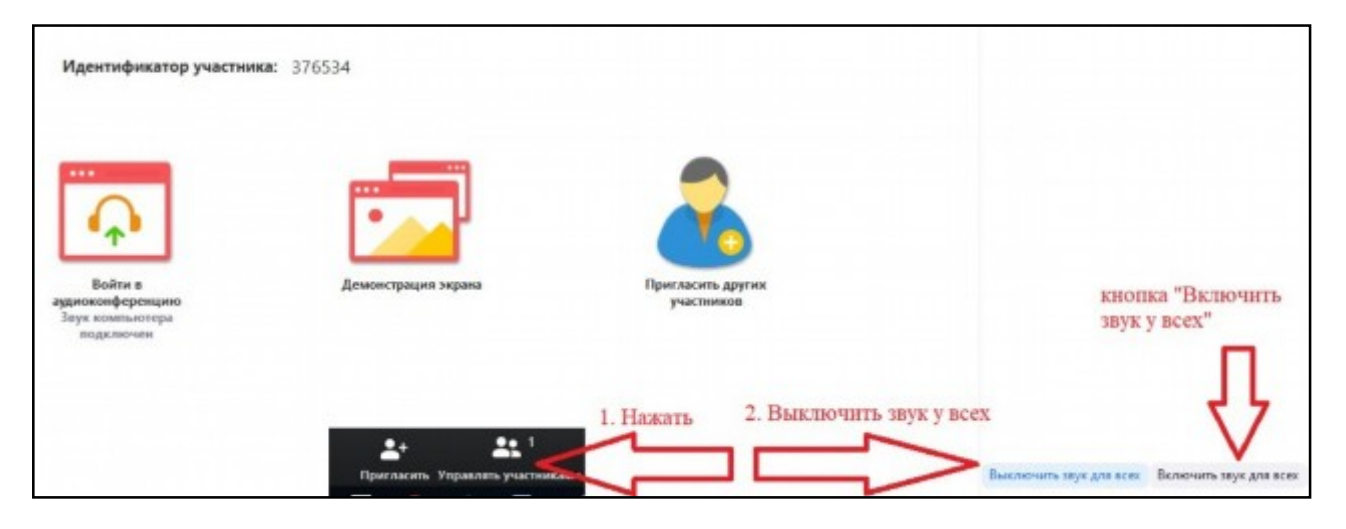

*4. Повторяющая конференция и пароль*

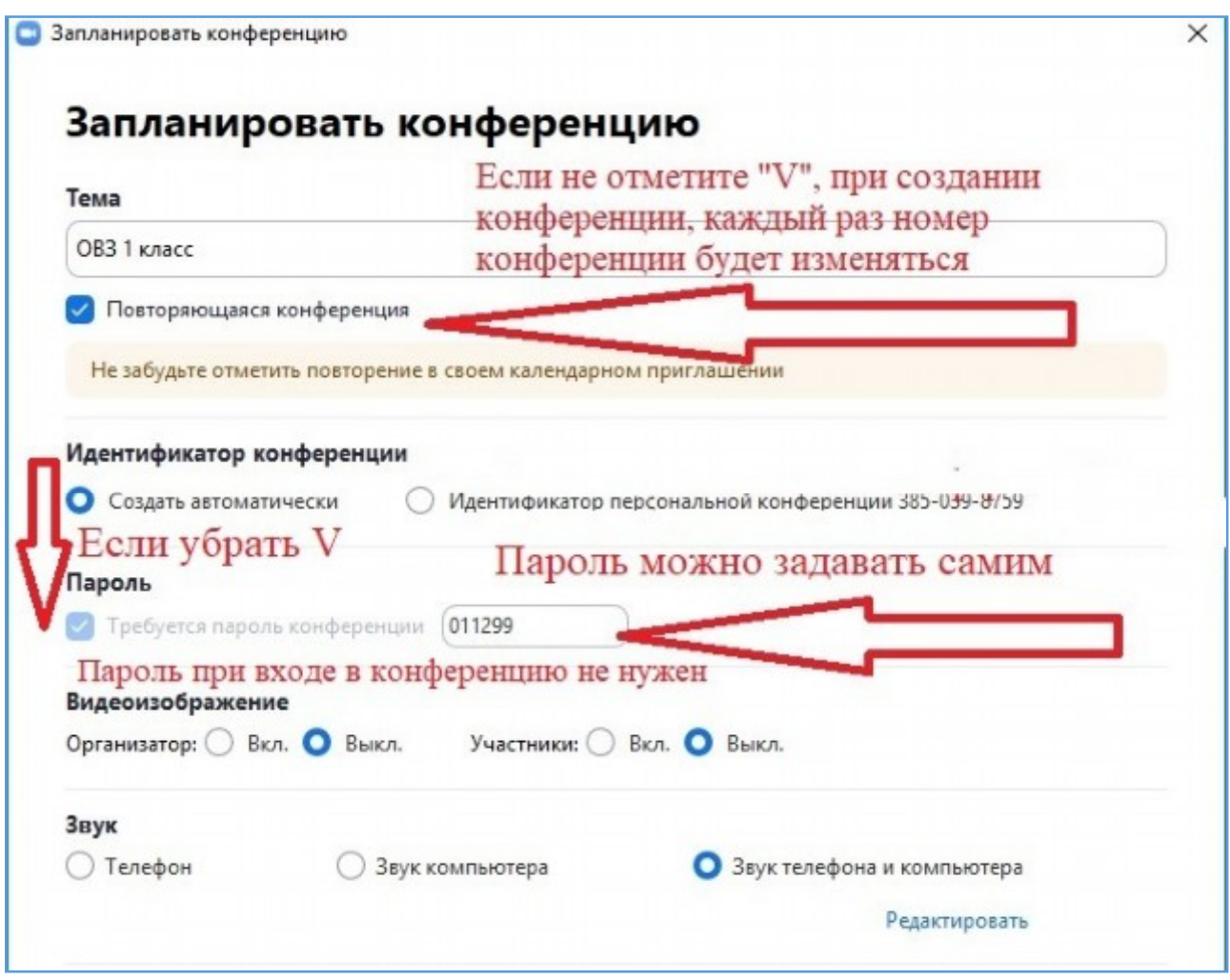

*5. Ограничение в конференции демонстрацию других участников*

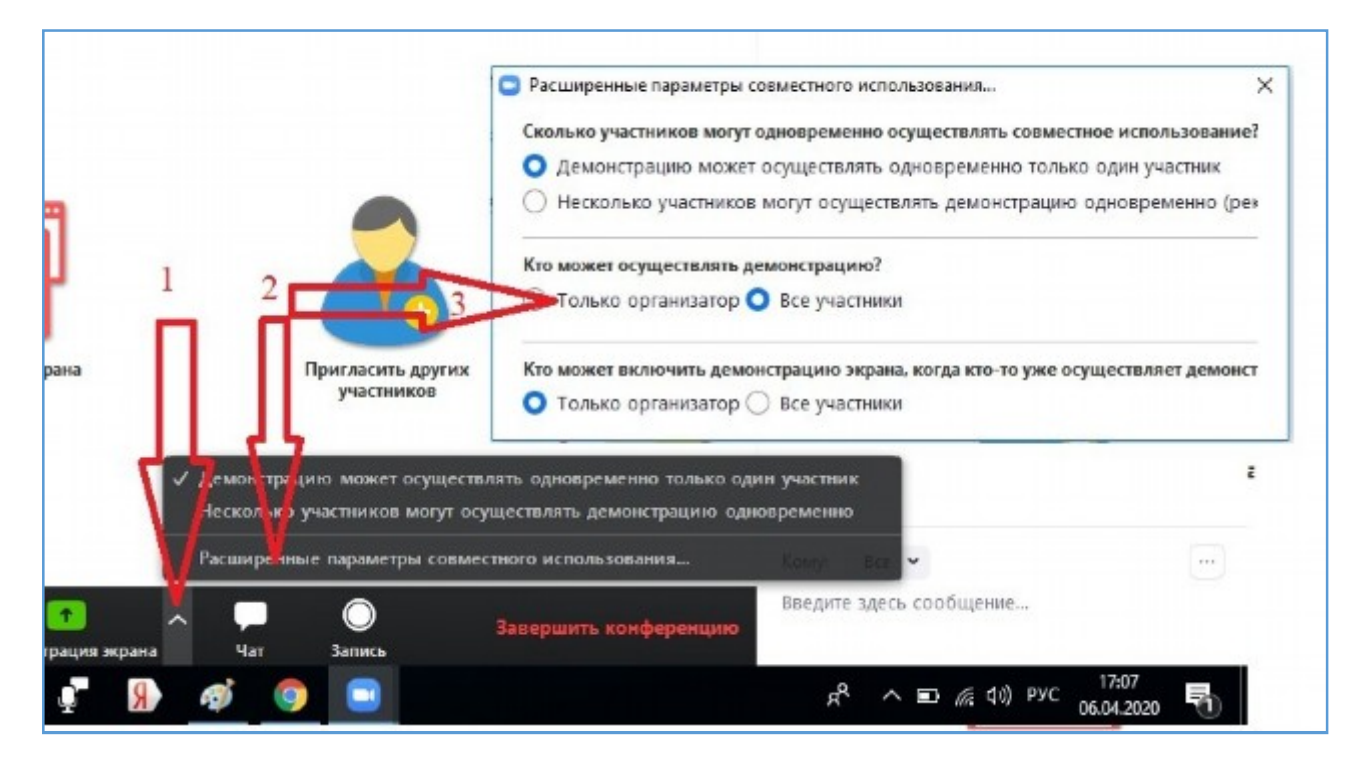

Действия 1-4 можно сделать в режиме уже демонстрации экрана.

*6. Отключение рисования и различных комментариев детей.*

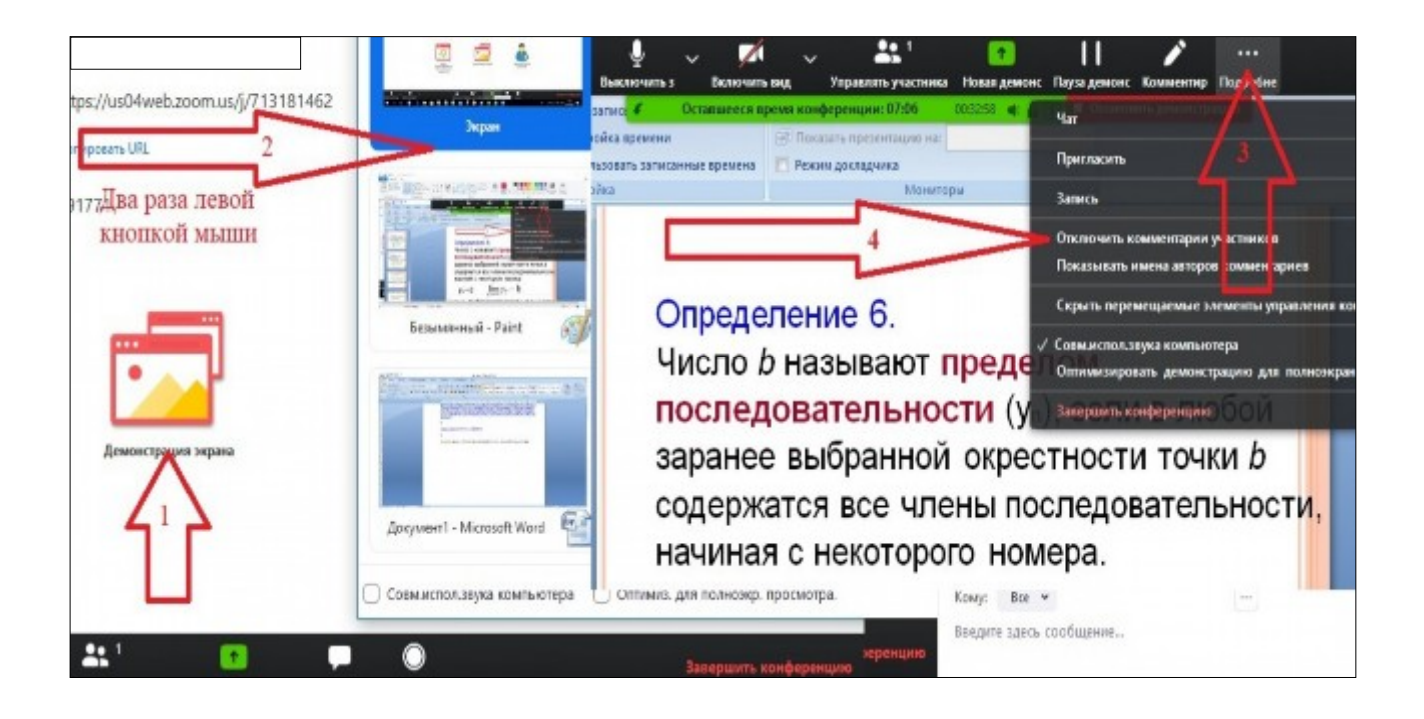

*7. Отключение переписки между детьми в общем чате. Только организатору конференции.*

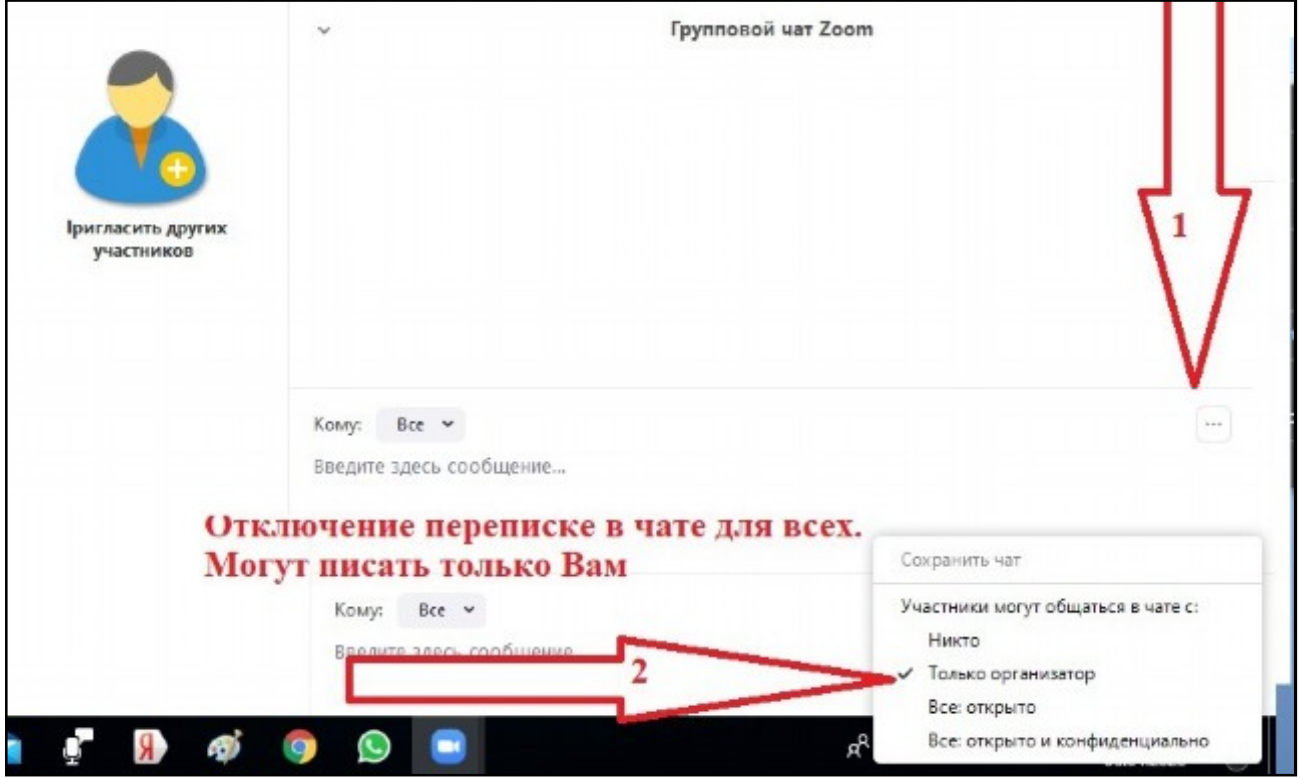

### **Защита видеоконференции в Zoom**

Самая главная опасность при использовании Zoom — это так называемая **Zoom-бомбардировка**. Это когда кто-то получает несанкционированный доступ к видеконференции для публикации всякого рода непристойного контента или пропаганды. Были замечены случаи, когда непристойное действие в видеоконференции записывались и выкладывались в социальных сетях и на форумах.

При организации видеоконференции помните, что Хост (организатор конференции) может записывать сеанс, включая видео и аудио. При записи в верхнем углу будет отображаться индикатор *«Запись …».*

### *Несколько правил для защиты видеоконференции.*

1. При создании видеоконференции **никогда не выкладывайте публично ссылку на вашу встречу**. Это приведет к тому, что поисковые системы будут индексировать ссылки и делать их доступными для всех.

Будет правильнее отправлять ссылку каждому участнику личным сообщением или рассылкой через WhatsApp или электронную почту.

### **2. Поставьте пароль на видеоконференцию**

При создании новой конференции отметьте галочкой *«Требовать пароль для входа»*(1). Программа сгенерирует случайный 6-значный пароль, который нужно будет отправить будущим участникам встречи. Эта функция не позволит постороннему присоединиться к онлайн-встрече.

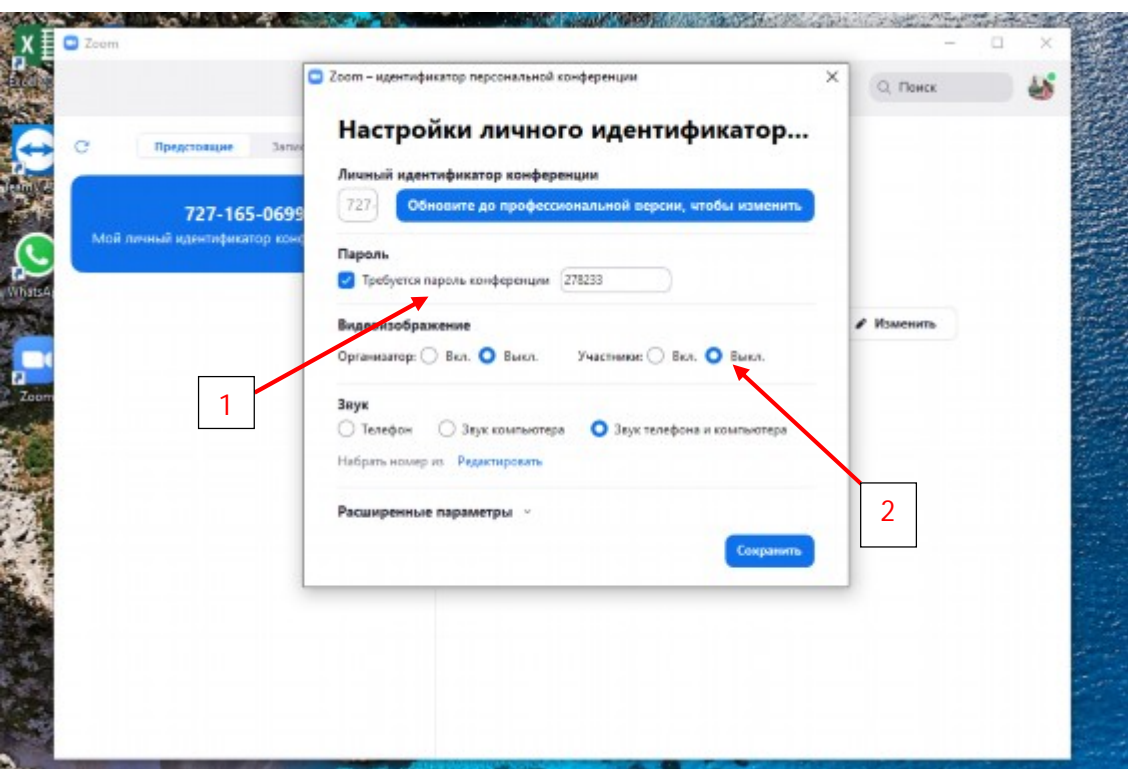

# **3. Отключите функцию демонстрации экрана участников**

Не давайте другим использовать функцию демонстрации экрана. Вы можете отключить эту функцию — перед конференцией и во время нее.

Для отключения возможности демонстрировать видеоизображение перед необходимо в Настройках нажать *Выкл* в разделе *Видеоизображение – Участники*(2)

Чтобы запретить участникам демонстрацию экрана во время видеоконференции:

1. На панели управления нажмите на стрелочку, которая находится возле кнопки демонстрации экрана.

2. В появившемся окне выберите пункт «Расширенные параметры совместного использования».

3. В появившемся окне в поле «Кто может осуществлять демонстрацию», отметьте пункт «Только организатор».
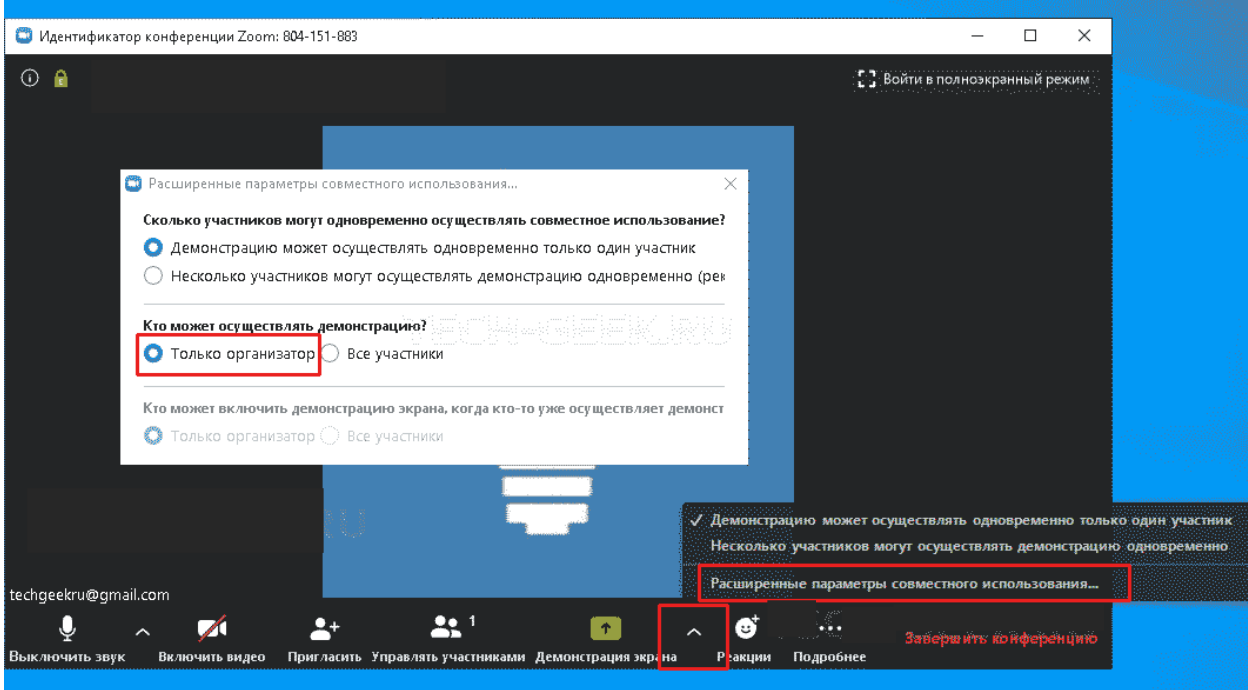

Чтобы каждый раз не отключать функцию демонстрации экрана, вы можете отключить эту функцию в настройках на официальном сайте. Для этого:

- 1. Зайдите на страницу настроек на сайте программы.
- 2. Переведите ползунок «Дистанционное управление» в положение отключено.

## Дистанционное управление

При демонстрации экрана, лицо, осуществляющее демонстрацию, может разрешить для других управление совместно используемым содержимым

#### 4. Используйте комнаты ожидания

Сервис позволяет использовать комнату ожидания, которая запрещает пользователям присоединятся без предварительного разрешения организатора.

Функцию можно включить во время создания видеоконференции, открыв дополнительные настройки и активировав настройку «Включить комнату ожидания», а затем нажав кнопку «Сохранить». Также ее можно включить в настройках на сайте программы.

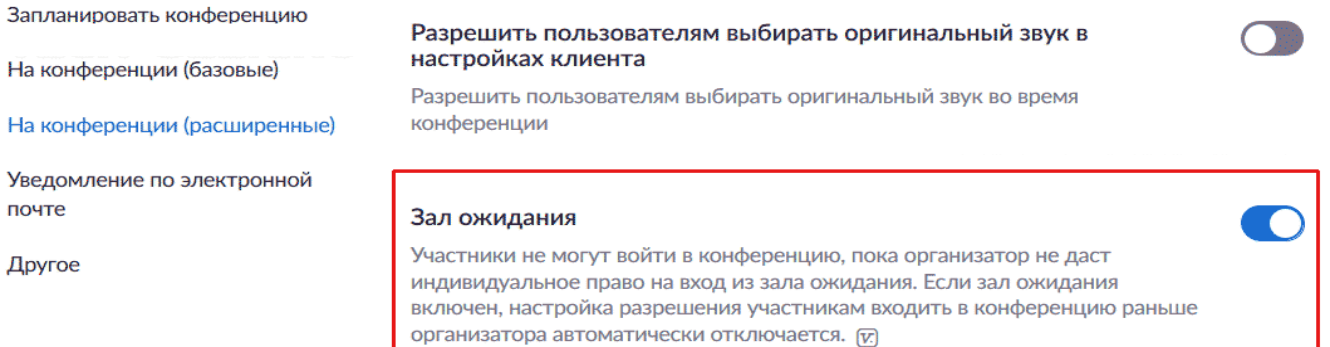

Если параметр включен, любой, кто присоединяется к встрече, будет помещен в комнату ожидания, где ему будет показано сообщение *«Пожалуйста, подождите, организатор скоро вас впустит»*.

Организатор конференции получит уведомление о том, что кто-то зашел в комнату ожидания, и сможет увидеть ожидающих, нажав кнопку «Управление участниками» на панели инструментов.

Затем необходимо навести указатель мыши на каждого ожидающего пользователя и «допустить» его.

#### 5. Заблокируйте конференцию после присоединения всех участников

Если все присоединились к встрече, и вы не ожидаете кого-либо еще, вам следует заблокировать конференцию, чтобы никто другой не мог присоединиться.

Для этого нажмите кнопку «Управление участниками» на панели инструментов «Масштаб» и выберите «Дополнительно» в нижней части панели «Участники». Затем выберите опцию «Заблокировать видеоконференцию» (см. рисунок к п.3).

#### 6. **Не делитесь своим идентификатором встречи**

Каждому пользователю Zoom предоставляется постоянный «Персональный идентификатор встречи» (PMI), связанный с учетной записью. Вместо того, чтобы делиться своим PMI, используйте случайны идентификатор. Для этого:

- · Нажмите кнопку «Запланировать конференцию».
- · В поле «Идентификатор конференции» отметьте галочкой «Создать автоматически»

**ВАЖНО!** Если вы передадите свой PMI кому-то еще, он всегда сможет проверить, есть ли активная конференция и, сможет присоединиться к ней, если не будет использоваться пароль.

#### **7. Обновляйте приложение Zoom**

Если вам будет предложено обновить приложение, установите это обновление. Кроме того, что после каждого обновления появляются новые функции, будут также добавлены патчи, закрывающие возможные уязвимости.

Устанавливая последние обновления по мере их выпуска, вы будете защищены от любых обнаруженных уязвимостей.

## **ZOOM. Функция «Опросы»**

#### 1. Проверьте предпосылки (кому доступна функция опроса)

https://support.zoom.us/hc/en-us/articles/213756303-Polling-for-

#### **Prerequisites**

- · Host user type must be Licensed
- · Windows Desktop Client Version 3.5.63382.0829 or higher
- . Mac Desktop Client Version 3.5.63439.0829 or higher
- · Linux Desktop Client version 2.0.70790.1031 or higher
- The meeting must be either a scheduled meeting, or an instant meeting using your Personal Meeting ID

Users on the iOS or Android mobile app can participant in polling, but hosts need to be using the desktop client to manage polling.

Note: Only the original meeting host can edit or add polls during a meeting. If the host or cohost role is transferred to another user, that user will only be able to launch polls already created.

**Meetings** 

#### 2. Разрешите опросы в настройках

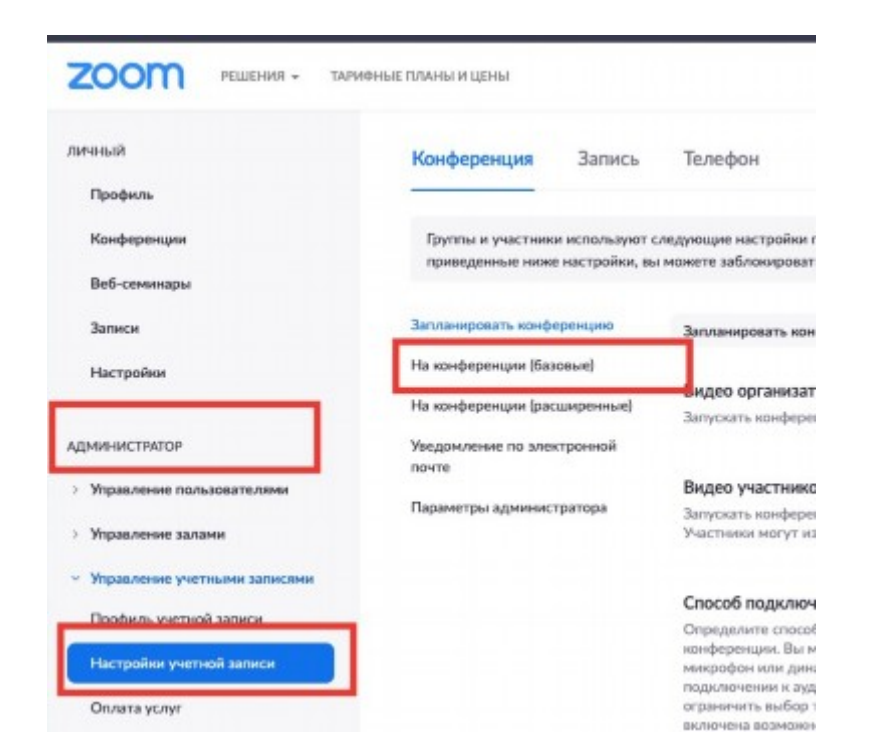

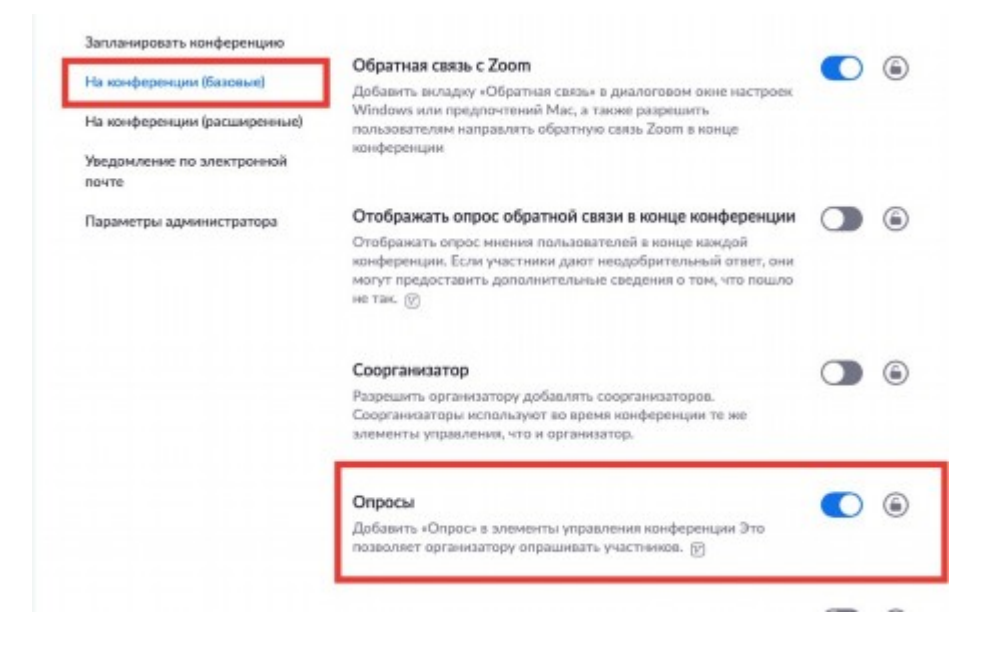

- 3. Создайте опрос
- 3.1 Зайдите в созданную встречу

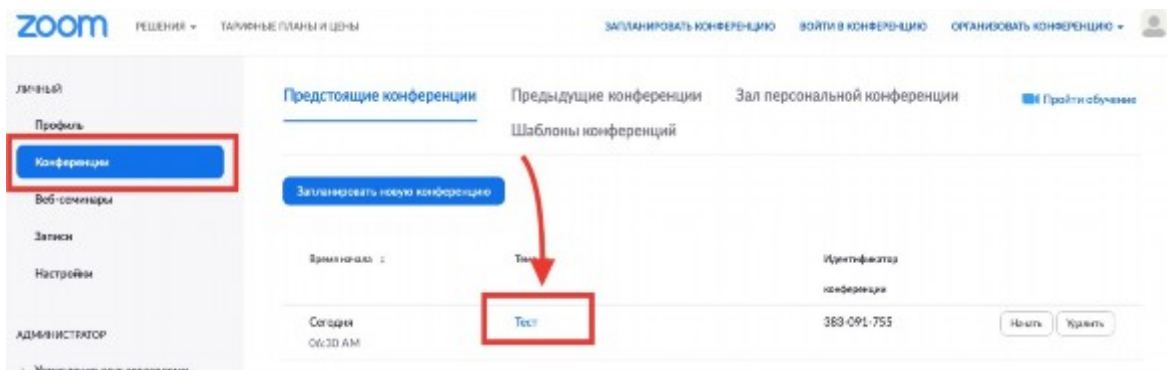

3.2 Прокрутите вниз и найдите кнопку «Создать»

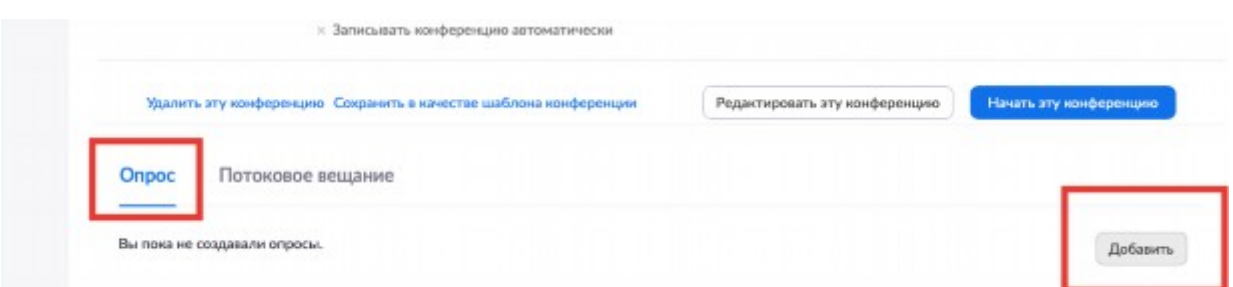

3.3 Создайте опрос (-ы) (с одним или несколькими правильными ответами, анонимными или нет)

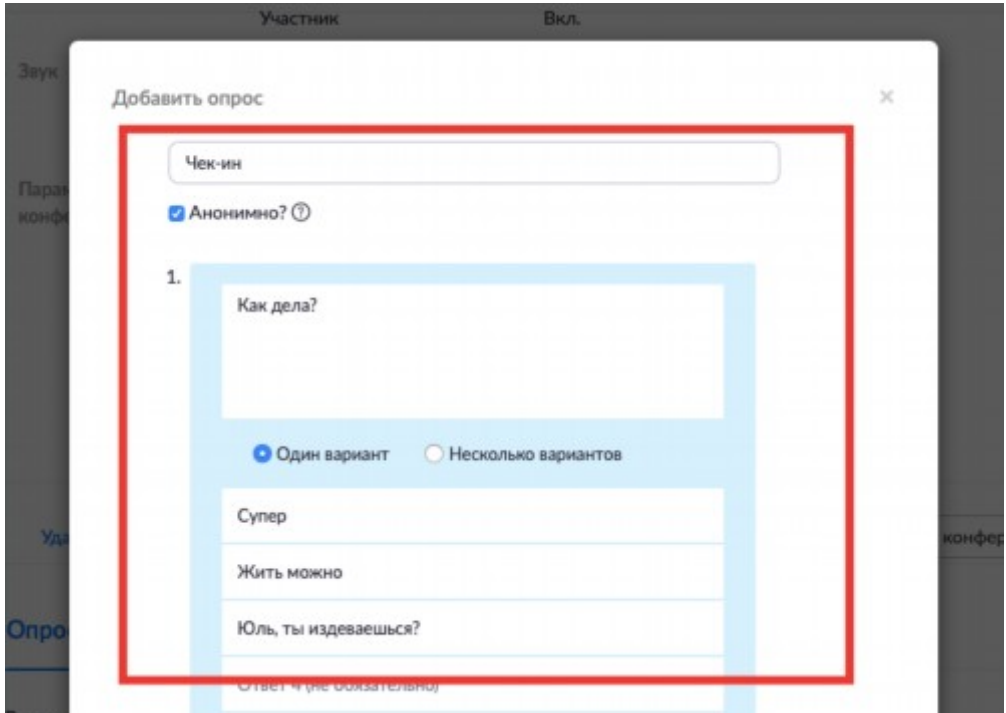

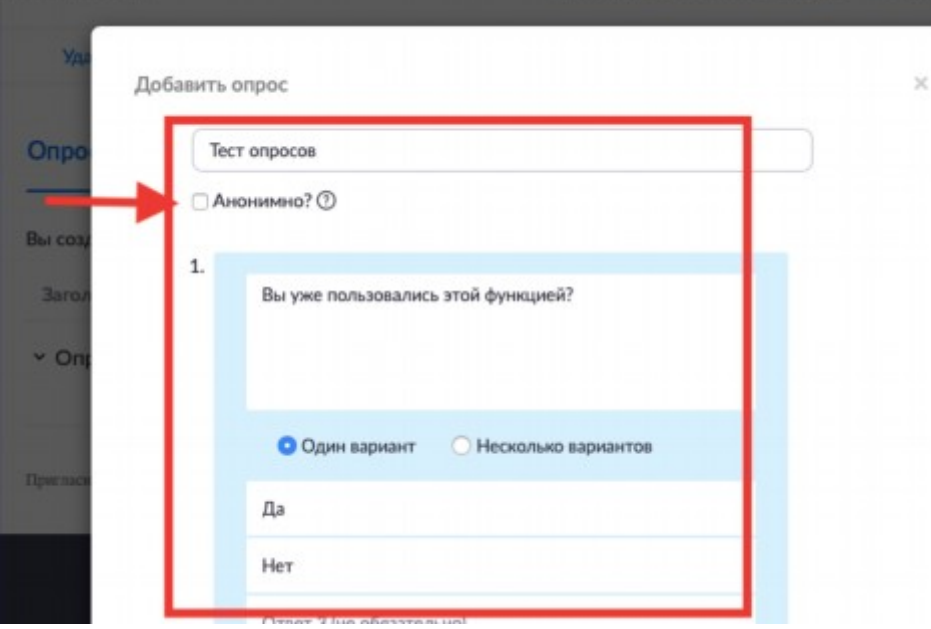

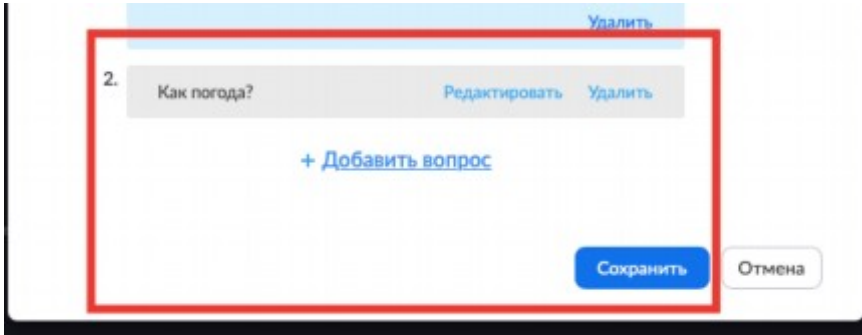

4. Запустите опрос на встрече (при желании опрос можно редактировать на встрече и/ли добавить новый)

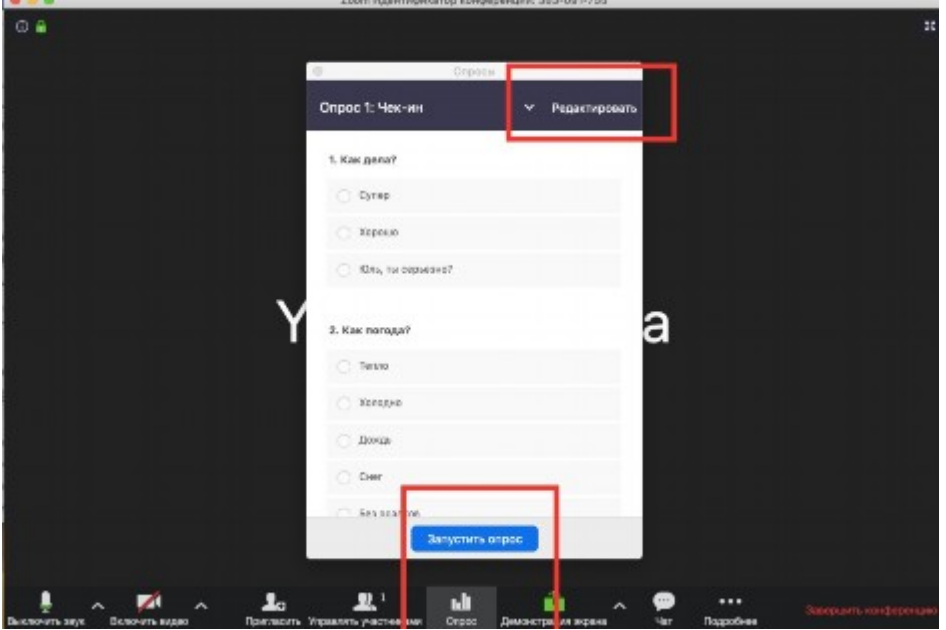

# 5. Завершите опрос

i.

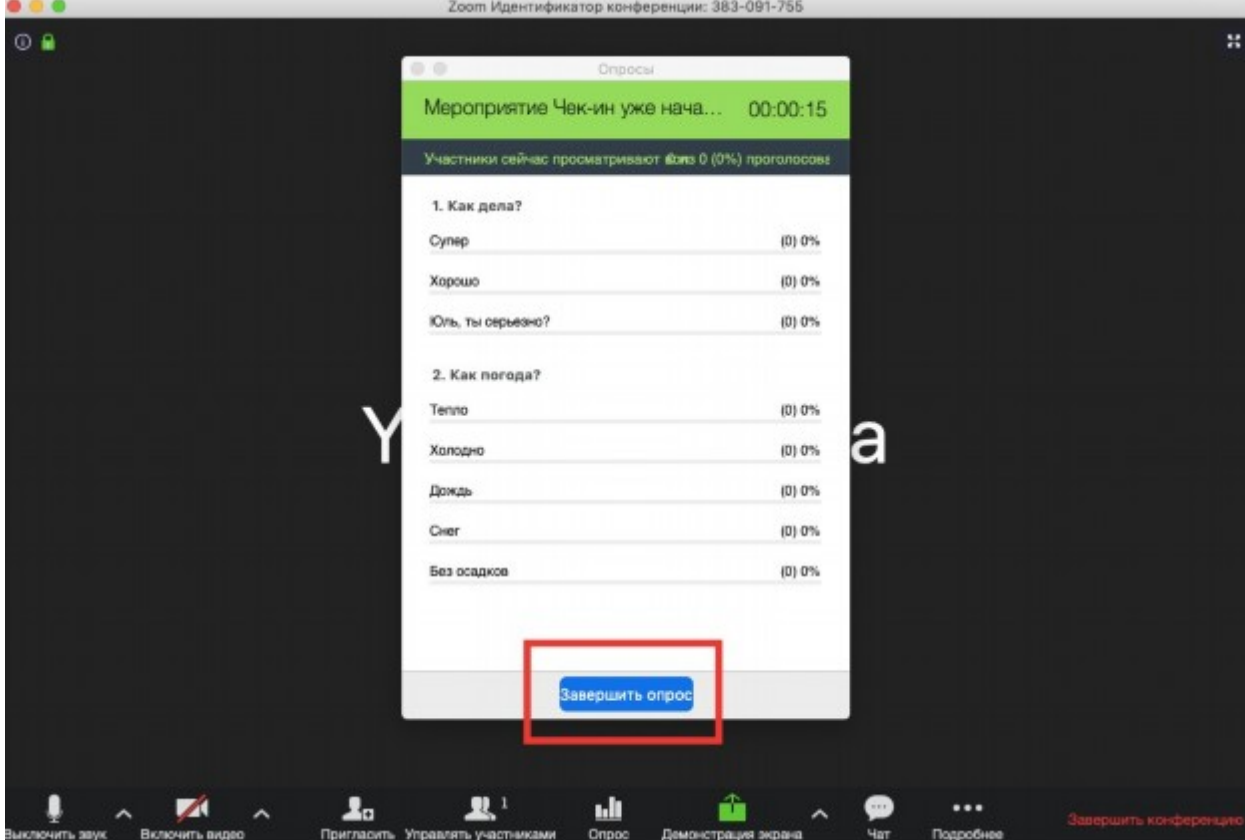

6. Покажите результаты участникам или перезапустите опрос

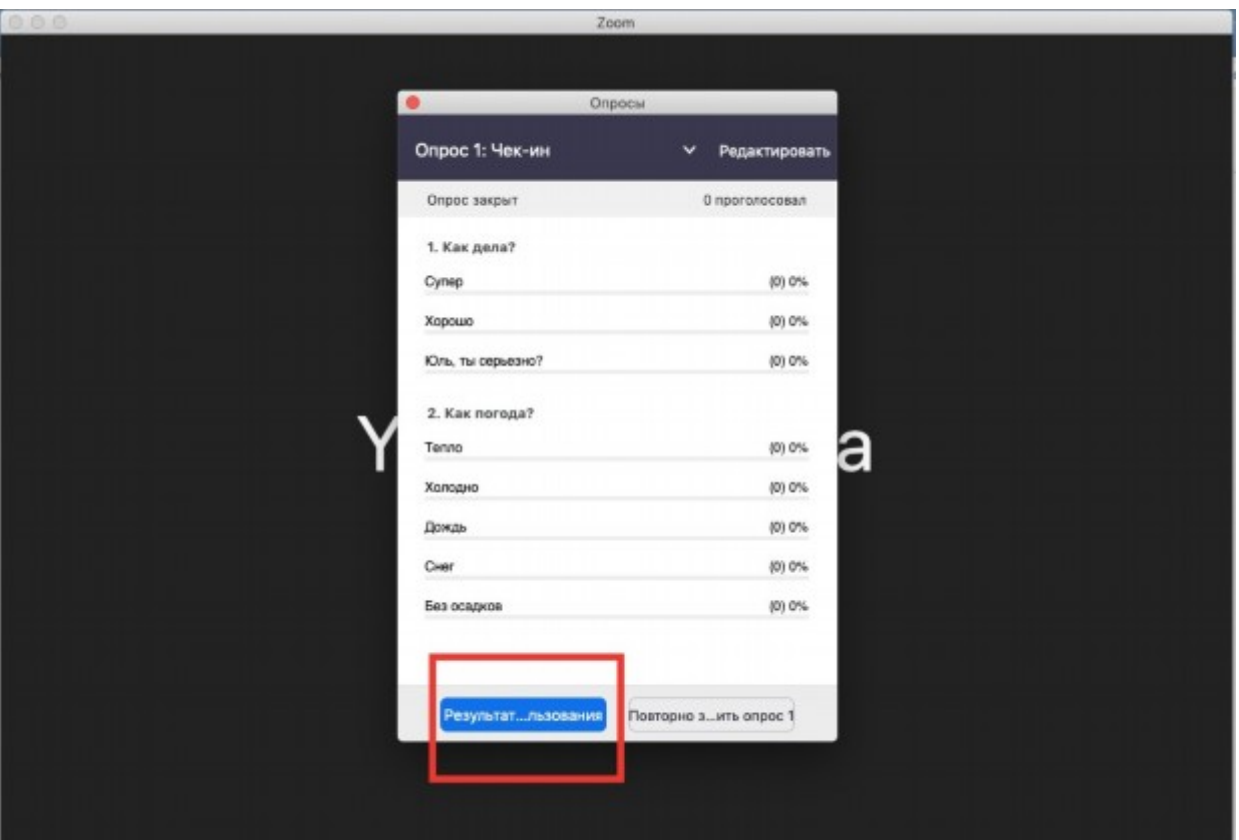

# 7. Выгрузка отчета

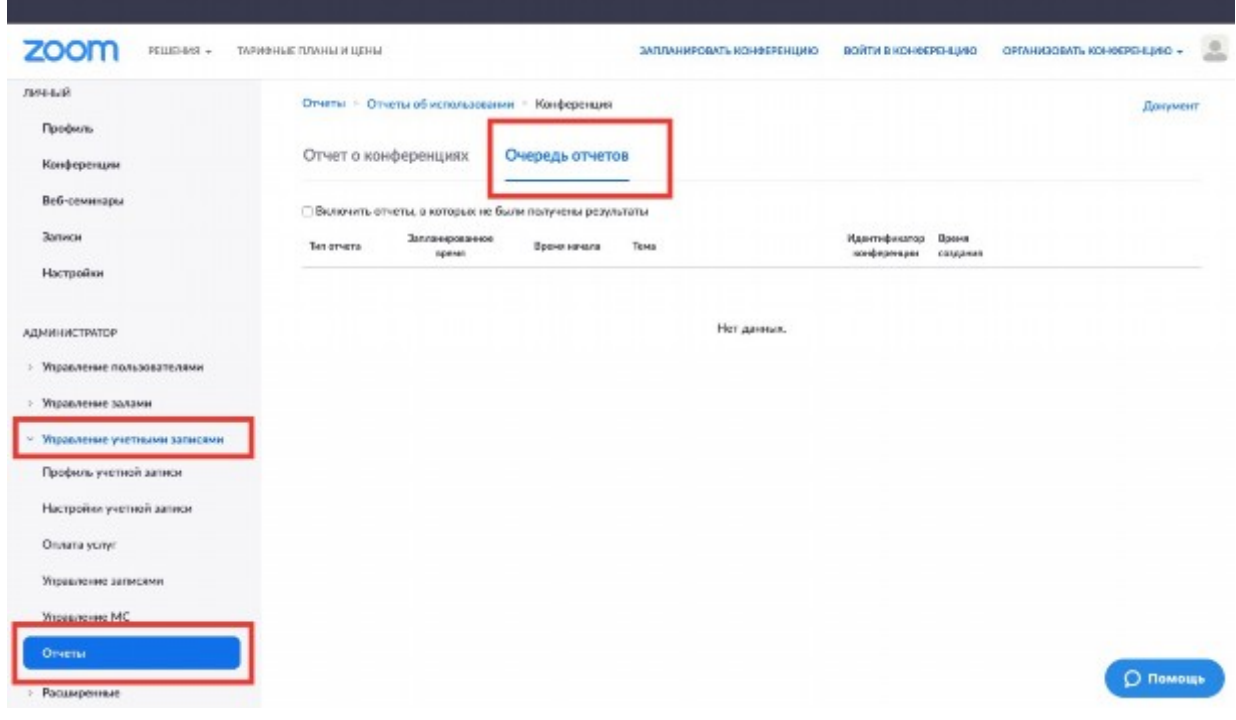

# **Как проводить уроки с помощью программы Zoom**

# (Алёна Дмитриева, эксперт Актион • Образование)

Дистанционные уроки я провожу с помощью Zoom. Это специальная программа для видеоконференций. Она позволяет проводить онлайн-встречи для большого количества людей.

Установите Zoom на свой ноутбук, планшет или смартфон по ссылке **zoom.us/download**, зарегистрируйтесь. Попросите учеников установить программу на их гаджеты. Вот и все, вы готовы к работе.

#### **Можно ли использовать персональный компьютер**

Чтобы провести полноценные уроки, вам понадобится устройство с камерой и микрофоном. Если персональный компьютер оснащен нужной аппаратурой, то его также можно использовать в работе.

Ограничений по работе с Zoom в зависимости от операционной системы компьютера мы с коллегами не обнаружили. Программу можно установить как на компьютер с системой Windows, так и на компьютер с операционкой MacOS. Если перейти по ссылке **zoom.us/download**, выбрать приложение **«Клиент Zoom для конференций»** и нажать кнопку **«Загрузить»**, программа сама определит, какая у вас операционка, и при скачивании подстроится под нее.

#### **Функции, которые есть в программе**

Теперь разберем основные функции Zoom, которые нужно знать, чтобы провести онлайн-урок.

**Планировщик конференций.** Чтобы запланировать урок, откройте Zoom и нажмите на иконку **«Запланировать»**. Появится новое окно с информацией о конференции. В нем выберите время и дату, установите пароль, чтобы к уроку не мог подключиться никто посторонний. Затем кликните по кнопке **«Запланировать»**.

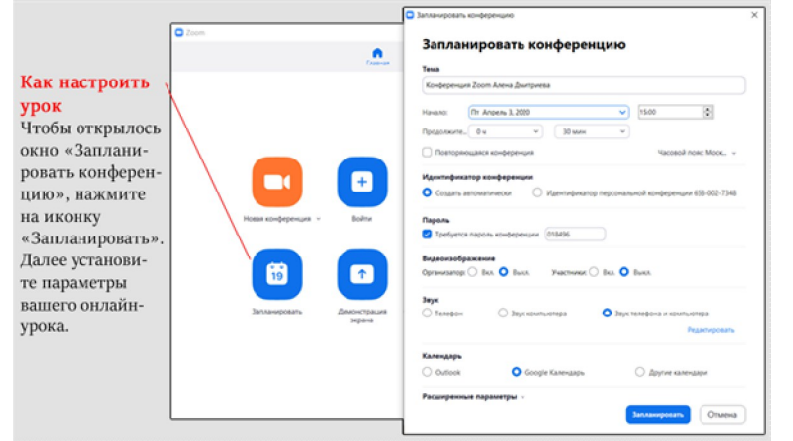

**Рисунок 1. Как запланировать конференцию-урок в Zoom**

Разошлите ученикам ссылку на конференцию-урок, ее номер, пароль. Эта информация есть в программе. Так школьники смогут присоединиться к уроку. Я прикрепляю информацию о конференции в Google Классе или отправляю с помощью WhatsApp.

#### **Рисунок 2. Где в программе Zoom посмотреть информацию об уроке**

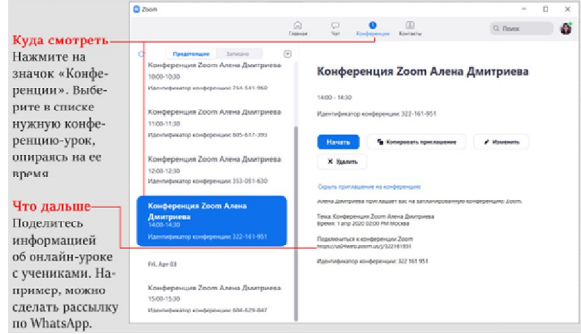

В конференциях есть функция «поднять руку». Расскажите о ней ученикам. Так они смогут сигнализировать, что хотят высказаться или ответить на вопрос. Посмотрите рисунок 3.

**Рисунок 3. Как «поднять руку» в программе Zoom**

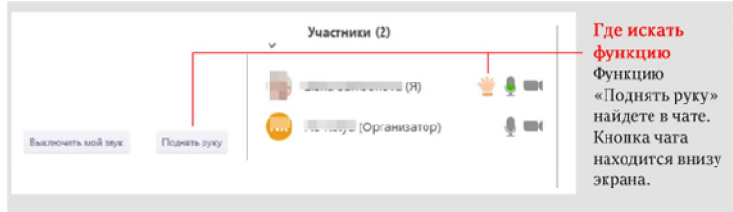

**Демонстрация экрана.** Наглядность – важная составляющая урока. Все, о чем

вы рассказываете по видеосвязи, можно подкреплять наглядными материалами. Для этого заранее скачайте их на свой компьютер и откройте. Если хотите показать школьникам какой-то сайт, запустите его в браузере. Дальше воспользуйтесь функцией **«Демонстрация экрана»**. Посмотрите рисунок 4.

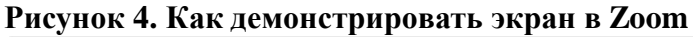

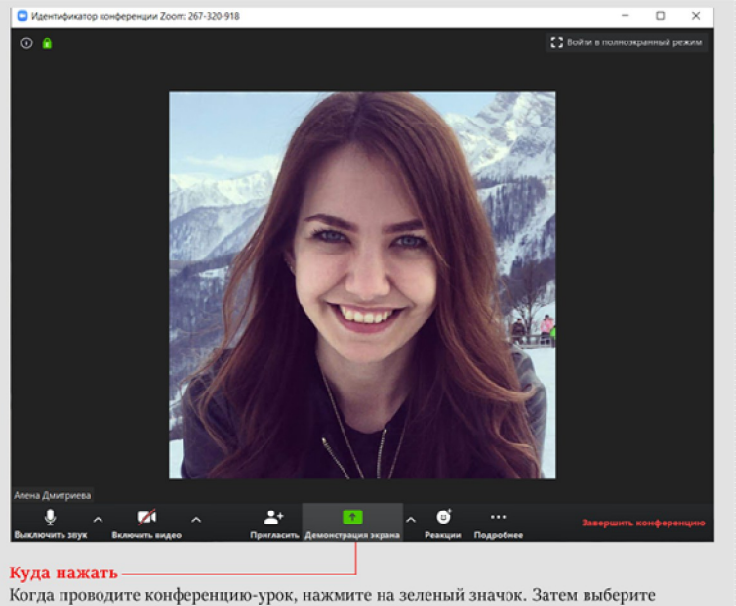

страницу, которую хотите продемонстрировать школьникам.

С помощью демонстрации экрана можно показать школьникам презентацию или видео, полистать электронный учебник, объяснить, как пользоваться образовательными интернетпорталами. Каждый ребенок также имеет возможность демонстрировать остальным свой экран. Это удобно при опросах. Например, ученик может показать педагогу и одноклассникам презентацию к докладу.

**Доска сообщений.** Большой проблемой при переходе на дистанционное обучение для меня стало отсутствие доски. На обычном уроке с ее помощью всегда можно что-то быстро разъяснить. Программа Zoom решает и эту проблему. Используйте в работе инструмент **«Доска сообщений»**. Демонстрируйте ученикам свою или просите показать их доску.

Онлайн-доска позволяет набирать текст, писать от руки, стирать написанное. Все это может делать и учитель, и ученики. Найдете доску, нажав «демонстрацию экрана». Куда кликнуть далее, смотрите на рисунке 5.

#### **Рисунок 5. Как включить доску сообщений**

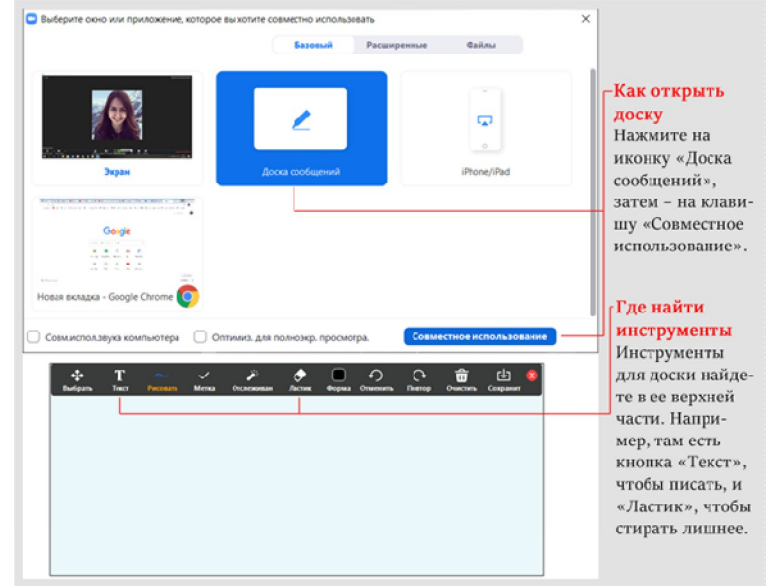

**Продление конференции-урока.** Стандартно видеоконференция может продолжаться до сорока минут. Это ограничение действует в бесплатной версии программы Zoom. Если этого времени мало, зайдите в конференцию повторно. Также в Zoom можно купить платный аккаунт. Он улучшает качество связи, а продолжительность конференций не ограничивается. Его может приобрести образовательная организация или сам учитель.

## **Создание тестов с помощью Google Форм.**

Для создание и использования Google Форм необходимо, чтобы и у ученика, и у учителя была почта на Google (@gmail.com).

Почтовый ящик создается стандартно, также, как и в mail, yandex.

#### *Инструкция*

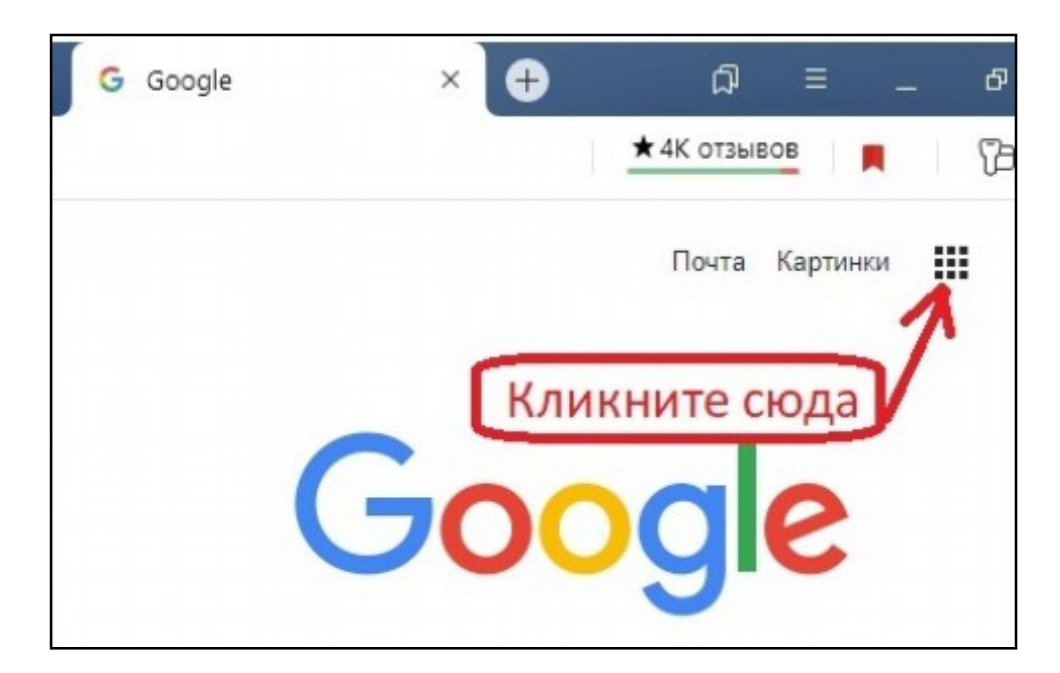

1. Зайдите на почту Google

2. В правом верхнем углу нажмите на меню, в самом низу выберите «Другие приложения и продукты от Google»

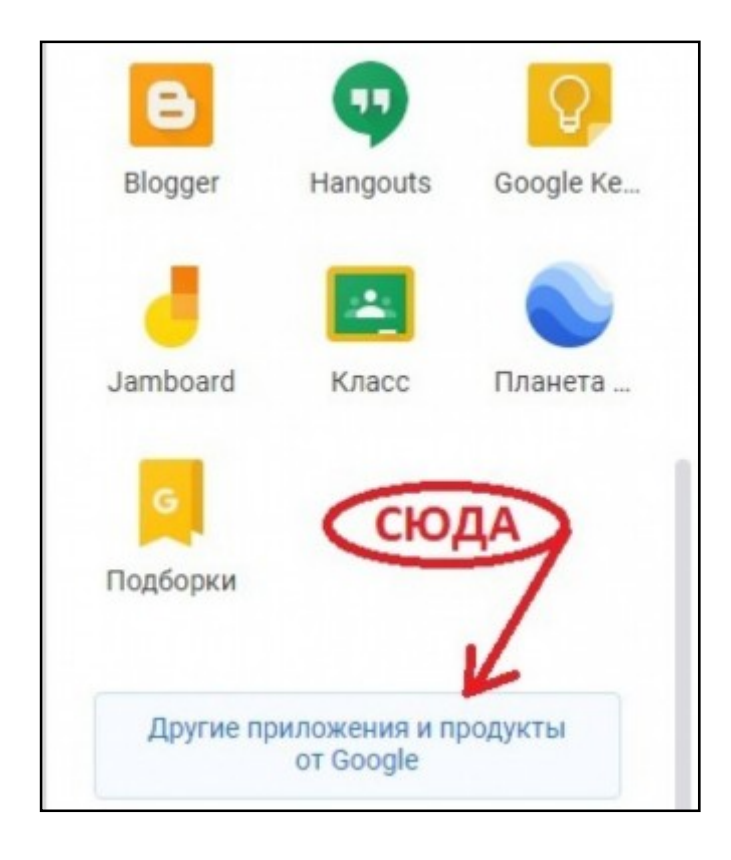

3. В открывшемся окне, почти внизу выберите Формы – Для личных целей - Тестирование.

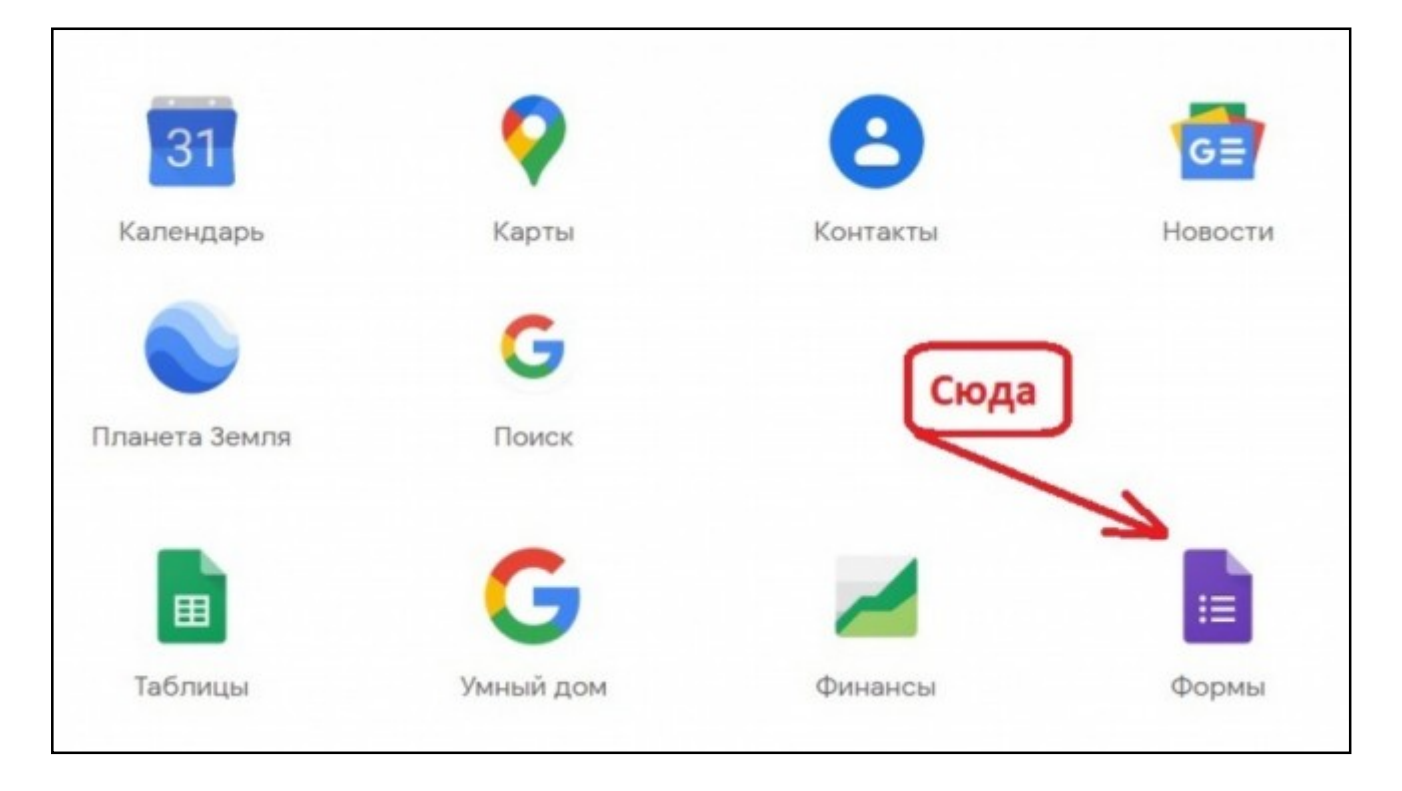

4. В появившемся окне появляется форма, которую можно редактировать.

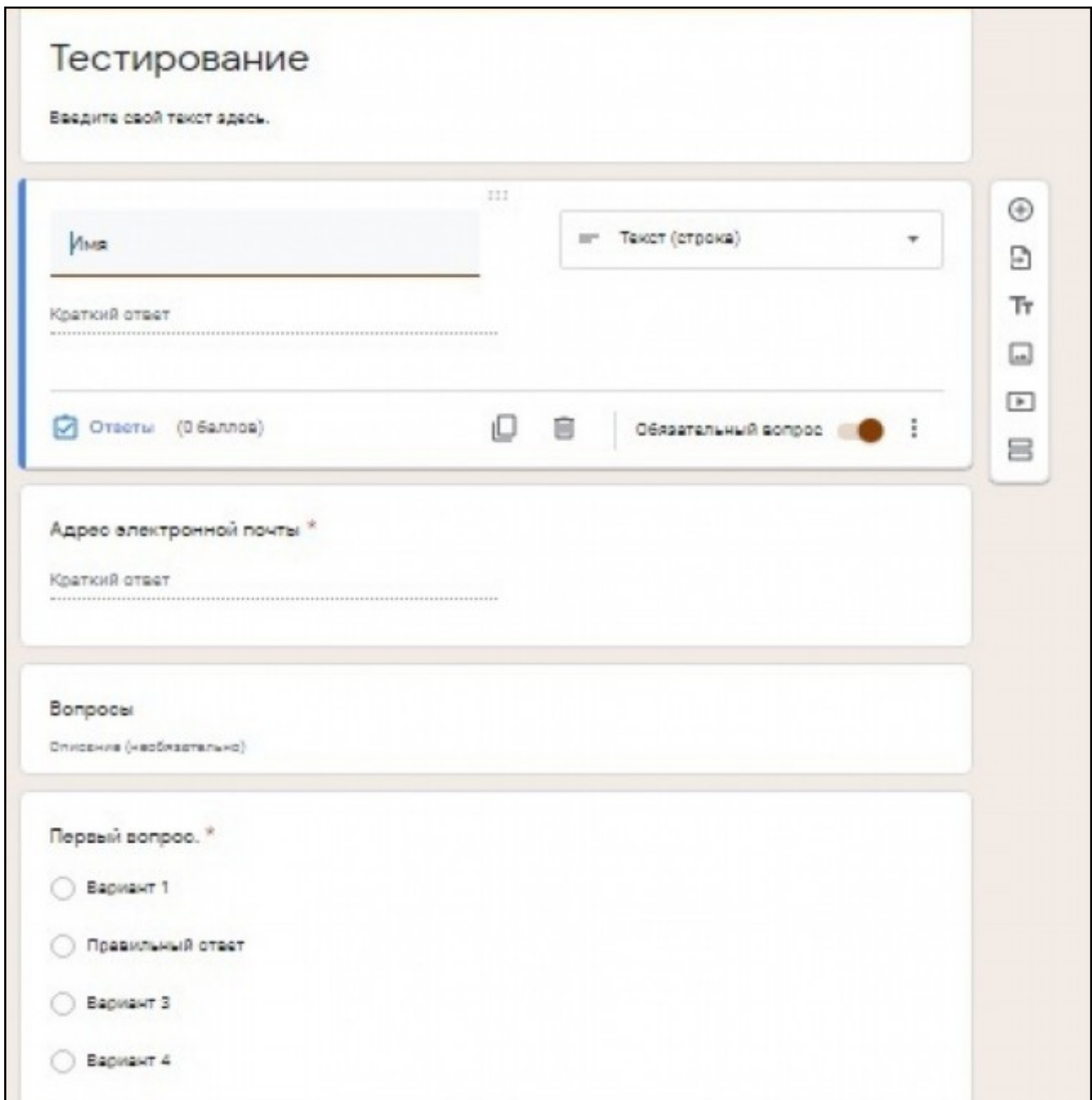

Форма состоит из нескольких блоков. Активный блок отмечен синей полоской слева. Его можно редактировать. Справа графическое меню показывает доступные действия

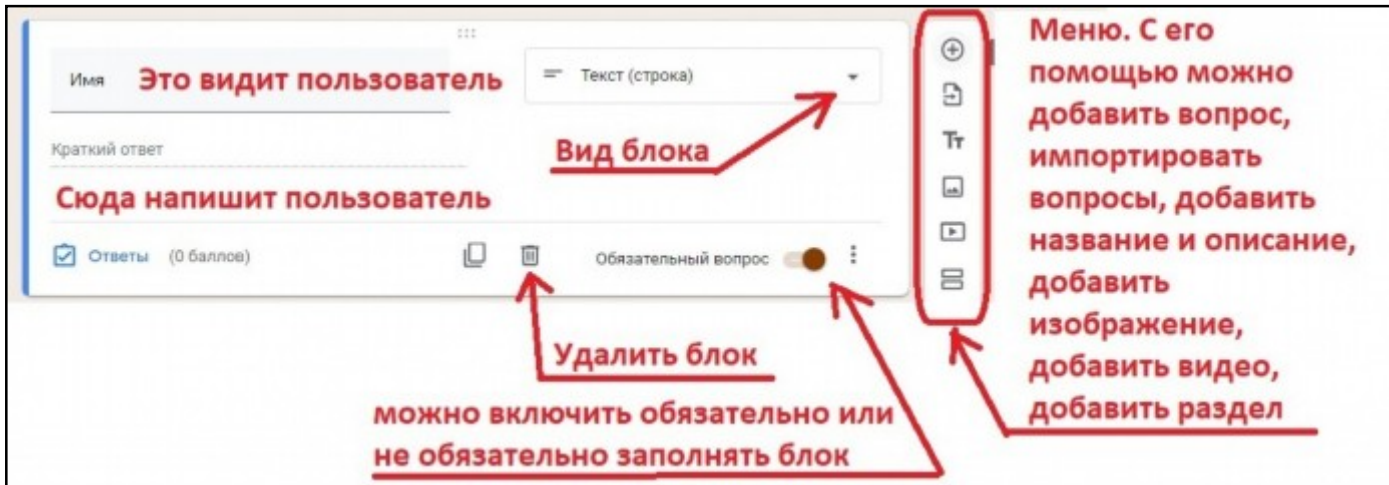

5. Нажав в меню + можно добавить новый блок. Блок появится ниже и станет активным. Вид блока можно выбрать, кликнув на стрелочку вниз. К ответам можно добавлять рисунки.

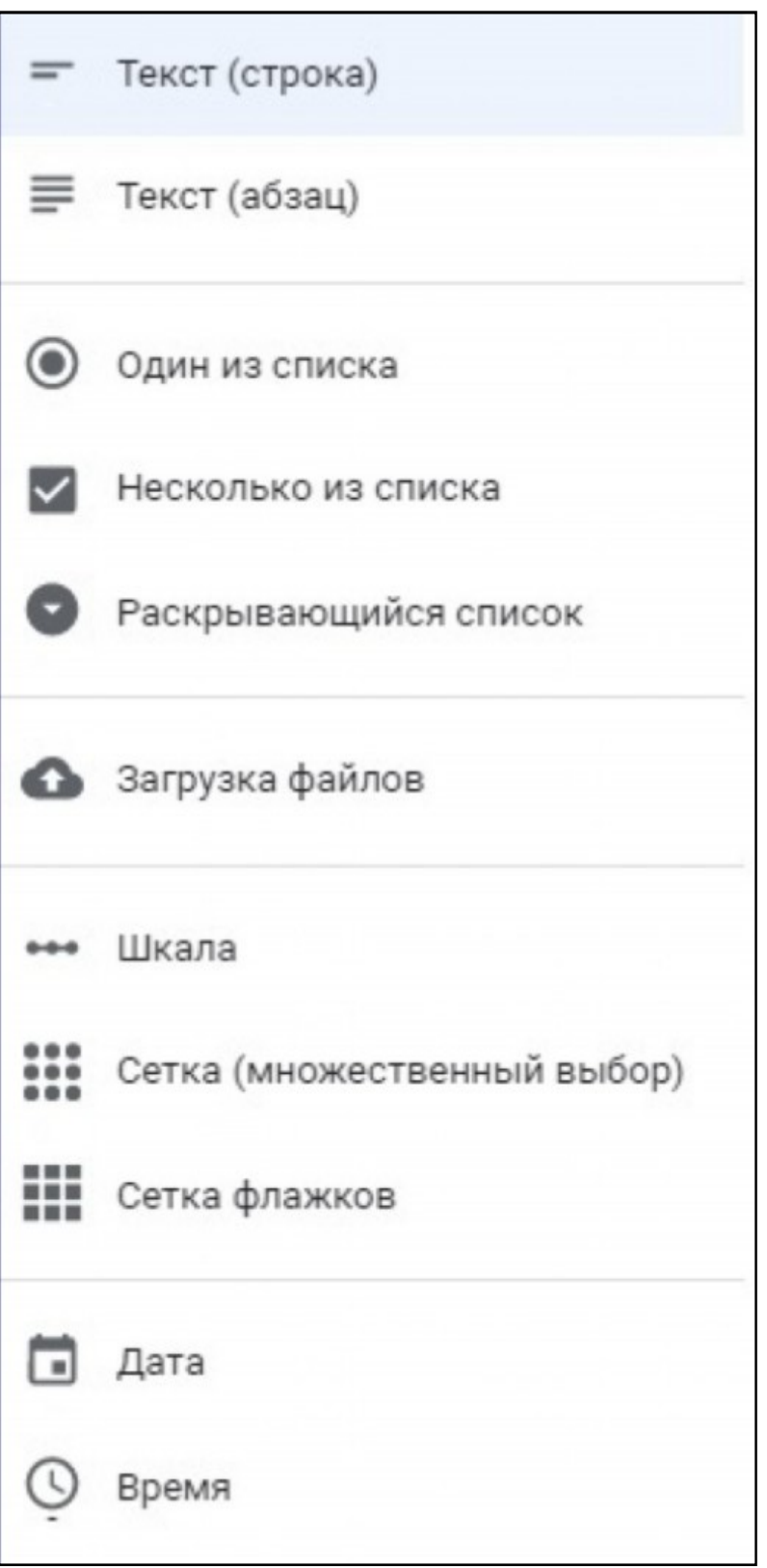

6. Через иконку «Посмотреть» можно просмотреть тест в режиме самого тестирования. При необходимости можно вернуться и отредактировать вопросы. Если редактирования не требуется, то необходимо скопировать ссылку и передать ученикам по почте или через электронный дневник.

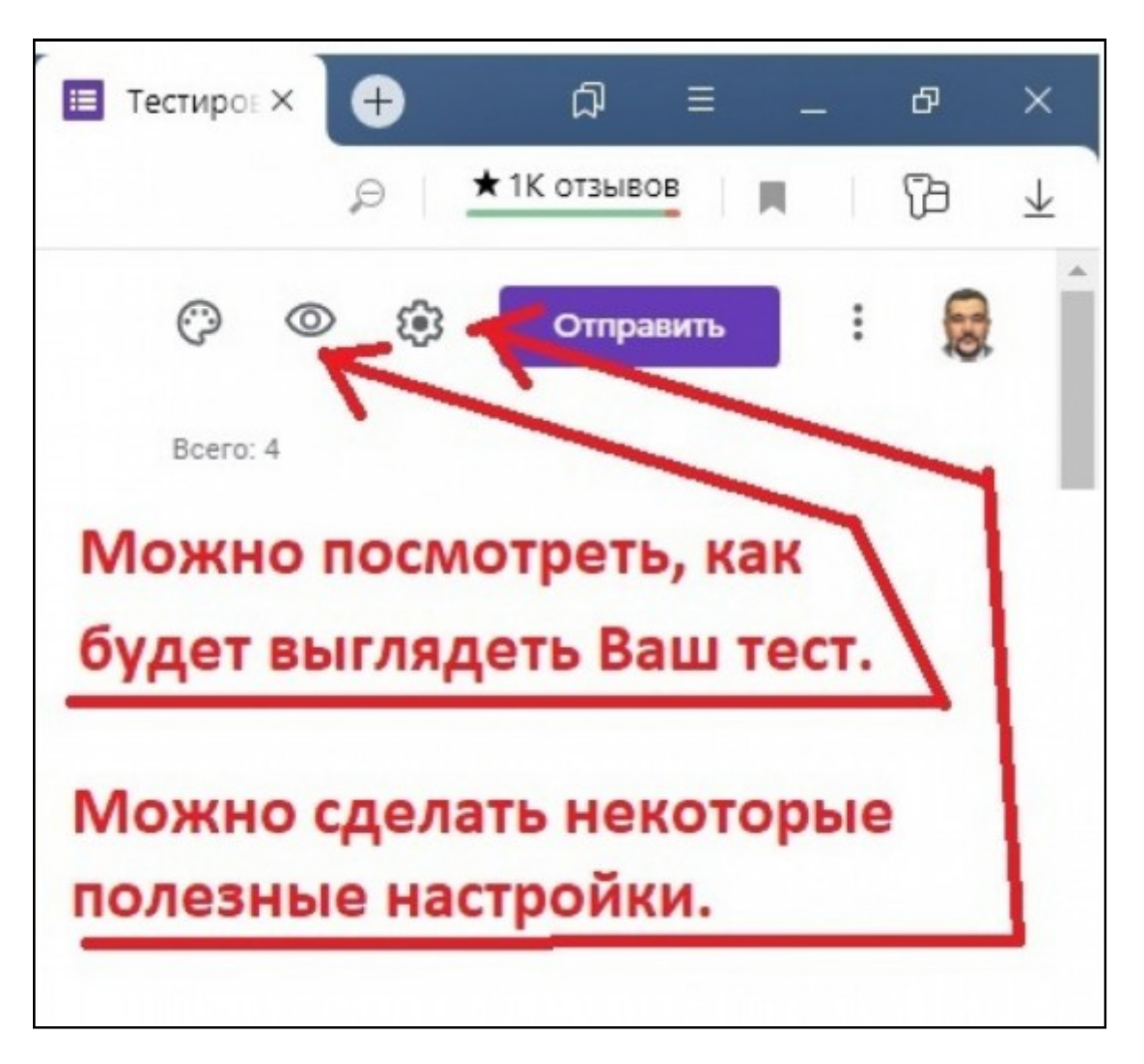

7. После того, как тест был создан и ссылка передана учащимся, можно посмотреть, как на него отвечают. Ответы можно экспортировать и обрабатывать в MS Excel.

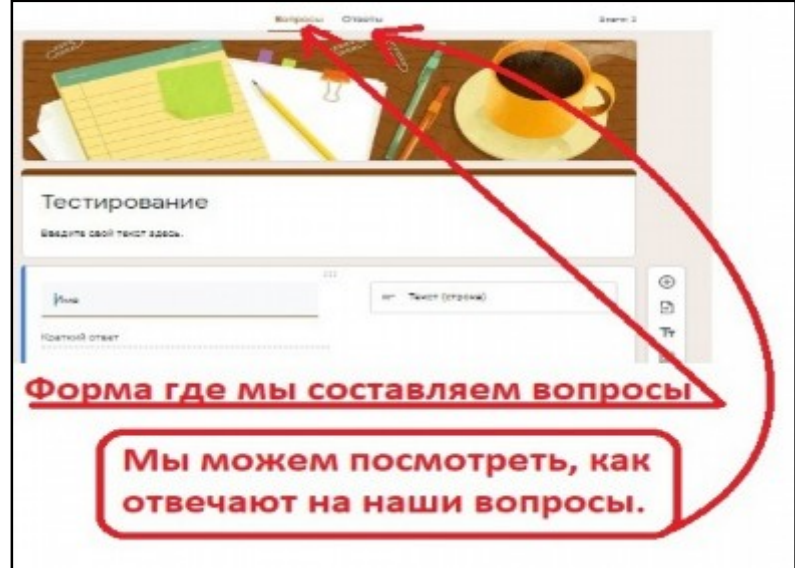

## **Список рекомендованных ресурсов для дистанционного обучения**

Министерство порекомендовало перечень ресурсов, которые школы могут использовать в дистанционном обучении. С ними могут работать учителя на электронных уроках или ученики самостоятельно.

Используйте разные образовательные платформы для [дистанционного формата](https://vip.1obraz.ru/#/document/16/65486/). Доступ к ресурсам открыт для каждого ученика, учителя, родителя бесплатно. Перечень платформ и их описание смотрите в таблице.

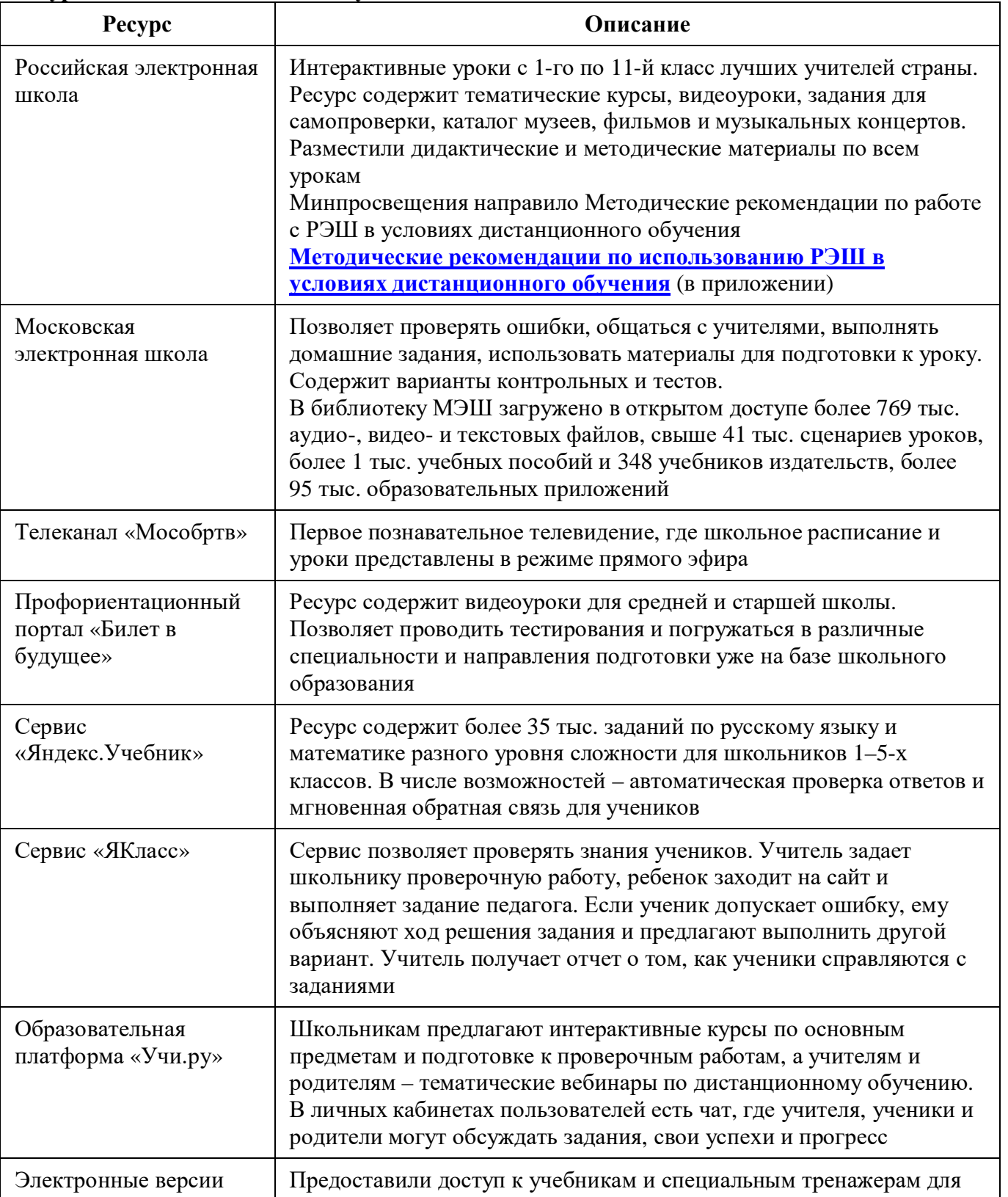

#### **Ресурсы для дистанционного обучения**

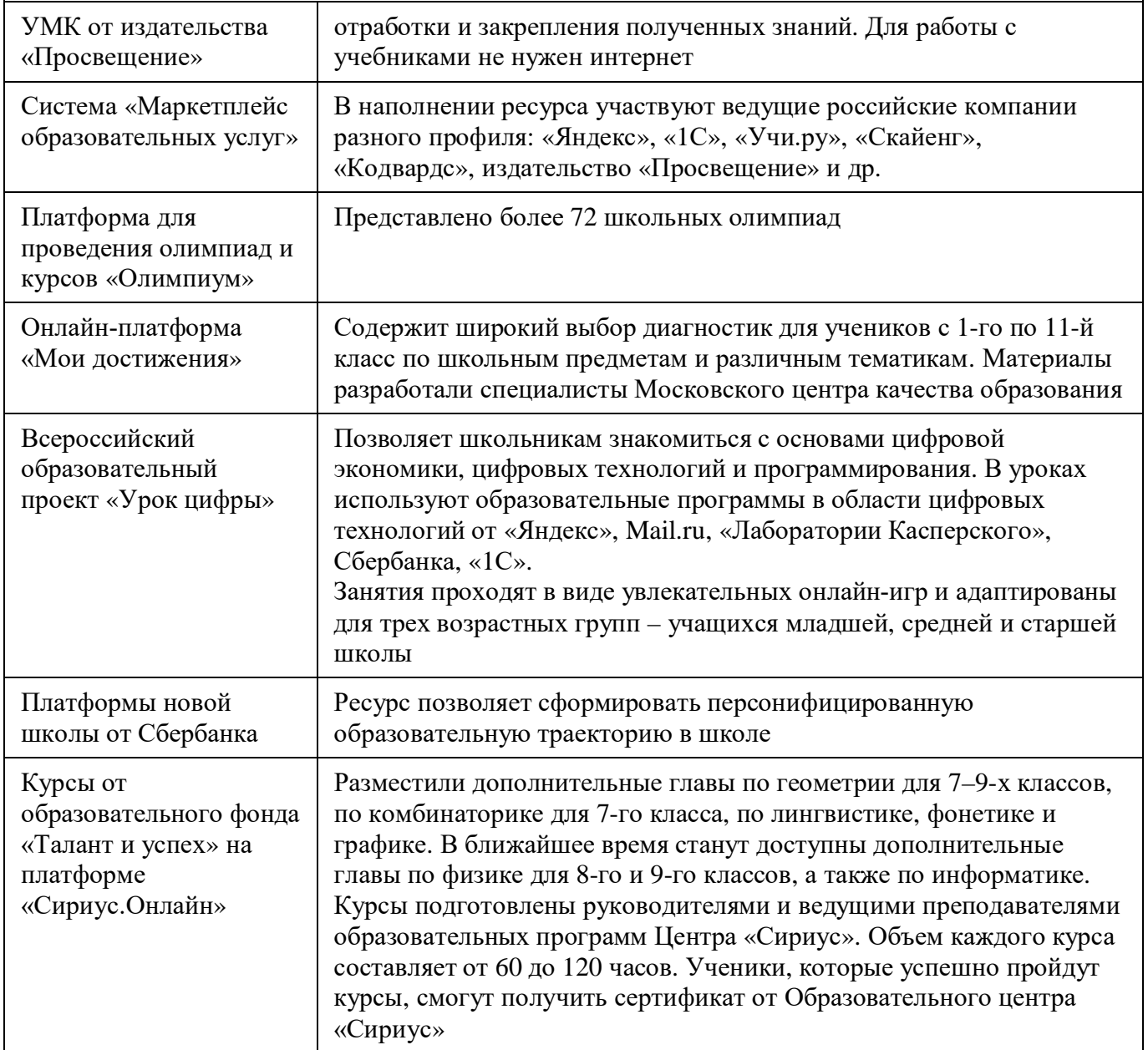

Минпросвещения предлагает использовать в образовательных целях социальные сети, например «ВКонтакте». Она содержит групповые чаты, видео- и прямые трансляции, статьи, сообщества, куда можно загрузить необходимые файлы разных форматов – от презентаций и текстов до аудио и видео. Все это дает возможность сохранить живое общение учителя с учеником и обеспечить непрерывность образовательного процесса.

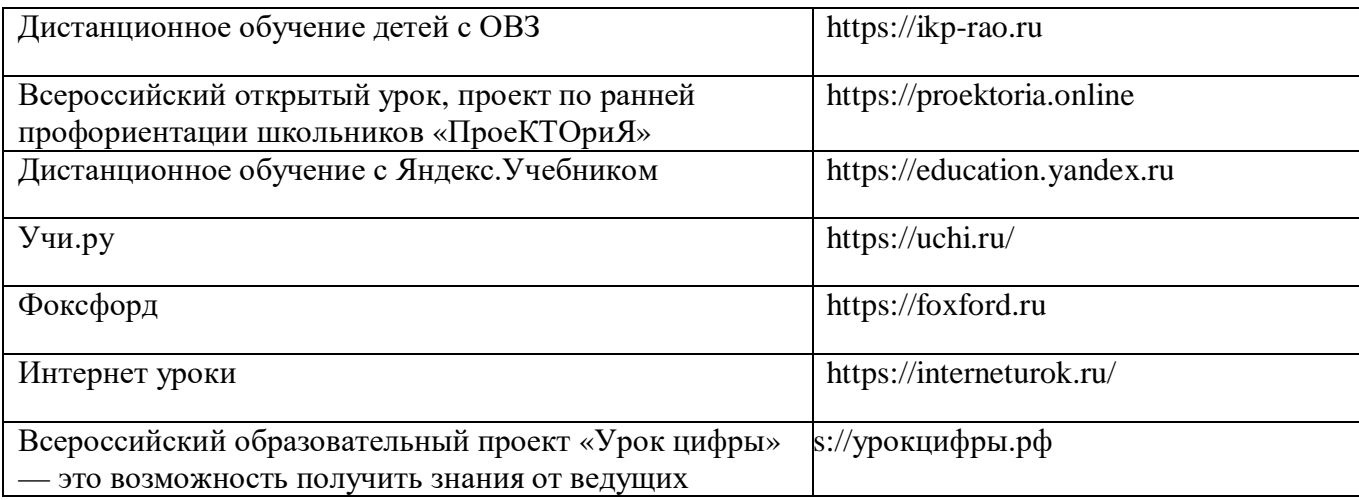

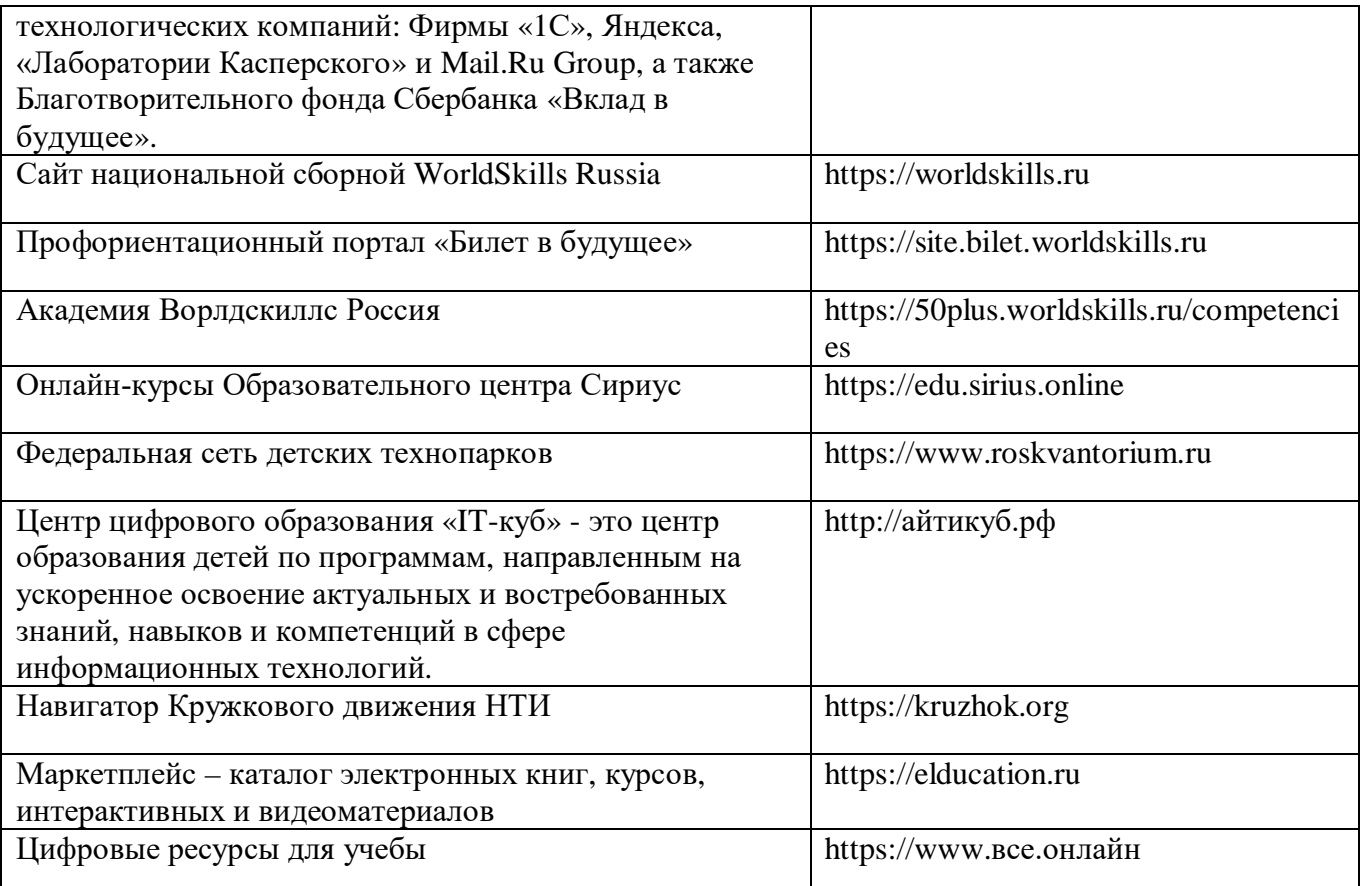

Рекомендации для подростков, их родителей и педагогов, подготовленные Союзом охраны психического здоровья в связи с распространением коронавирусной инфекции https://docs.edu.gov.ru/id1803

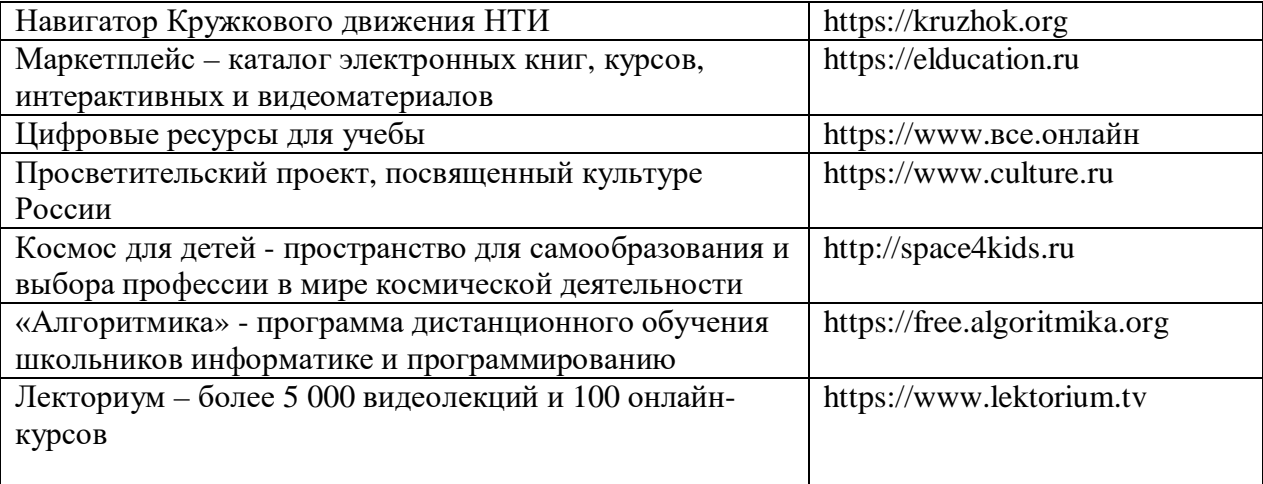

[Coursera.](https://ul.kp.ru/go/https:/www.coursera.org/) На платформе выложены онлайн-курсы не только от вузов со всего мира, но и от IT-компаний. Помимо лекций в видео-формате, есть чаты с "одноклассниками" и преподавателями, а также домашние задания – тесты и небольшие эссе.

[Stepic.](https://ul.kp.ru/go/https:/welcome.stepik.org/ru) Портал с онлайн-курсами от крупнейших вузов и компаний. Основной акцент сделан на математику, информатику и программирование, хотя при желании можно найти и занятия по русскому языку. Помимо университетской программы, есть и курсы для подготовки к ЕГЭ (по русскому, информатике, профильной и базовой математике), а также разборы решений для отдельных заданий госэкзамена.

SkyesSchoolB платформу встроены материалы рабочих тетрадей УМК Spotlight и УМК «Сферы» от Издательства «Просвещение». Благодаря этим ресурсам школьники смогут без отрыва от основной программы обучения перейти с очного на дистанционное изучение английского языка.Для колледжей и вузов работают платформыSkyesCollege и SkyesUniversity. По вопросам подключения к платформе Skyes открыта круглосуточная горячая линия (8-800-333-23-42), специалисты которой помогут педагогам в организации процесса онлайн-обучения.

ГлобалЛаб –Глобальная школьная лаборатория, все исследовательские проекты построены по принципам «гражданской науки», особого вида краудсорсинга (от англ. crowdsourcing), предполагающего, что небольшой вклад каждого участника формирует общее качественно новое знание.Проекты ГлобалЛаб привязаны к темам школьной программы по совершенно разным предметам — гуманитарным, естественно-научным и инженерным, а могут выходить далеко за их рамки.

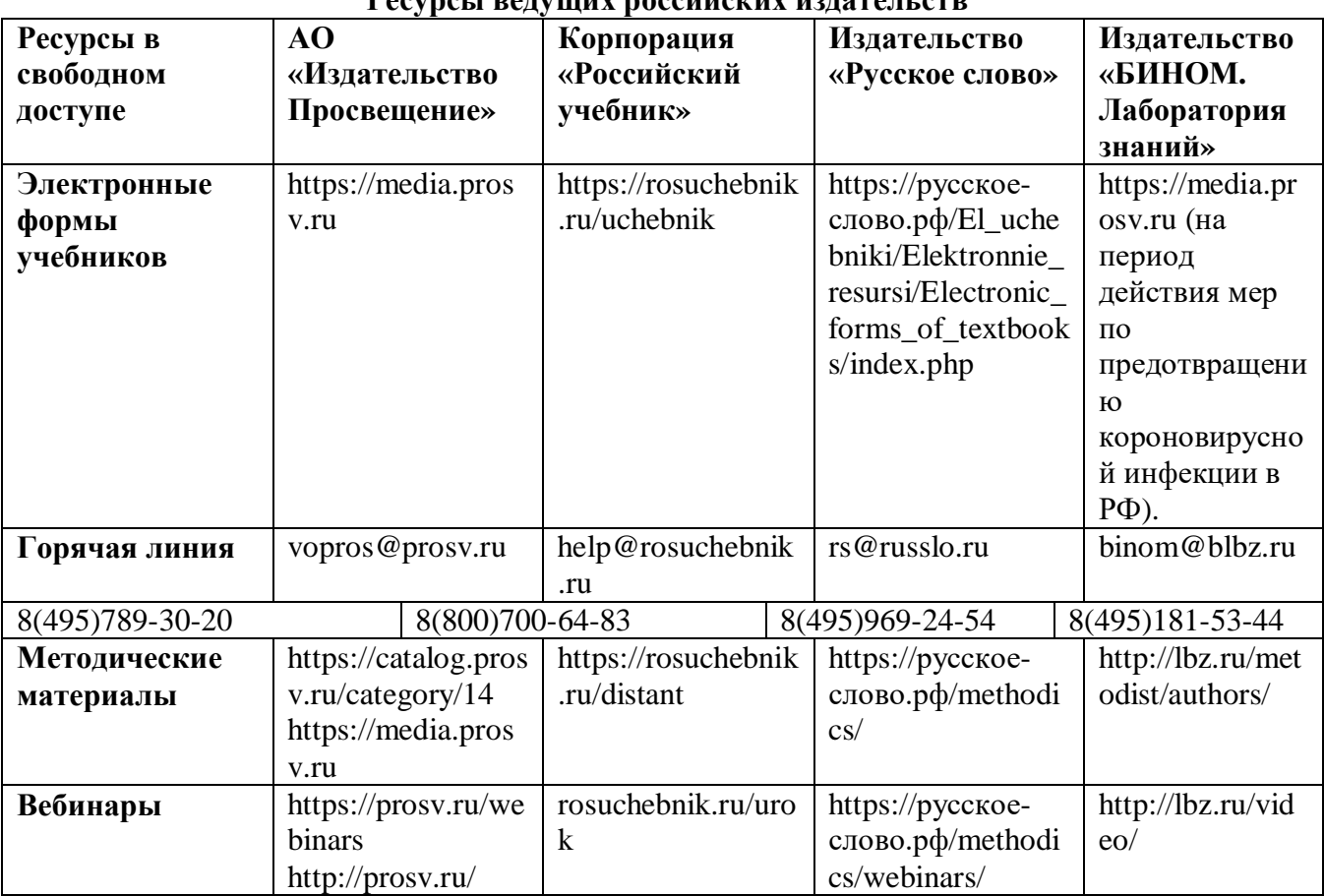

#### **Ресурсы ведущих российских издательств**

### *Общие подходы по подготовке к ГИА выпускников 9,11 классов в условиях дистанционного обучения*

 В выпускных 9, 11 классах к IV четверти прохождение программного материала завершилось. Началось повторение и обобщение изученного материала уровня основного и среднего общего образования, подготовка к государственной итоговой аттестации учащихся. Каждый учитель определил свою систему работы с учащимися по подготовке к ГИА.

### **Основные требования к подготовке к ГИА**

• -готовности учителей к оперативному освоению и переходу на новые формы **обучения**;

• - самодисциплины у **обучающихся**;

• - готовности родителей оказать психологическую поддержку и помощь в организации **обучения** в домашних **условиях**

При этом необходимо помнить учителям общие моменты, касающиеся качественной подготовки учащихся к экзаменам:

· обеспечить получение документа об образовании учащимися выпускных классов;

- · обеспечить прохождение порогового минимума ОГЭ, ЕГЭ всеми выпускниками школы;
- · еще раз напомнить учащимся пороговой минимум ОГЭ по русскому языку и математике;
- пороговый минимум по всем предметам ЕГЭ:

**-** При этом учащиеся должны четко знать, сколькими первичными баллами оценивается каждое задание ЕГЭ, ОГЭ;

· провести дифференциацию состава учащихся по уровню знаний –определить группу риска и группу высокомотивированных учащихся;

· большее внимание уделить работе с учащимися группы риска;

· практиковать проведение занятий, как со всем составом класса, так и с отдельными группами учащихся. Во время проведения занятий с группой риска учащиеся другой группы (сильные) осваивают (изучают, решают задания, данные учителем) самостоятельно. И наоборот, если учитель проводит занятие с успешными учащимися, то учащиеся группы риска самостоятельно выполняют базовые задания ГИА, с последующим контролем их выполнения;

напомнить учащимся о правилах заполнения бланков ГИА, при возможности разослать образец бланков и провести практическую работу по их заполнению. Ежегодно результаты части учащихся «страдают» по причине неправильного заполнения бланков;

## **Рекомендуется в процессе обучения использовать**

## **https://fipi.ru**

- 1. Демонстрационные варианты контрольно-измерительных материалов
- 2. Открытые банки заданий ЕГЭ и ОГЭ
- 3. Тренировочные сборники для подготовки к ГИА -2019 для подготовки учащихся с ОВЗ
- 4. Методические рекомендации для учителей
- 5. Видеоконсультации от разработчиков экзаменационных материалов
- 6. Открытые варианты ЕГЭ и ОГЭ 2020г.

## · *Лучшие сайты и сервисы для подготовки к ГИА*

- $\bullet$   $\Phi$ *M* $\Pi$ *M* $\theta$  [fipi.ru](http://fipi.ru/)
- Информационный портал ЕГЭ [www.ege.edu.ru/ru](http://www.ege.edu.ru/ru)
- · Открытая школа [https://2035school.ru](https://2035school.ru/)
- · Tetrika School [tetrika-school.ru](https://lite.shara.li/-yDreU)
- Pemy EI<sup>3</sup> [ege.sdamgia.ru](https://ege.sdamgia.ru/)
- Peury OF<sub>3</sub> o[ge.sdamgia.ru](https://ege.sdamgia.ru/)
- · Foxford.ru [foxford.ru](https://fas.st/ARbFF)
- Яндекс. ЕГЭ [ege.yandex.ru](https://ege.yandex.ru/)
- Экзамер [examer.ru](http://examer.ru/)
- Maximum [maximumtest.ru](https://maximumtest.ru/)
- Незнайка [neznaika.pro](https://neznaika.pro/)
- · Online ЕГЭ [online-ege.ru](https://online-ege.ru/)
- Urokidoma.org [urokidoma.org](https://urokidoma.org/)

# *Методические материалы в помощь учителю русского языка и литературы.* **РЕСУРСЫ ДЛЯ ПОДГОТОВКИ К ЭКЗАМЕНАМ**

## Сайт ФИПИ <https://fipi.ru/>

МЕТОДИЧЕСКИЕ РЕКОМЕНДАЦИИ обучающимся по организации индивидуальной подготовки к ОГЭ 2020 года . Русский язык.

МЕТОДИЧЕСКИЕ РЕКОМЕНДАЦИИ

обучающимся по организации индивидуальной подготовки к ЕГЭ 2020 года. Русский язык.

 Методические рекомендации предназначены для обучающихся 9, 11 классов. Методические рекомендации содержат советы разработчиков контрольных измерительных материалов ОГЭ, ЕГЭ и полезную информацию для организации индивидуальной подготовки к ОГЭ, ЕГЭ. В рекомендациях описана структура и содержание контрольных измерительных материалов ОГЭ, ЕГЭ 2020 года, приведён индивидуальный план подготовки к экзамену, указаны темы, на освоение / повторение которых целесообразно обратить особое внимание. Даны рекомендации по выполнению разных типов заданий, работе с открытым банком заданий ОГЭ, ЕГЭ и другими дополнительными материалами, полезные ссылки на информационные материалы ФИПИ и Рособрнадзора.

## РУССКИЙ ЯЗЫК

[https://sdamgia.ru/](https://sdamgia.ru/?fbclid=IwAR025d7XVKOBGwI1b0bXb0RIN5hyuXOLe2T9AOY9_LFuAb7qHXtCWpDVCl0) СДАМ ГИА: РЕШУ ВПР, ОГЭ, ЕГЭ и ЦТ. Здесь полные актуальные тесты по предмету с тренировочными заданиями и их разбором. [https://yandex.ru/tutor/?exam\\_id=1](https://yandex.ru/tutor/?exam_id=1&fbclid=IwAR00AToUXH9Uog0fr2zK3sHh-9m5mMr2usPAkjSHoe9XtRiDy0EF4xcGtdI) - ОГЭ, ЕГЭ. Здесь полные актуальные тесты по предмету с тренировочными заданиями и и их разбором. ФОКСФОРД – ютуб-канал для подготовки к ОГЭ ФОКСФОРД – ютуб-канал для подготовки к ЕГЭ

[https://skills4u.ru/school/](https://skills4u.ru/school/?fbclid=IwAR1nIRPZdiizHDovGh8b03sVjQj8uVuEzQHjtPYcGSdxlKQi7-5UWXlK1_o) – тренажер для формирования навыков по русскому языку (вся школа, ОГЭ, ЕГЭ). До 15 апреля всё бесплатно для зарегистрированных пользователей. [https://therules.ru/](https://therules.ru/?fbclid=IwAR3wcfP9O98AW6RAuxe1KplIUDJ6SM_5rltf3wn2Bgmk0OLG6W90W4PqVLs) Все правила русского языка кратко и на одной странице. http://капканы-егэ.рф[/index.php/oge-2020-goda](http://капканы-егэ.рф/index.php/oge-2020-goda?fbclid=IwAR3BKT7mkv1oOdVwo4geFzbrsxk8x1DsaIIeFabueHtoJcZ2COSdfbGAGcE) Капканы-егэ – великолепный сайт для подготовки к ОГЭ и ЕГЭ по русскому. Если вам надо подготовиться, например, к изложению ОГЭ, то здесь вы найдете и приемы сжатия текстов, и разбивку на микротемы, и аудиозаписи самих изложений, и многое другое. Тоже самое по всем остальным заданиям. [https://wordsonline.ru/dicts/](https://wordsonline.ru/dicts/?fbclid=IwAR3Oa2Sb6N7DfZJ1oAhJGoAwlqx4-EMhTOX--mYS1UUgQYZBufwB3dWYw-o) Все словари, которые могут пригодиться в школе (орфографический, синонимов, паронимов и т.д.)

## ЛИТЕРАТУРА

https://www.literaturus.ru/p/blog-page 83.html Literaturus – очень полезный сайт, на котором есть анализ всех программных произведений для подготовки к сочинениям (характеристики героев, краткое содержание, описание эпохи, взаимоотношений, статьи известных критиков и т.д.) [https://infourok.ru/literatura-dlya-zauchivaniya-naizust-kl…](https://infourok.ru/literatura-dlya-zauchivaniya-naizust-klassi-1574984.html?fbclid=IwAR1f9Ebu7KYQuE3x-c0YW19P2GPDdNT5axrkkWemFZsmcsz7TfsdISVTNqM) Список всех стихотворений, которые надо знать наизусть (с 5 по 11 классы) [https://philologist.livejournal.com/8753023.html](https://philologist.livejournal.com/8753023.html?fbclid=IwAR0cp-s_5LNzkMErIiH6uDgBL2gI78Uxiw2_qEjlArxUNnChWWnf9RBDWTs) Здесь список ресурсов, на которых вы можете читать/скачивать книги по школьной программе и не только по ней. Обратите внимание на п.1 «Библиотека Максима Мошкова». Там есть всё. [https://www.litres.ru/tags/shkolnaya-programma/audioknigi](https://www.litres.ru/tags/shkolnaya-programma/audioknigi/?fbclid=IwAR1lQVW8sUxbQqeiLtHVtSKlqayinwdJovdWj0jD-hCZM_nsCc68z_EGYKg)/ Litres – все аудиокниги по школьной программе. Книги платные. В приложении можно слушать бесплатно, но с рекламой каждые 10 минут.

#### [http://golovkoli.ru/node/68](http://golovkoli.ru/node/68?fbclid=IwAR3MWAqwlwwSiKT-Tpyq4IawRxbZ33k_smiWLgi4Cqwha9sHB1Y3HElWpt8)

Фильмы, мультфильмы и спектакли по произведениям школьной программы с разбивкой по классам.

[https://www.kino-teatr.ru/blog/y2015/10-11/714/](https://www.kino-teatr.ru/blog/y2015/10-11/714/?fbclid=IwAR1mQEYAJ9QiIvMnjHttGAlJRRAixISSa-wCME4lOlNPHu8ShrPPGHe2Hdw)

Kino-teatr - 120 кинофильмов по всем произведениям школьной программы (по алфавиту).

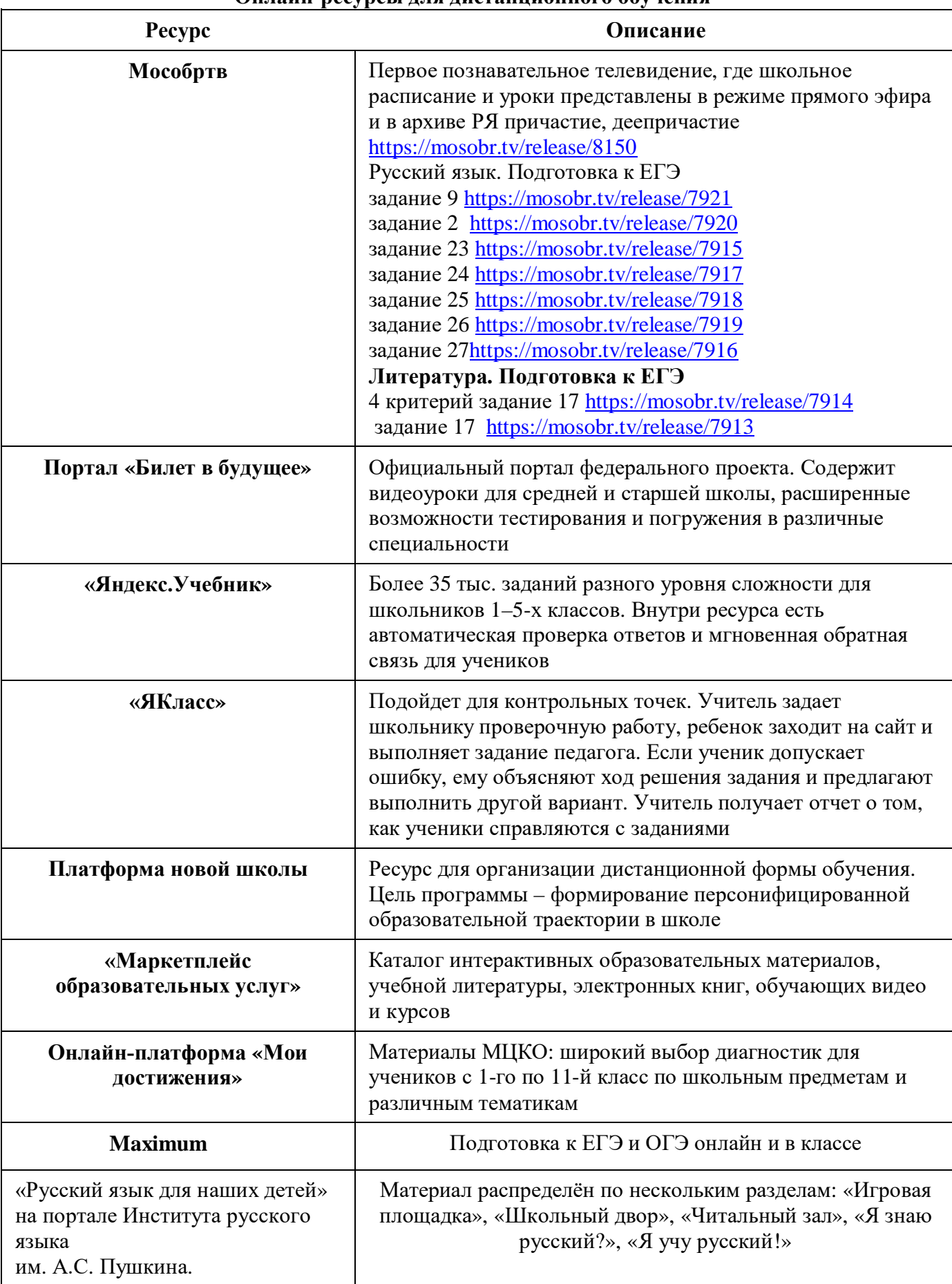

#### Класс Тема урока Информационный ресурс 5 Имена существительные собственные и нарицательные <https://resh.edu.ru/subject/lesson/7688/start/264879/> Род имён существительных. Существительные общего рода <https://resh.edu.ru/subject/lesson/7689/start/268004/> Род несклоняемых имен существительных [https://education.yandex.ru/lab/classes/201632/librar](https://education.yandex.ru/lab/classes/201632/library/russian/theme/33730/problems/) [y/russian/theme/33730/problems/](https://education.yandex.ru/lab/classes/201632/library/russian/theme/33730/problems/) [https://education.yandex.ru/lab/classes/201632/librar](https://education.yandex.ru/lab/classes/201632/library/russian/theme/36560/lessons/) [y/russian/theme/36560/lessons/](https://education.yandex.ru/lab/classes/201632/library/russian/theme/36560/lessons/) Число имён существительных. Существительные, имеющие форму только единственного или только множественного числа [https://education.yandex.ru/lab/classes/201632/librar](https://education.yandex.ru/lab/classes/201632/library/russian/theme/33698/problems/) [y/russian/theme/33698/problems/](https://education.yandex.ru/lab/classes/201632/library/russian/theme/33698/problems/) Падеж и склонение имён существительных <https://resh.edu.ru/subject/lesson/7690/start/264848/> Правописание безударных падежных окончаний имён существительных [https://education.yandex.ru/lab/classes/201632/librar](https://education.yandex.ru/lab/classes/201632/library/russian/theme/33738/problems/) [y/russian/theme/33738/problems/](https://education.yandex.ru/lab/classes/201632/library/russian/theme/33738/problems/) Употребление имён существительных в речи [https://education.yandex.ru/lab/classes/201632/librar](https://education.yandex.ru/lab/classes/201632/library/russian/theme/36559/lessons/) [y/russian/theme/36559/lessons/](https://education.yandex.ru/lab/classes/201632/library/russian/theme/36559/lessons/) Употребление имён существительных в речи [https://education.yandex.ru/lab/classes/201632/librar](https://education.yandex.ru/lab/classes/201632/library/russian/theme/33754/problems/) [y/russian/theme/33754/problems/](https://education.yandex.ru/lab/classes/201632/library/russian/theme/33754/problems/) Строение текста типа описания предмета <https://resh.edu.ru/subject/lesson/547/> Строение текста типа описания предмета <https://resh.edu.ru/subject/lesson/7663/train/264050/> Редактирование текстов типа описания предмета <https://resh.edu.ru/subject/lesson/550/> Редактирование текстов типа описания предмета [http://www.school.nd.ru/informika/ni\\_rus\\_5/start.htm](http://www.school.nd.ru/informika/ni_rus_5/start.html) [l](http://www.school.nd.ru/informika/ni_rus_5/start.html) 6 Имя числительное как часть речи. Общее грамматическое значение числительного, морфологические свойства, синтаксическая роль <https://resh.edu.ru/subject/lesson/7689/start/268004/> [https://www.yaklass.ru/p/russky-yazik/6-klass/imia](https://www.yaklass.ru/p/russky-yazik/6-klass/imia-chislitelnoe-10569/imia-chislitelnoe-kak-chast-rechi-10570)[chislitelnoe-10569/imia-chislitelnoe-kak-chast-rechi-](https://www.yaklass.ru/p/russky-yazik/6-klass/imia-chislitelnoe-10569/imia-chislitelnoe-kak-chast-rechi-10570)[10570](https://www.yaklass.ru/p/russky-yazik/6-klass/imia-chislitelnoe-10569/imia-chislitelnoe-kak-chast-rechi-10570) Имя числительное как часть речи. Общее грамматическое значение числительного, морфологические свойства, синтаксическая роль Р.р. Сочинение-повествование «Как проходит мой день» Имена числительные простые, сложные, составные [https://www.yaklass.ru/p/russky-yazik/6-klass/imia](https://www.yaklass.ru/p/russky-yazik/6-klass/imia-chislitelnoe-10569/prostye-slozhnye-i-sostavnye-chislitelnye-razriady-chislitelnykh-skloneni_-10572)[chislitelnoe-10569/prostye-slozhnye-i-sostavnye](https://www.yaklass.ru/p/russky-yazik/6-klass/imia-chislitelnoe-10569/prostye-slozhnye-i-sostavnye-chislitelnye-razriady-chislitelnykh-skloneni_-10572)[chislitelnye-razriady-chislitelnykh-skloneni\\_-10572](https://www.yaklass.ru/p/russky-yazik/6-klass/imia-chislitelnoe-10569/prostye-slozhnye-i-sostavnye-chislitelnye-razriady-chislitelnykh-skloneni_-10572) Количественные числительные и их разряды <https://resh.edu.ru/subject/lesson/7689/start/268004/> Склонение имен числительных, обозначающих целые числа [https://education.yandex.ru/lab/classes/201632/librar](https://education.yandex.ru/lab/classes/201632/library/russian/theme/33738/problems/) [y/russian/theme/33738/problems/](https://education.yandex.ru/lab/classes/201632/library/russian/theme/33738/problems/) Склонение имен числительных, обозначающих целые числа [https://education.yandex.ru/lab/classes/201632/librar](https://education.yandex.ru/lab/classes/201632/library/russian/theme/33738/problems/) [y/russian/theme/33738/problems/](https://education.yandex.ru/lab/classes/201632/library/russian/theme/33738/problems/) Склонение дробных имен числительных [https://education.yandex.ru/lab/classes/201632/librar](https://education.yandex.ru/lab/classes/201632/library/russian/theme/33738/problems/) [y/russian/theme/33738/problems/](https://education.yandex.ru/lab/classes/201632/library/russian/theme/33738/problems/) Склонение собирательных имен числительных <https://resh.edu.ru/subject/lesson/1118/> Порядковые имена числительные. План морфологического разбора имени числительного <https://resh.edu.ru/subject/lesson/6990/start/261129/> Употребление имен числительных в речи <https://resh.edu.ru/subject/lesson/1190/> Повторение по теме «Имя числительное». Проверяем себя. Урок-практикум <https://resh.edu.ru/subject/lesson/6997/> 7 Частица как часть речи. Разряды частиц [https://resh.edu.ru/subject/lesson/2257/control/1/#198](https://resh.edu.ru/subject/lesson/2257/control/1/#198217) [217](https://resh.edu.ru/subject/lesson/2257/control/1/#198217) Разряды частиц Умение производить морфологический разбор частицы <https://resh.edu.ru/subject/lesson/2258/start/> [https://dnevnik.ru/ad/promo/yaklass?utm\\_source=dne](https://dnevnik.ru/ad/promo/yaklass?utm_source=dnevnik&utm_medi) [vnik&utm\\_medi](https://dnevnik.ru/ad/promo/yaklass?utm_source=dnevnik&utm_medi) Раздельное и дефисное написание частиц [https://resh.edu.ru/subject/lesson/2257/control/1/#198](https://resh.edu.ru/subject/lesson/2257/control/1/#198217) [217](https://resh.edu.ru/subject/lesson/2257/control/1/#198217) Отрицательные частицы НЕ и НИ <https://resh.edu.ru/subject/lesson/2621/train/#198225>

# **Подготовка к урокам. Русский язык**

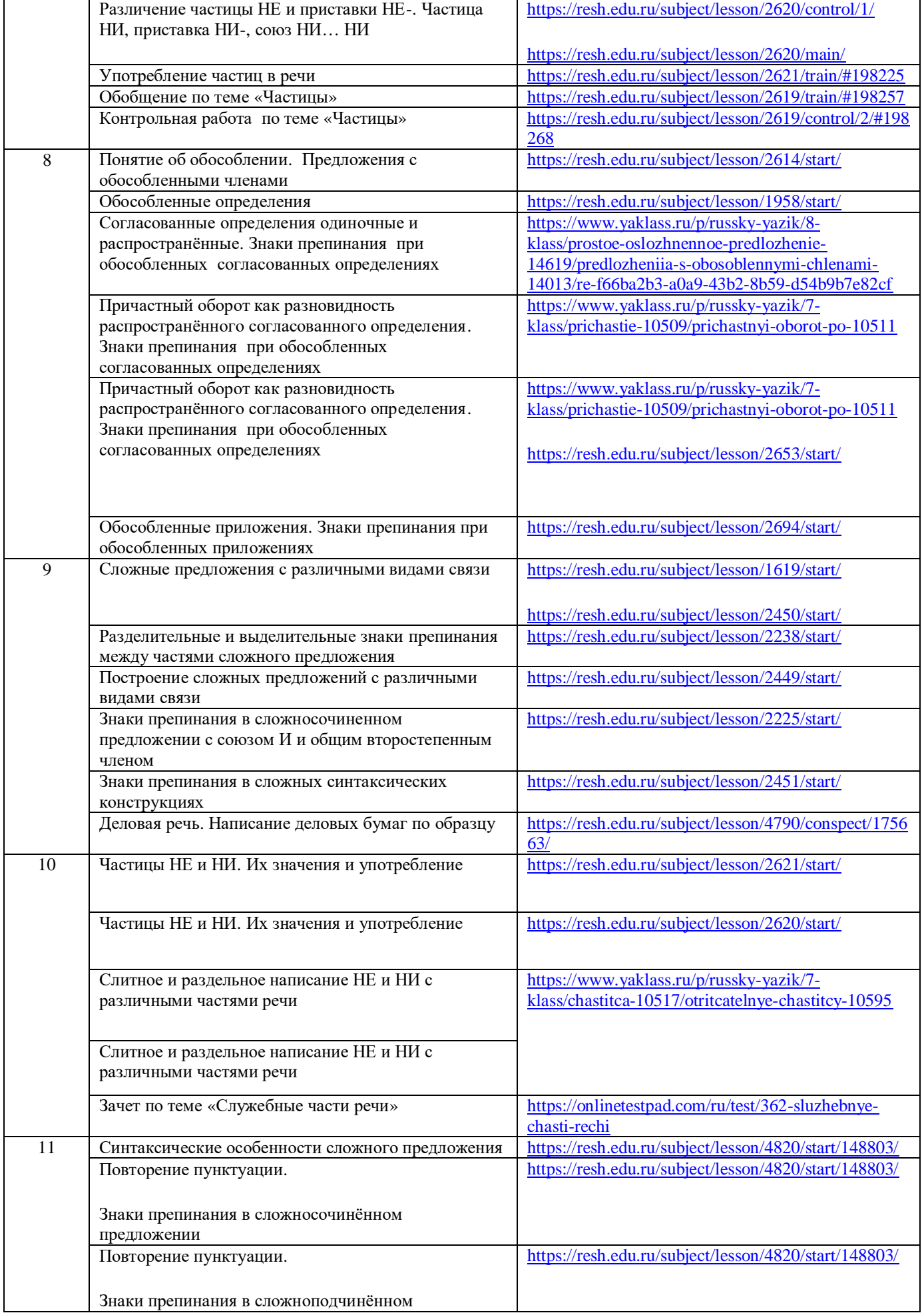

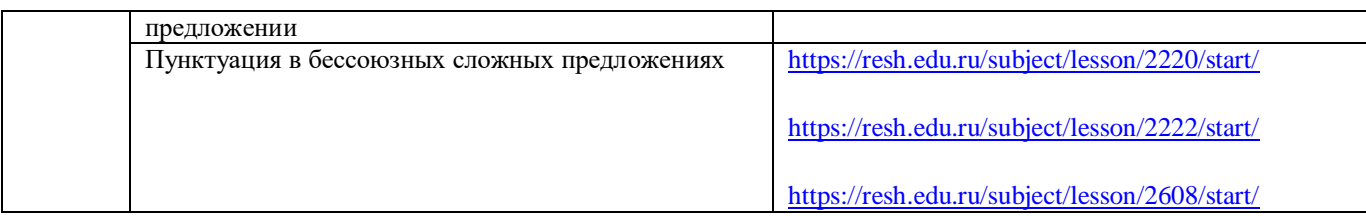

# **Литература**

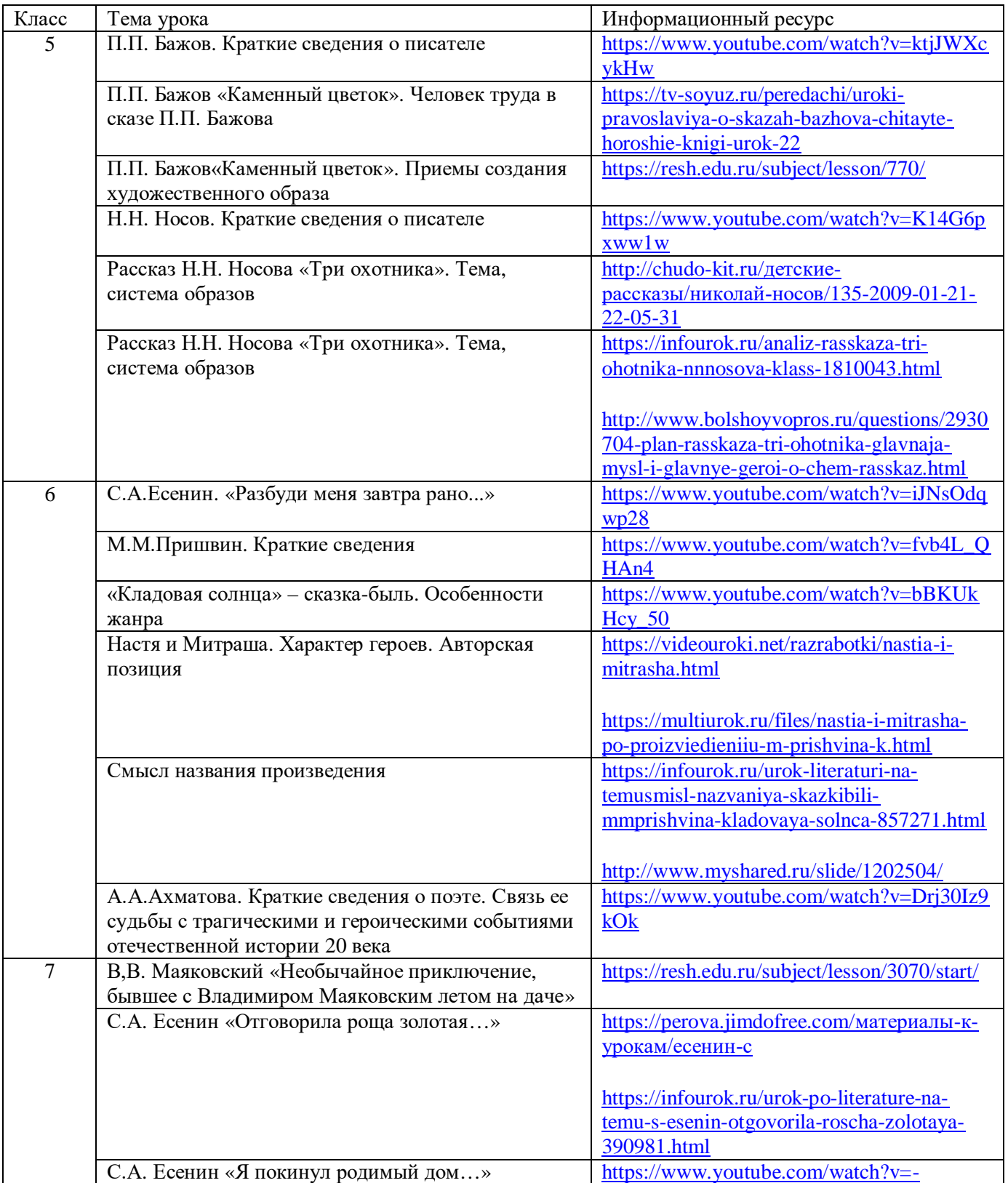

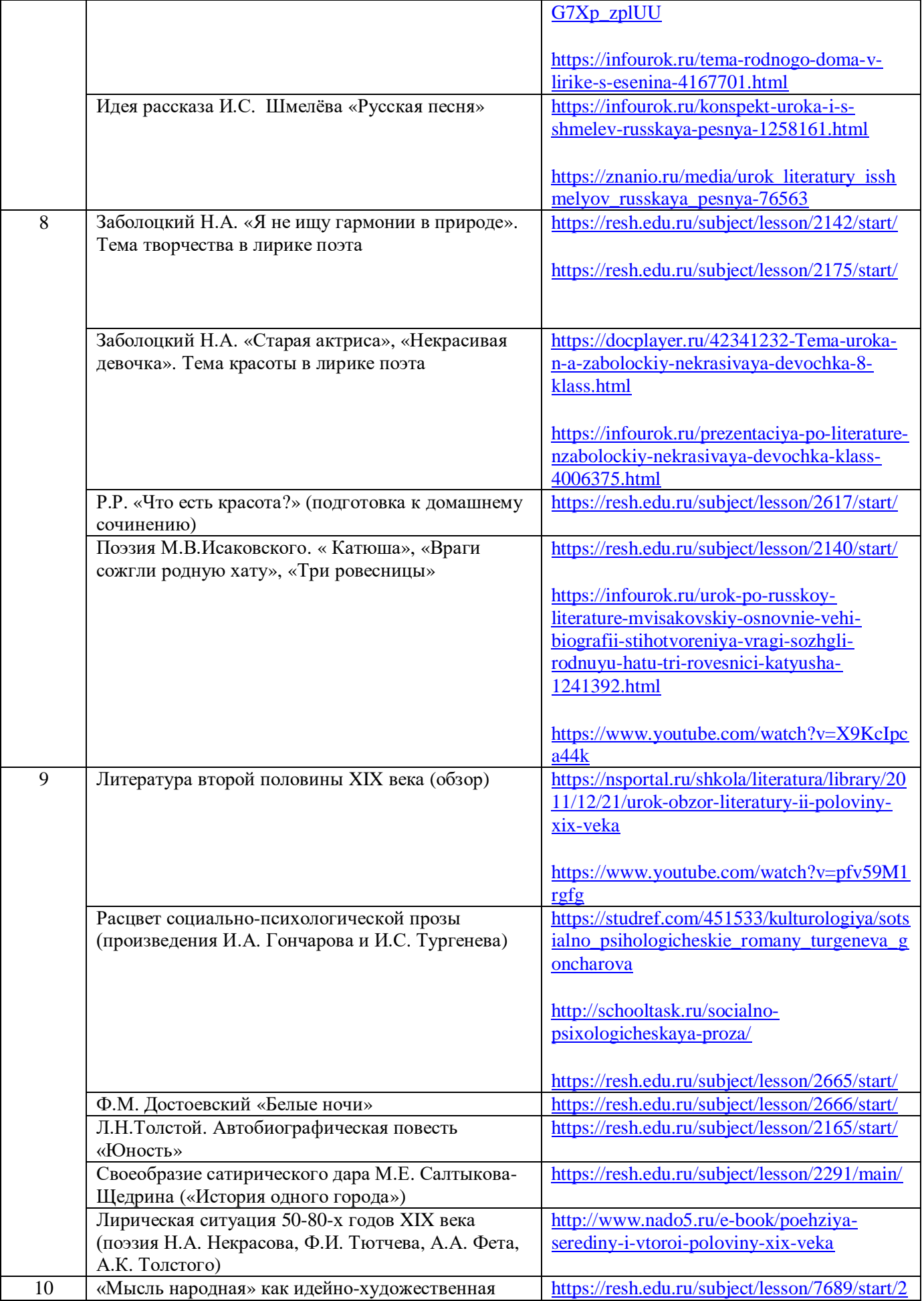

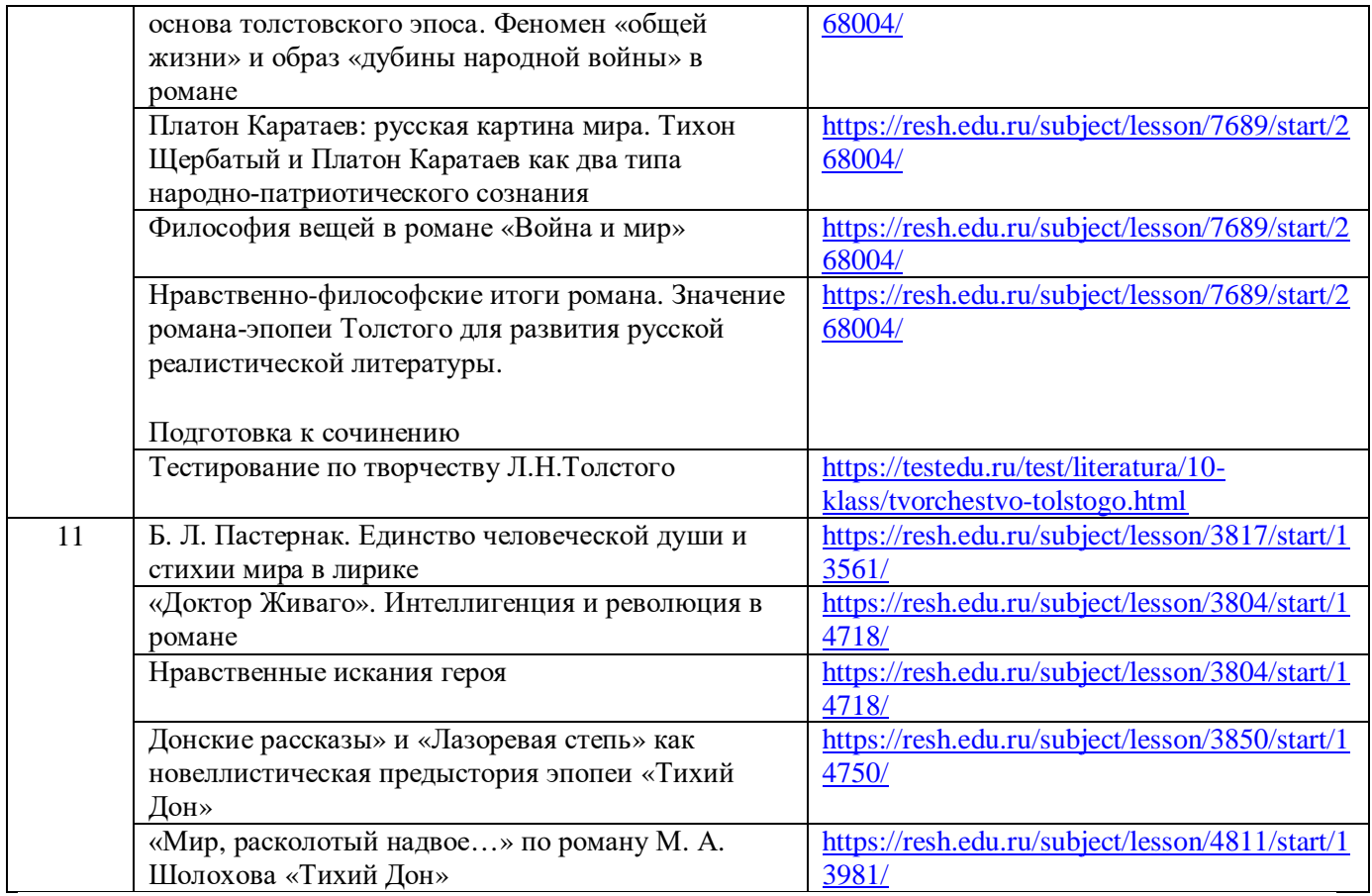

# *В помощь учителю математики по организации дистанционного обучения учащихся*

При организации учебного процесса в режиме дистанционного обучения предлагается выполнение следующих шагов:

## **Первый шаг – обеспечить выполнение государственного образовательного стандарта по предмету.**

Для реализации данного шага необходимо определить какой объем учебного материала c момента начала карантина до окончания учебного года осталось пройти. Каким количеством уроков учителя располагают? Учитывать то, что часть уроков потерялась в IIIчетверти, в связи с ранними весенними каникулами, а также обучение в IVчетвертиначалось позднее. В учебных планах определенного числа школ (количество уроков в неделю) произошли сокращения часов (в некоторых школах вдвое). Встал вопрос – как скорректировать календарно – тематические планы?

### **Второй шаг – обеспечить правильную корректировку календарно – тематического планирования.**

В переводных классах (5 -8, 10) необходимо сделать акцент на прохождение тем, которые являются «сквозными», то есть имеют дальнейшую линейку развития в последующих классах и включены в перечень обязательных требований предъявляемыхк умениям учащихся нормативными документами ОГЭ, ЕГЭ. Несколько менее значимых темможно объединить в 1 урок, уплотнить содержание изучаемого материала, либо дать легкие темы для самостоятельного ознакомления учащимся, при этом, не допуская перегрузку учащихся объемом домашних заданий. В связи с официальной отменой ВПР в этом учебном году решить с администрацией образовательного учреждения вопрос –следует ли проводить итоговые контрольные работы. Рассмотреть вопрос по уменьшению количества текущих контрольных работ по причине того, что в условиях дистанционного обученияобъективно сомнительна самостоятельность их выполнения учащимися. В содержаниитекущих контрольных работ по математике рекомендуется уменьшить количество заданий с выбором ответа, включить задания с кратким и развернутым ответами.

Ниже по тексту (ПРИЛОЖЕНИЕ 1) вашему вниманию в рекомендательном плане предлагаются образцы скорректированных календарно – тематическихпланов на IVчетверть по различным классам в соответствии с УМК, которые используютсяпри обучении. Составители – члены муниципального методического объединения учителей математики.

## **Третий шаг – на что следует обратить внимание при подготовке учащихся к сдаче ОГЭ, ЕГЭ**

В выпускных 9, 11 классах к IVчетверти прохождение программного материала завершилось. Началось повторение и обобщение изученного материала уровня основного и среднего общего образования, подготовка к государственной итоговой аттестации учащихся. Каждый учитель определил свою систему работы с учащимися по подготовке к ГИА. При этом необходимо помнить учителям общие моменты, касающиеся качественной подготовки учащихся к экзаменам:

· обеспечить получение документа об образовании учащимися выпускных классов;

напомнить учащимся о правилах заполнения бланков ГИА, при возможности разослать образец бланков и провести практическую работу по их заполнению. Ежегодно результаты части учащихся «страдают» по причине неправильного заполнения бланков;

· обеспечить прохождение порогового минимума ОГЭ, ЕГЭ всеми выпускниками школы;

еще раз напомнить учащимся, что для прохождения порогового минимума ОГЭ па математике необходимо получить8 первичных баллов, набранных в сумме за выполнение заданий по алгебре и геометрии, при условии, что из них не менее 2 баллов получено за выполнение заданий по геометрии. При этом учащиеся должны четко знать сколькими первичными баллами оценивается каждое задание ОГЭ;

· пороговый минимум ЕГЭ:

**-** для ЕГЭ профильного уровня – 27тестовых баллов (по 100 балльной шкале), что соответствует выполнению не менее 6 заданий (6 первичных баллов);

**-** для ЕГЭ базового уровня – 7 первичных баллов (выполнение 7 заданий).

При этом учащиеся должны четко знать, сколькими первичными баллами оценивается каждое задание ЕГЭ;

• провести дифференциацию состава учащихся по уровню знаний –определить группу риска и группу высокомотивированных учащихся;

· большее внимание уделить работе с учащимися группы риска;

· практиковать проведение занятий, как со всем составом класса, так и с отдельными группами учащихся. Во время проведения занятий с группой риска учащиеся другой группы (сильные) осваивают (изучают, решают задания, данные учителем) самостоятельно. И наоборот, если учитель проводит занятие с успешными учащимися, то учащиеся группы риска самостоятельно выполняют базовые задания ГИА, с последующим контролем их выполнения;

По результатам проведенных диагностических работ можно разделить класс на три группы:

- первая группа- нижний рубеж (в 9 кл 8 заданий, в 11 кл -6 заданий)
- - вторая группа средний рубеж (в 9 классе- до 20 заданий, в 11 классе –до 14 заданий)
- - третья группа –высокий рубеж (в 9 классе-до 26 заданий, в 11 классе до 19 заданий)

Дистанционное обучение может проводиться с использованием различных схем, комбинирующих различные средства дистанционного обучения: курсов, тренажеров, вебинаров, видеоуроков

## **Интернет-ресурсы для организация работы с первой группой**

Официальный сайт ФИПИ http://www.fipi.ru/

 контрольные измерительные материалы (КИМ) разных лет, доступ к открытому сегменту ФБТЗ Предусмотрена возможность работать в on-line режиме. Также на сайте есть раздел, содержащий диагностические и тренировочные работы.

Все о ЕГЭ - <http://www.egeinfo.ru/>

- раздел «Подготовка к ЕГЭ» предлагает интерактивные курсы по различным темам школьной программы; все задачи открытого банка заданий ЕГЭ и ОГЭ по математике этого и пошлых лет, с образцами решений.
- Сайт [http://uztest.ru](http://uztest.ru/)
- Сайт организован в виде виртуального кабинета учителя, в котором размещены информационные ресурсы и интерактивные сервисы для подготовки и проведения занятий по математике. Для каждого ученика программа сайта создает уникальный вариант. Оценки учащихся за выполненные тесты и тренинги автоматически фиксируются в Интернет-журнале на сайте, в который можно произвольно добавлять и другие оценки, замечания; учащиеся (и родители) всегда могут увидеть свои оценки.

## - **Интернет-ресурсы для организация работы со второй и третьей группой**

- Сайт Александра Ларина
- [alexlarin.net](http://alexlarin.net/) В разделах тесты предлагаются разноуровневые тесты (профильный и базовый) для подготовки к ЕГЭ. Генерация тестов из открытого банка заданий ЕГЭ. Проверка ответов. Публикуются еженедельные варианты по математике. Есть форум, где эти варианты обсуждаются.
- Диагностические и тренировочные варианты СтатГрад
- [https://math100.ru](https://math100.ru/) (сборник всех материалов с 2016 -2020 гг)
- -Сайт Бориса Трушина
- [http://trushinbv.ru](http://trushinbv.ru/) (видеоразбор заданий повышенного и высокого уровня сложностей, олимпиадные задачи)
- Сайт Анны Малковой

-

- [https://ege-study.ru](https://ege-study.ru/) (видеразбор задач разного уровня сложности, бесплатные онлайн тестирования с проверкой и видеоразбором, 3-х часовые стримы и марафоны по решению сложных задач)

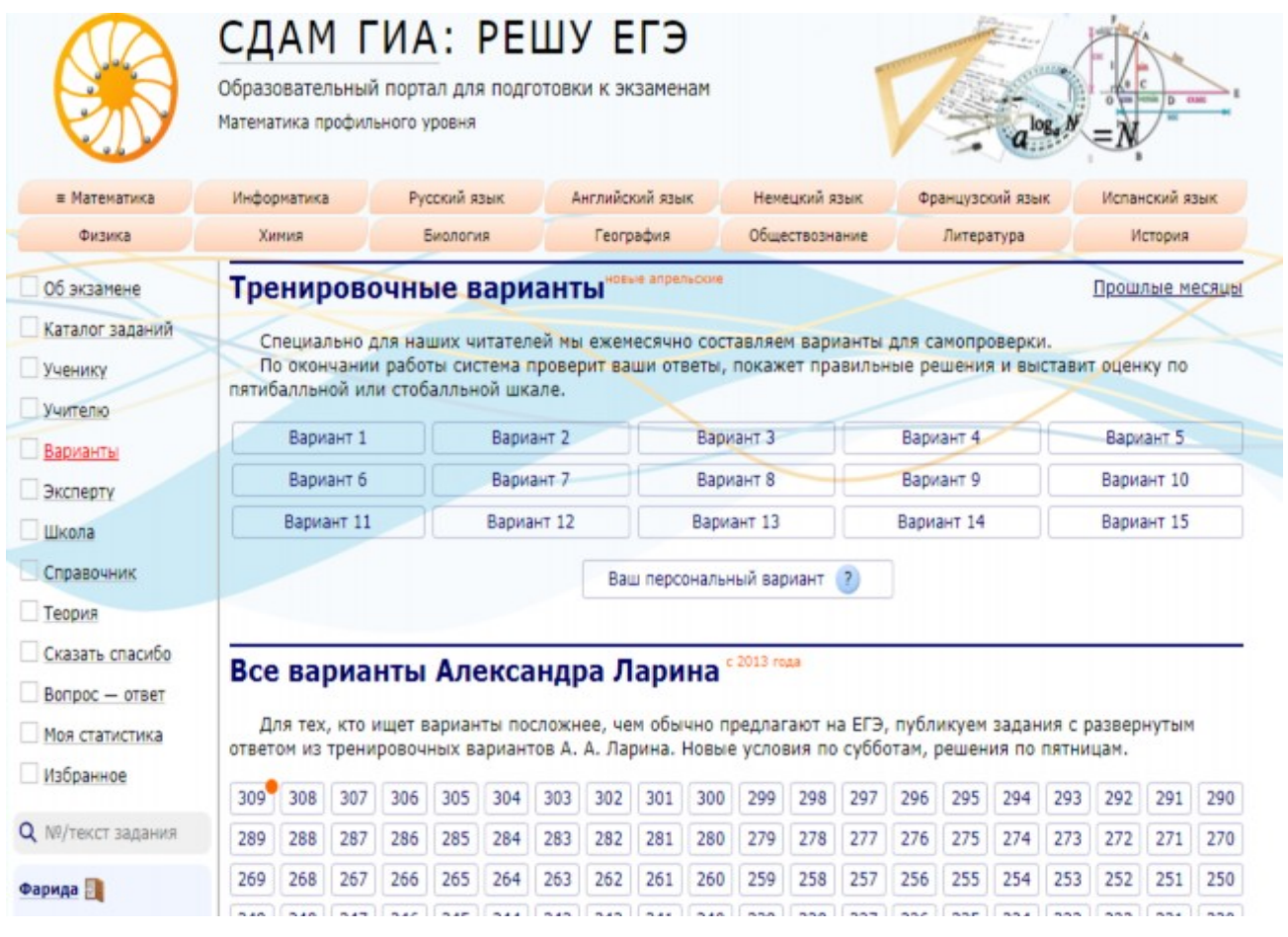

**Четвертый шаг – определиться с выбором оптимального образовательного Интернет – ресурса**

Достаточно сложным моментом для учителей оказался выбор интернет –ресурсов. Отход от традиционного формата обучения «учитель – класс – ученик» к дистанционному формату потребовал от учителей большой методической перестройки. Возникла необходимость достаточно быстро разобраться с существующими интерактивными онлайн – ресурсами, выбрать оптимальные, позволяющими эффективно проводитьвидеоуроки, разобраться с глоссарием ресурса, наличием универсальных функциональных инструментов, умением ими пользоваться, средствами обратной связи с учащимися, наличие электронной доски и т.д. Практически нет единой универсальной платформы, отвечающей всеми необходимыми инструментами для проведения уроков, поэтому учитель поставлен в условия выбора нескольких интерактивных сервисов.

 Ниже по тексту (ПРИЛОЖЕНИЕ 2) приводится обзор интерактивных образовательных интернет – ресурсов, используемых в школах города. Информация составлена по материалам опроса 25 учителей математики из разных школ, которые охарактеризовали положительные стороны применяемых ресурсов и их недостатки. Предоставленная информация позволит учителям соотнести возможности платформ, которые они применяют с другими и рассмотреть возможность перехода на другую более универсальную. В ПРИЛОЖЕНИИ 2 упоминаются номера школ, в которых учителя математики применяют перечисленные ресурсы. Это позволит учителям установить контакты с коллегами и во взаимном общении снимать проблемы, возникающие в ходе работы на одноименных платформах.

## **Пятый шаг – организовать проведение видеозанятий с учащимися**

Для проведения видеозанятийна качественном уровне учителю необходимо иметь минимальный набор технических инструментов: компьютер, веб-камера, микрофон, стабильноеинтернет-соединение.Разработать конспект урока, определить оптимальный для усвоения объем изучаемого материала, подачу его в доступной для понимания учащихся

форме, применить оптимальную визуальную наглядность изучаемого материала. Провести предварительный мониторинг возможностей домашнего интернета обучаемых и в случае нестабильной работы предложить родителямперейти на тариф интернета с большими мощностями.

## **Шестой шаг – получение от учащихся обратной связи. Контроль за продвижением обучающихся.**

Учителю необходимо определить оптимальный интернет –сервис, мессенджер,который позволит достичь удобную и быструю рассылку заданий учащимся, а также обратную связь – получение выполненныхучащимися заданий. Из опроса учителей - оптимальными мессенджерами являются WhatsApp, социальная сеть ВКонтакте, личная электронная почта.

 В обязательном порядке провести пошаговый инструктаж с учащимися и родителями по техническому осуществлению этих процедур дома. Своевременно контролировать текущие знания учащихся, оперативно заполнять электронный журнал.

### **Седьмой шаг – соблюдать объем домашних заданий для учащихся, находящихся на дистанционном обучении**

При организации домашних заданий следует выполнять следующие требования:

· задание должно быть понятно каждому ученику, т.е. все учащиеся должны точно знать, что делать и как делать, когда сдавать работу (ясность задания);

· объем домашних заданий для обучающихся, которые учатся дистанционно, должен быть сокращен;

· задание должно носить характер вопроса, посильного для самостоятельного решения. Задания не достигают цели, если к ним не дан соответствующий инструктаж или, наоборот, они чрезвычайно «разжёваны» (должны иметь проблемный характер);

· при даче заданий соблюдать нормы СанПиН по нахождению ученика перед монитором компьютера: в 5–6 классах – 30 минут, 7–11 классах – 35 минут. В связи с этим необходимо чередовать выполнение присланных учителем заданий, с выполнением заданий из учебника в рабочих тетрадях;

· для учащихся после предельного времени занятий на компьютере необходим перерыв на 5-10 минут;

• суммарное время выполнения учащимися домашнего задания по всем предметам в 5-11 классах не должно превышать от 1ч. 30 мин - 2ч. 30 мин.

## **Восьмой шаг – изучать позитивный опыт коллег по вопросам организации дистанционного обучения учащихся**

Предлагаем ознакомиться с практическим опытом учителей нашего города по дистанционному обучению, методическими находками, размещенными в информационной системе «Электронное образование в Республике Татарстан» в сообществе учителей математики. В папке «Дистанционное обучение школьников г. Набережные Челны» размещены методические материалы, фрагменты видеоуроков, презентации учителей математики из школ №21, №35, №78. Ссылка [http://edu.tatar.ru/community/index/19210.](http://edu.tatar.ru/community/index/19210) В рамках акции «Поделюсь опытом»есть предложение учителям размещать собственные лучшие методические материалы на данном ресурсе.

Институт дополнительного профессионального образования (НГПУ) разместил видеоматериалы – разъяснения по использованию большого спектра образовательных интернет  $\mu$ платформ при дистанционном обучении [http://tatngpi.ru/education/idpo/distance](http://tatngpi.ru/education/idpo/distance-learning/organizatsiya-distantsionnogo-obucheniya-v-shkole.php)[learning/organizatsiya-distantsionnogo-obucheniya-v-shkole.php](http://tatngpi.ru/education/idpo/distance-learning/organizatsiya-distantsionnogo-obucheniya-v-shkole.php) ПРИЛОЖЕНИЕ 1

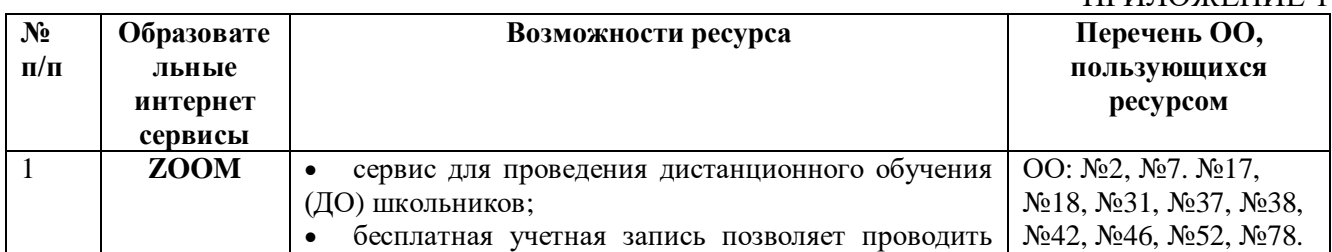

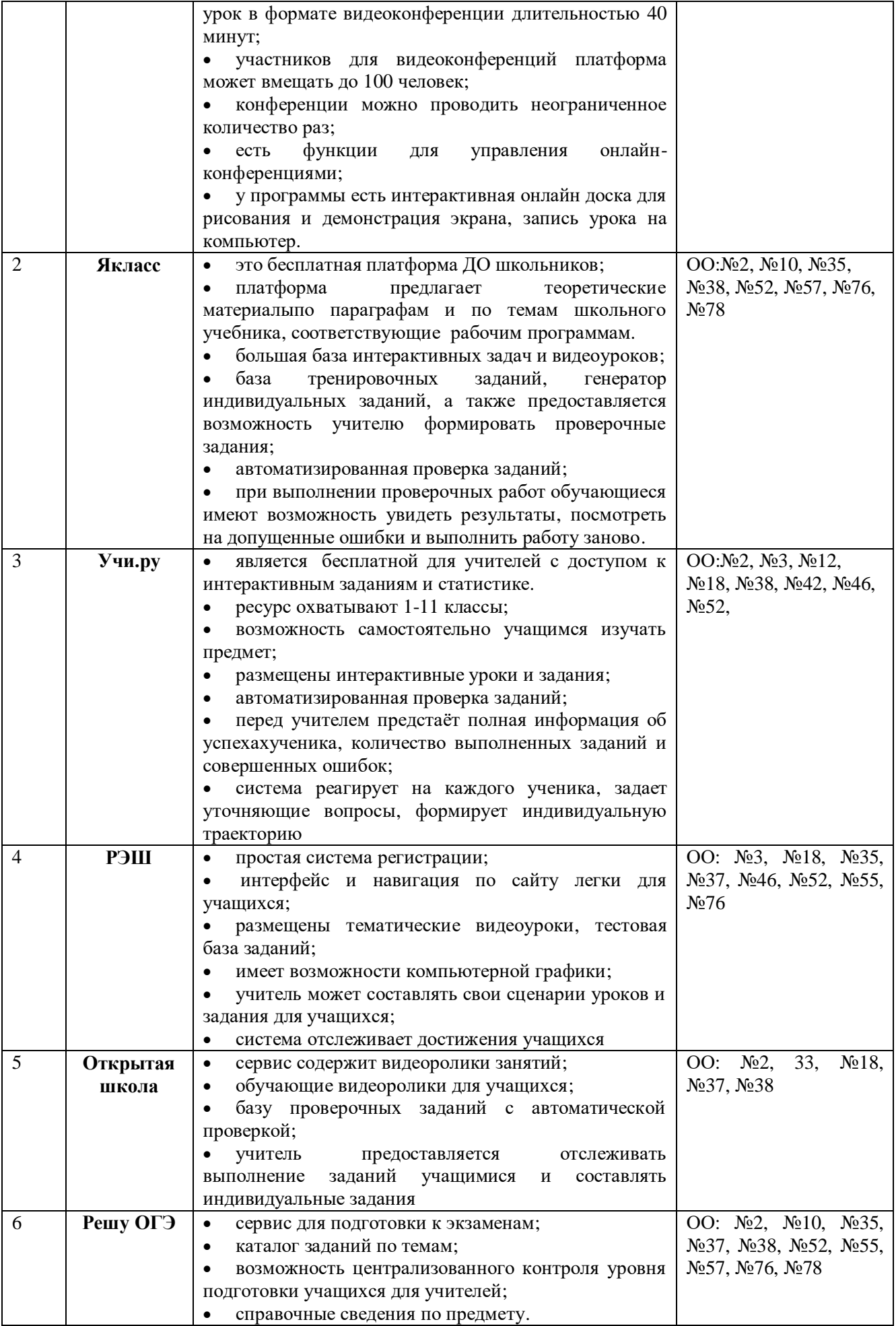

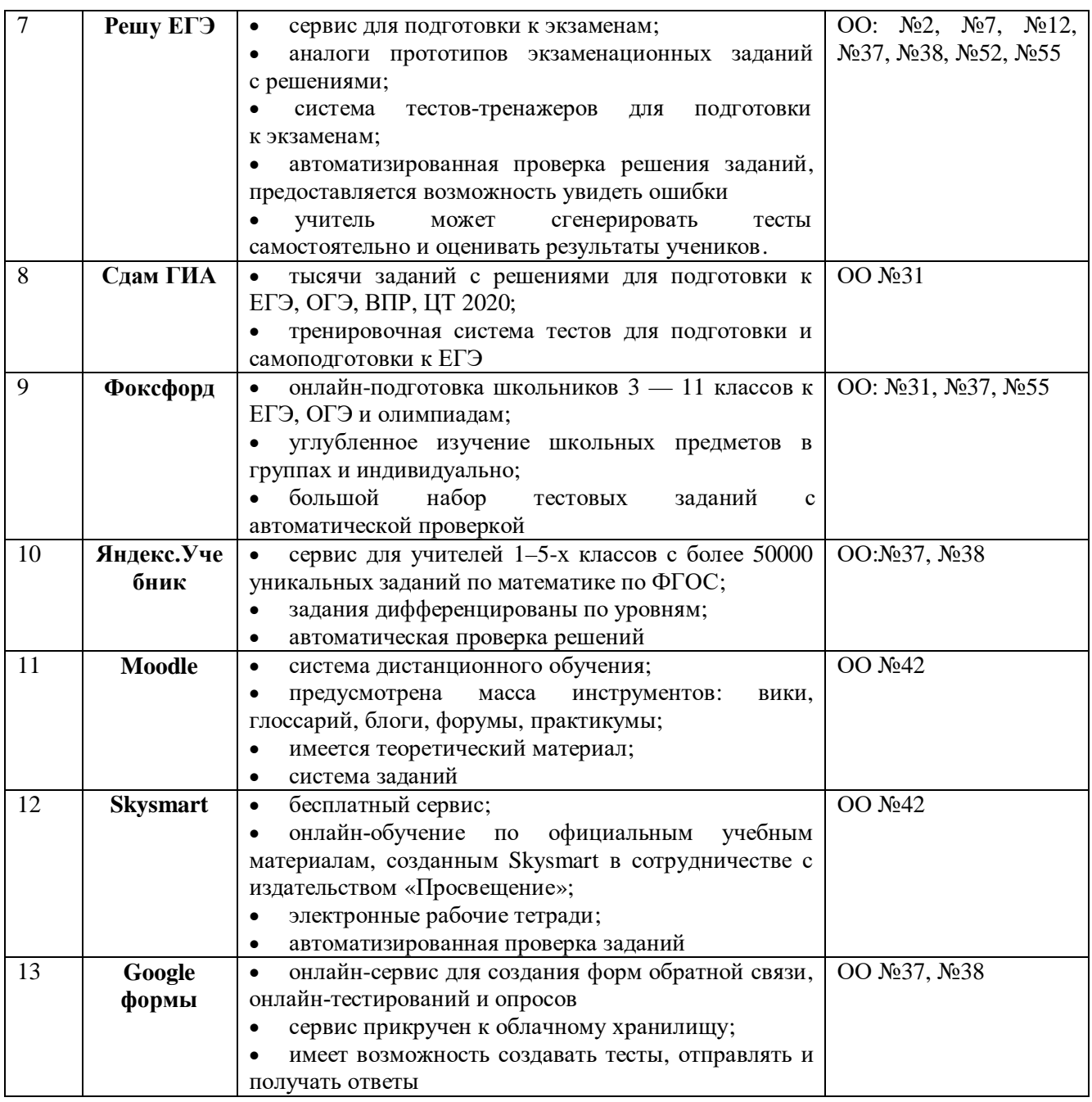

При работе учителей на данных платформах выявлены проблемы и недостатки:

- ZOOM при проведении занятий дети «слетают» с платформы. В Якласс отсутствуют теория и задания по учебнику Никольского С.М.;
- · Учи.ру нет теоретического содержания. Система далеко не всегда реагирует на неправильные ответы. Задания в основном имеют репродуктивный характер. Иногда программа зависает;
- · РЭШ задания не совпадают с учебником Никольского С.М., наблюдается подвисание;
- · Яндекс.Учебник задания не совпадают с учебником Никольского С.М;
- Moodle из-за огромного числа опций и возможностей система кажется слишком сложной;

#### **Информационные ресурсы**

#### 1. [Desmos](https://www.desmos.com/)

**Назначение:** создание графиков при помощи графического калькулятора.

**Сообщество и учебные материалы:** международное сообщество учителей, использующих Desmos в своей практике. Учебные курсы по преподаванию математики с Desmos.

2. [GeoGebra](https://www.geogebra.org/)

**Назначение:** бесплатная, кроссплатформенная математическая программа для всех уровней образования, включающая в себя геометрию, алгебру, таблицы, графы, статистику и арифметику.

**Сообщество и учебные материалы:** [множество материалов и готовых проектов](https://www.geogebra.org/materials), [размещенных пользователями ресурса](https://www.geogebra.org/materials).

#### 3. [Quizizz](https://quizizz.com/)

**Назначение**: конструктор тестов, поддерживающих ввод математических формул, интеграцию изображений и аудиофайлов, использование библиотеки уже созданных сообществом тестов.

#### 4. [Тренажёр Мат-Решка](https://www.mat-reshka.com/)

**Назначение:** удобная среда обучения математике для 1-5 класса. Мат-Решка предлагает ученику индивидуальную траекторию занятий. Тренажёр будет полезен как сильным учащимся, так и детям с особыми образовательными потребностями.

5. Проект «01[Математика.рф](https://www.01math.com/)»

Назначение: учебник «01МАТЕМАТИКА» предоставил доступ к учебным материалам по математике начиная с 4 класса. Для этого необходимо администрации школы или учителю математики, или родителям связаться с администратором проекта по почте [support@01math.com,](mailto:support@01math.com) который предоставит доступ к системе и ответит на все интересующие вопросы.

#### ПРИЛОЖЕНИЕ 2

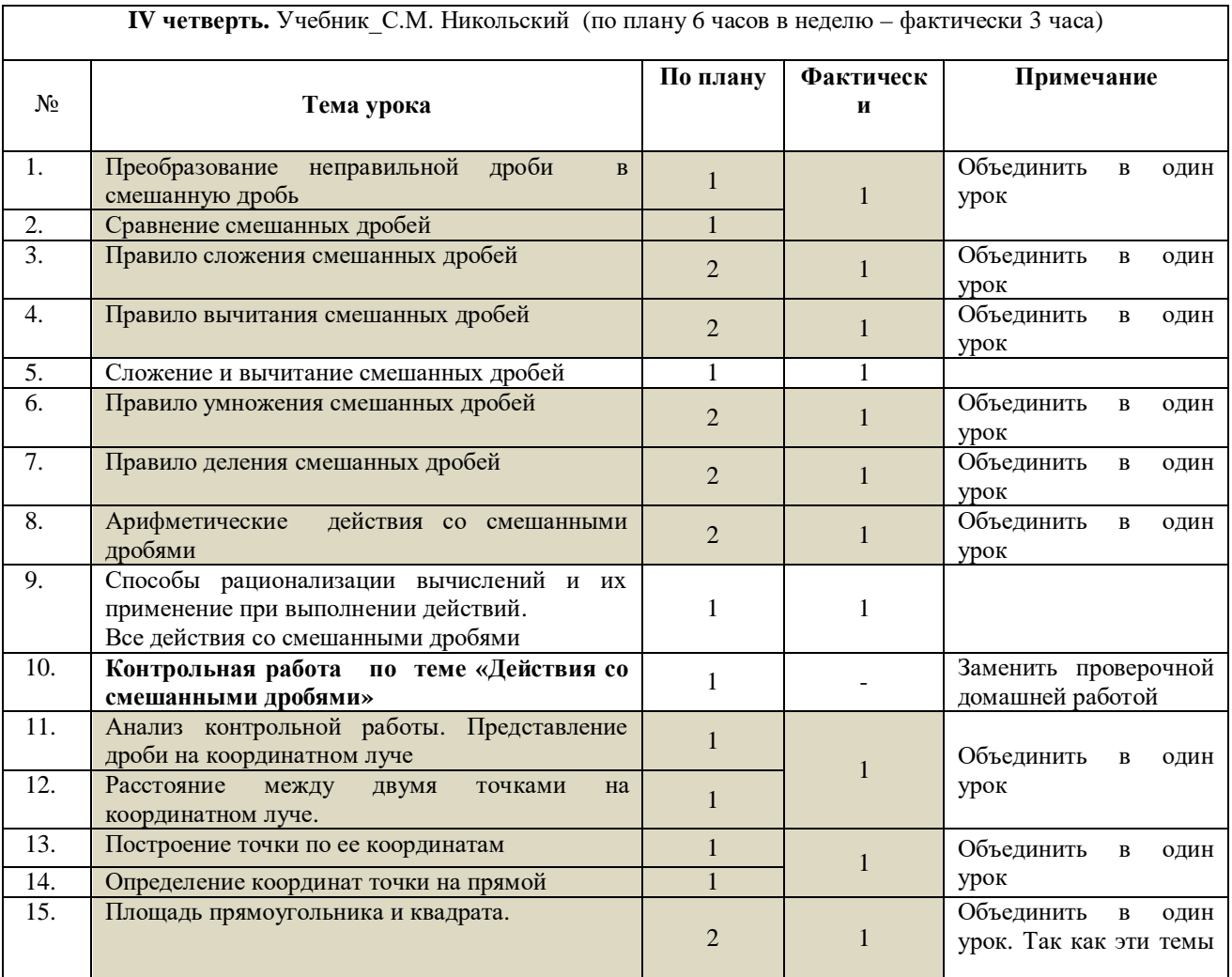

#### **Календарно – тематическое планирование по математике в** *5* **классе**

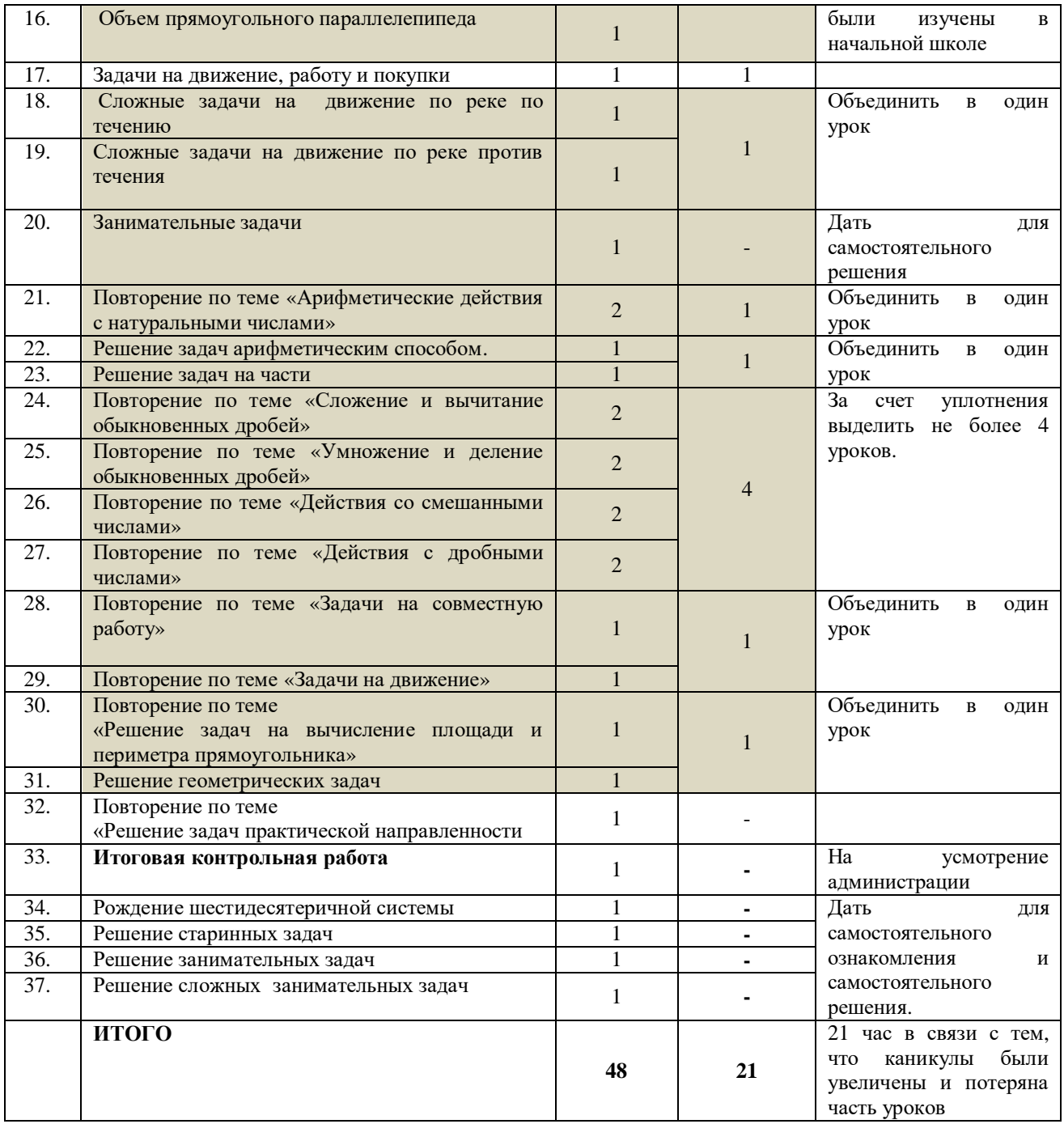

# **Календарно – тематическое планирование по математике в 6 классе**

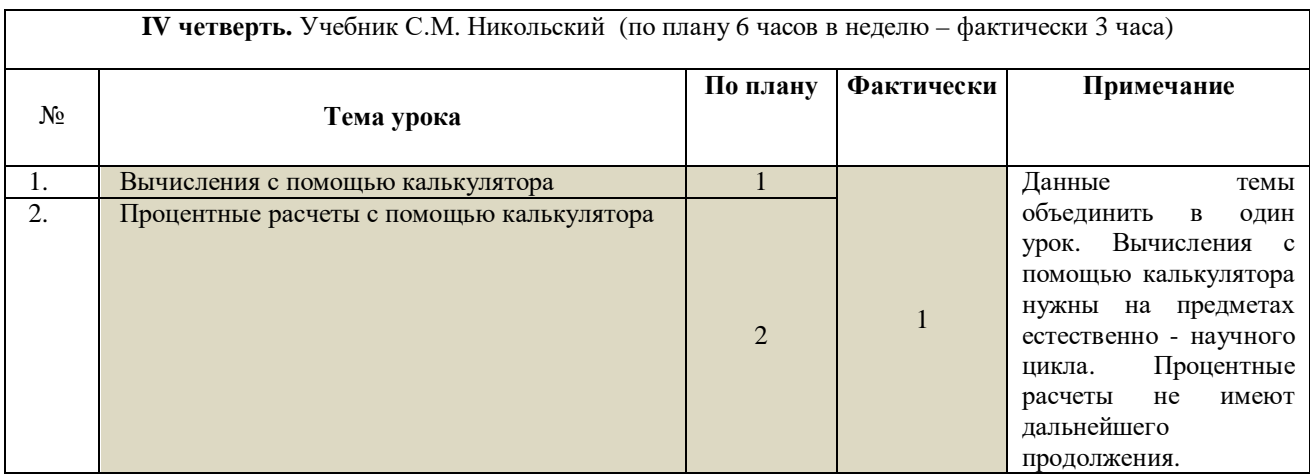

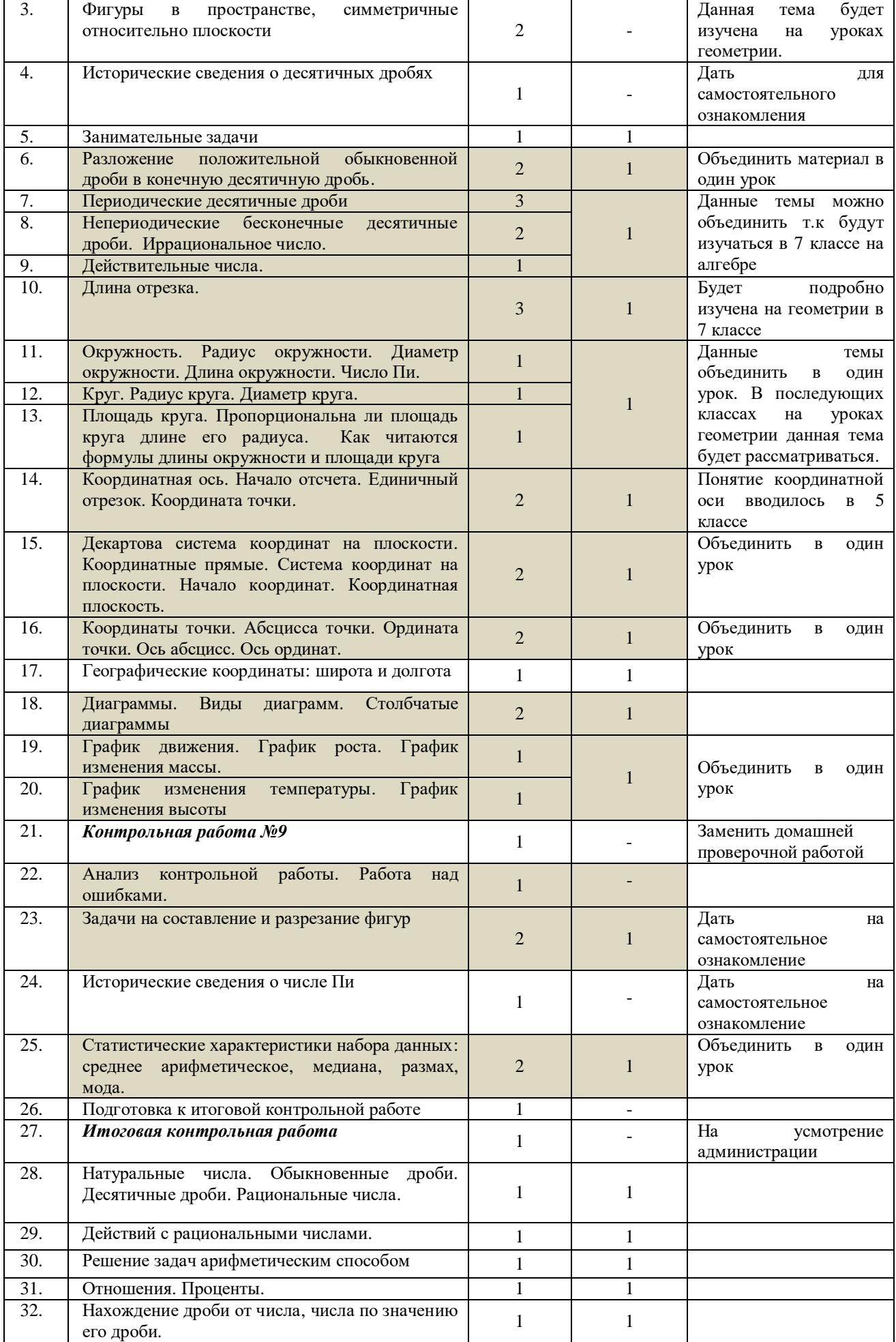

Ē

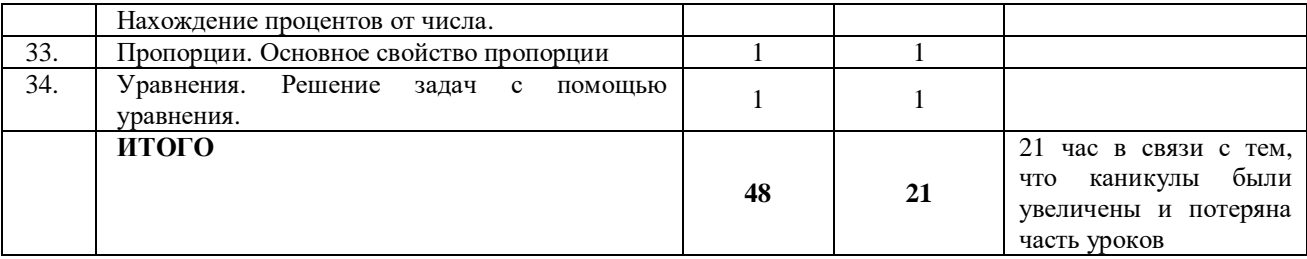

# **Календарно – тематическое планирование по алгебре в** *7* **классе**

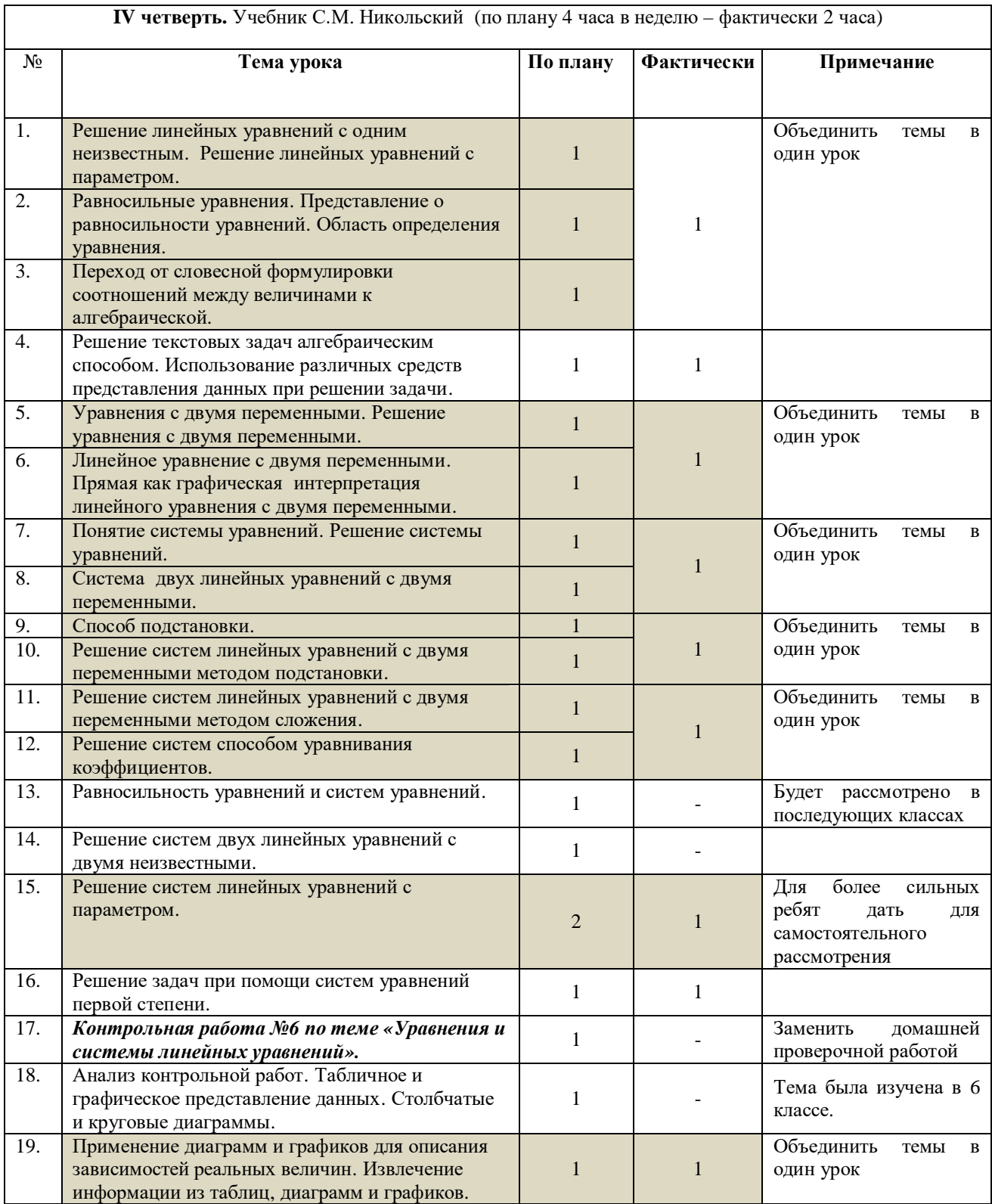
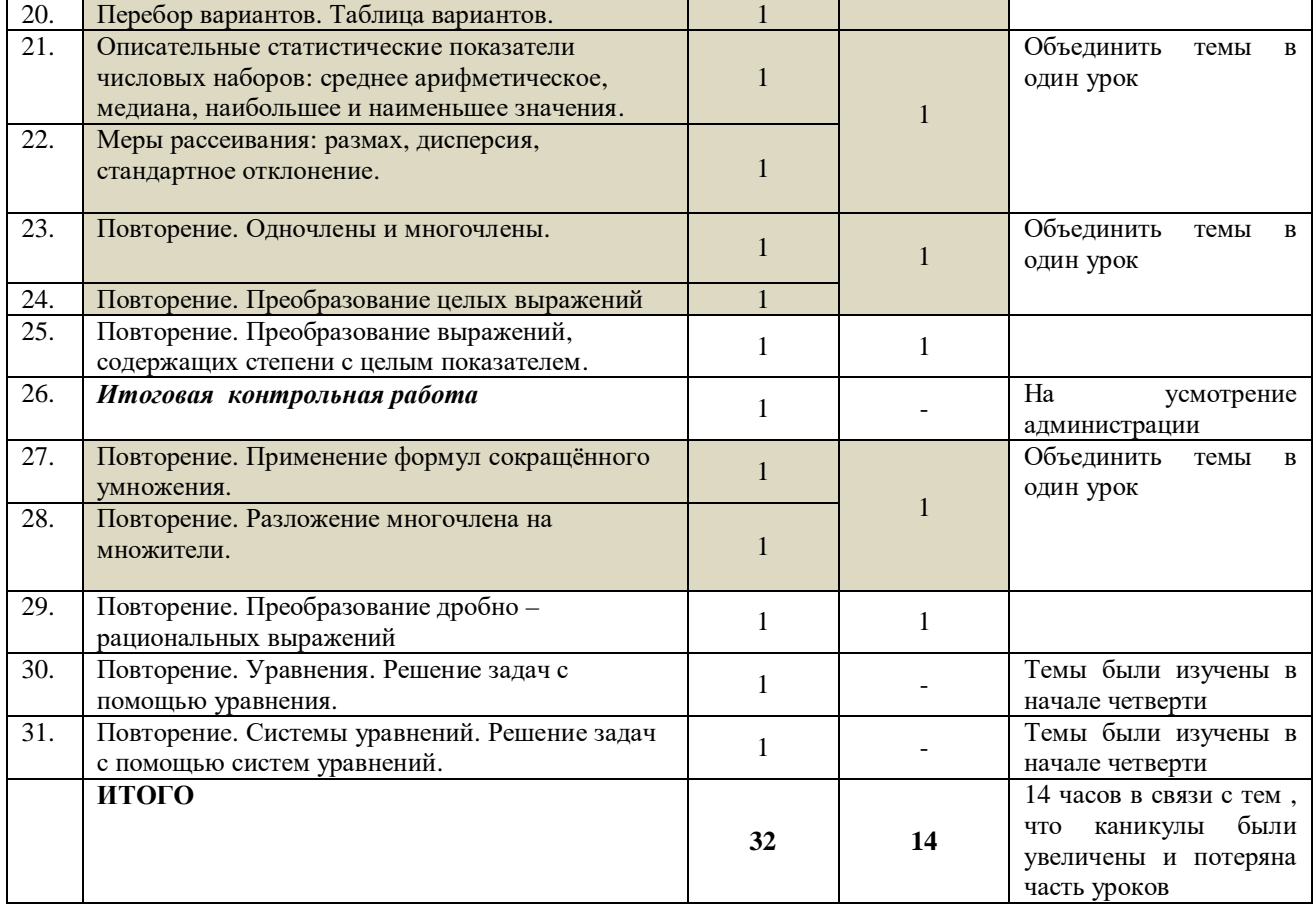

## **Календарно – тематическое планирование по алгебре в 8 классе**

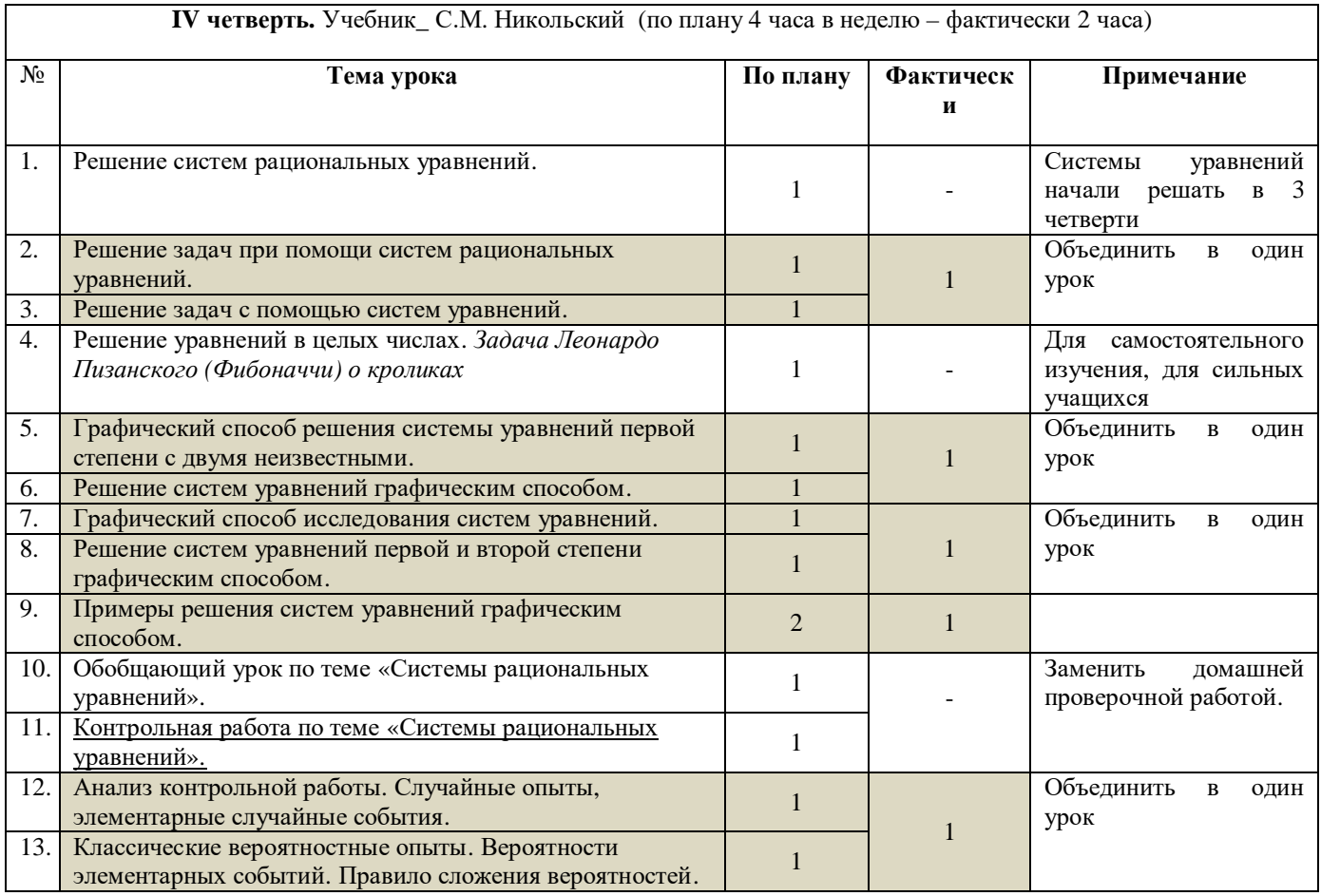

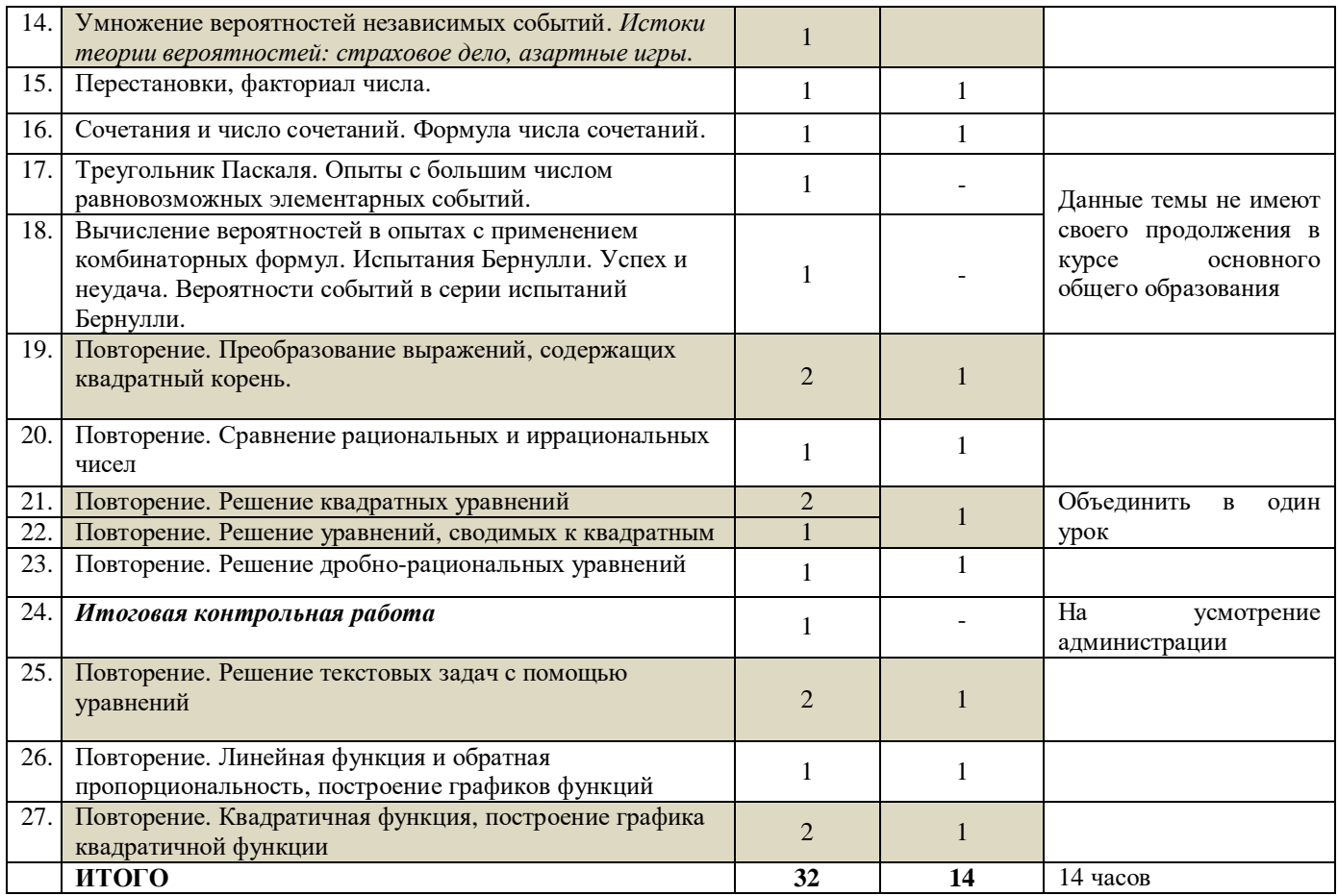

## **Календарно – тематическое планирование по алгебре и началам анализа в 10 классе**

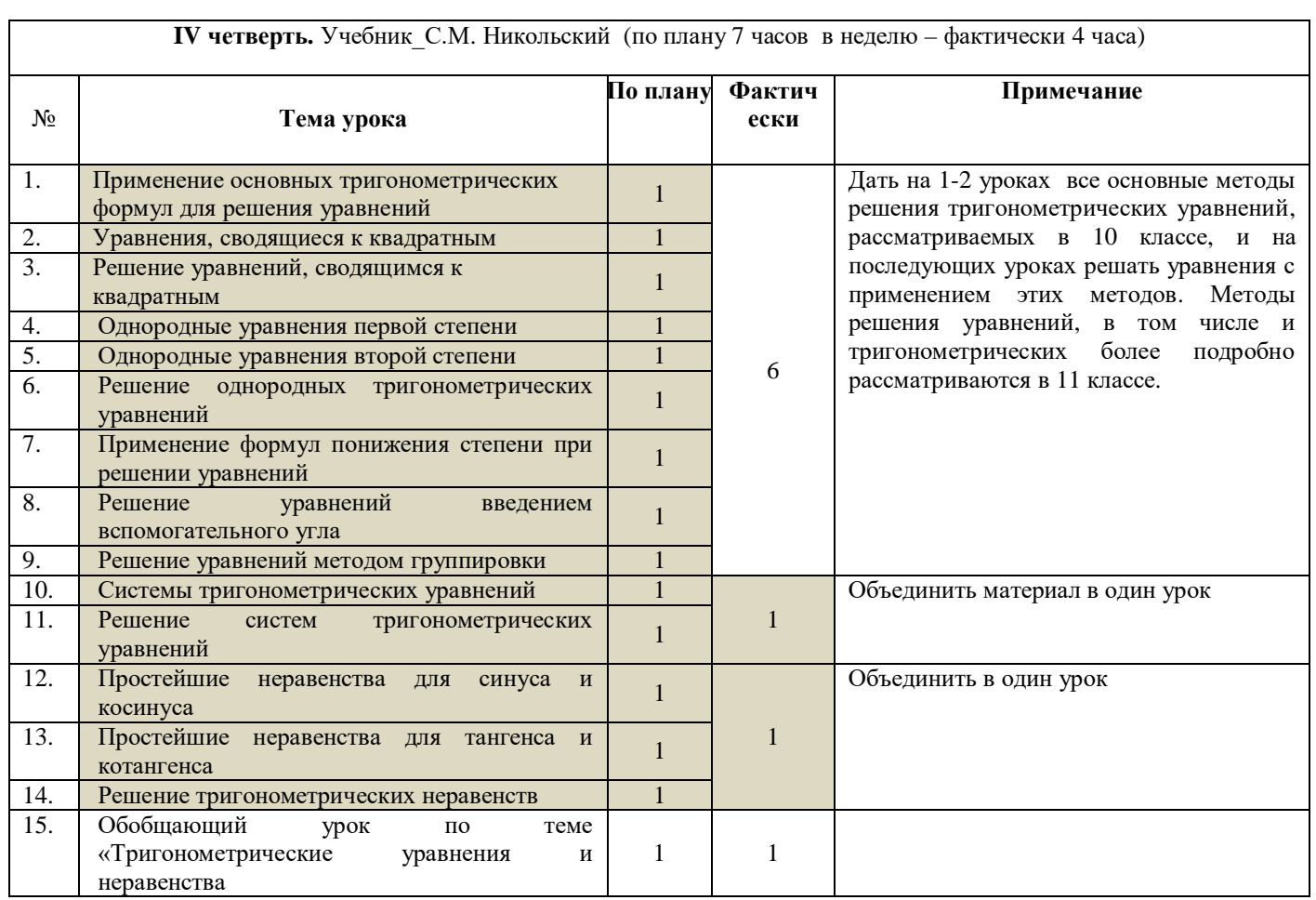

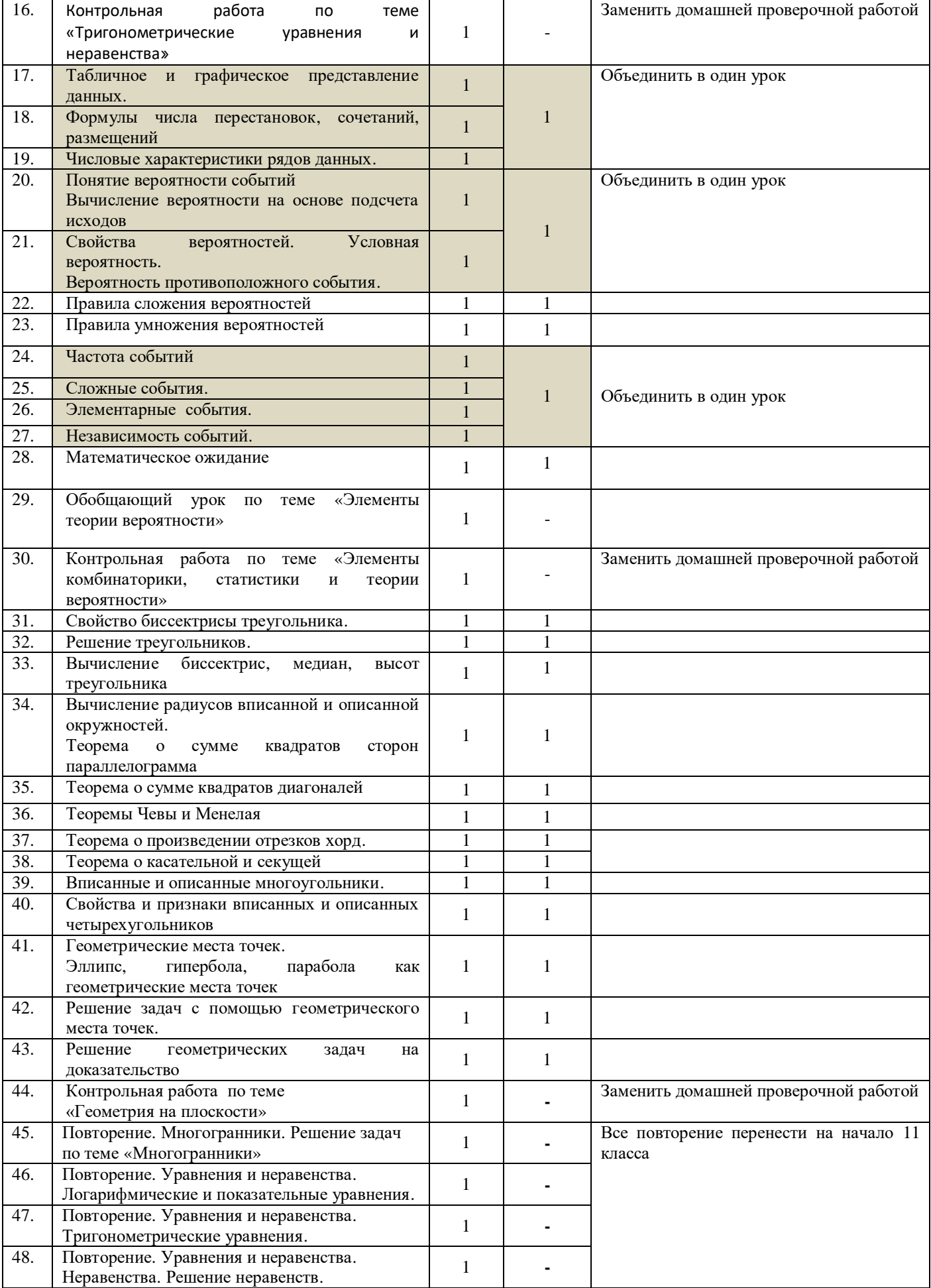

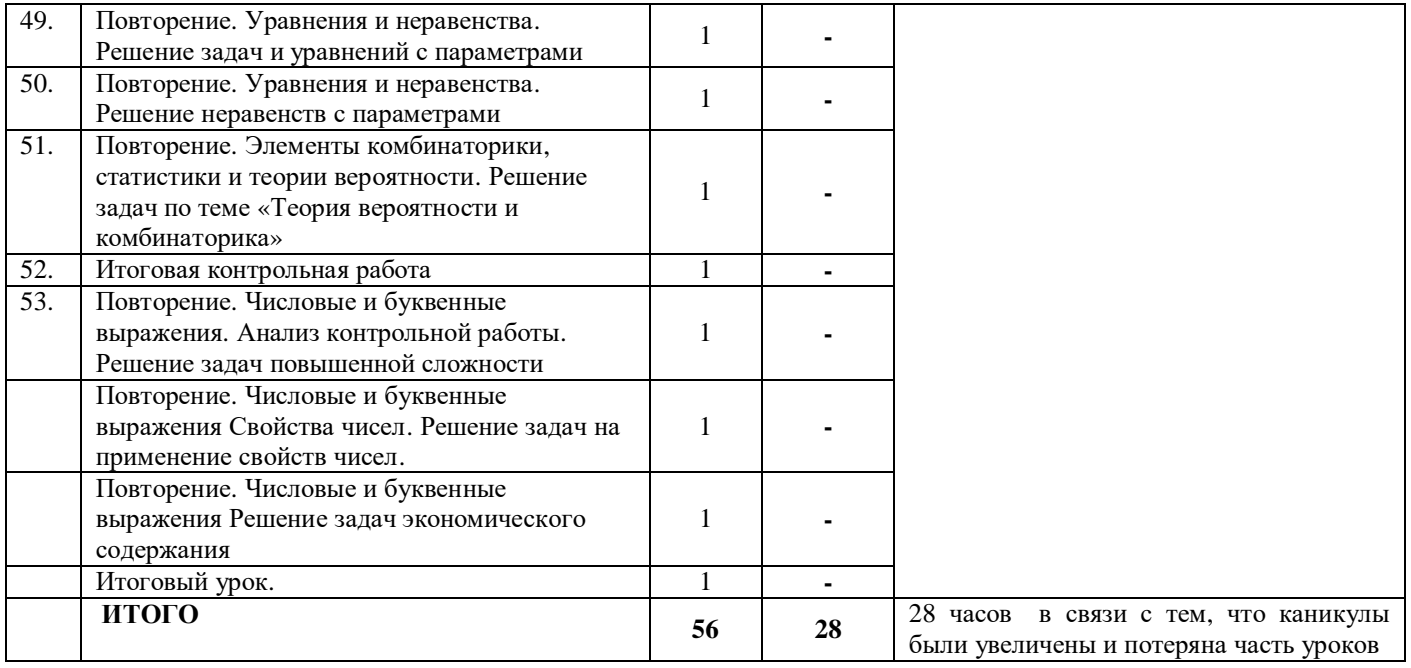

#### **Календарно – тематическое планирование по алгебре в 7 классе**

**IV четверть.**Учебник Мерзляк А.Г. ( по плану 4 часа, фактически 2 часа в неделю)

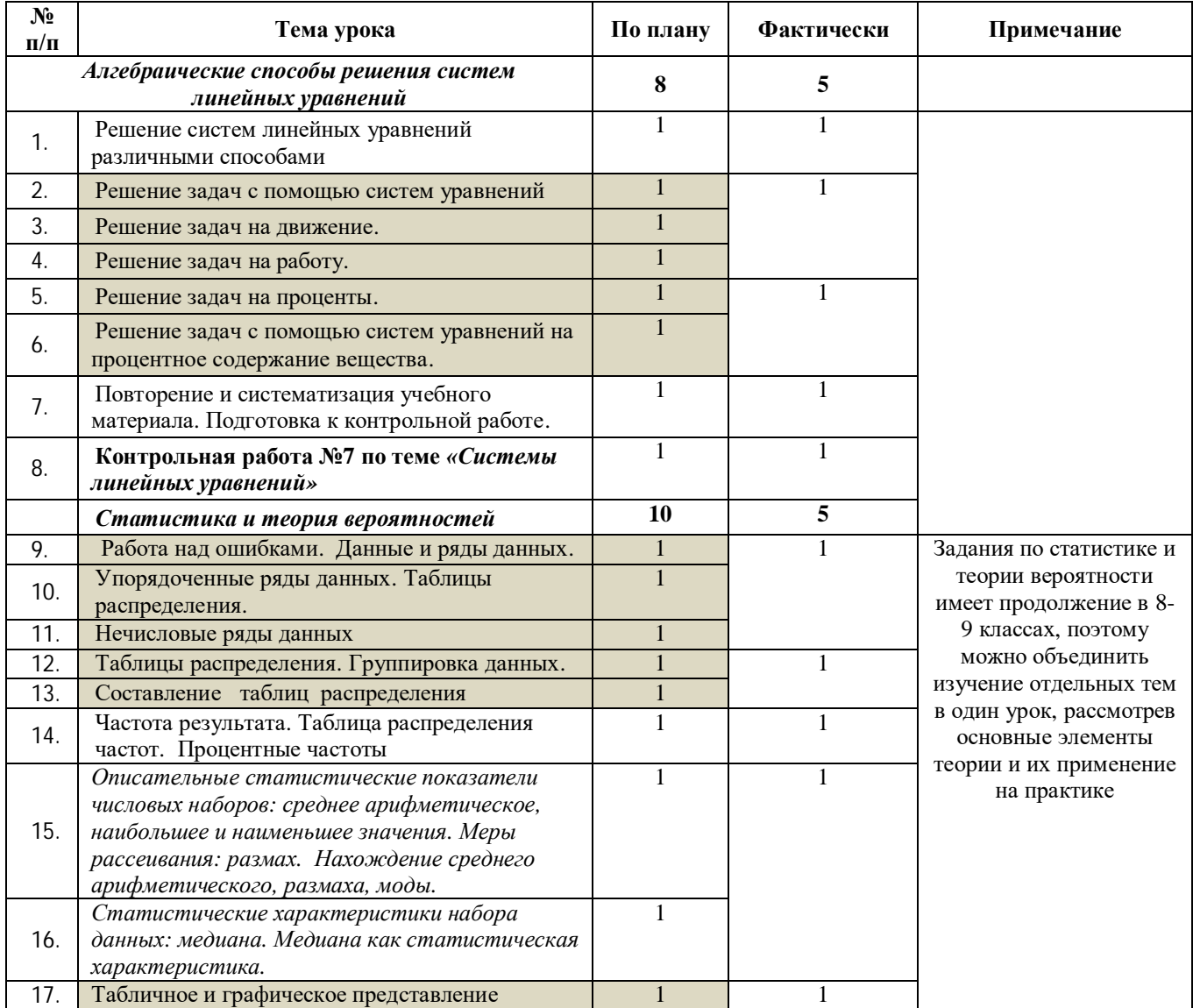

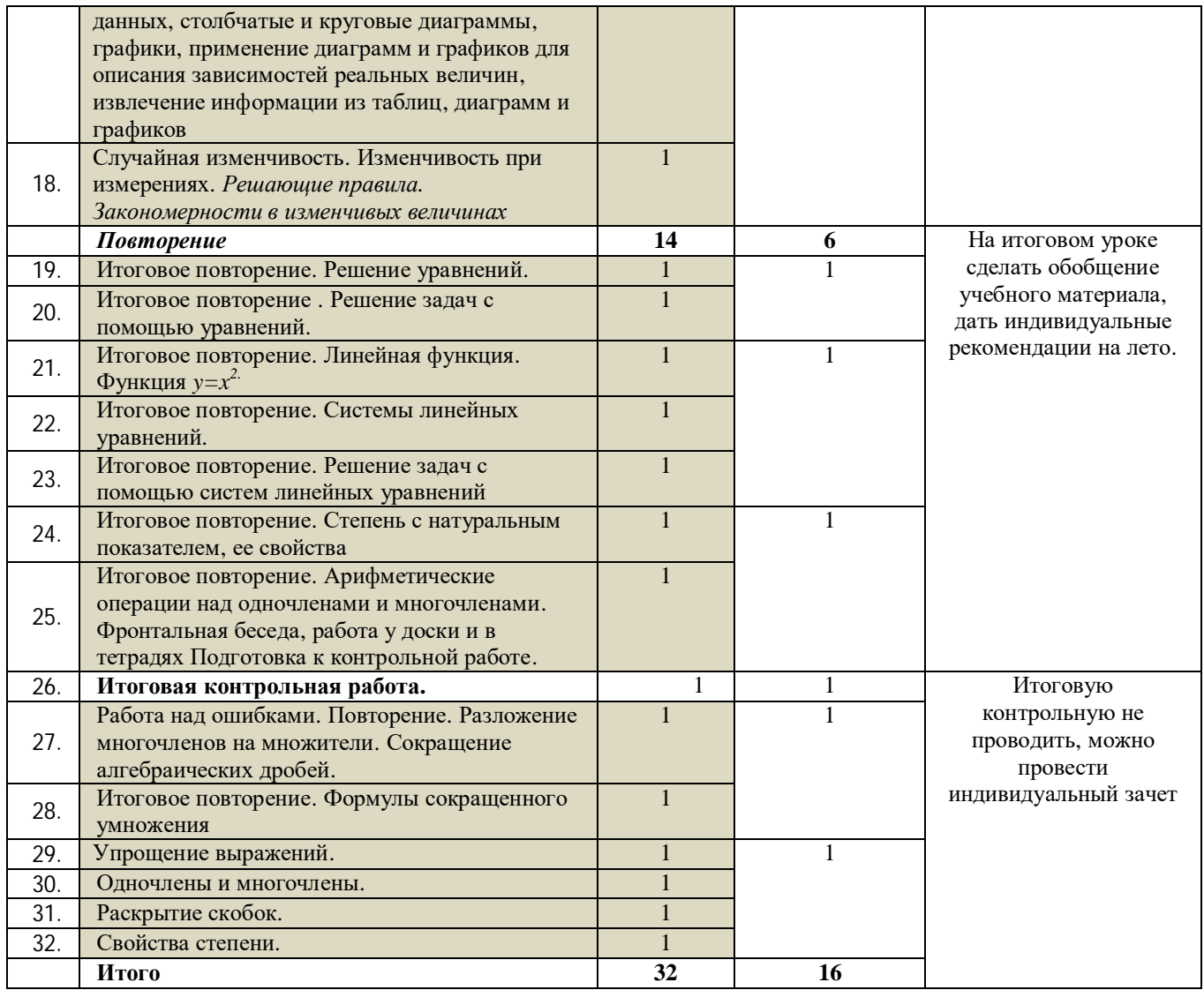

### **Календарно – тематическое планирование по алгебре в 8 классе**

**IV четверть.**Учебник Мерзляк А.Г. (по плану 4 часа, фактически 2 часа в неделю)

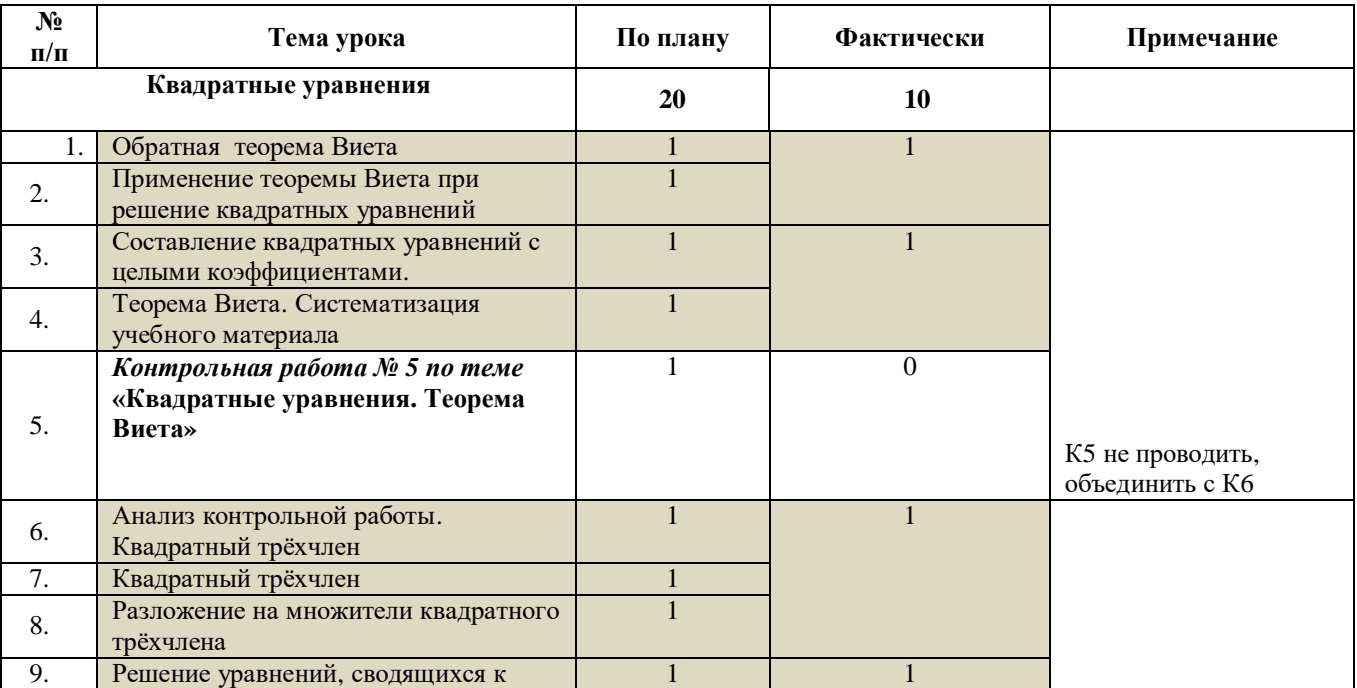

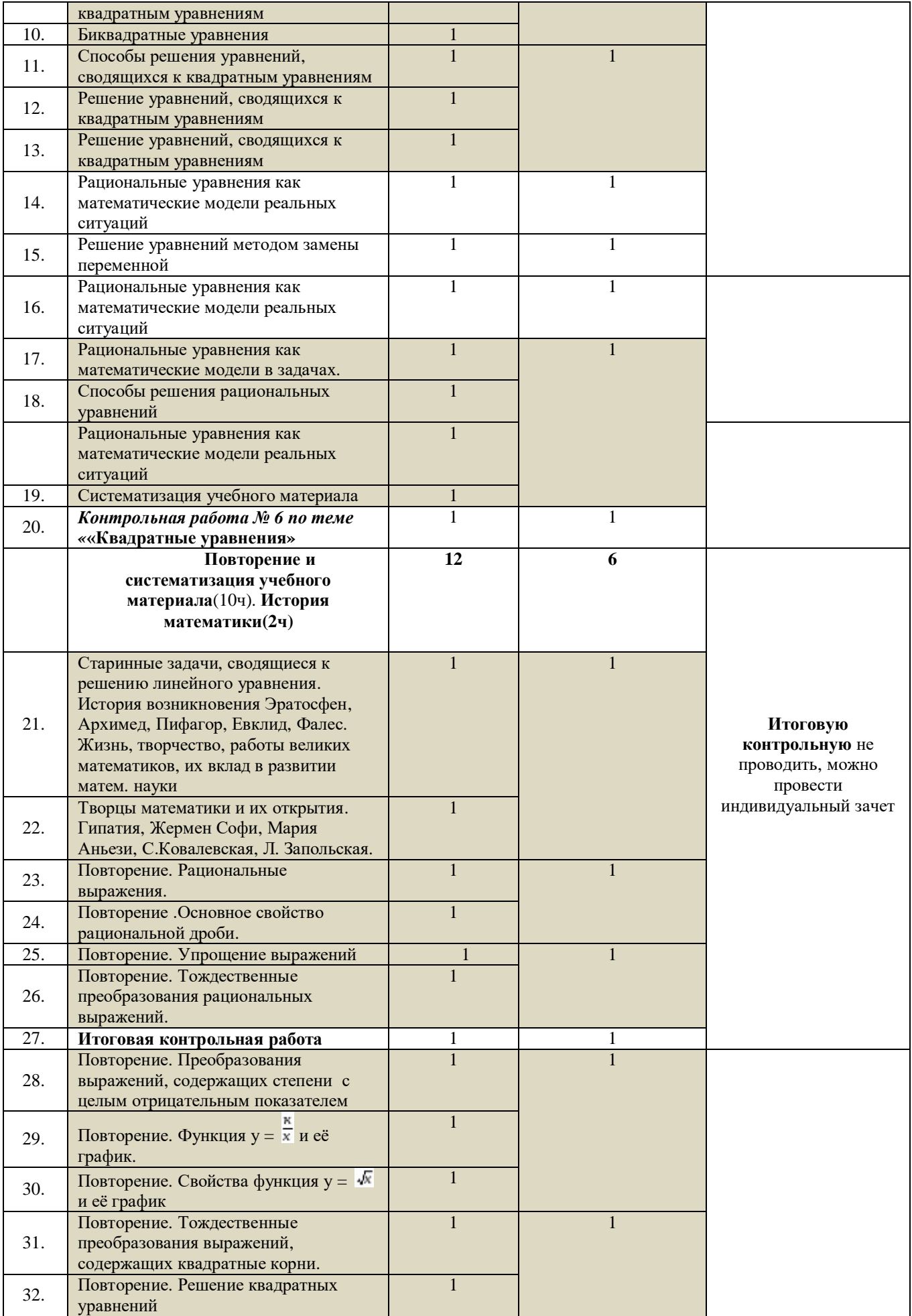

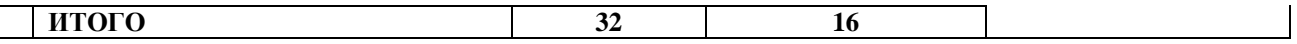

### **Календарно – тематическое планирование по алгебре в 9 классе**

**IV четверть.**Учебник Мерзляк А.Г. (по плану 4 часа – фактически 2 часа в неделю)

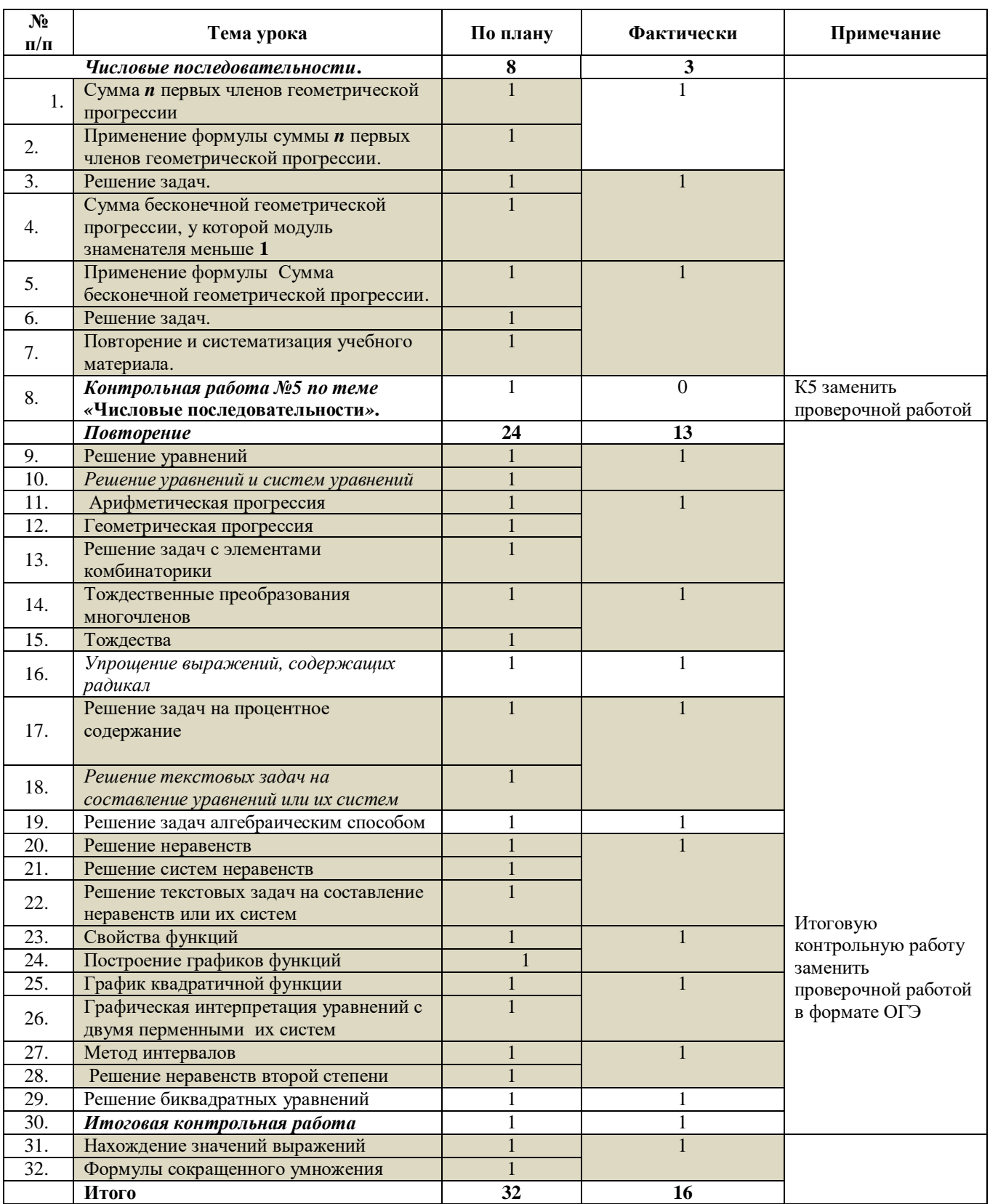

## **Календарно – тематическое планирование по геометрии в 7 классе**

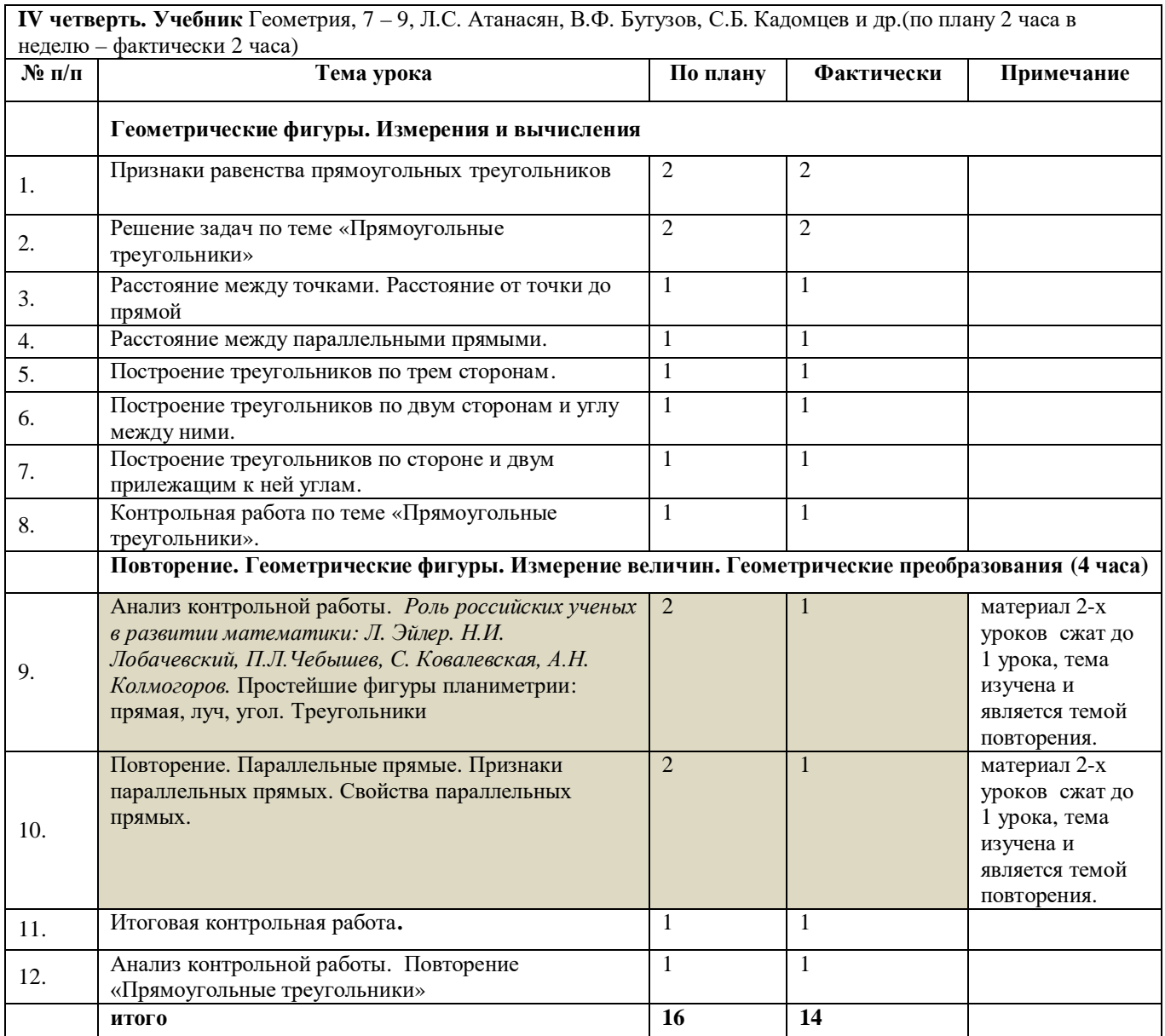

## **Календарно – тематическое планирование по геометрии в 8 классе**

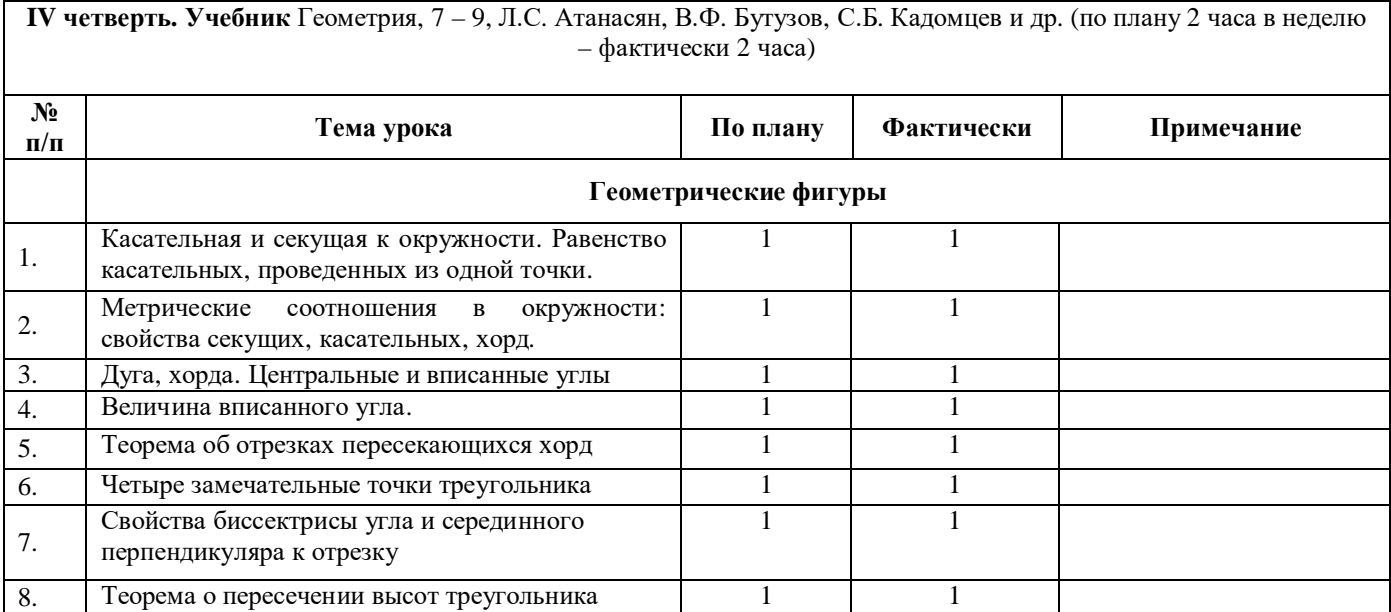

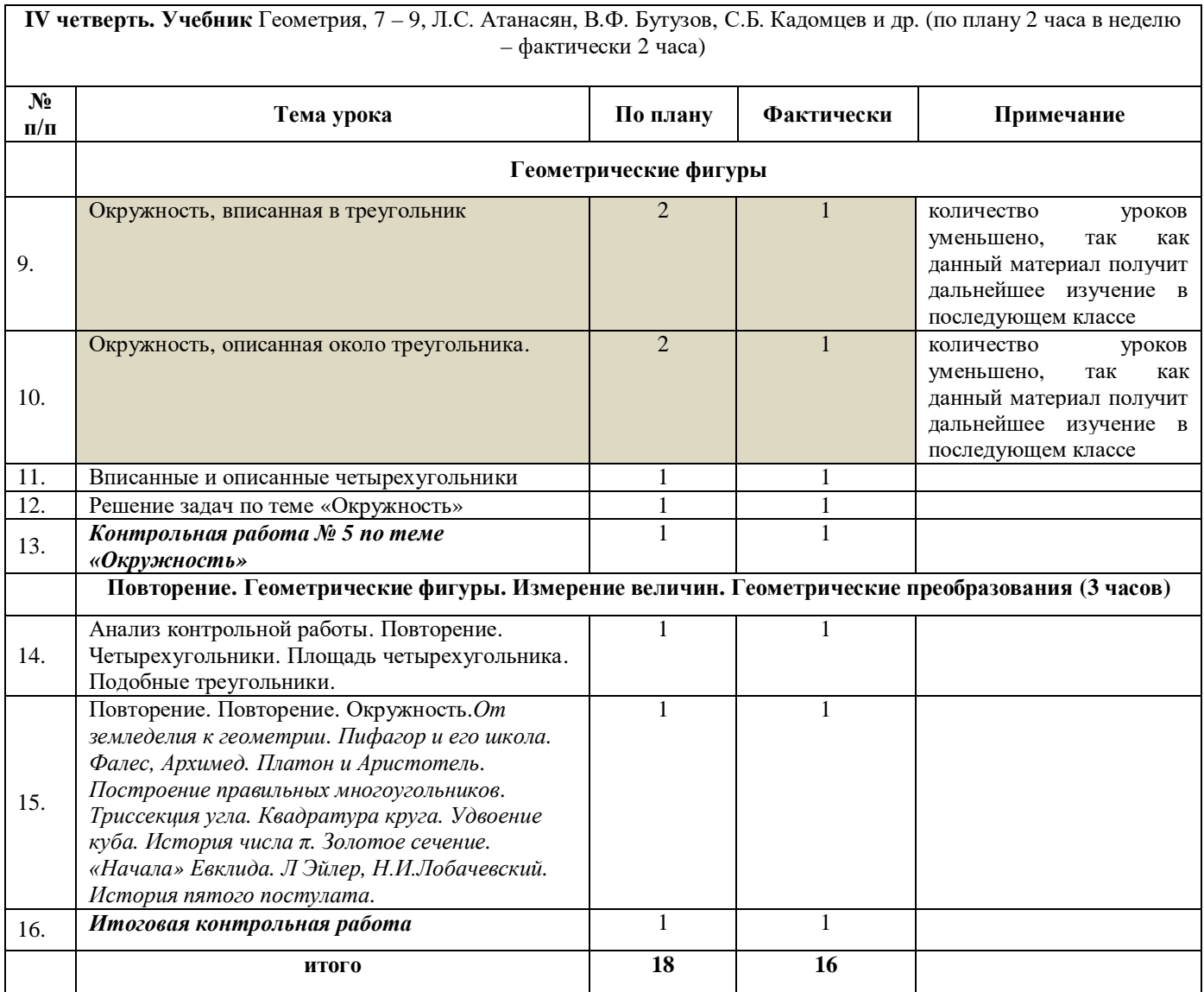

# **Календарно – тематическое планирование по математике в 10 классе**

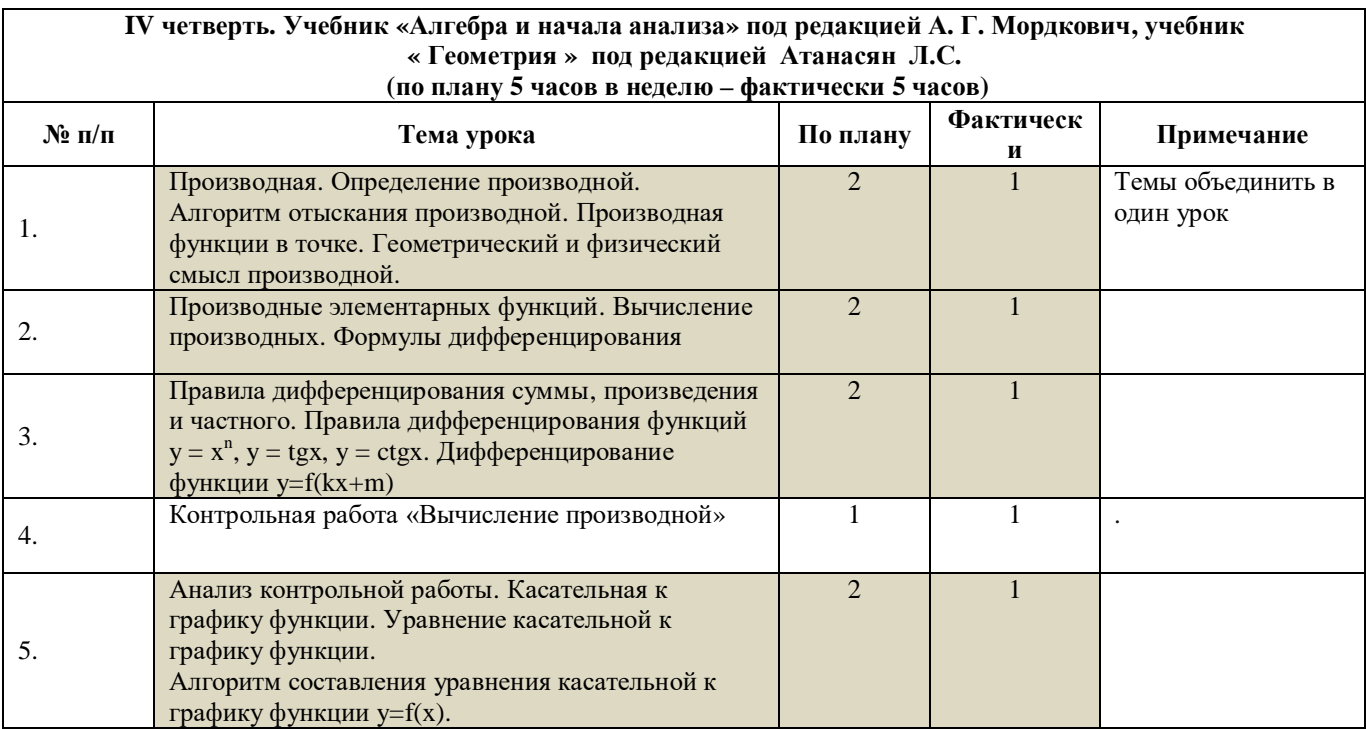

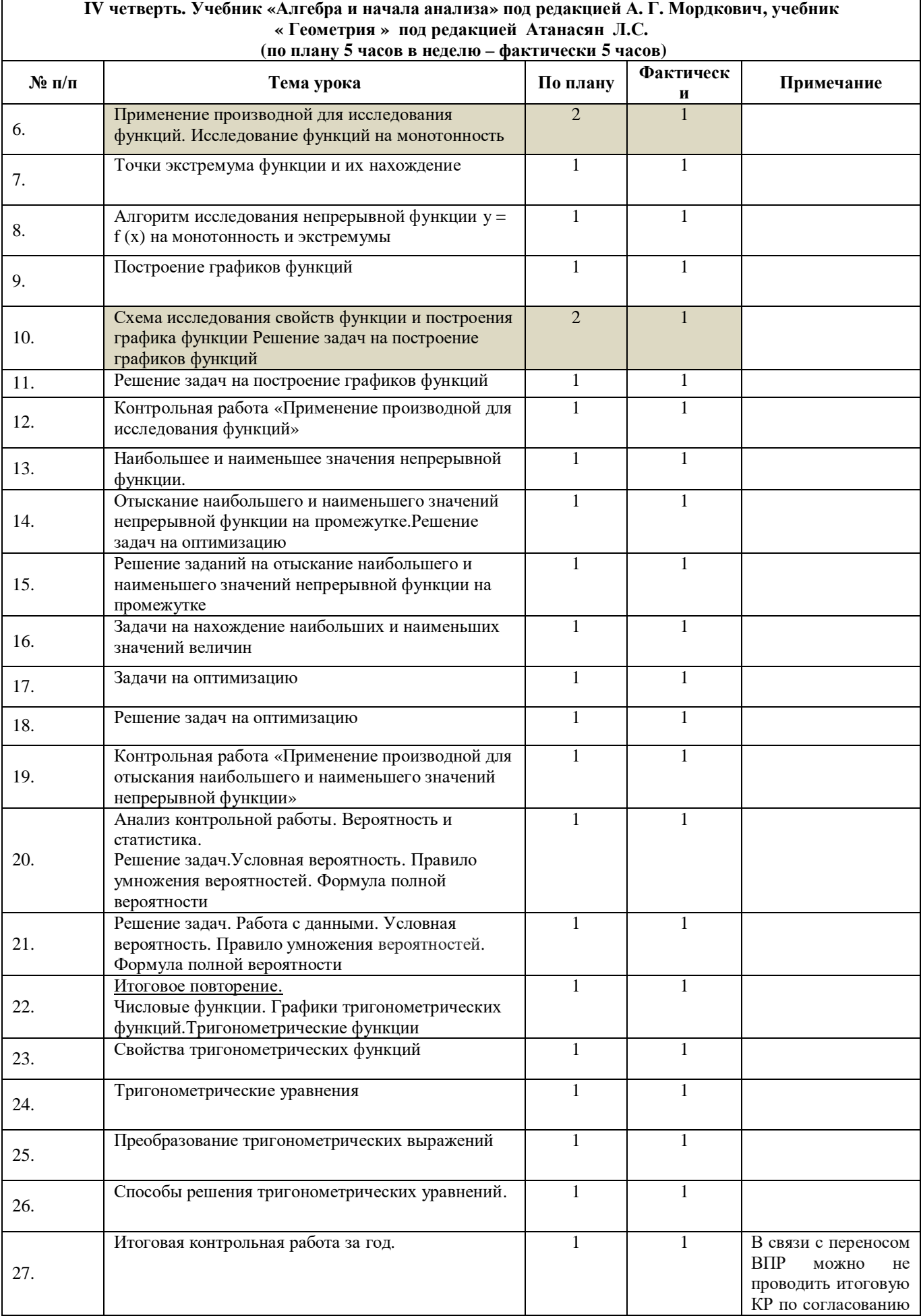

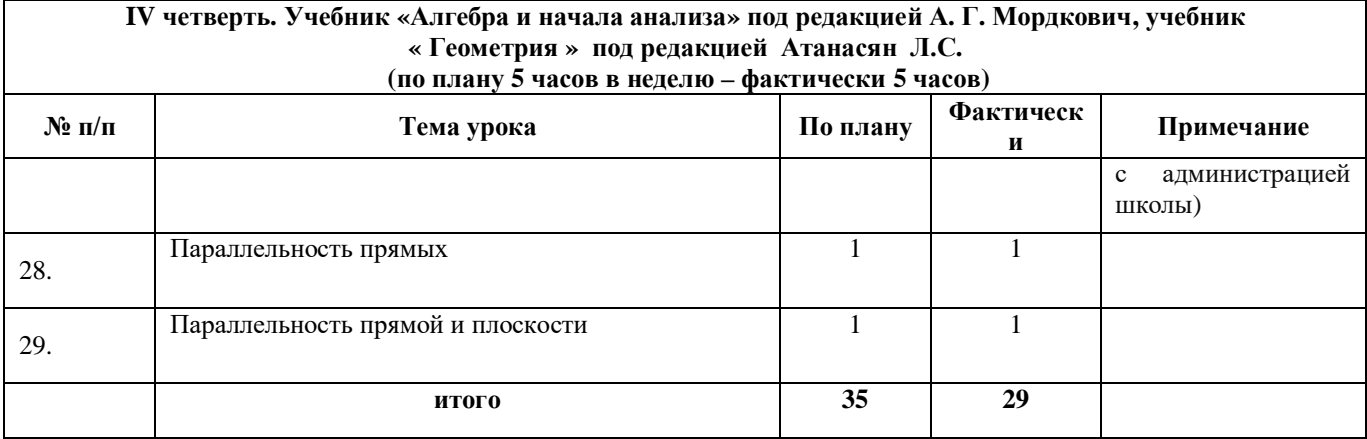

# **Математика, алгебра, геометрия**

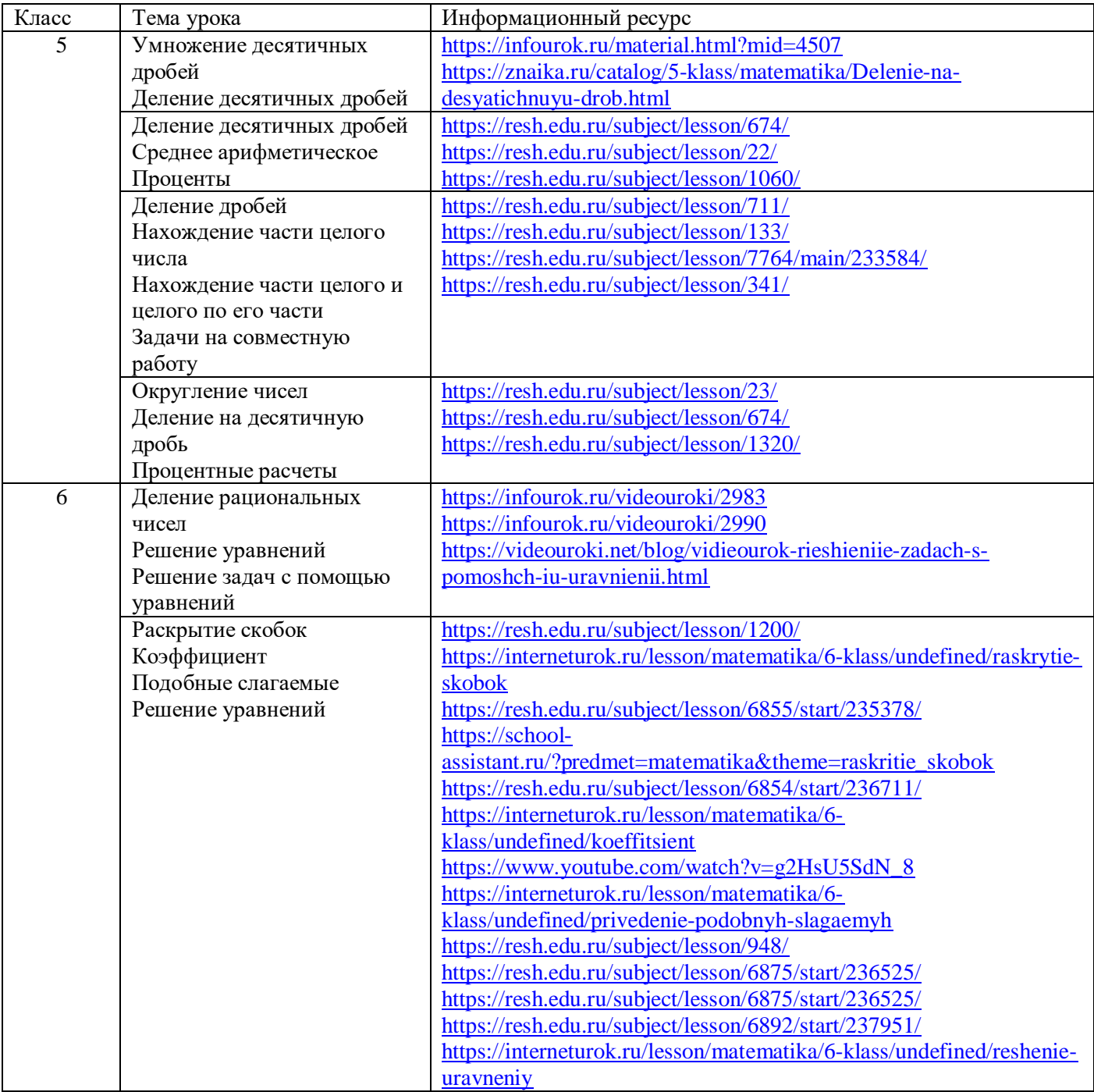

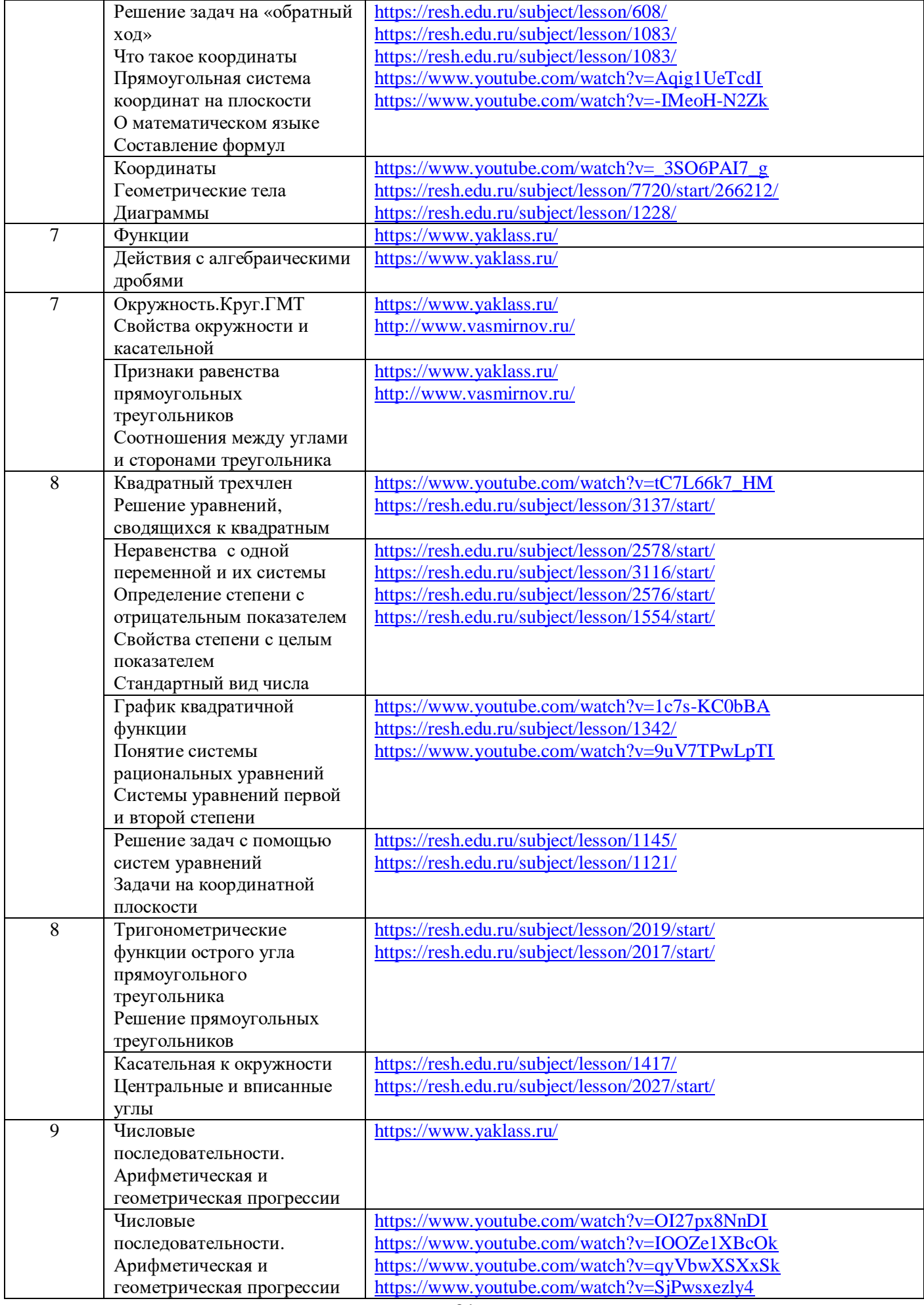

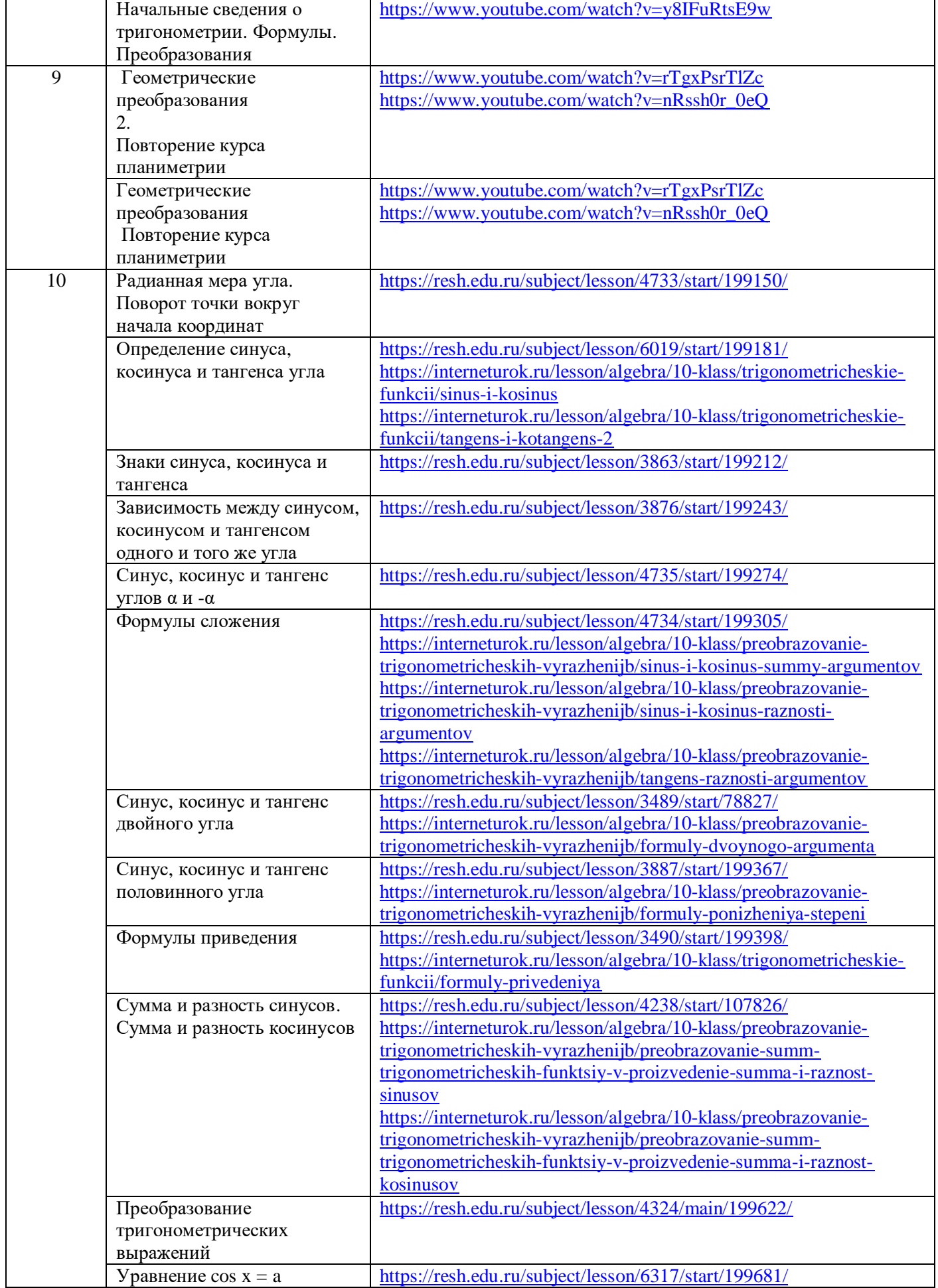

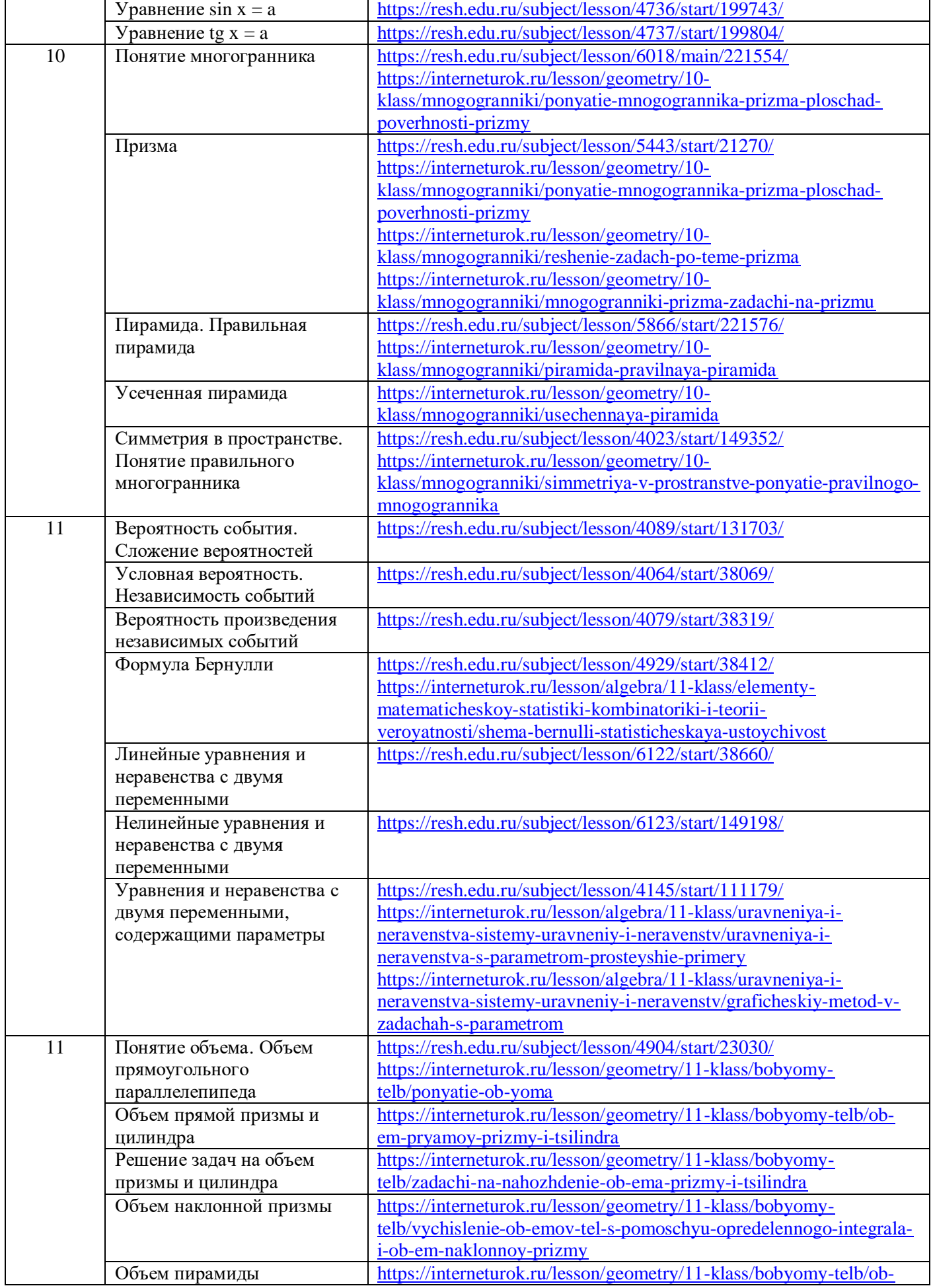

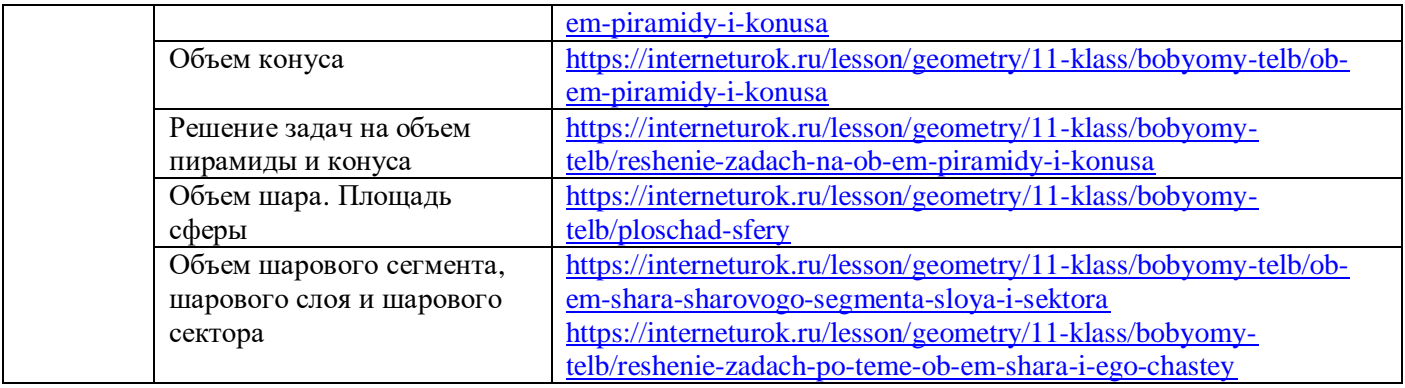

### *Методические рекомендации в помощь учителю географии, истории и обществознания* **География**

Конкретные интернет-ресурсы для использования

А) С целью методической поддержки учителей географии в период дистанционного обучения были рекомендованы в использовании сообщества в социальных сетях.

<https://www.youtube.com/channel/UCFW11vpv1LkoPddAehTsvKw> ссылка на YouTube канал о цифровых ресурсах и возможностях их использования на уроках географии.

На сайте издательства «Просвещение» доступны для скачивания презентации авторов, методистов и учителей. А также рабочие программы. Помимо этого, открыт бесплатный доступ к использованию электронных форм учебников. Ссылка <https://cloud.prosv.ru/s/NGiXx7Kk2Aor7se>

Дополнительную информацию можно найти по ссылке: <https://vk.com/geodistantprosv>

1. [https://resh.edu.ru](https://resh.edu.ru/) - Российская электронная школа - интерактивные уроки по всему школьному курсу (с 1-го по 11 класс от лучших учителей страны) Кроме интерактивных видеоуроков на портале приведены ссылки на материалы Министерства культуры Российской Федерации: образовательные проекты (Урок географии с Федором Конюховым и др.), каталоги музеев («Археологический и природный музей-заповедник «Татарское городище»» и др.);

2. [https://uchi.ru](https://uchi.ru/) уроки по школьным предметам доступны теперь неограниченно в бесплатном режиме. Качественная работа с такими предметами как математика, русский и английский языки, окружающий мир и т.п.

3. [https://www.yaklass.ru](https://www.yaklass.ru/) - цифровой образовательный ресурс для школ, учеников и родителей.

4. <https://uchebnik.mos.ru/catalogue> - Московская электронная школа – это набор электронных учебников, тестов, интерактивных сценариев и уроков. Проверка ошибок, общение с учителями, домашние задания, материалы для подготовки к уроку, варианты контрольных и тестов — всё это доступно родителям, учителям и школьникам с любых устройств.

5. [https://mob-edu.ru](https://mob-edu.ru/) - МЭО интегратор цифровых образовательных ресурсов, услуг и сервисов, позволяет реализовать требования ФГОС общего образования в цифровой форме.

6. <https://education.yandex.ru/home>- Яндекс. Учебник - портал для учителей по математике и русскому языку для учеников 1-5 классов

7. [https://myskills.ru](https://myskills.ru/) Мои достижения - онлайн сервис самопроверки полученных знаний для учеников с 1 по 11 класс по школьным предметам

8. [https://pcbl.ru](https://pcbl.ru/) Платформа новой школы - новая образовательная платформа от Сбербанка. Доступна не для всех регионов и только для учеников 5-8 классов.

#### **Дистанционные курсы и образовательные порталы онлайн обучения**

9. [http://ai-academy.ru](http://ai-academy.ru/) Академия искусственного интеллекта для школьников при поддержке сбербанка - проект нацелен на формирование у школьников интереса к технологиям исскуственного интеллекта и машинного обучения, а также развитие навыков программирования.

10. [https://stepik.org](https://stepik.org/) Stepik - образовательная платформа онлайн-курсов с возможностью бесплатно учиться по следующим предметам: программирование, информатика, математика, статистика и анализ данных, биология и биоинформатика, инженерно-технические и естественные науки.

11. [https://www.lektorium.tv](https://www.lektorium.tv/) Маркетплэйс образовательных услуг предоставляет бесплатный доступ к каталогу образовательных материалов, учебной литературе, видео и курсам по 19 школьным предметам

12. https://www.mos.ru/city/projects/mesh/ «Московская электронная школа» – включает сценарии уроков по географии, электронные учебники и пособия, интерактивные приложения и тесты. Учителя имеют возможность сформировать домашнее задание, в том числе и цифровое, для каждого урока и оценки за выполненные задания выставить в электронном дневнике.

13. [https://foxford.ru](https://foxford.ru/) «Фоксфорд» ‒ платформа с дистанционными (групповыми) курсами по географии для 5‒11 классов, может быть использована обучающимися в качестве дополнительного образования для подготовки по программе, а также к олимпиадам, всероссийским проверочным работам и государственной итоговой аттестации.Курс включает программу, видеозаписи занятий, а также теоретические материалы. Данный ресурс можно использовать в качестве источника видеоуроков с интерактивными упражнениями и сочетать с электронным журналом цифровой образовательной платформы «Дневник.ру»;

14. [https://interneturok.ru](https://interneturok.ru/) «Библиотека видеоуроков» ‒ платформа дополнительного образования представляет собой сборник видеоуроков, видеолекций, конспектов и тестов по всем темам учебной программы по географии (5‒10 классы) с относительно небольшим выбором интерактивных заданий;

15. [https://lecta.rosuchebnik.ru](https://lecta.rosuchebnik.ru/) цифровая образовательная платформа«Lecta − предоставляет электронные формы учебников по географии, презентации к урокам, тренировочные и проверочные задания различного уровня сложности, ВПР-тренажеры, онлайн-приложение для отработки навыков работы с географическими картами «Атлас+» и т.д.;

16. [http://www.prosv.ru](http://www.prosv.ru/) предоставляет доступ к образовательным сервисам и электронным формам учебников по географии издательства «Просвещение».

17. [https://russkoe-slovo.ru](https://russkoe-slovo.ru/) сайт издательства «Русское слово» – предоставляет доступ к образовательным сервисам и электронным формам учебников по предметам.

#### **Ресурсы для подготовки к государственной итоговой аттестации по географии:**

1. ФГБНУ «Федеральный институт педагогических измерений» ‒ портал для подготовки обучающихся к государственной итоговой аттестации (далее – ГИА) включает банк открытых тестовых заданий ОГЭ, ЕГЭ и ГВЭ по географии;

#### МЕТОДИЧЕСКИЕ РЕКОМЕНДАЦИИ

обучающимся по организации индивидуальной подготовки к ЕГЭ 2020 года. География

Методические рекомендации предназначены для обучающихся 11 классов, планирующих сдавать ЕГЭ 2020 года по географии. Методические рекомендации содержат советы разработчиков контрольных измерительных материалов ЕГЭ и полезную информацию для организации индивидуальной подготовки к ЕГЭ. В рекомендациях описана структура и содержание контрольных измерительных материалов ЕГЭ 2020 года, приведён индивидуальный план подготовки к экзамену, указаны темы, на освоение / повторение которых целесообразно обратить особое внимание. Даны рекомендации по выполнению разных типов заданий, работе с открытым банком заданий ЕГЭ и другими дополнительными материалами, полезные ссылки на информационные материалы ФИПИ и Рособрнадзора.

2.«Решу ЕГЭ» ‒ портал включает задания для подготовки и самоподготовки к ЕГЭ по географии;

3. СтатГрад – портал создан для дополнительной подготовки обучающихся к ГИА в форме ОГЭ и ЕГЭ по географии и включает тематические тренинги, диагностические и тренировочные работы.

#### **РЕСУРСЫ ДЛЯ ПОДГОТОВКИ К ЭКЗАМЕНАМ**

[https://sdamgia.ru/](https://sdamgia.ru/?fbclid=IwAR025d7XVKOBGwI1b0bXb0RIN5hyuXOLe2T9AOY9_LFuAb7qHXtCWpDVCl0) СДАМ ГИА: РЕШУ ВПР, ОГЭ, ЕГЭ и ЦТ. Здесь полные актуальные тесты по предмету с тренировочными заданиями и их разбором. [https://yandex.ru/tutor/?exam\\_id=1](https://yandex.ru/tutor/?exam_id=1&fbclid=IwAR00AToUXH9Uog0fr2zK3sHh-9m5mMr2usPAkjSHoe9XtRiDy0EF4xcGtdI) - ОГЭ, ЕГЭ. Здесь полные актуальные тесты по предмету с тренировочными заданиями и и их разбором. ФОКСФОРД – ютуб-канал для подготовки к ОГЭ ФОКСФОРД – ютуб-канал для подготовки к ЕГЭ

[https://geografkrim.jimdofree.com/](https://geografkrim.jimdofree.com/?fbclid=IwAR1heclrjW73RdexRastrmu_9o-h_1PyFybGfDgyU0dtZzt55XxkEKaCSv4) – интерактивное пособие по школьной географии. На сайте есть анимация различных геофизических процессов, интерактивные карты, много коротких видеороликов и ссылки на учебные тренажеры. [https://kino.rgo.ru/category/5](https://kino.rgo.ru/category/5?fbclid=IwAR1Lx6fCdt1AEQhOJ_IOuaKRQXNOuy4bEbhmr7azaqiwxmVUPRXkQ975v_8) Портал фильмов Русского географического общества - подборка «Уроки географии». На сайте есть еще много всего интересного.

#### **Сервисы и инструменты для изучения географии:**

1. «Национальный атлас России» - фундаментальное комплексное научно-справочное картографическое произведение, призванное дать целостное представление о природе, населении, хозяйстве, экологии, истории и культуре России;

2. «Географическая энциклопедия Александра Колтырина» − данные о странах и городах мира, регионах Российской Федерации, объектах физической географии;

3. Фильмы по проектам Русского географического общества;

4. Мировой Атлас Данных - ресурс, включающий официальные статистические данные по всем странам мира, а также инструменты для сравнения стран, построения временных рядов и создания интерактивных карт на основе выбранных данных.

5. Национальная электронная библиотека – предлагает различные книги по географии. Одна из множества подборок – «Покорение холода», которая познакомит с историей географических открытий и освоением северных территорий, отечественным ледокольным флотом, работой полярных экспедиций на дрейфующих станциях и многими другими темами.

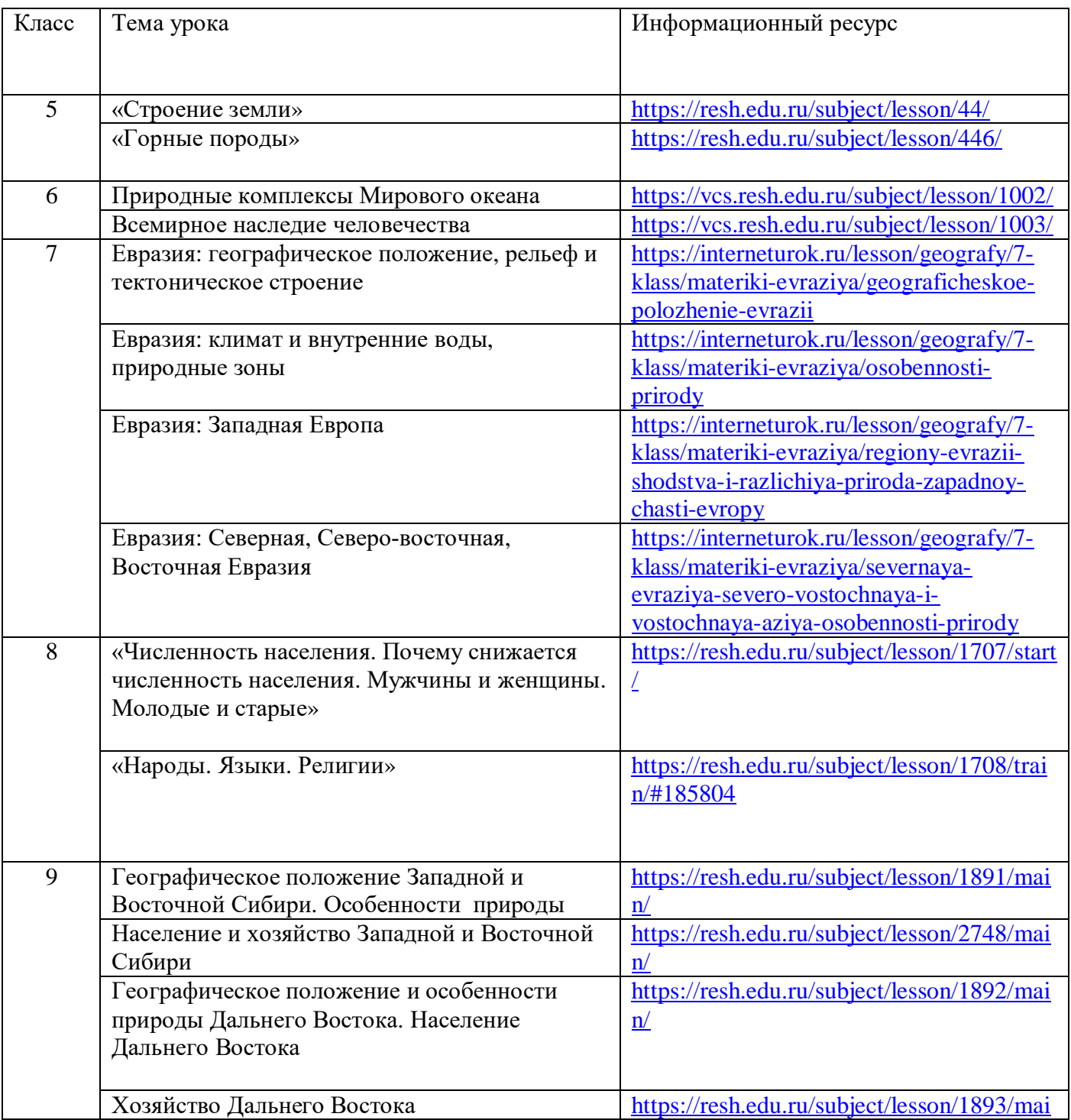

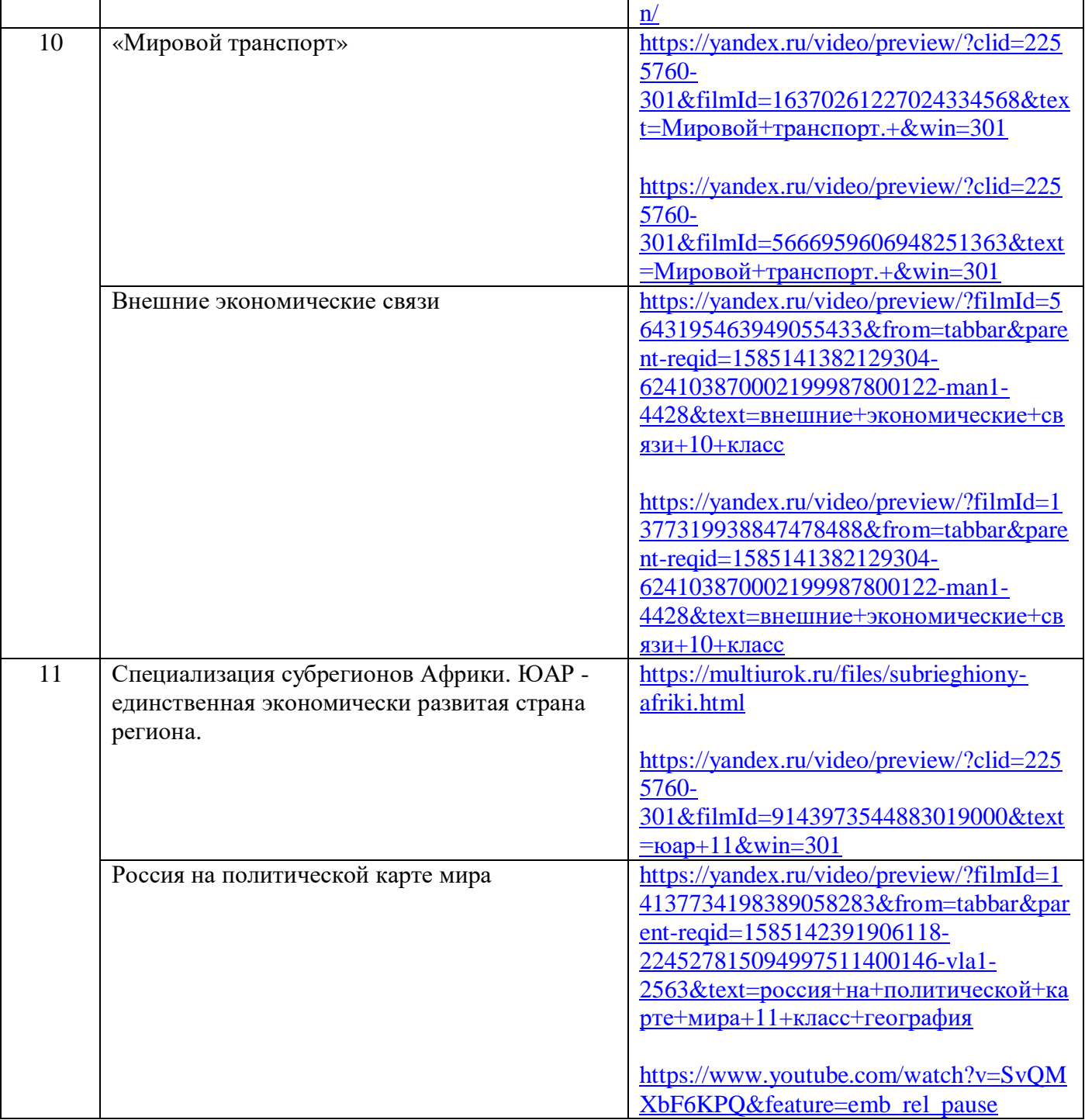

### **История, обществознание**

 «Место общения» с учителями истории и обществознания проходила через сообщество в ГИС «ЭО» Интересное для нас, коллеги! [Дорогим учителям истории и обществознания](https://edu.tatar.ru/community/index/3161)!,

 По ссылке: <https://vk.com/club100991504> в сообществе учителей истории и обществознания г. Набережные Челны учителем истории и обществознания МАОУ «СОШ № 37» Капустиным Сергеем размещены методические материалы КТП для использования в дистанционном образование.

**Ресурсы для подготовки к государственной итоговой аттестации по истории и обществознанию:**

1. ФГБНУ «Федеральный институт педагогических измерений» - портал для подготовки обучающихся к государственной итоговой аттестации (далее – ГИА) включает банк открытых тестовых заданий ОГЭ, ЕГЭ и ГВЭ по истории и обществознанию;

#### МЕТОДИЧЕСКИЕ РЕКОМЕНДАЦИИ

обучающимся по организации индивидуальной подготовки к ЕГЭ 2020 года. История. Обществознание.

Методические рекомендации предназначены для обучающихся 11 классов, планирующих сдавать ЕГЭ 2020 года по истории и обществознанию. Методические рекомендации содержат советы разработчиков контрольных измерительных материалов ЕГЭ и полезную информацию для организации индивидуальной подготовки к ЕГЭ. В рекомендациях описана структура и содержание контрольных измерительных материалов ЕГЭ 2020 года, приведён индивидуальный план подготовки к экзамену, указаны темы, на освоение / повторение которых целесообразно обратить особое внимание. Даны рекомендации по выполнению разных типов заданий, работе с открытым банком заданий ЕГЭ и другими дополнительными материалами, полезные ссылки на информационные материалы ФИПИ и Рособрнадзора.

2.«Решу ЕГЭ» – портал включает задания для подготовки и самоподготовки к ЕГЭ по истории и обществознанию;

3. СтатГрад – портал создан для дополнительной подготовки обучающихся к ГИА в форме ОГЭ и ЕГЭ по истории и обществознанию и включает тематические тренинги, диагностические и тренировочные работы.

4. [https://sdamgia.ru/](https://sdamgia.ru/?fbclid=IwAR025d7XVKOBGwI1b0bXb0RIN5hyuXOLe2T9AOY9_LFuAb7qHXtCWpDVCl0) СДАМ ГИА: РЕШУ ВПР, ОГЭ, ЕГЭ и ЦТ. Здесь полные актуальные тесты по предмету с тренировочными заданиями и их разбором. 5. [https://yandex.ru/tutor/?exam\\_id=1](https://yandex.ru/tutor/?exam_id=1&fbclid=IwAR00AToUXH9Uog0fr2zK3sHh-9m5mMr2usPAkjSHoe9XtRiDy0EF4xcGtdI) - ОГЭ, ЕГЭ. Здесь полные актуальные тесты по предмету с тренировочными заданиями и и их разбором. 6. ФОКСФОРД – ютуб-канал для подготовки к ОГЭ ФОКСФОРД – ютуб-канал для подготовки к ЕГЭ

7. [https://yadi.sk/i/Gvh\\_MAA0txKLVQ](https://yadi.sk/i/Gvh_MAA0txKLVQ?fbclid=IwAR1ygtNKhTnH3C9tVgp4uKCrTWM6ZC0exSaVmMKg6Qkkz4yvL9iPA3d3_W0)

Ссылка на файл, в котором все даты по истории России и мировой истории поставлены в соответствие по времени. Можно использовать для создания «линии времени».

8. ХРОНОС – сайт на котором есть краткое описание всех исторических личностей,

исторических географических объектов, есть генеалогические древа российских династий, подробный хронологический список дат и многое другое.

9. История России (кратко) – пригодится для того, чтобы освежить свои знания перед экзаменами.

10 [.https://skills4u.ru/stati/stati\\_4.html](https://skills4u.ru/stati/stati_4.html?fbclid=IwAR209Y8qcgwgaxTTmC_cywVq-Pp4pFRzjK58YpE3JoZx9uy-_y1DjJznBys)

список ХУДОЖЕСТВЕННЫХ фильмов для изучения истории.

11. «Школа обществознания» – ютуб-канал с очень наглядными короткими видео по всем темам.

12. [https://yadi.sk/i/ttuWTOPcxJuBHw](https://yadi.sk/i/ttuWTOPcxJuBHw?fbclid=IwAR0gD-Y5K-tZp8PKbZgP0DPIgIowvJyFqOaH-Ep0FJXaTsU1UialEQQNIeg)

Ссылка на все термины по обществознанию, которые должен знать школьник к 11 классу. Обществознание в таблицах и схемах – позволяет систематизировать знания перед экзаменами. Информация предназначена для подготовки к ЕГЭ, но использовать её можно и в предыдущих классах, когда конкретная тема изучается.

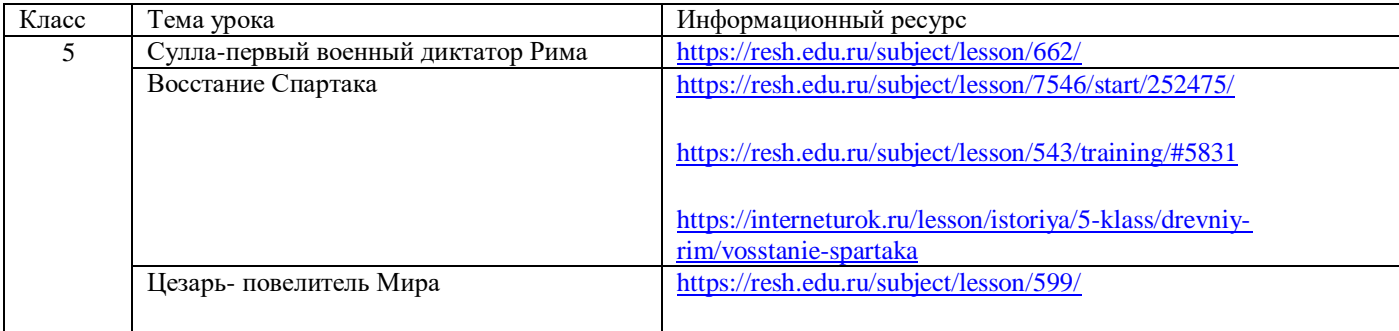

#### **Ресурсы для проведения уроков по истории**

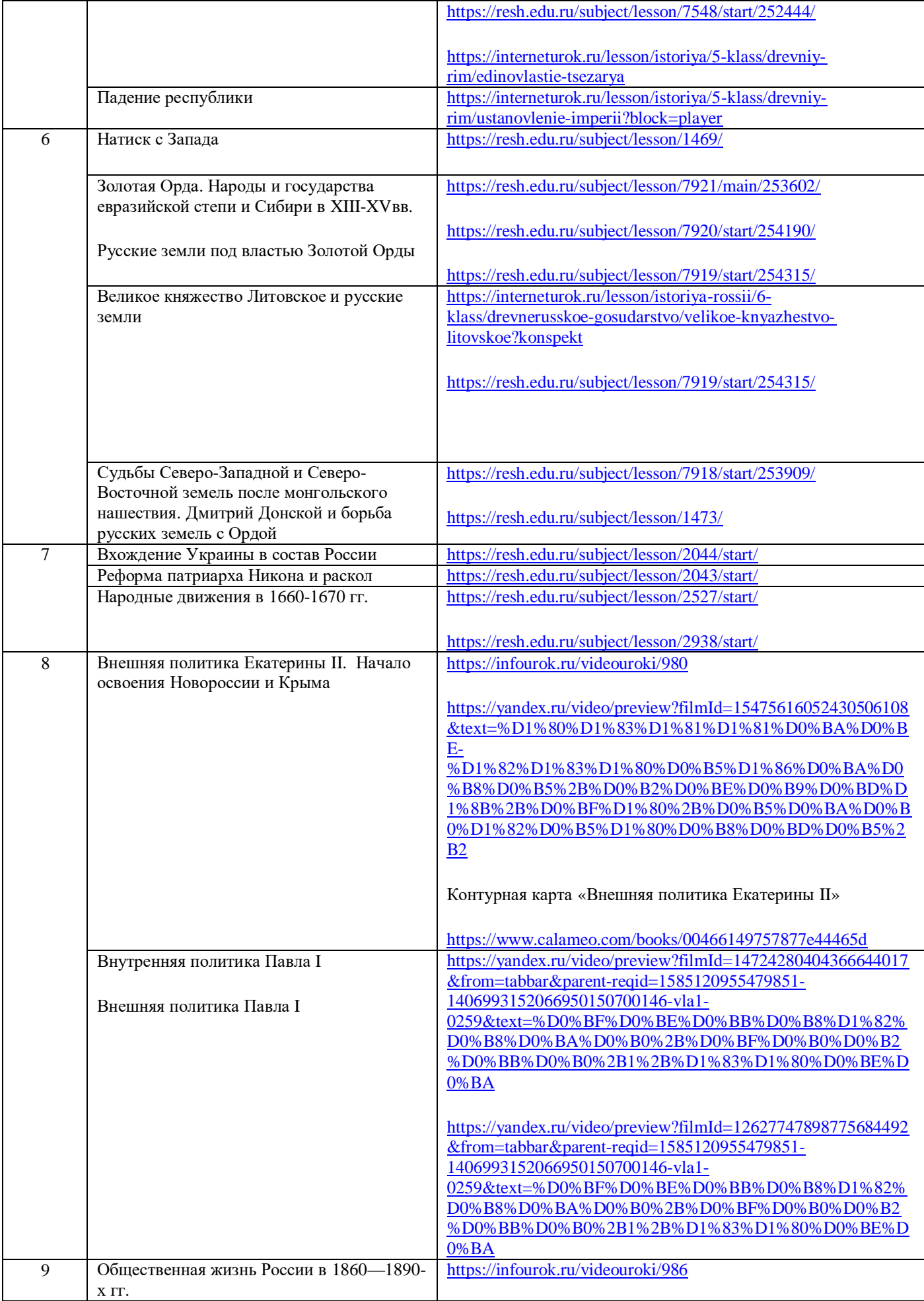

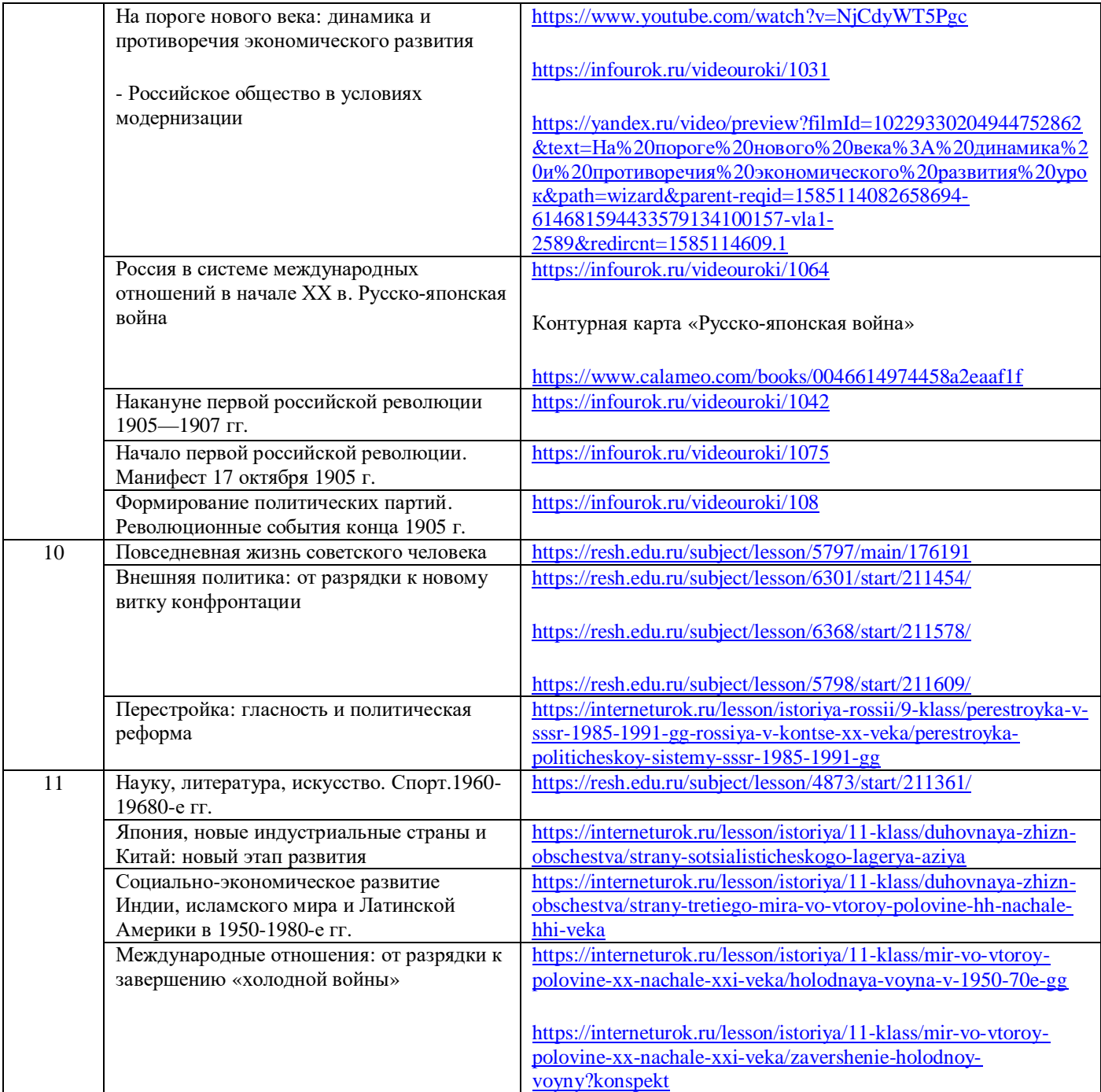

# **Обществознание**

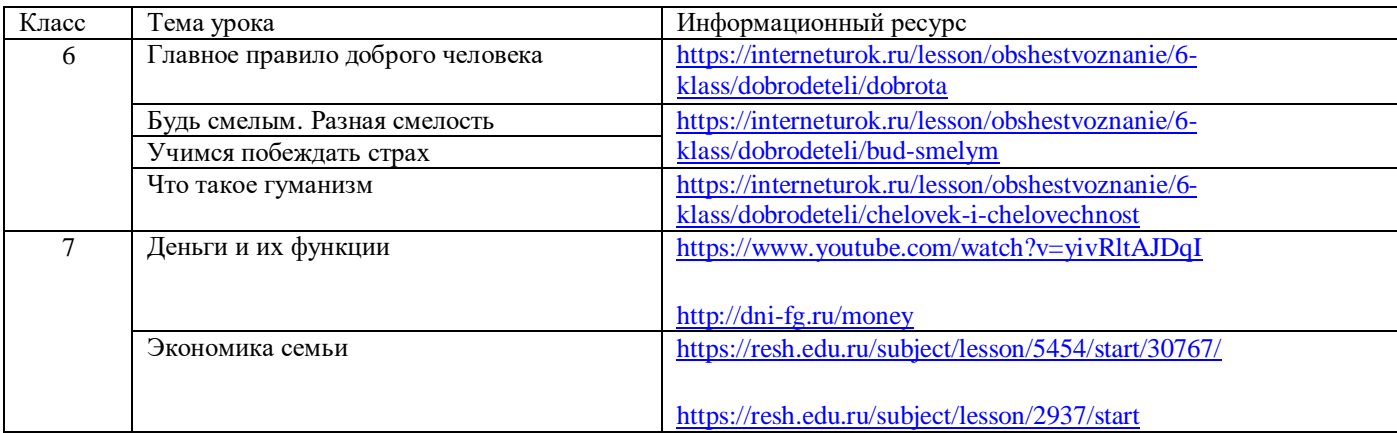

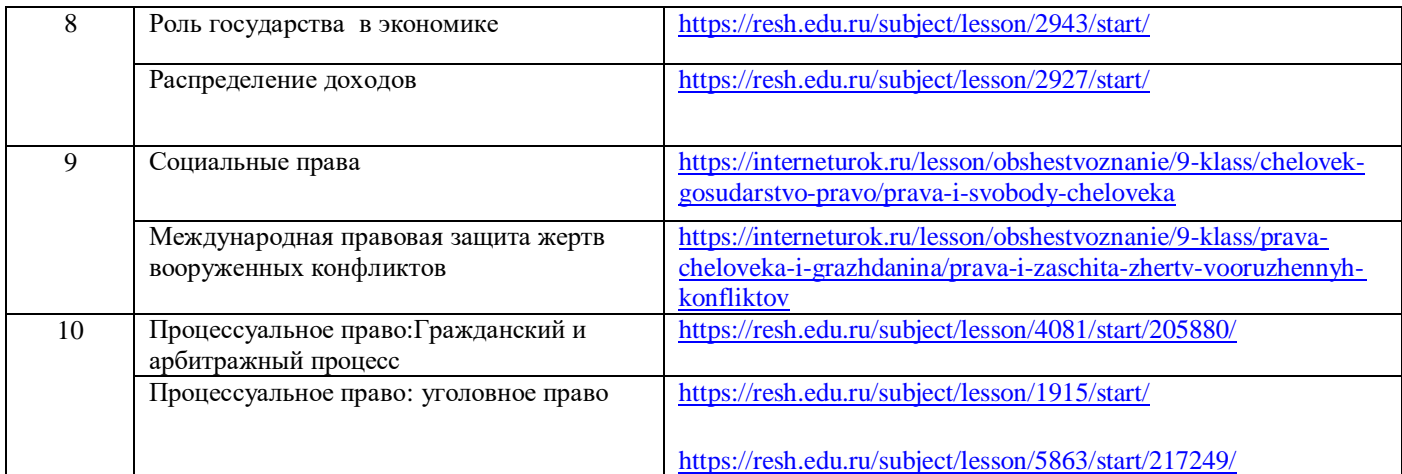

# **Право**

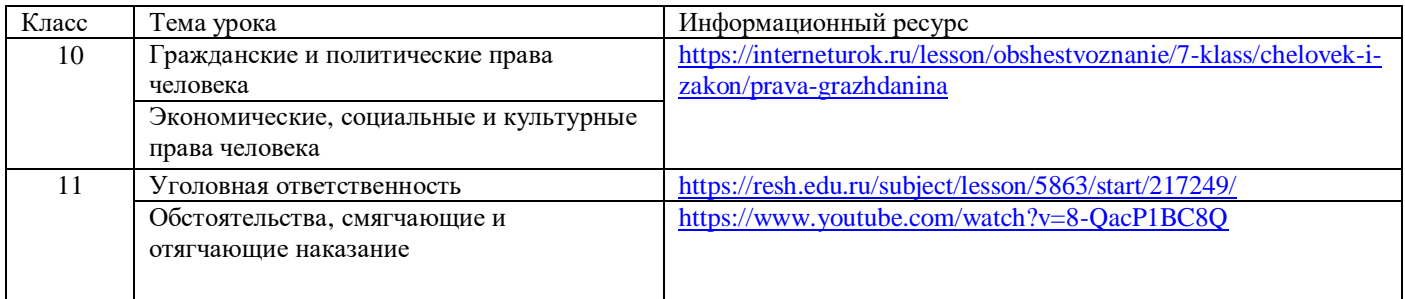

# **Экономика**

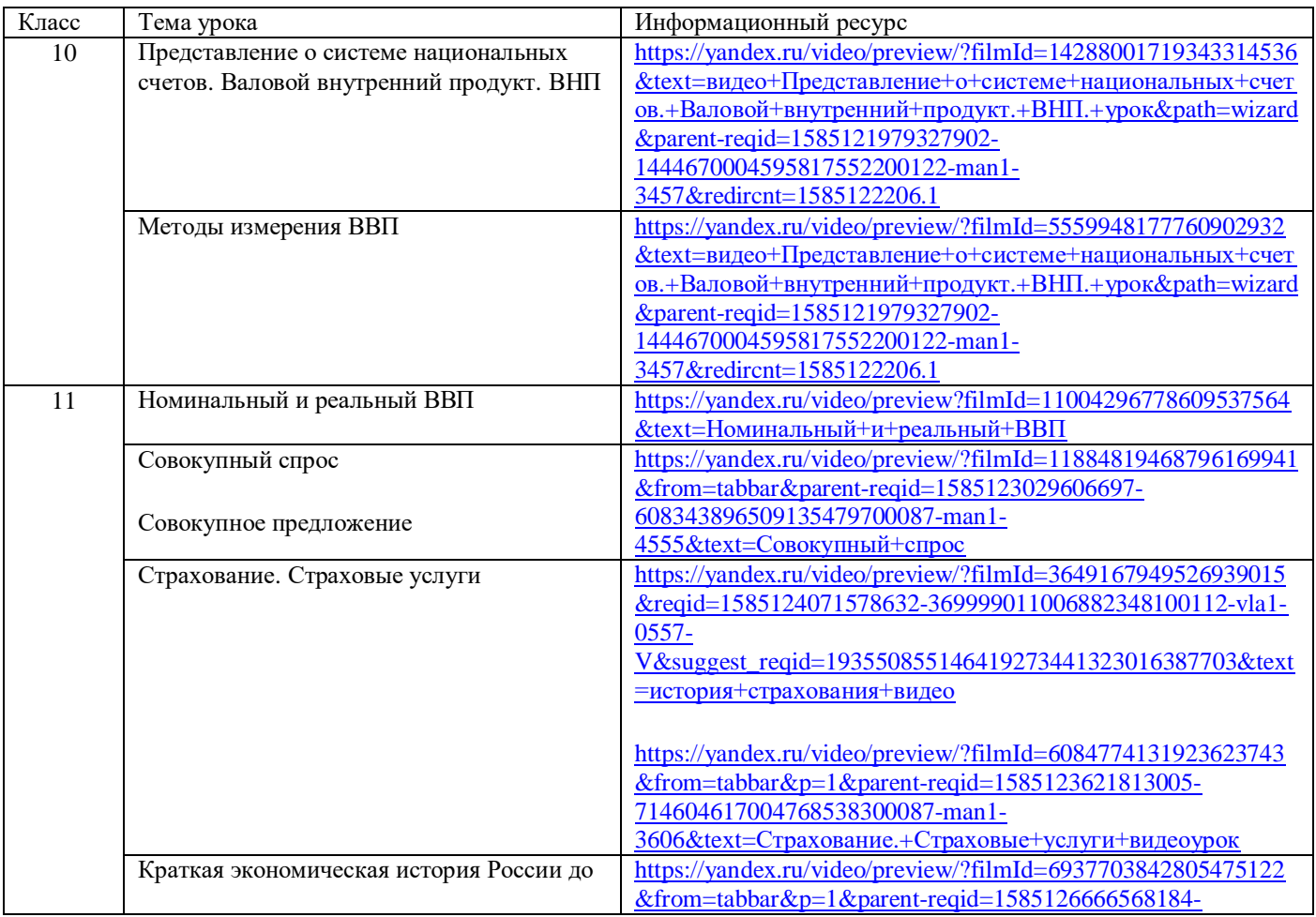

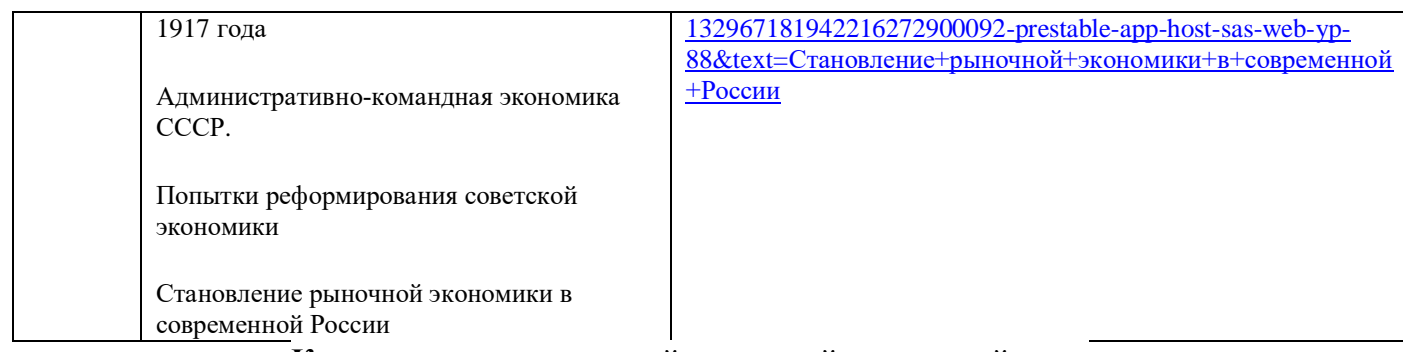

### **Календарно-тематический и краткий поурочный план по истории 5 класс (Капустин Сергей, учитель истории и обществознания средней общеобразовательной школы №37)**

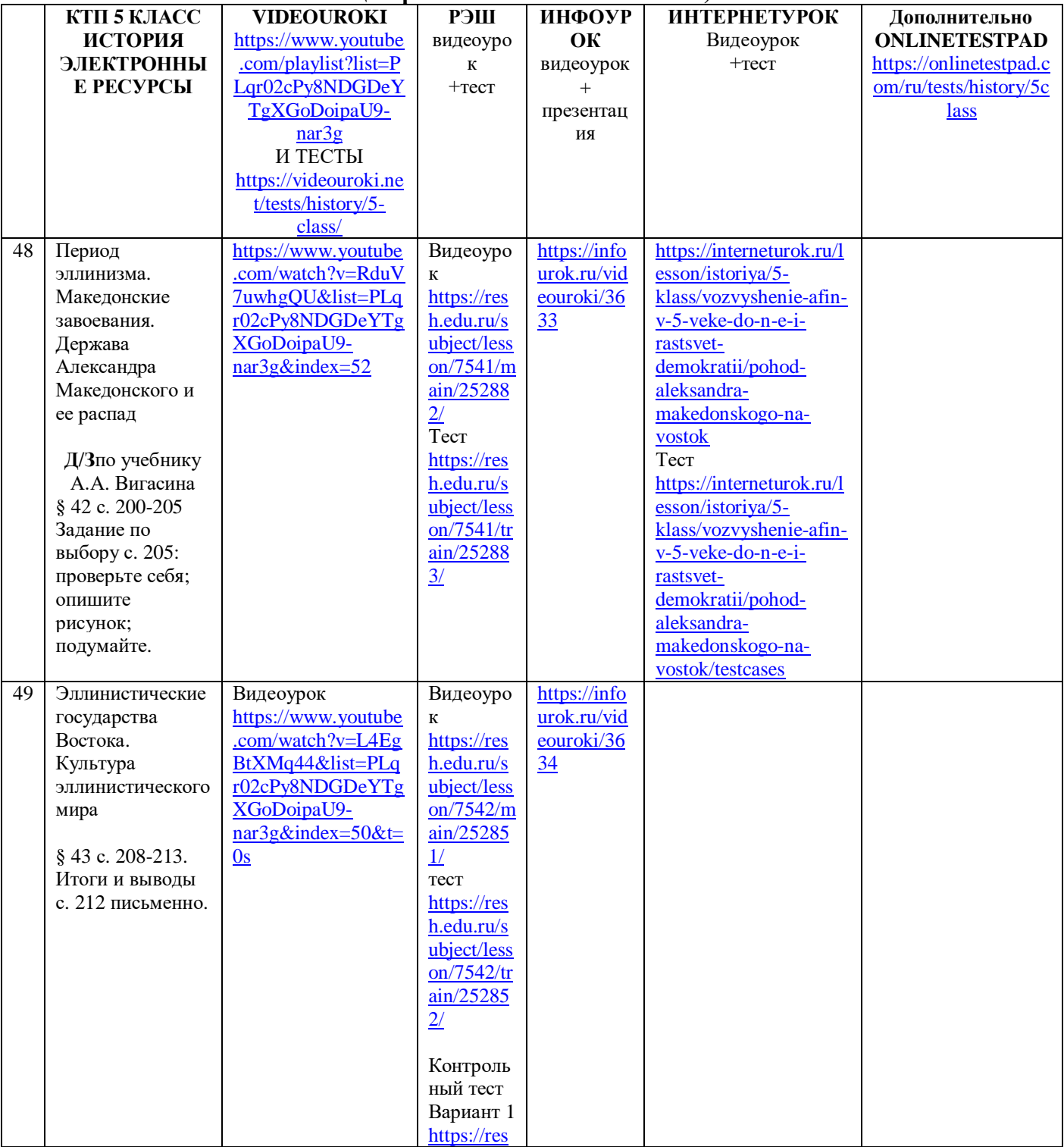

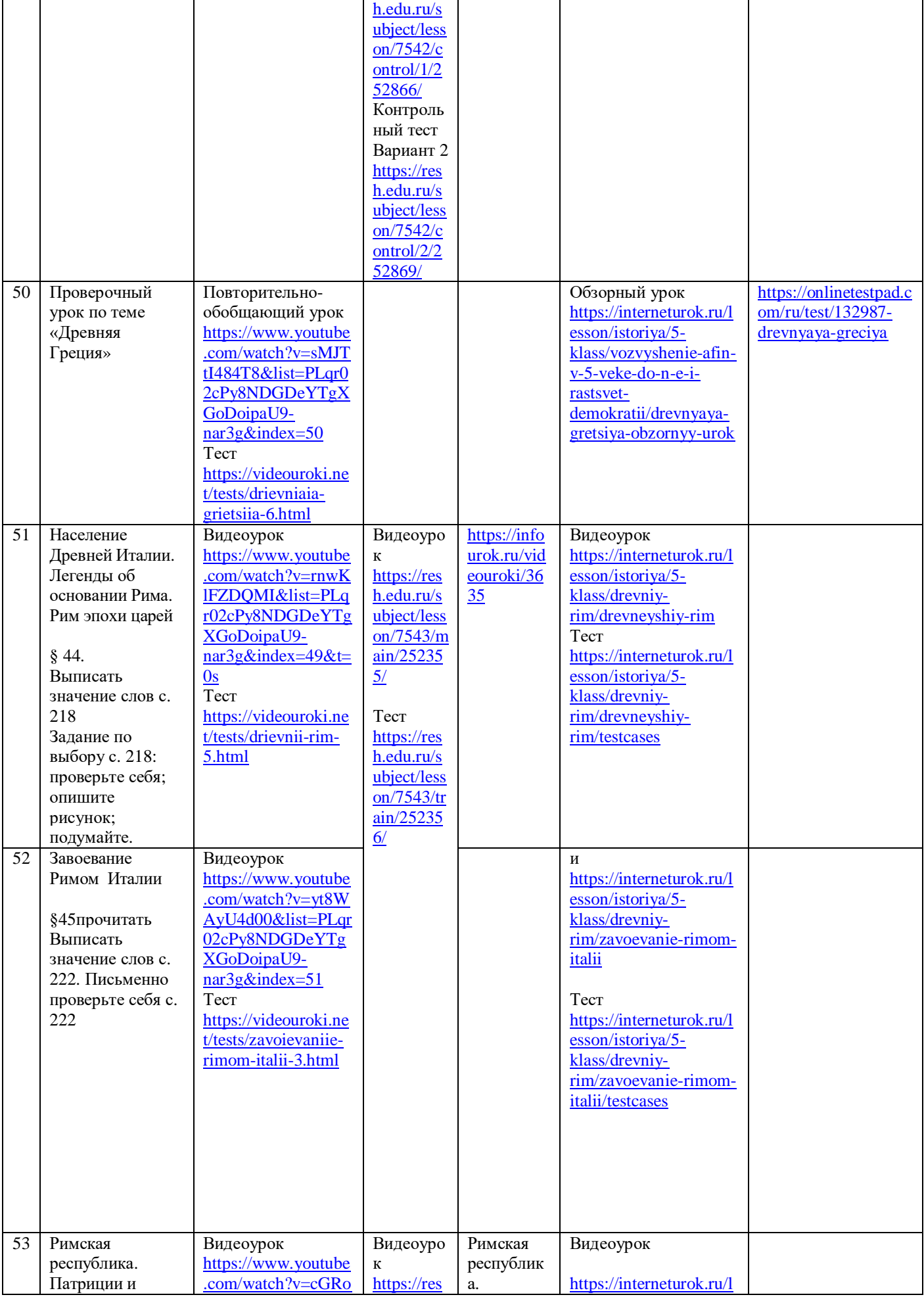

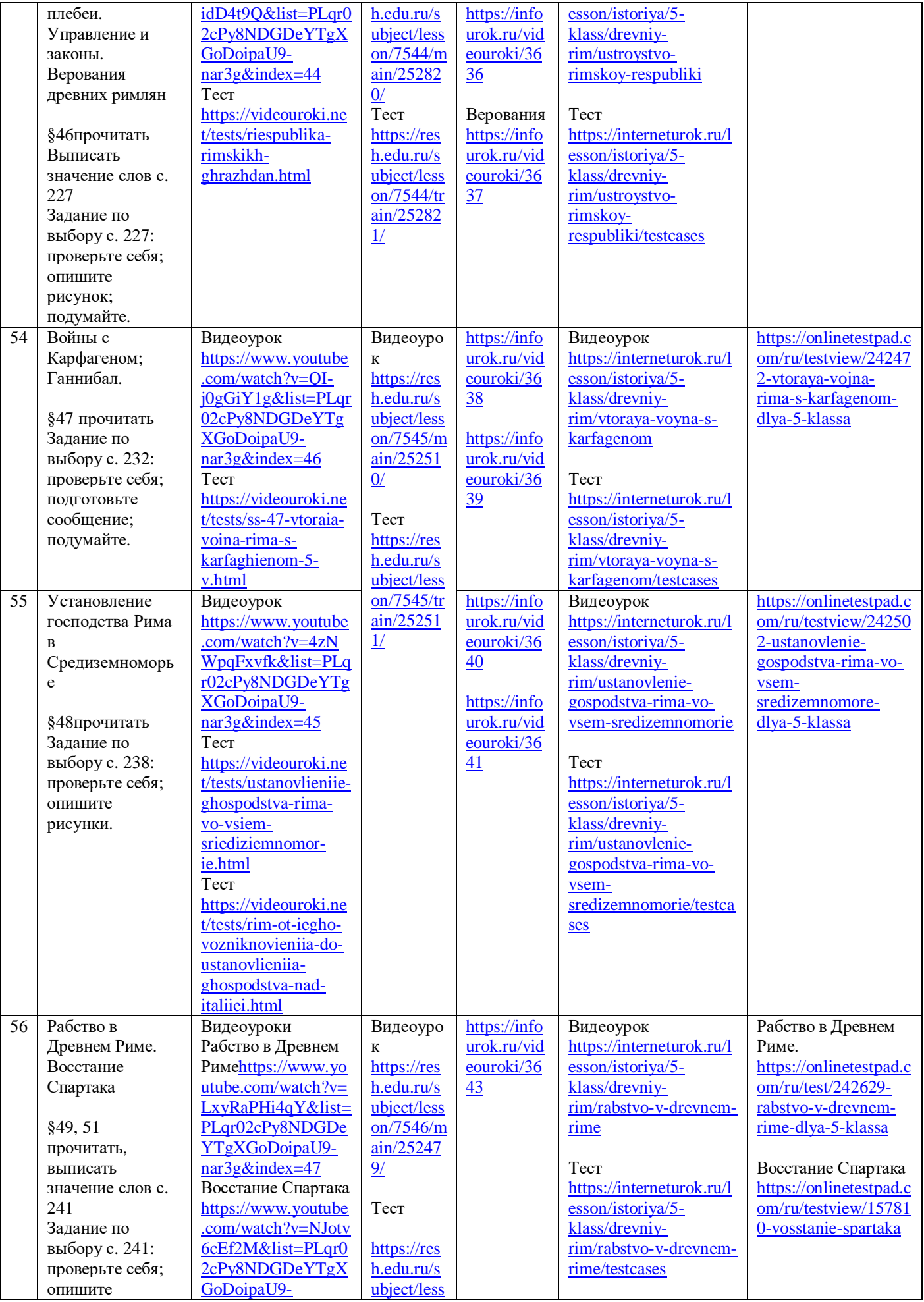

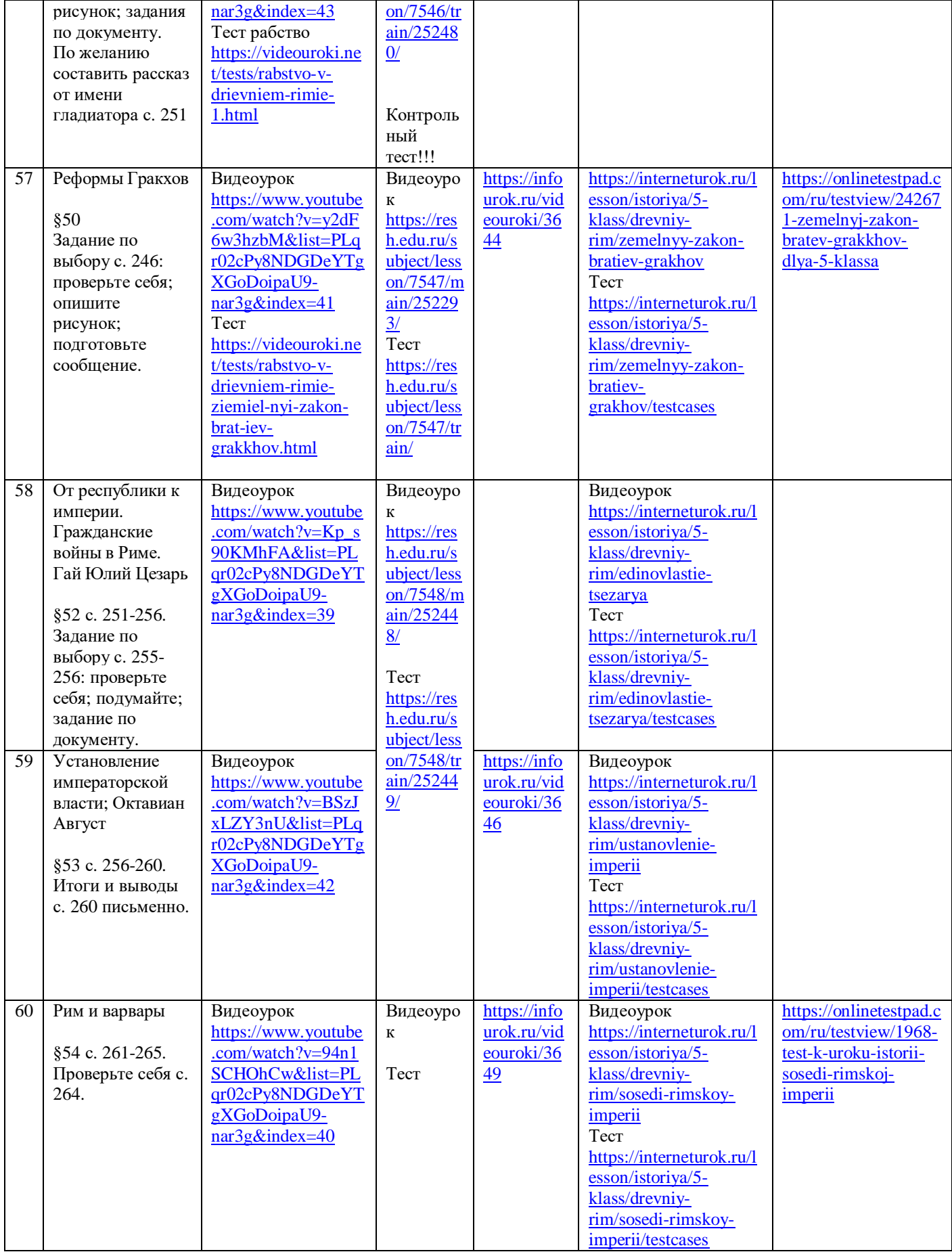

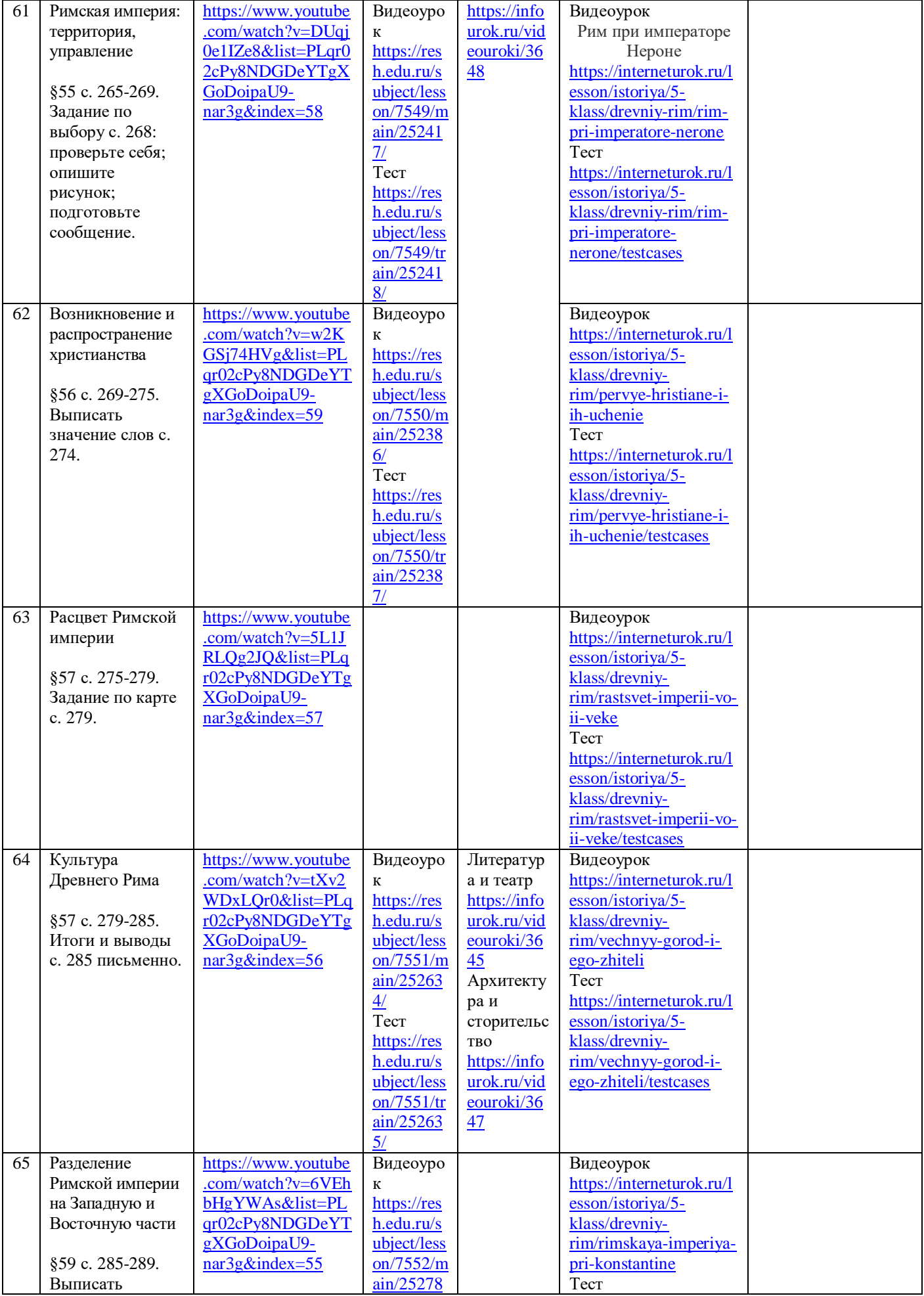

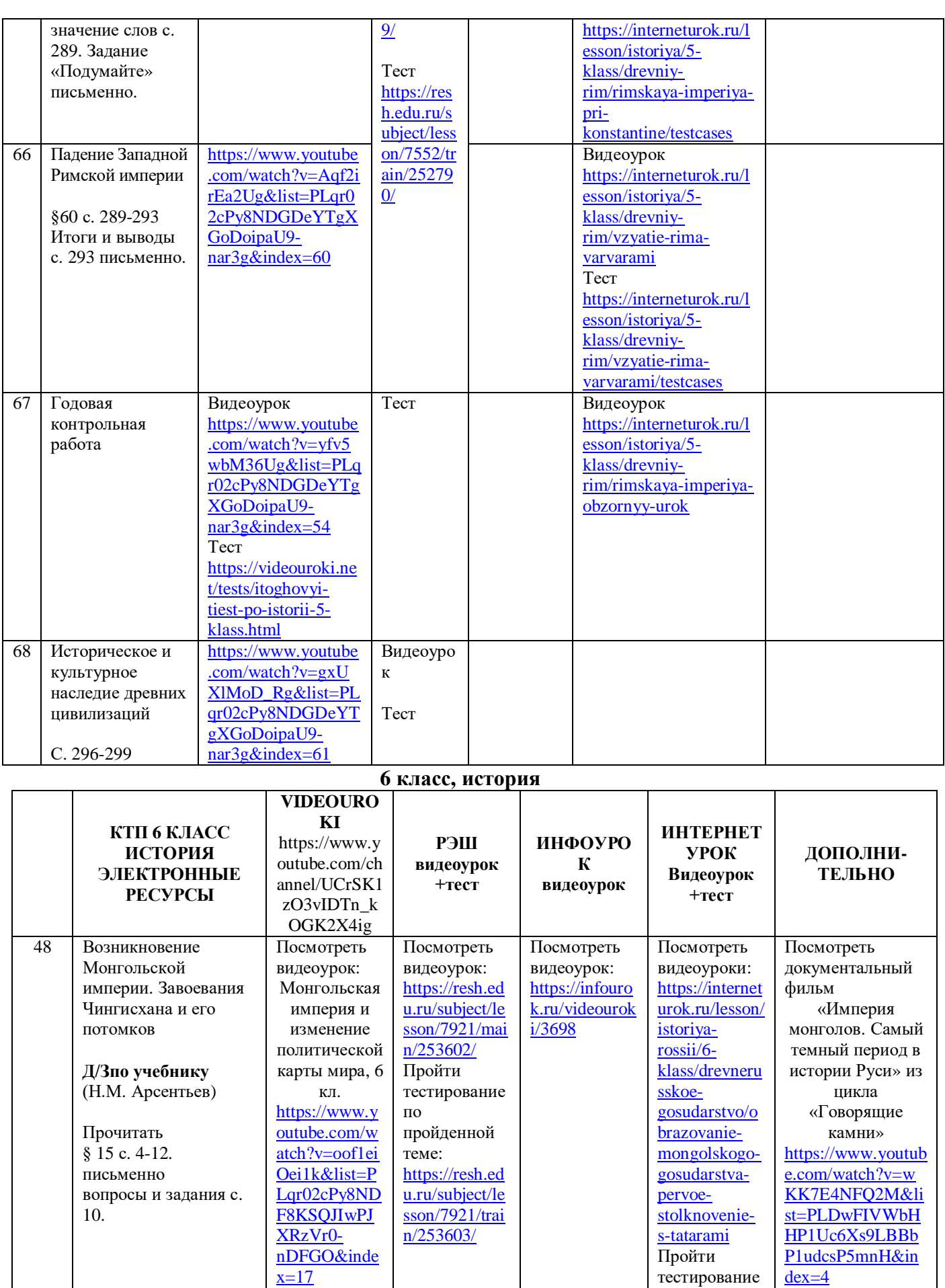

тестирование

пройденной

по

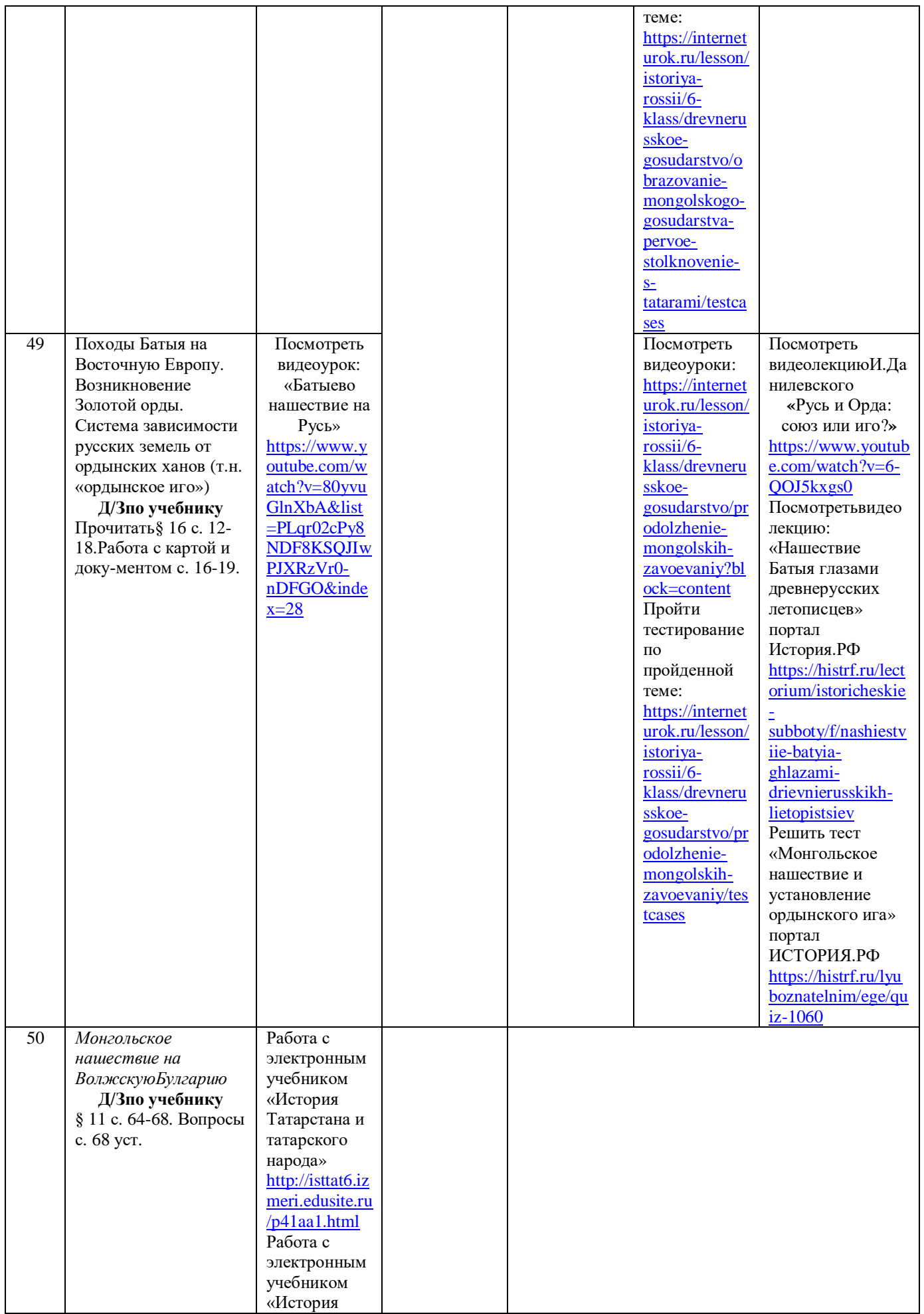

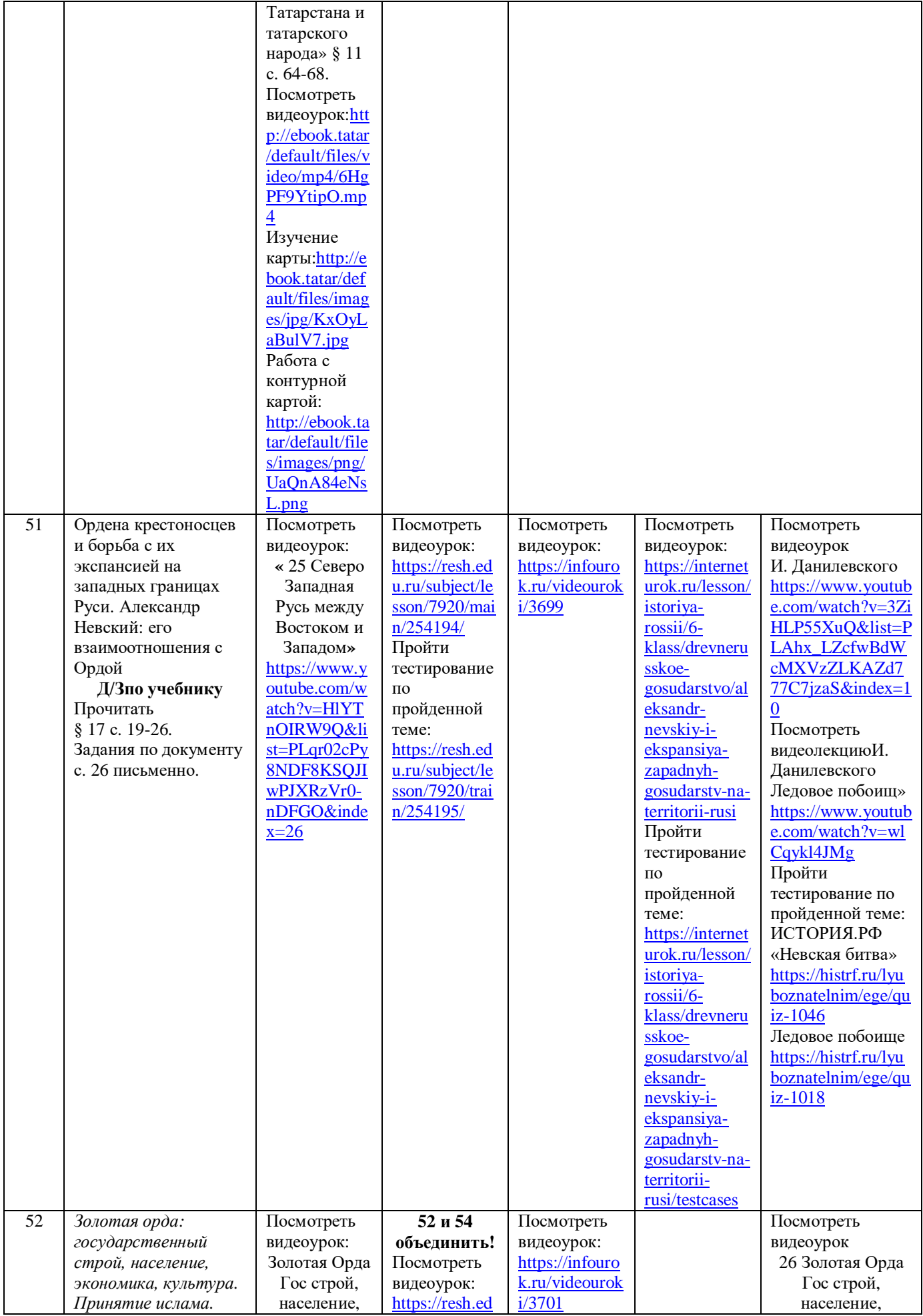

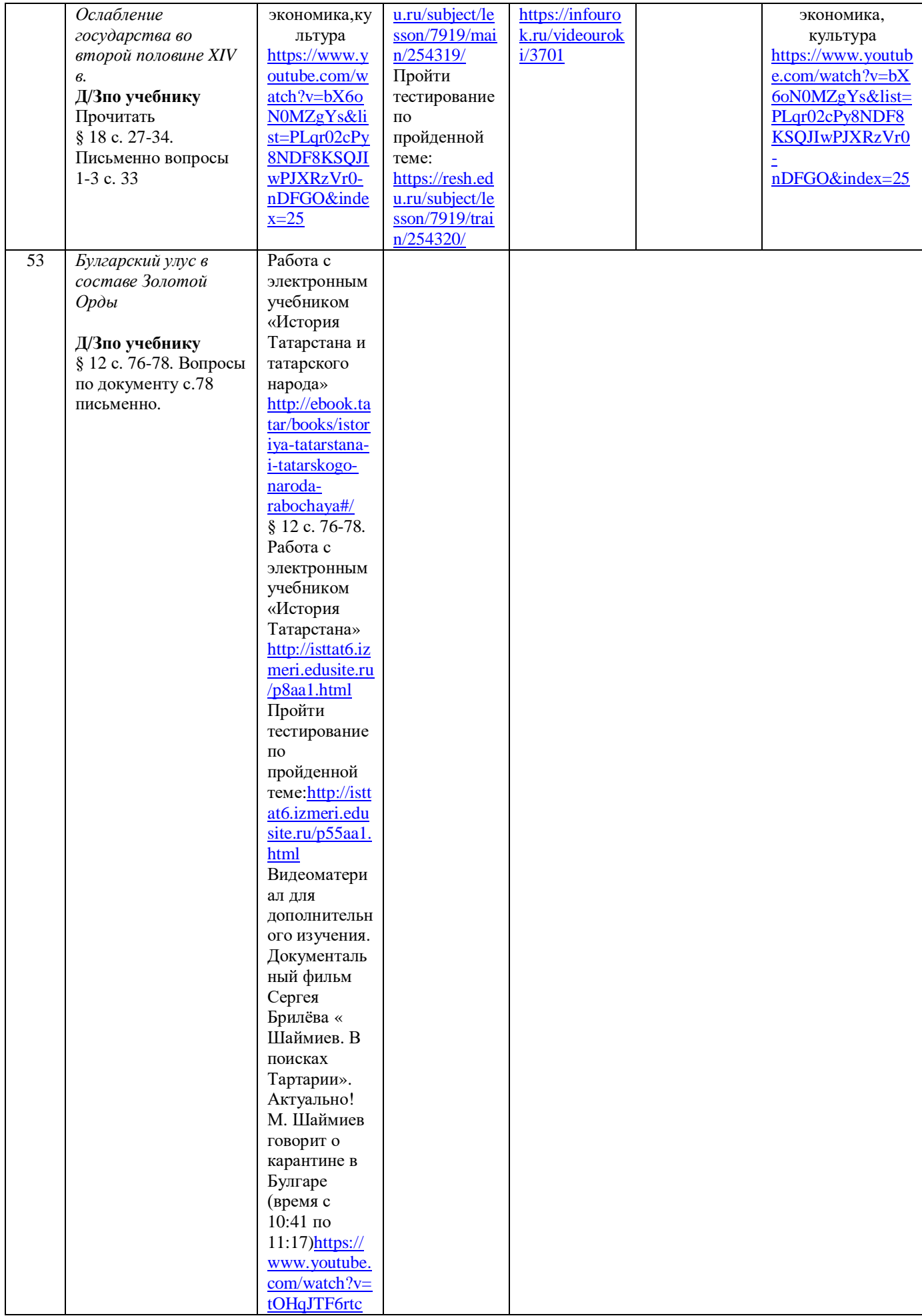

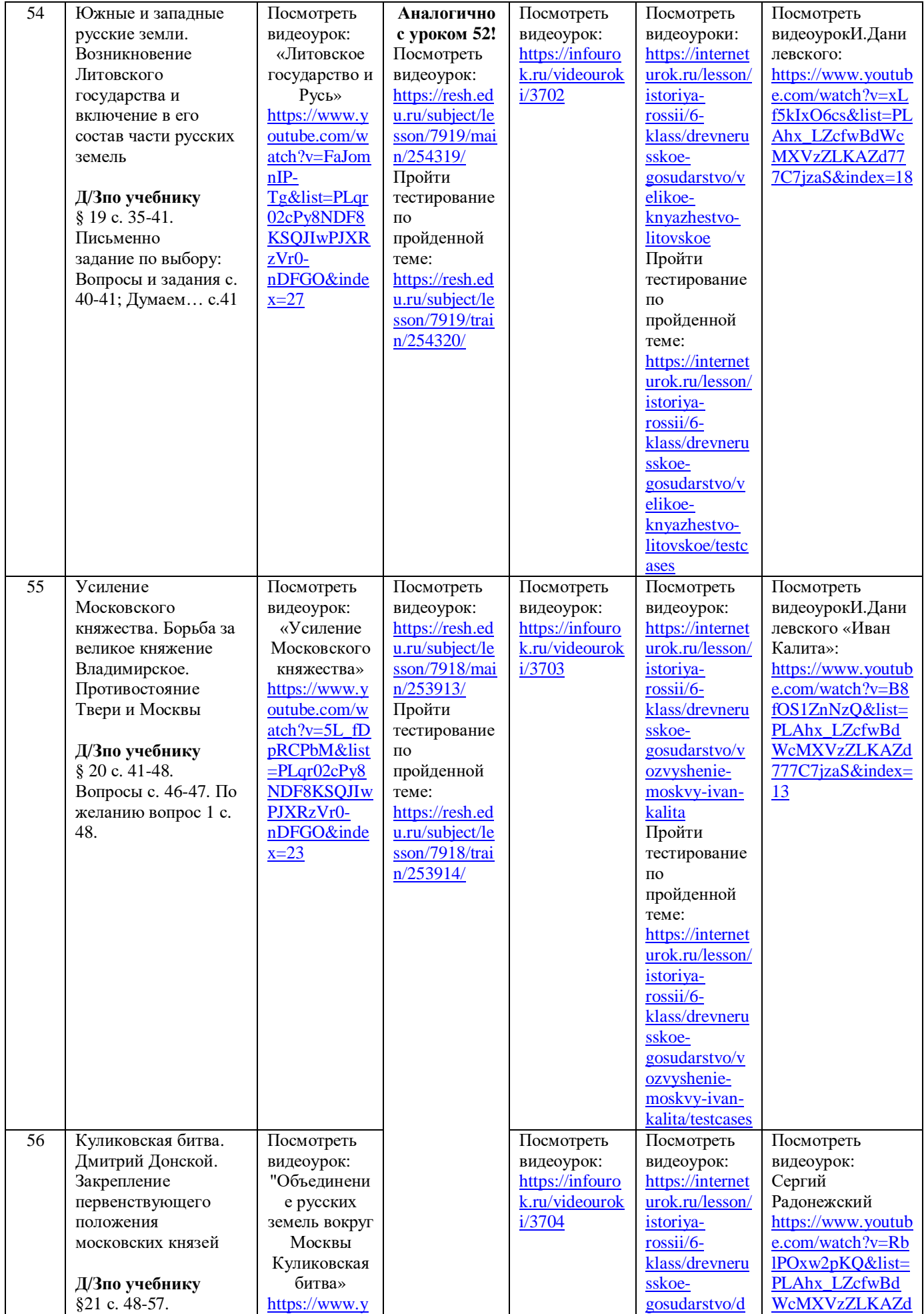

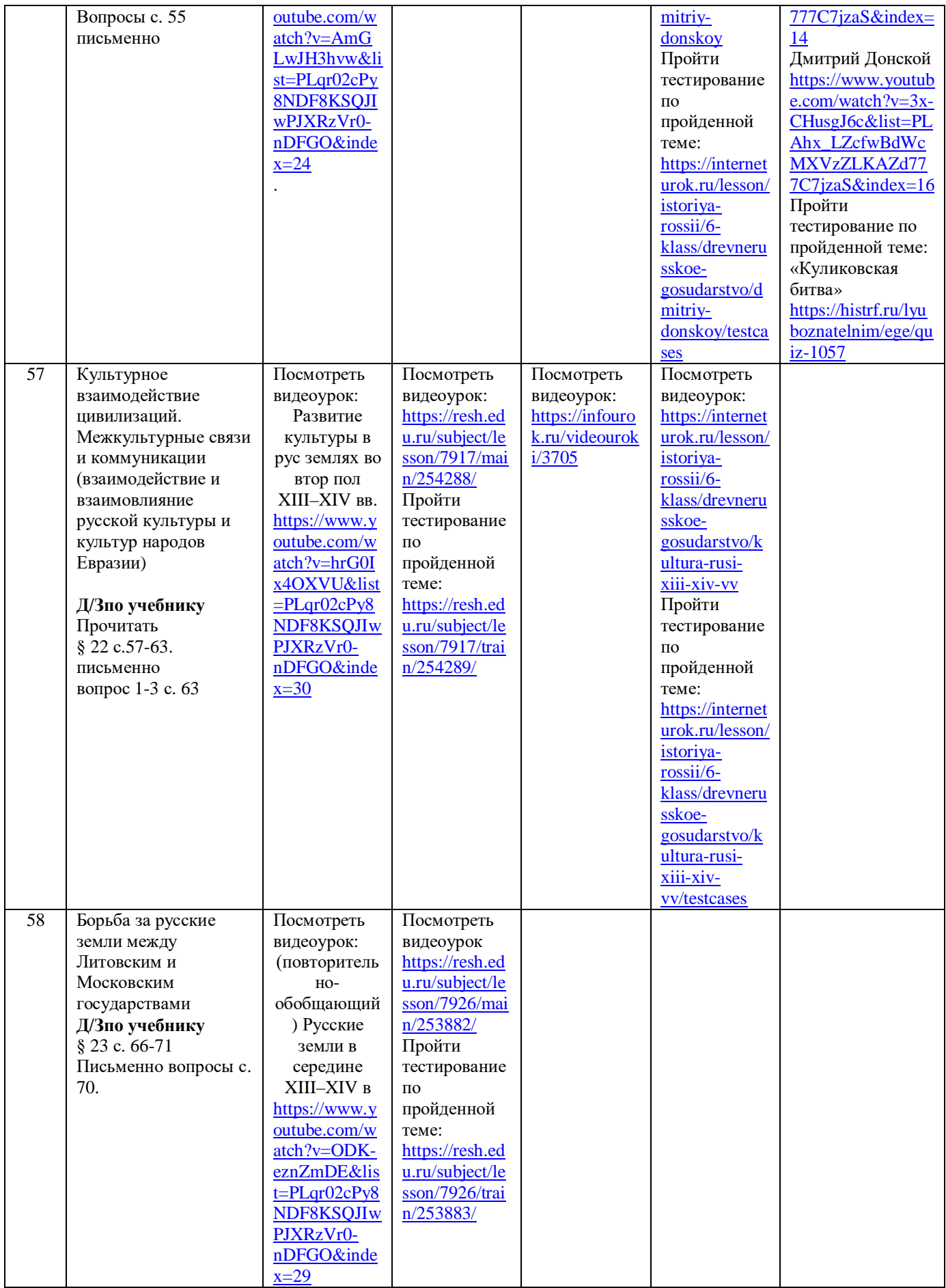

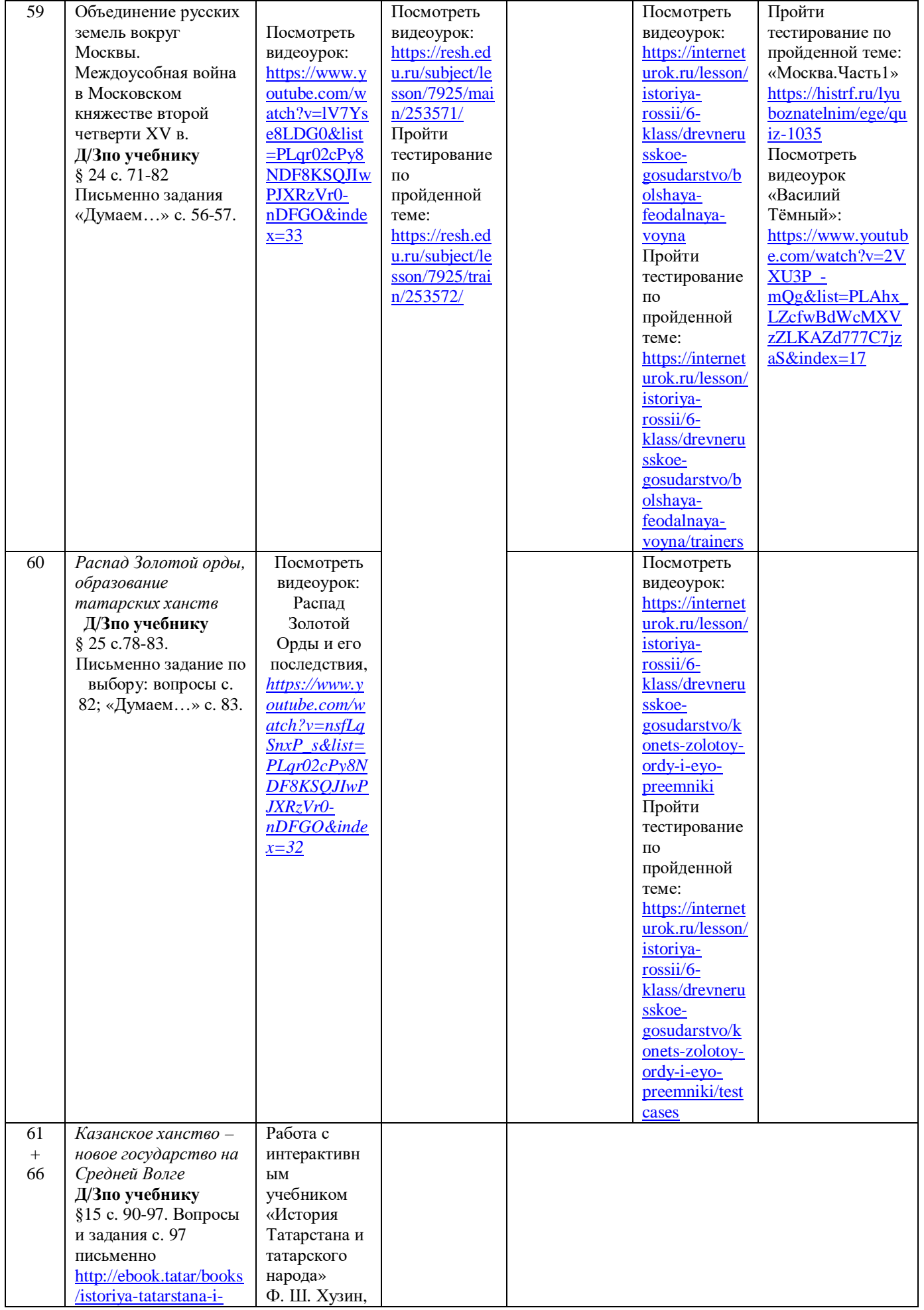

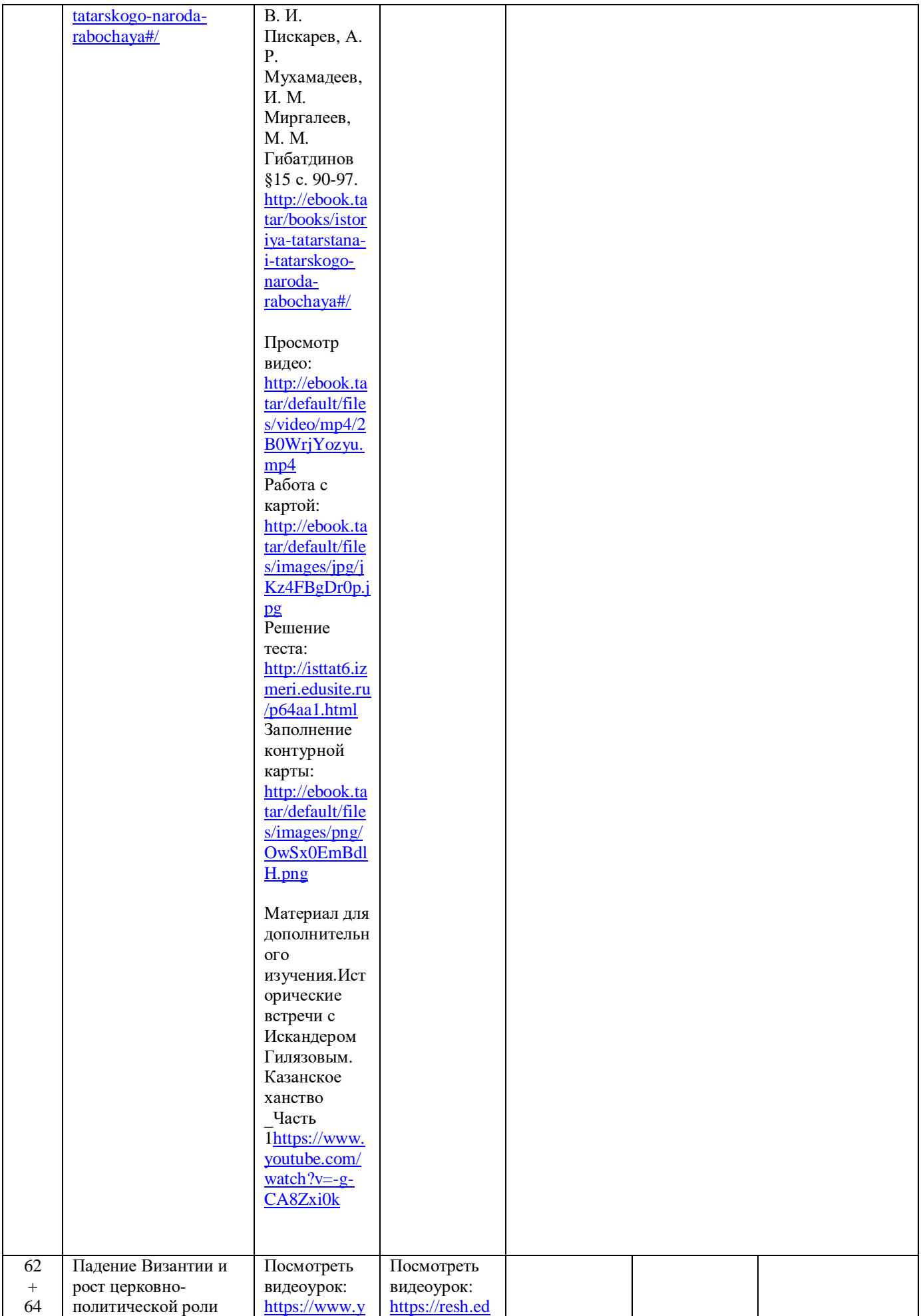

108
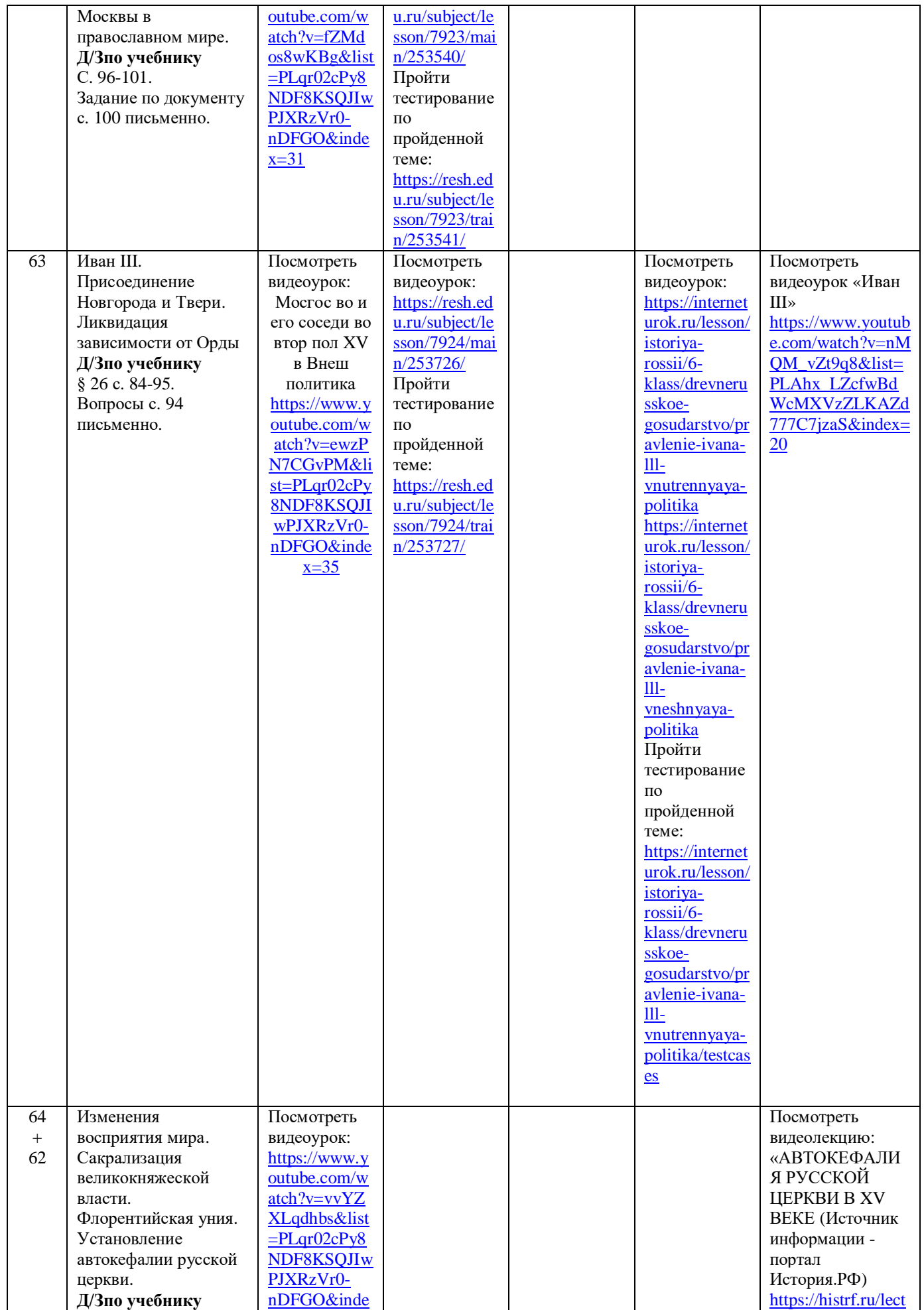

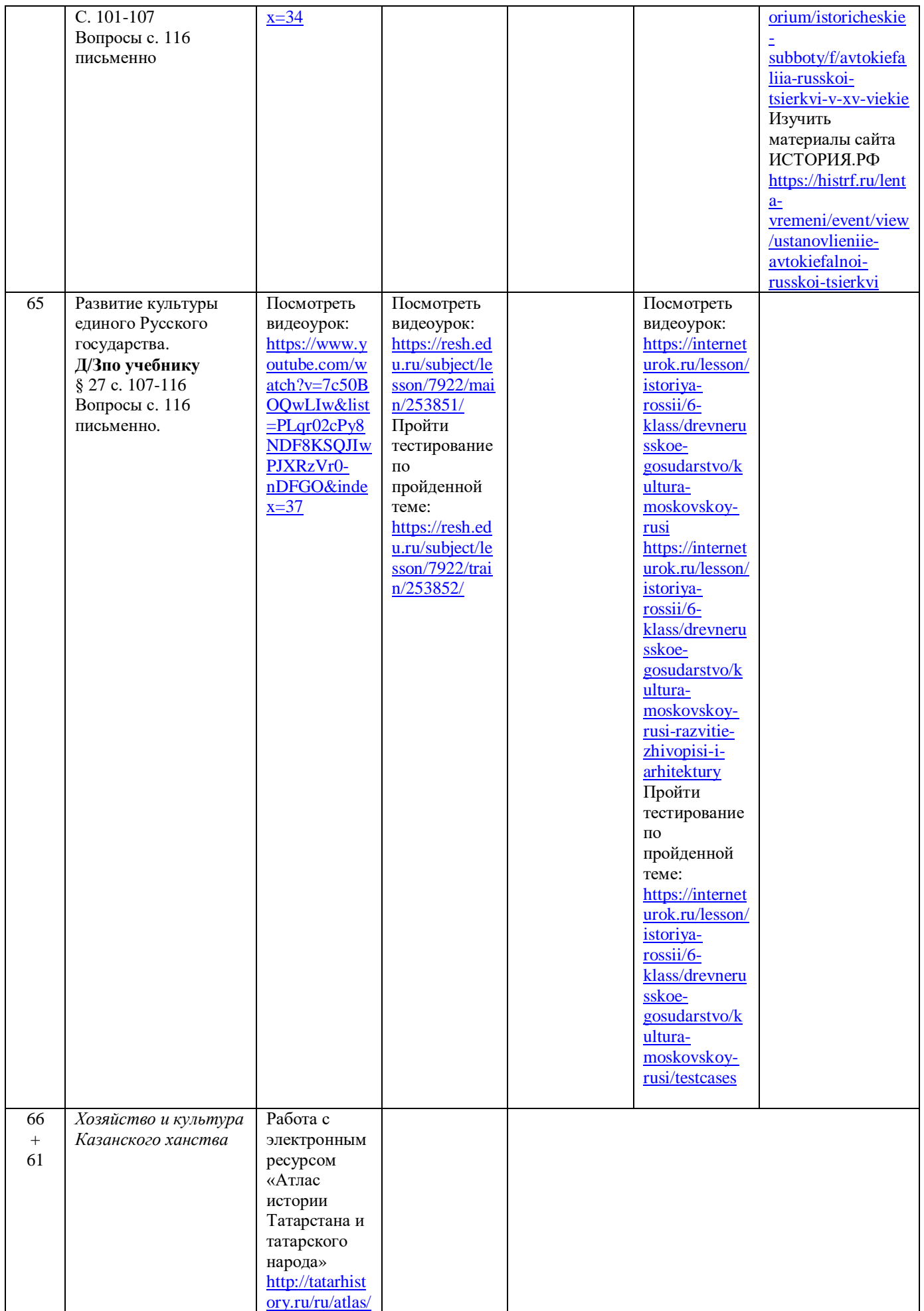

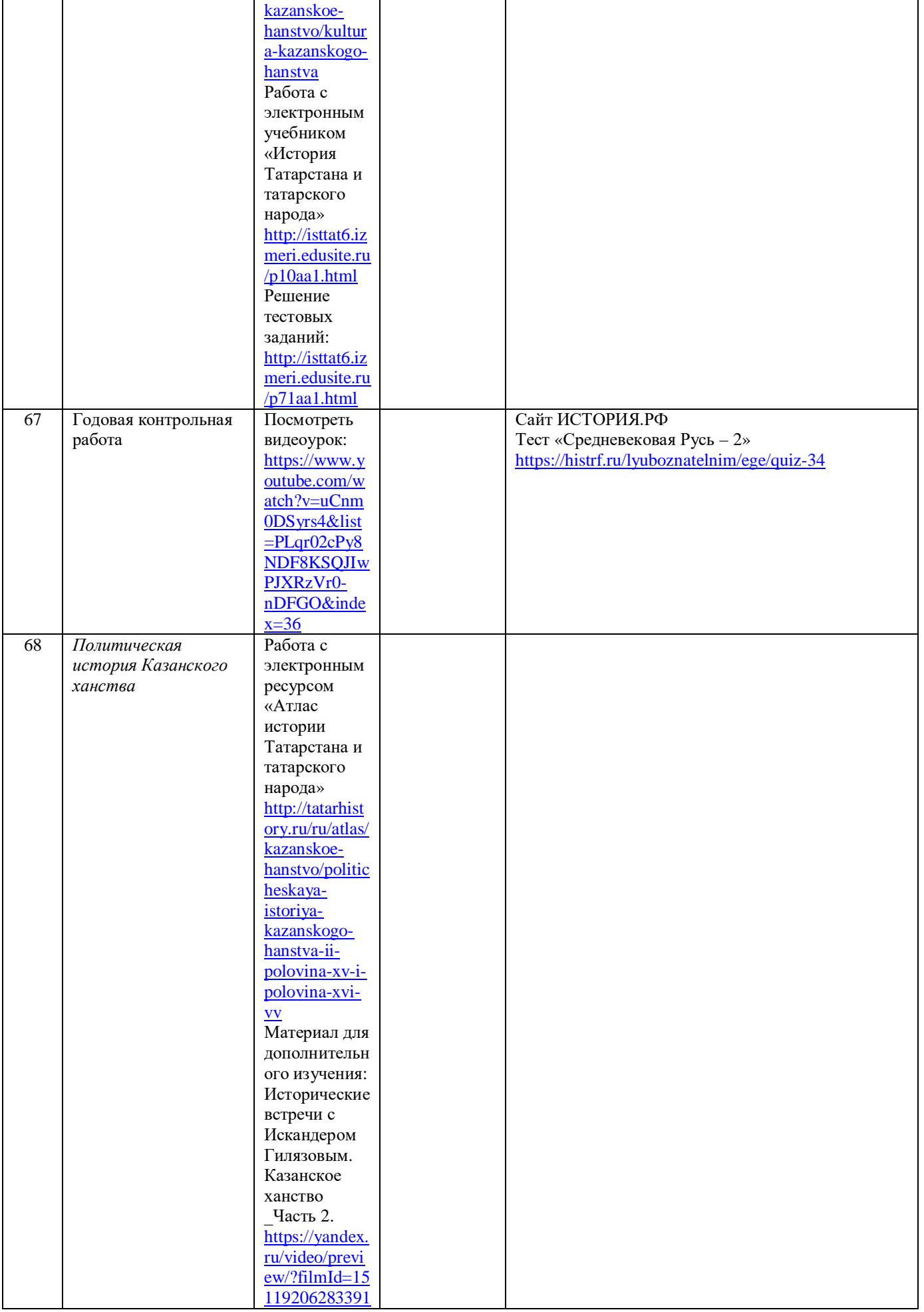

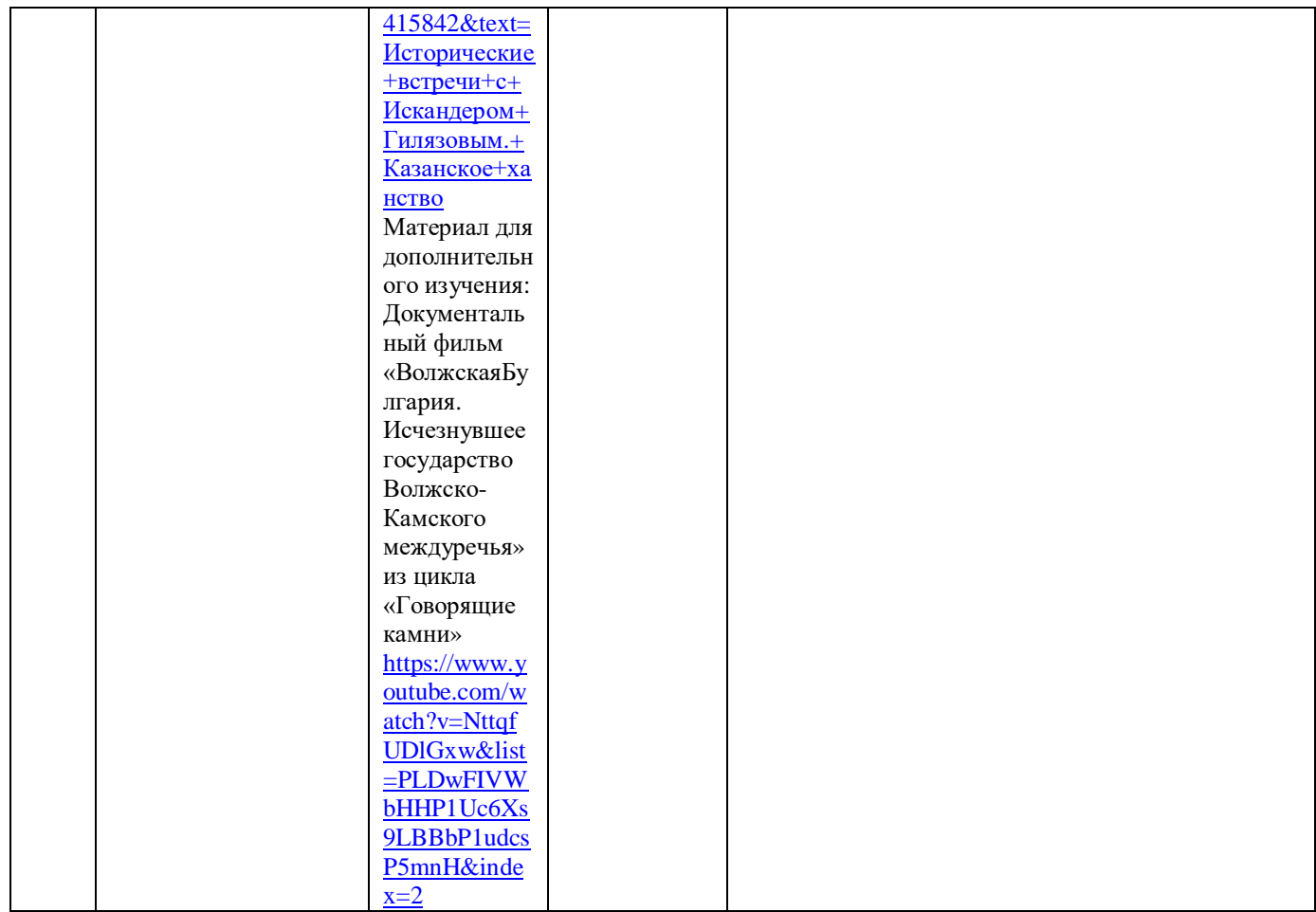

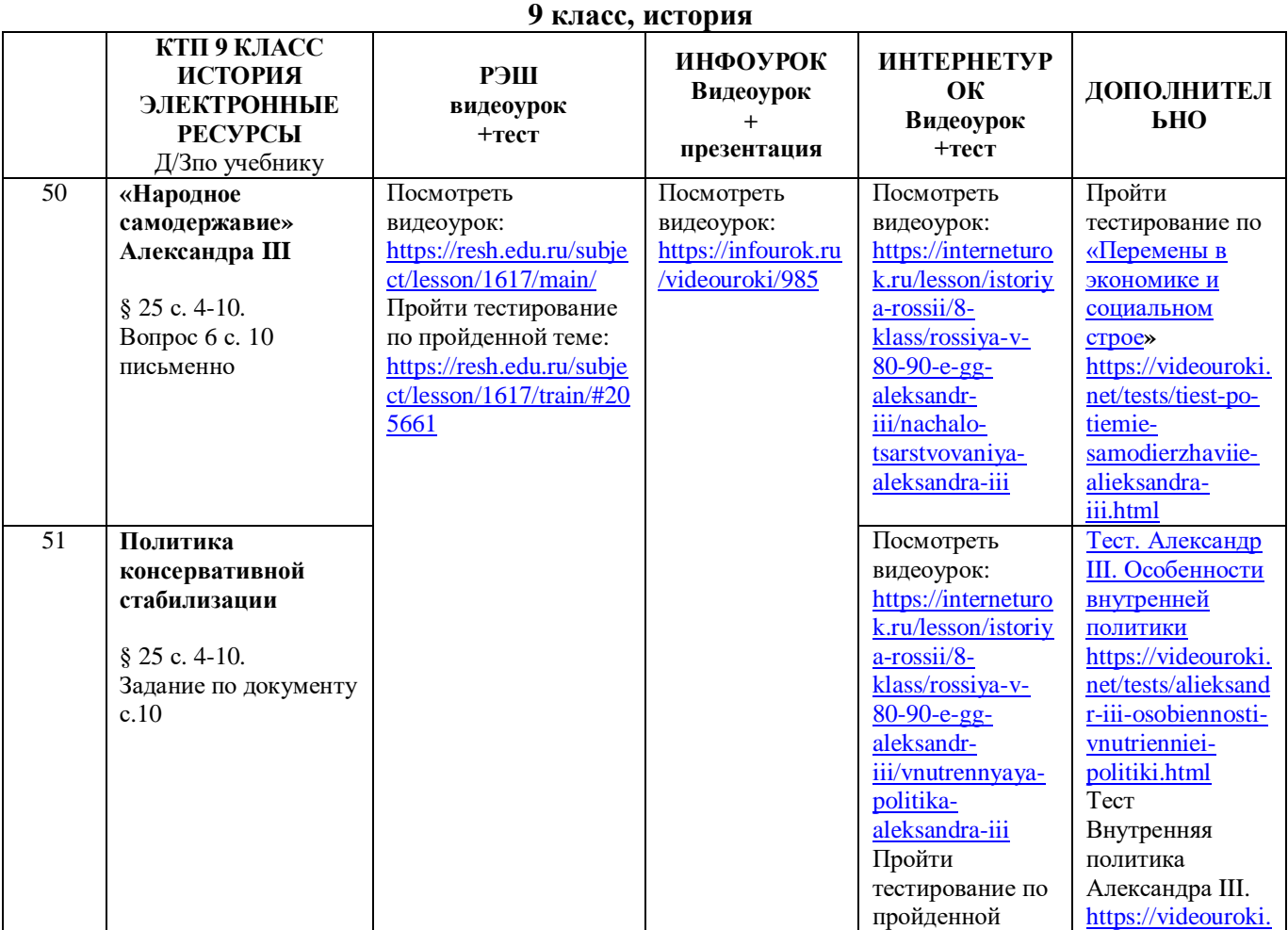

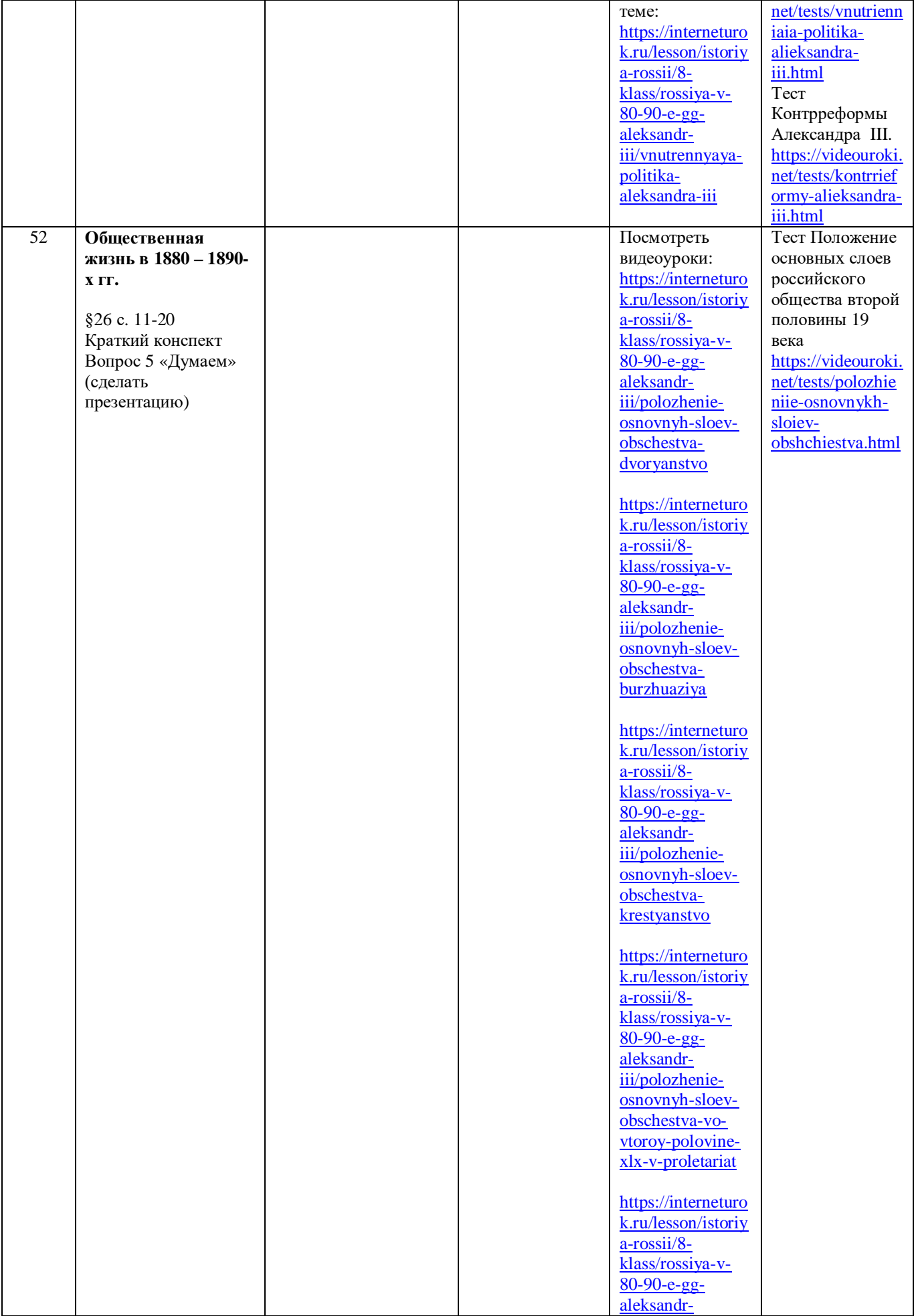

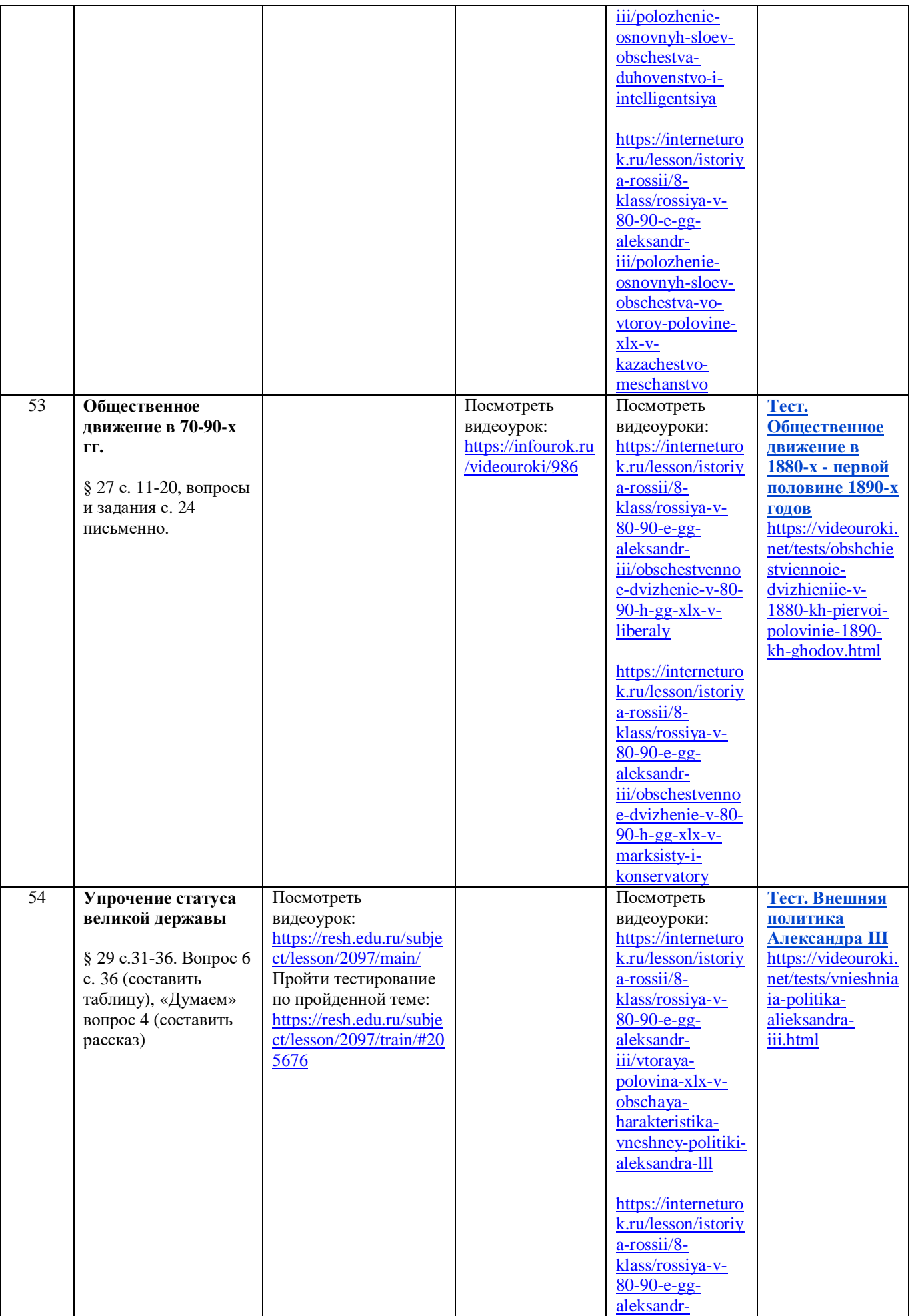

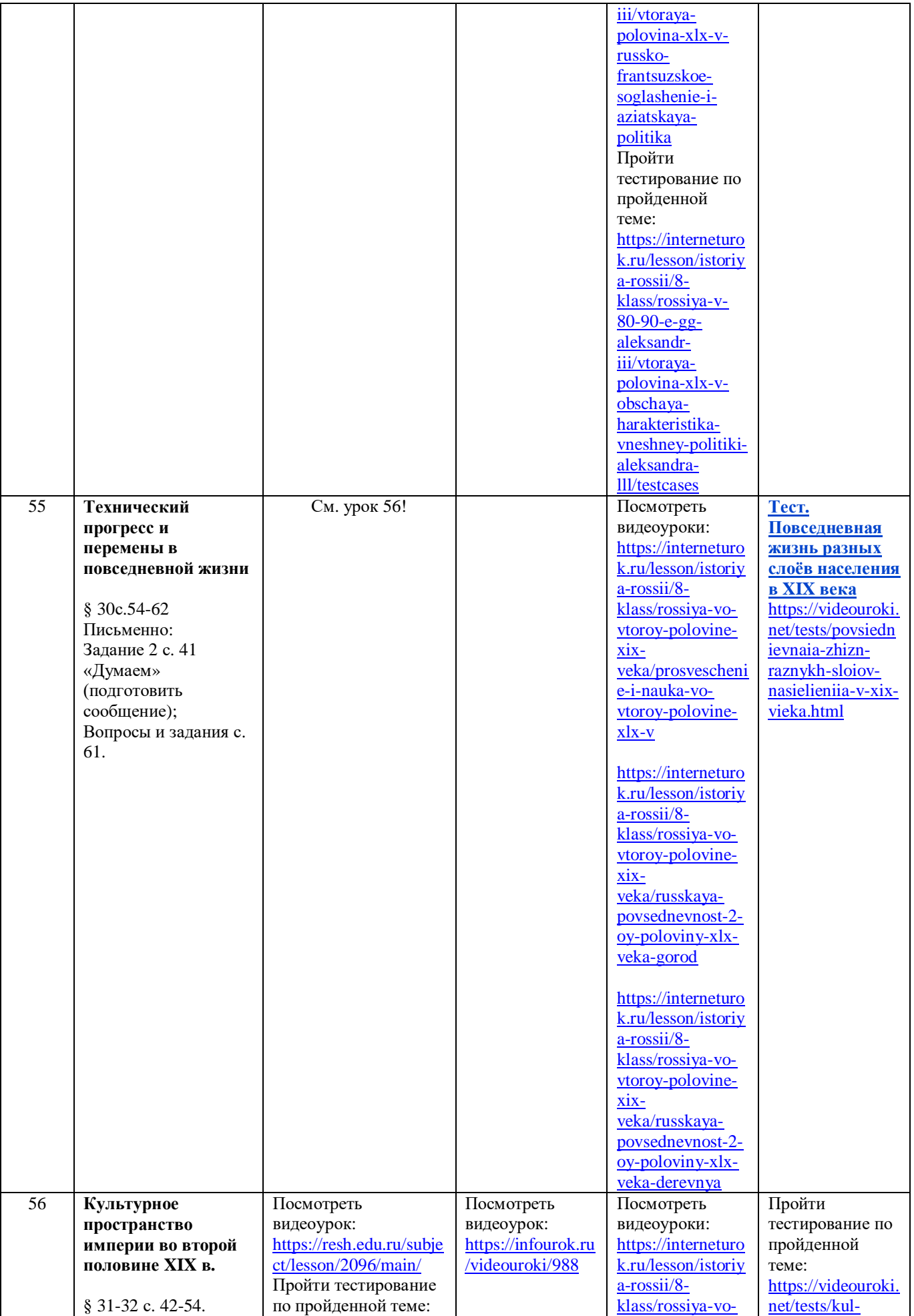

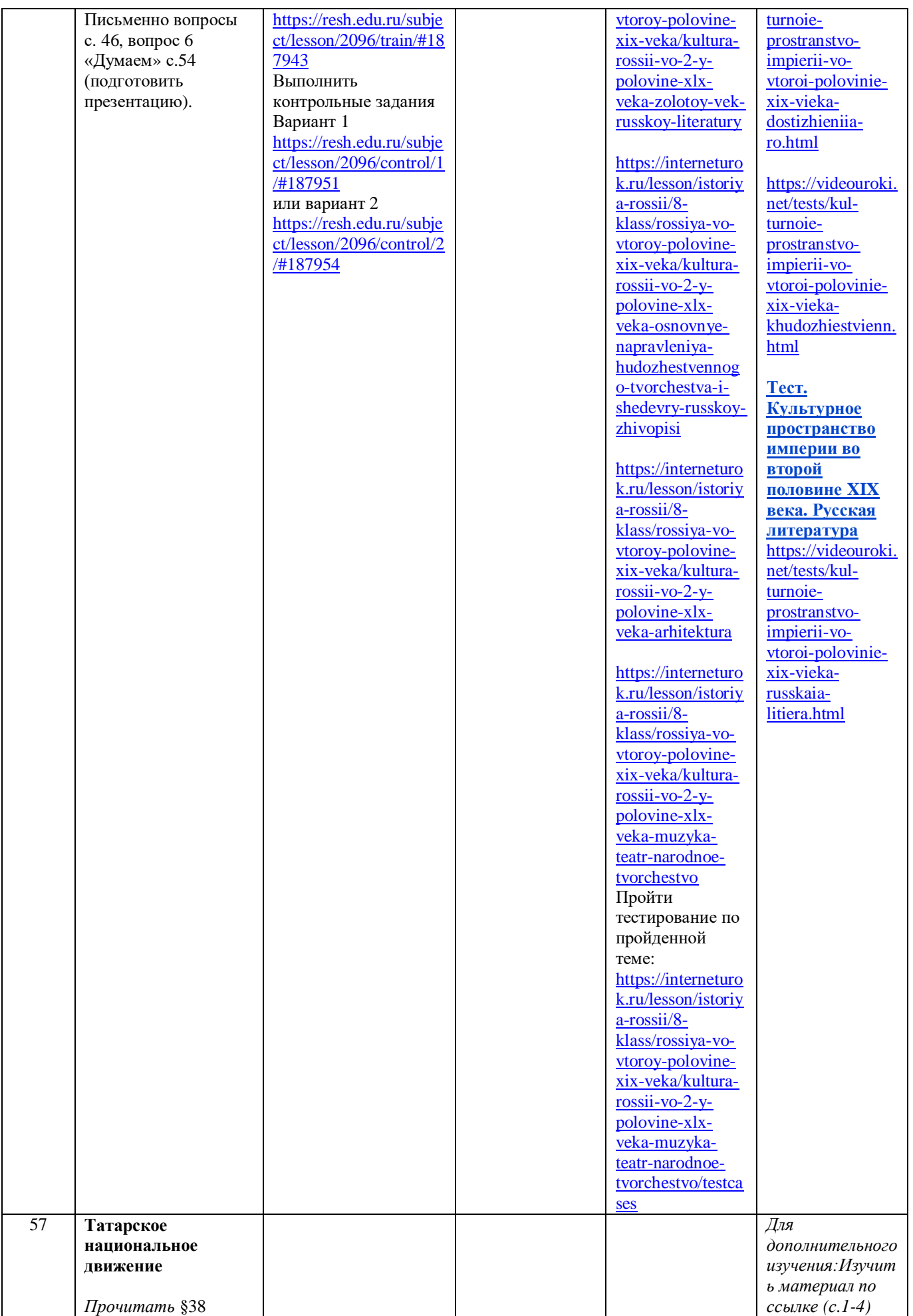

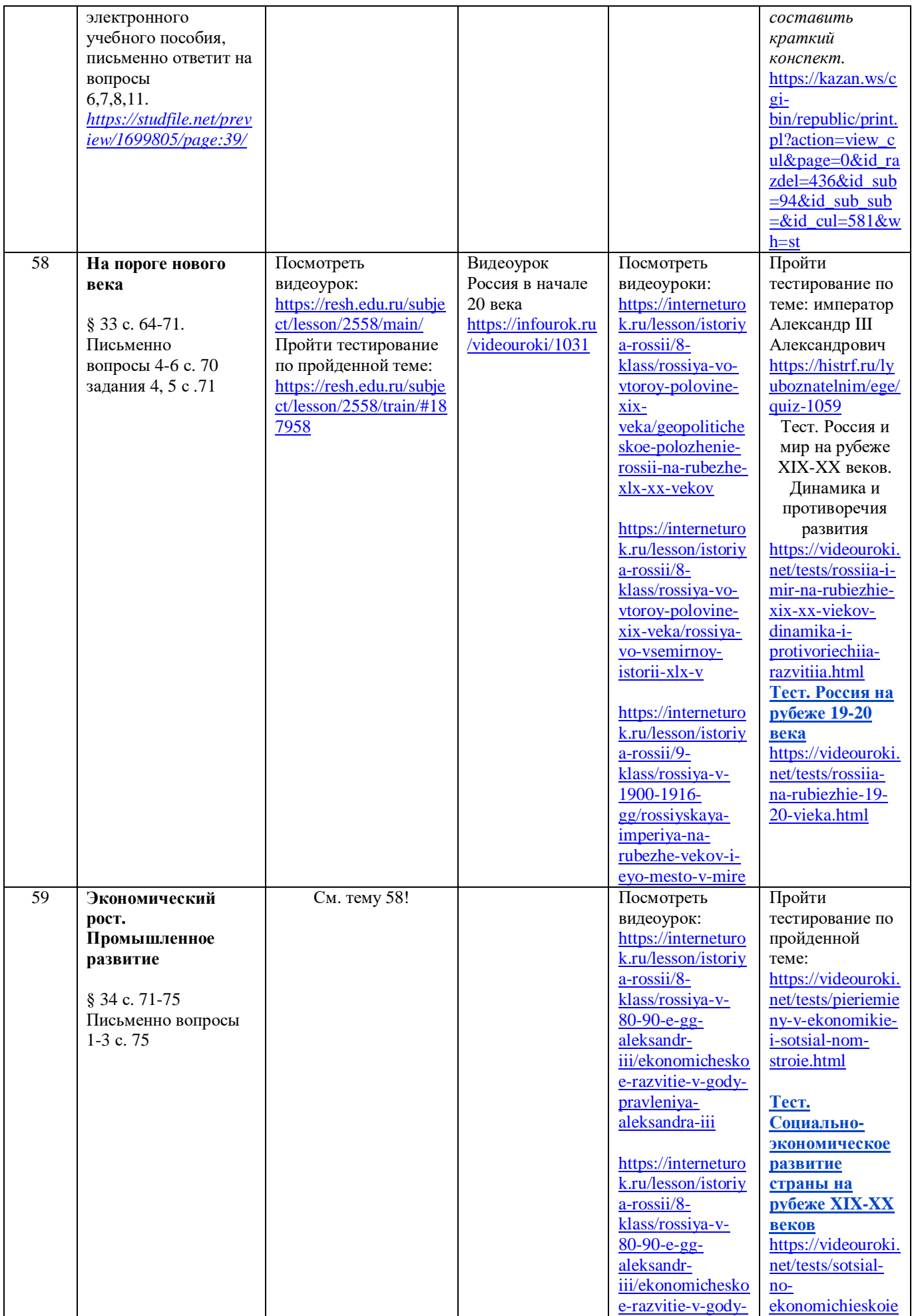

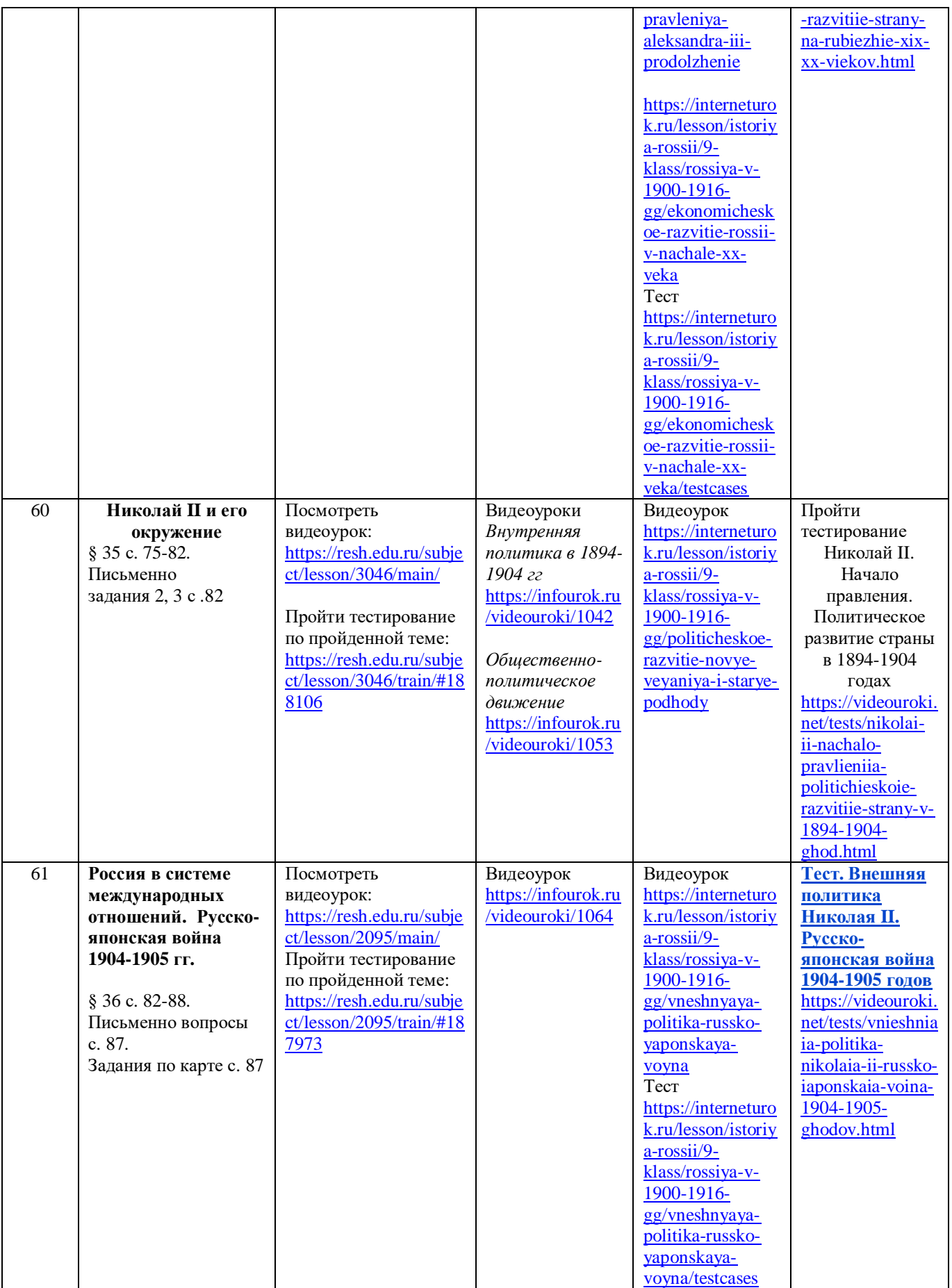

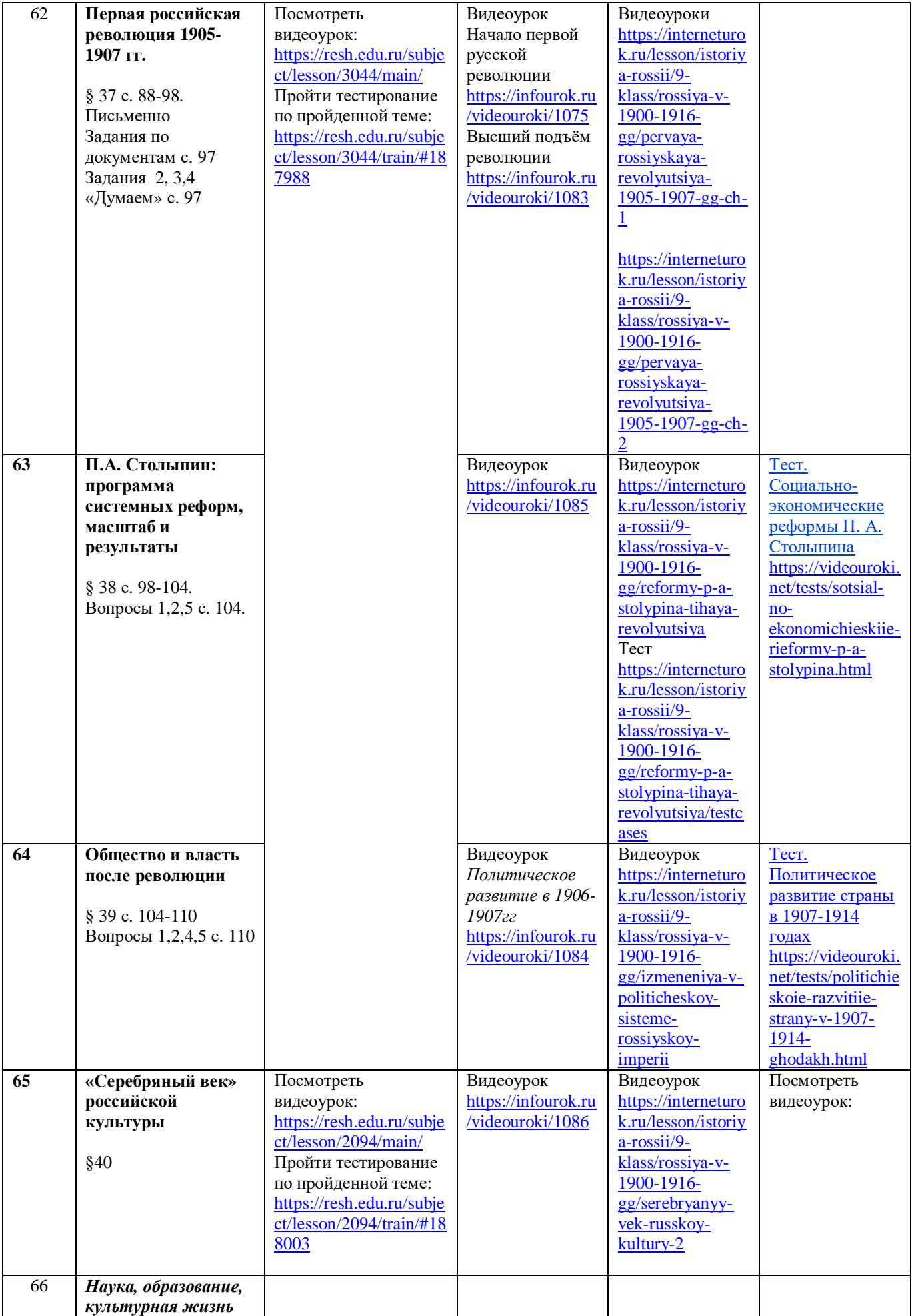

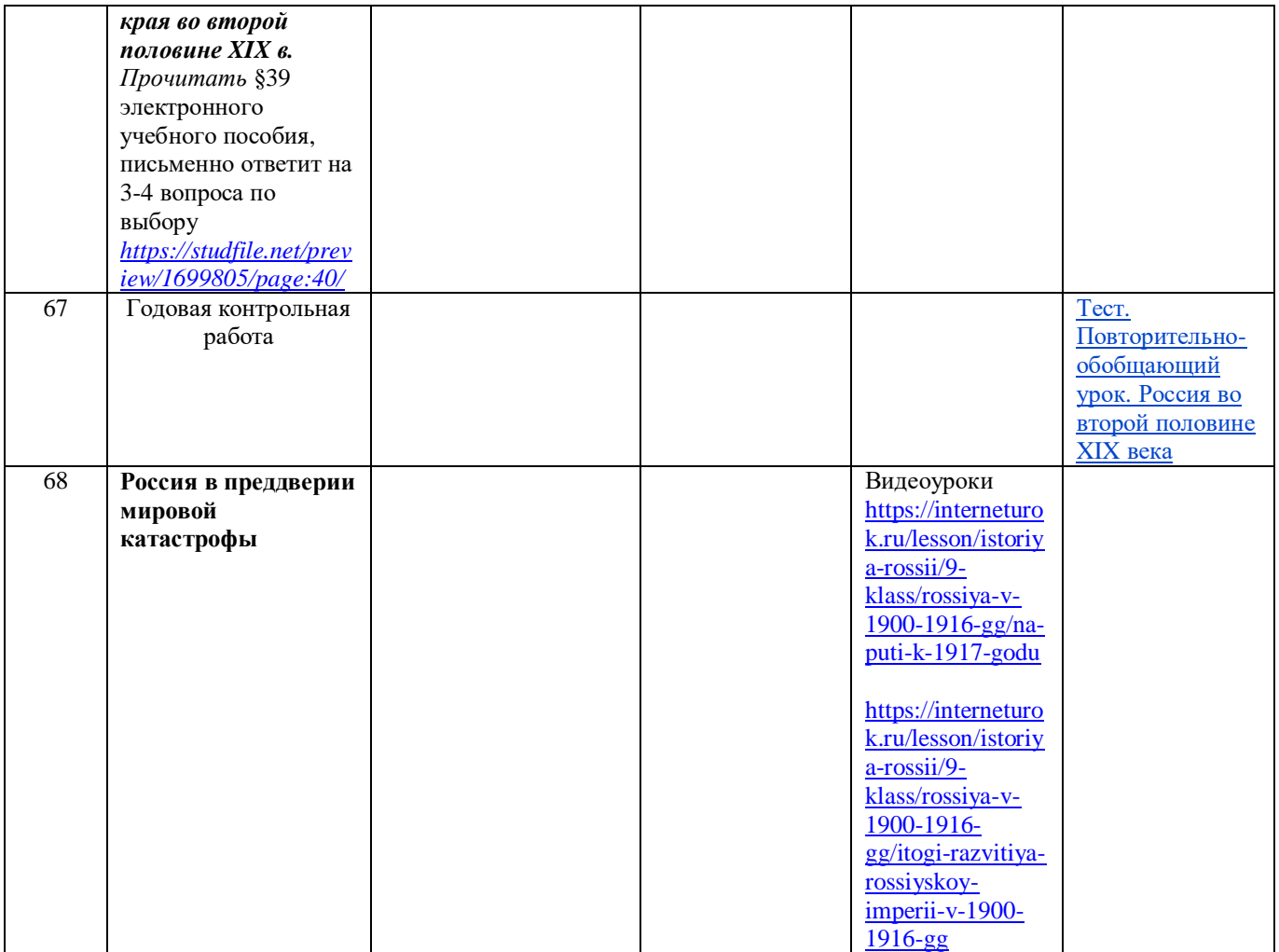

# **ОБЩЕСТВОЗНАНИЕ 9 КЛАСС**

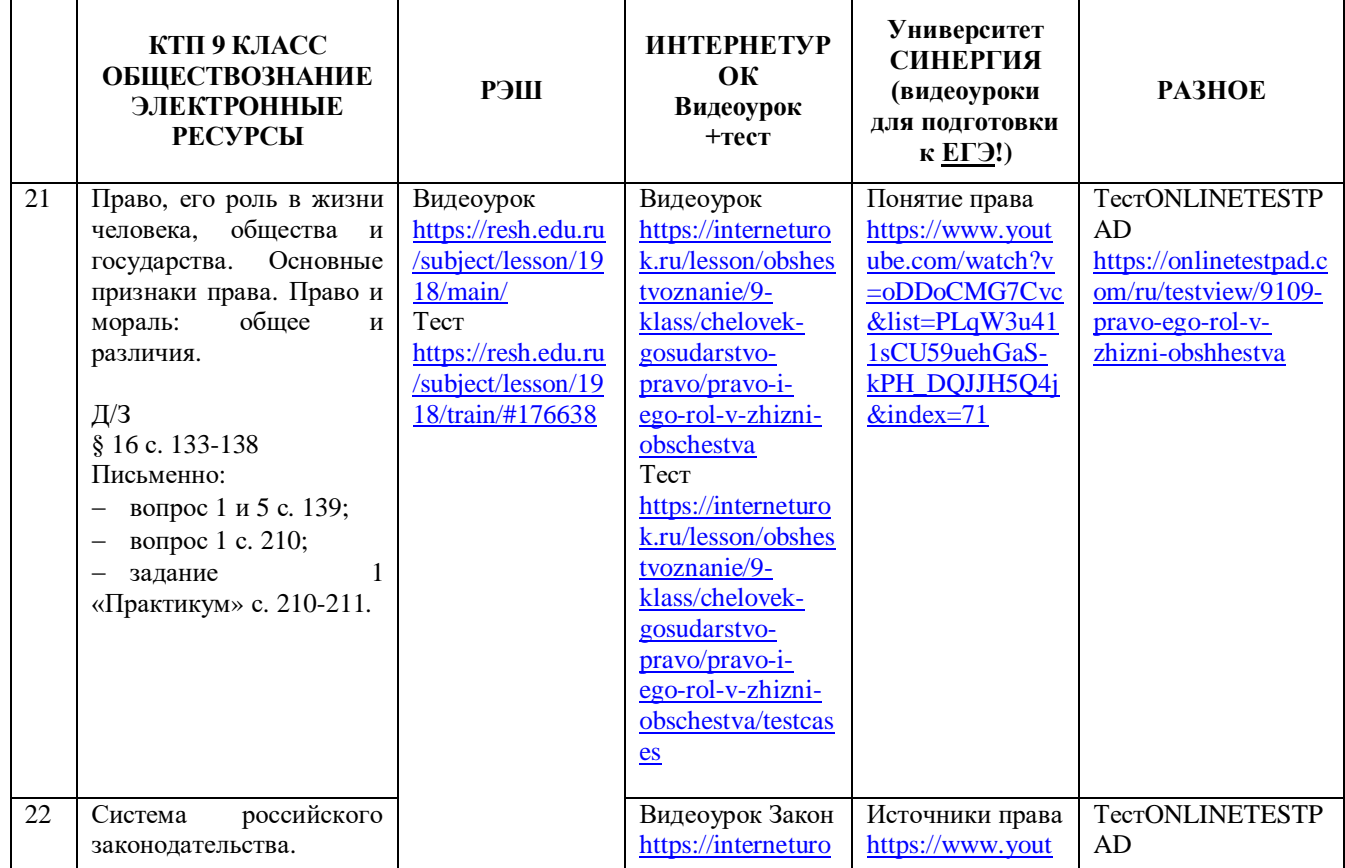

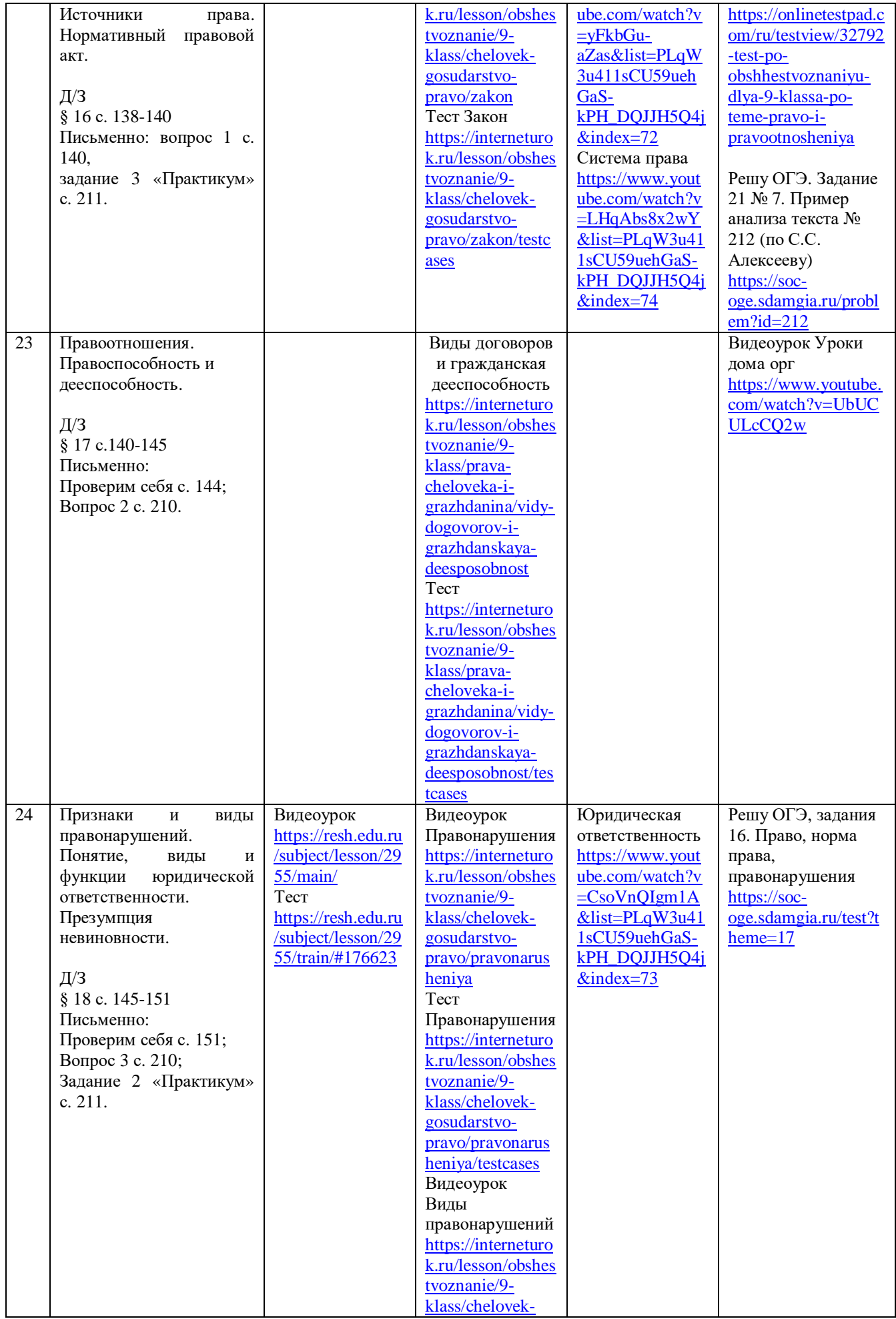

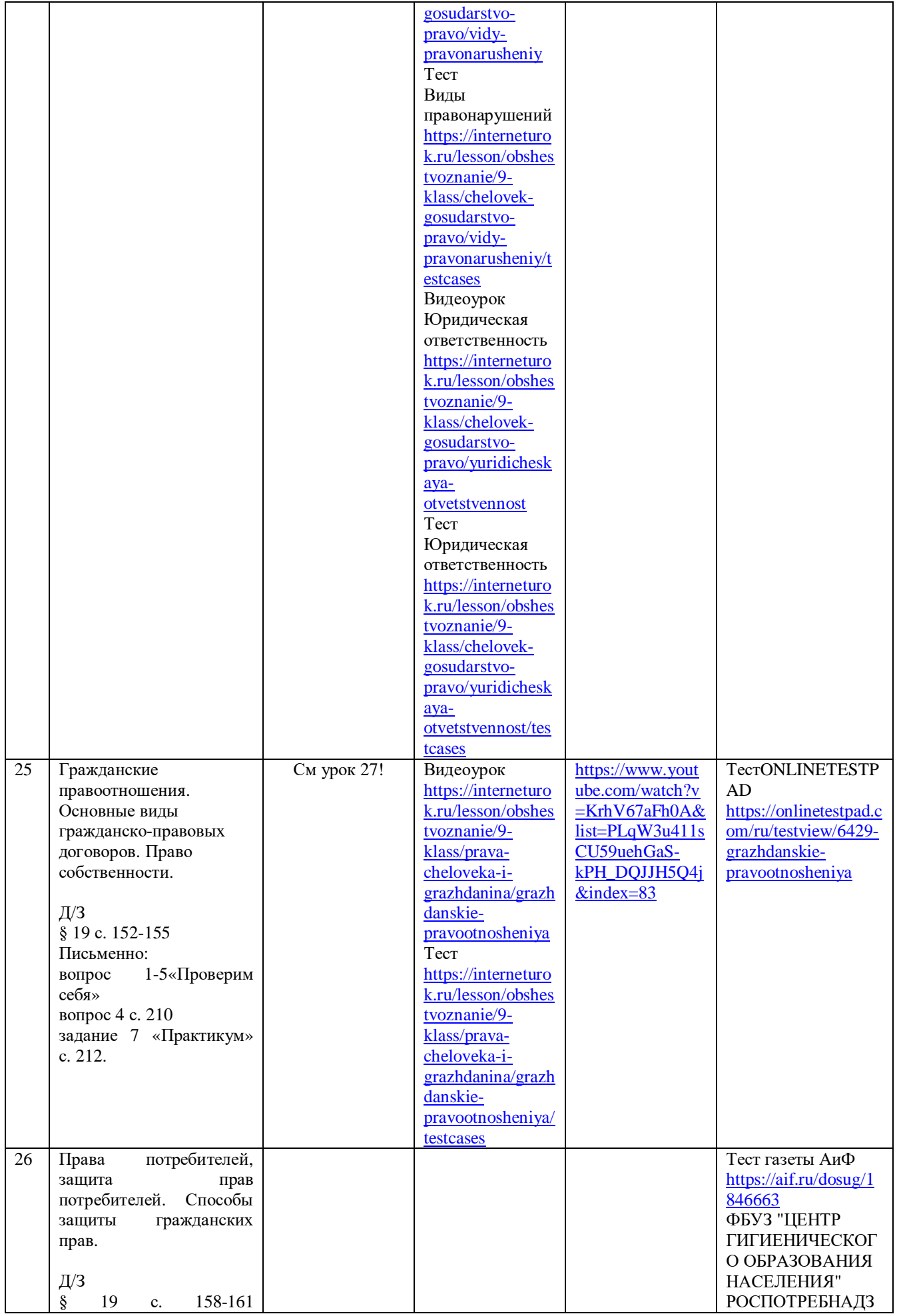

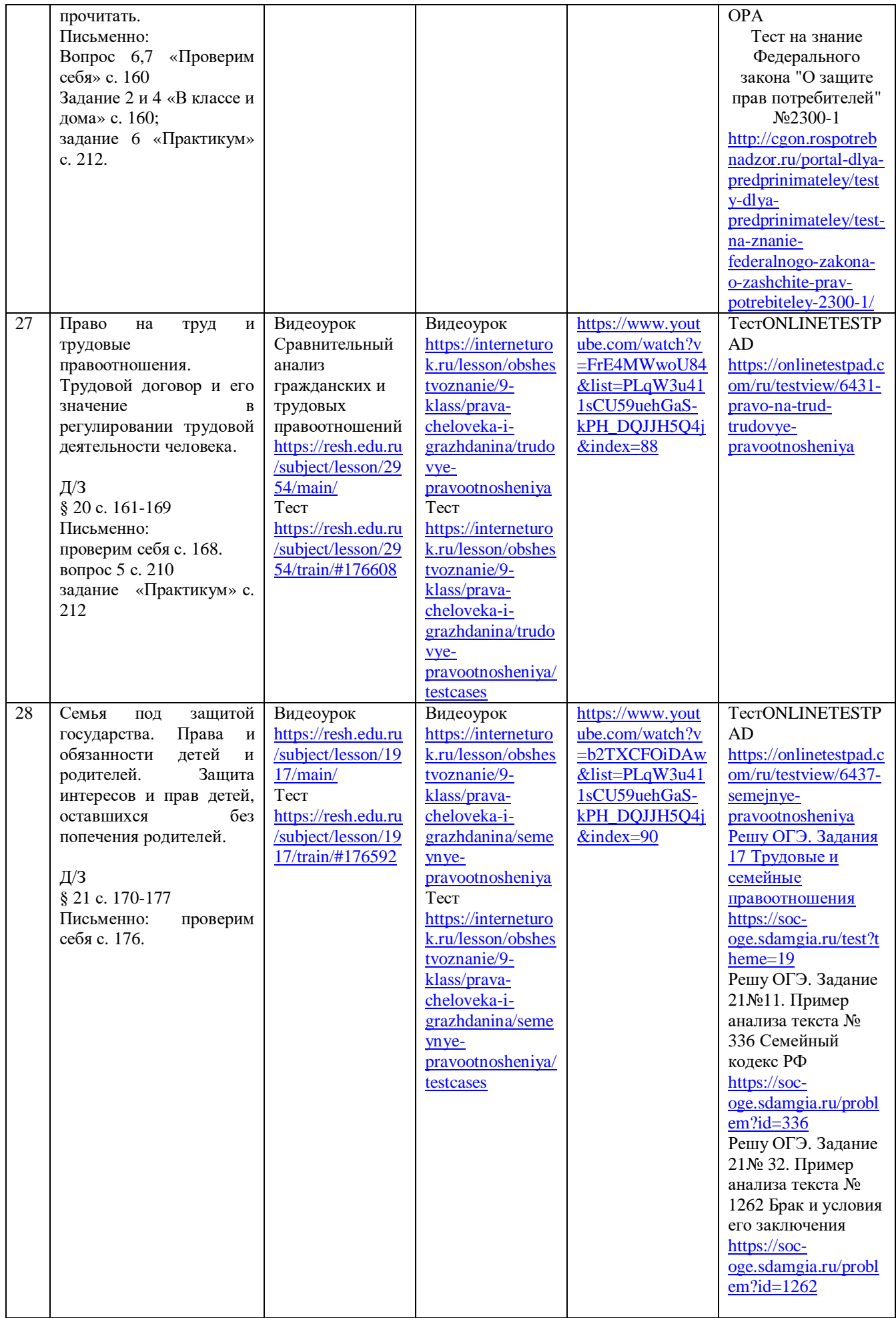

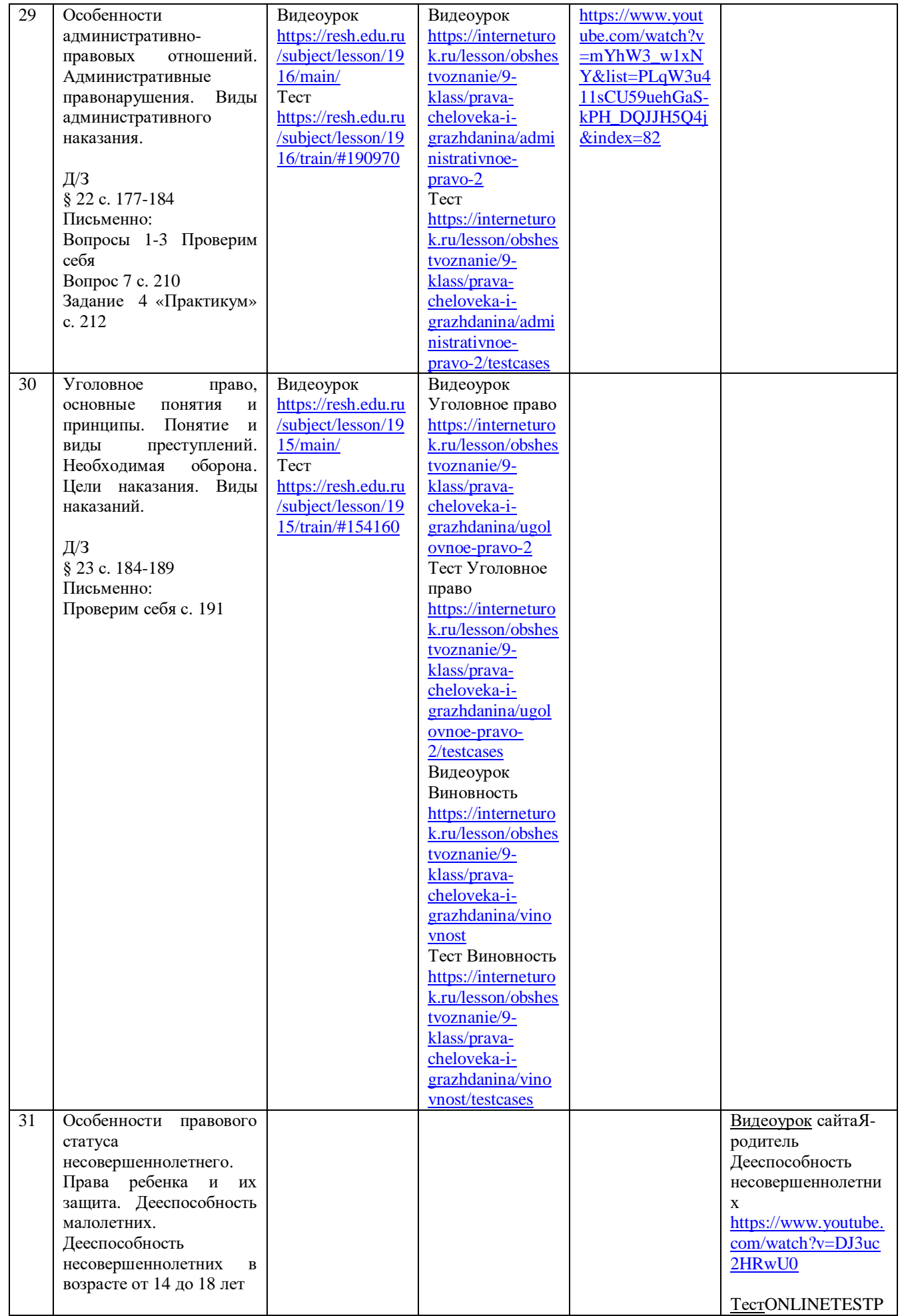

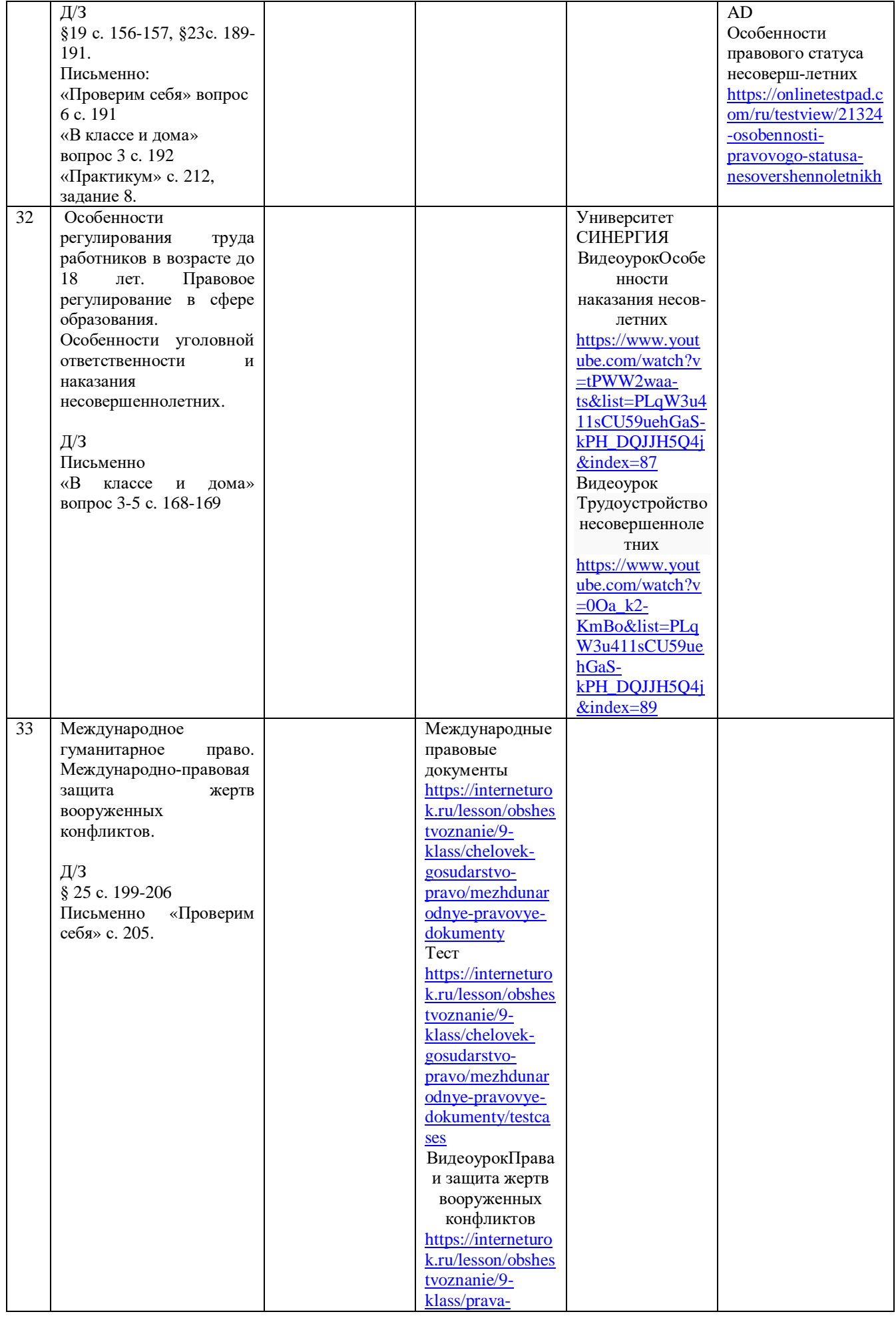

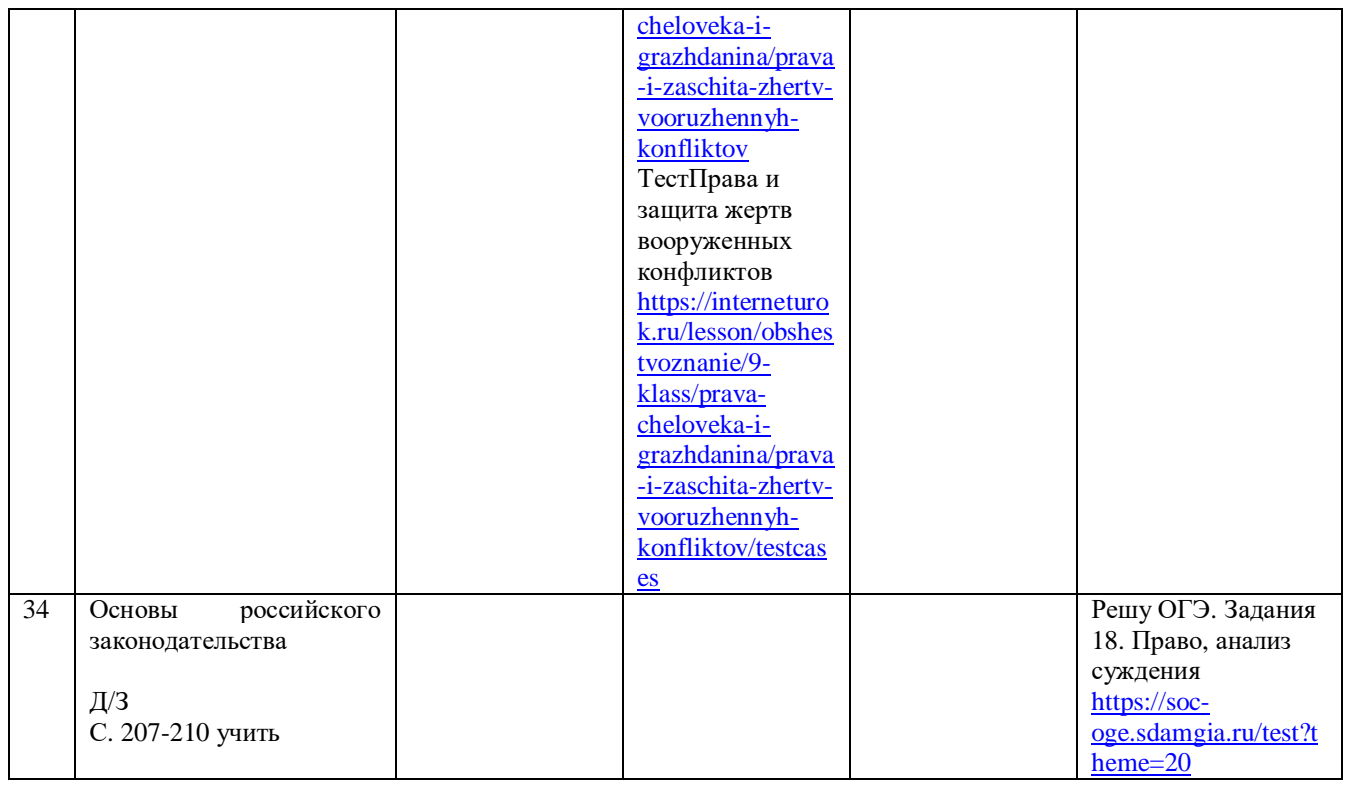

# *Методические материалы для учителей химии, биологии*

[Дистанционное обучение по учебному предмету](http://staviropk.ru/index.php/do-shkolnikov#distantsionnoe-obuchenie-po-uchebnomu-predmetu-biologiya) «Биология»

1. Интерактивные уроки по всему школьному курсу биологии лучших учителей страны предоставляет **[«Российская электронная школа](https://resh.edu.ru/)».** Это полный школьный курс уроков от лучших учителей России; это информационно-образовательная среда, объединяющая ученика, учителя, родителя и открывающая равный доступ к качественному общему образованию независимо от социокультурных условий.

2. **[«Московская электронная школа](https://uchebnik.mos.ru/catalogue)»** – это широкий набор электронных учебников и тестов, интерактивные сценарии уроков. Решения МЭШ доступны для всех и уже получили высокие оценки учителей, родителей и детей ряда московских школ. Проверка ошибок, общение с учителями, домашние задания, материалы для подготовки к уроку, варианты контрольных и тестов — всё это доступно родителям, учителям и школьникам с любых устройств.

3. Проверить, как дети усвоили материал, учителям поможет «**[ЯКласс](https://www.yaklass.ru/)»**. Сервис довольно прост в использовании: учитель задаёт школьнику проверочную работу, ребёнок заходит на сайт и выполняет задание педагога; если ученик допускает ошибку, ему объясняют ход решения задания и предлагают выполнить другой вариант. Учитель получает отчёт о том, как ученики справляются с заданиями Ресурс ориентирован на педагогов, учащихся и родителей. ЯКласс интегрирован с электронными журналами, сотрудничает с популярными издательствами. Все материалы соответствуют ФГОС ОО.

4. Легкий переход на дистанционный формат обучения обеспечит российская образовательная онлайн-платформа «[Учи.ру](https://uchi.ru/)[»,](https://www.yaklass.ru/) где обучающиеся из всех регионов России изучают школьные предметы в интерактивной форме**.** Школьникам предлагаются интерактивные курсы по основным предметам, в том числе и по биологии и подготовке к проверочным работам, а учителям и родителям – тематические вебинары по дистанционному обучению. Методика платформы помогает отрабатывать ошибки учеников, выстраивает их индивидуальную образовательную траекторию, отображает прогресс учеников в личном кабинете. Также в личных кабинетах пользователей создан внутренний чат, где учителя, ученики и родители могут обсуждать задания, свои успехи и прогресс. Платформа «[Учи.ру](https://uchi.ru/)[»](https://www.yaklass.ru/) учитывает скорость и правильность выполнения заданий, количество ошибок и поведение ученика. Для каждого ребенка система автоматически подбирает персональные задания, их последовательность и уровень сложности.

5. Бесплатный доступ к электронным версиям учебно-методических комплексов, входящих в Федеральный перечень, предоставляет **издательство «[Просвещение](https://media.prosv.ru/)».** Доступ будет распространяться как на учебник, так и специальные тренажёры для отработки и закрепления полученных знаний. При этом для работы с учебниками не потребуется подключения к Интернету.

6. Бесплатный доступ к своим ресурсам также открыли **«Фоксфорд», InternetUrok.ru, онлайн-школа Skyeng**. С помощью этих ресурсов школьники 1-11-х классов смогут продолжить изучать общеобразовательные предметы и готовиться к выпускным экзаменам и олимпиадам. Занятия на платформах ведут преподаватели МГУ, МФТИ, ВШЭ и других ведущих вузов страны.

7. На платформе для проведения олимпиад и курсов **[«Олимпиум](https://olimpium.ru/)»,** представлены школьные олимпиады России и мира.

8. [Яндекс Репетитор](https://yandex.ru/tutor/) – сервис для девятиклассников и одиннадцатиклассников, с помощью которого обучающиеся могут самостоятельно проверить уровень своих знаний по 15-ти школьным предметам и подготовиться к прохождению государственной итоговой аттестации.

9. [Мобильное электронное образование](https://mob-edu.ru/) (МЭО) - это создание безопасной образовательной среды; обеспечение условий для организации персонифицированного обучения учащихся в соответствии с их потребностями, а также с запросами региональной экономики; обеспечение доступности качественного образования для различных категорий учащихся, в том числе учащихся с ОВЗ, высокомотивированных и одаренных детей.

10. [1С:Школа Онлайн](http://obr.1c.ru/pages/read/online) Онлайн-доступ к электронным образовательным ресурсам: тренажеры, лаборатории, игры практикумы, тесты и многое другое.

11. [Онлайн школа Фоксфорд](https://foxford.ru/) Онлайн-подготовка школьников 5‒11 классов к ЕГЭ, ОГЭ и олимпиадам по биологии, а также углубленное изучение учебного предмета в группах и индивидуально.

12. Проект «[Вся биология](https://sbio.info/)»- это научно-образовательный проект, посвящённый биологии и родственным наукам. Это уникальный ресурс, в котором собраны статьи, научно-популярные материалы, тематические обзоры, лекции экспертов и последние новости из области биологических наук. Цитология, экология, медицина, ботаника, генетика, зоология, ботаника всего лишь часть интереснейших тем, которые есть на проекте. Атлас анатомии человека. На сайте содержатся 3D-иллюстрации, подробные схемы и изображения, а также обширные справочные материалы, содержащие полную информацию о функционировании человеческих органов. Информационный портал по садоводству, цветоводству и ландшафтному дизайну интересный сайт для всех, кому интересна ботаника. Здесь есть энциклопедия растений, в которой указана подробная информация по выращиванию и уходу.

13. [Анатомия человека в иллюстрациях](http://www.anatomus.ru/) Анатомия - наука о строении организма и его органов. Термин происходит от греческого «анатоме», что означает рассечение. Один из методов изучения строения человека – вскрытие тела и изучение его органов. В древние времена большим грехом считалось проводить вскрытия, и поэтому они были запрещены, и только в период Возрождения вновь было разрешено проводить вскрытия на телах казненных. Анатомия человека тесно связана с физиологией – наукой о жизненных функциях организма и органов. Ведь не зная строения органа нельзя понять причины его заболевания. Наука анатомия играет важнейшую роль в медицине, не зная тонкостей строения тела, медицина была бы бессильна. Не зная функций, которые выполняет каждая система органов, нельзя бы было не только лечить простейшие заболевания, но и даже поставить диагноз.

14. [Анатомия человека](http://www.anatomcom.ru/) - атлас Анатомия человека — это наука о строении человеческого организма, его составляющих органов и систем. Анатомия человека занимается изучением организма человека согласно функции, которую он выполняет, развитию и окружающей среде. Считается невозможным представлять строение человеческого организма без его отдельных образований, выполняющих определенные функции.

15. [Энциклопедия растений](http://www.greeninfo.ru/) Справочно-информационный портал по цветоводству, садоводству и ландшафтному дизайну. На сайте представлена энциклопедия растений с подробными указаниями по выращиванию и уходу. Вы можете узнать, где купить необходимое растение, причем, информация представлена с указанием адресов и телефонов организаций.

16. [Животные](http://www.theanimalworld.ru/) ЖИВОТНЫЕ (Animalia) – организмы, составляющие часть органического мира. Животные относятся к гетеротрофам, поскольку они не обладают свойством

синтезировать питательные вещества из неорганических соединений и их пищу составляют органические соединения. Также в числе отличительных особенностей животных является способность активно передвигаться.

17. В разделе «Методическая помощь» на сайте корпорации **«Российский учебник»** можно найти множество различных ЭОР по биологии: обзоры и каталог линий УМК, вебинары, увлекательные статьи, различные кейсы из педагогического опыта коллег, методические пособия, дидактические материалы и актуальные конкурсы. На сайте электронных образовательных ресурсов LECTA в разделе «биология» содержится несколько десятков учебников, интерактивных тренажёров и пособий в электронном виде. А сервис «Классная работа» поможет педагогу быстро подготовиться к уроку и создать уникальную подборку материалов для наглядных пособий.

18. На официальном сайте **государственного Дарвиновского музея** есть возможность просмотреть галерею фотографий с увлекательных интерактивных экспозиций и «пройти» по маршруту некоторых экскурсий и выставочных залов. Такие виртуальные «прогулки» станут хорошим дополнением для внеклассной работы, если вы находитесь далеко от Москвы и заглянуть с классом в музей пока не удаётся. Ресурс college.ru богат материалами для подготовки к ЕГЭ по большинству школьных предметов и, конечно, содержит электронные

образовательные ресурсы по биологии. Раздел по теме «биология» здесь представлен очень обширно: тренировочные тесты, учебные плакаты с наглядными материалами, конспекты уроков, модели, анимации и даже игры! Есть возможность задать вопрос специалисту и составить план обучения на основе пройденных тестов.

#### РЕСУРСЫ ДЛЯ ПОДГОТОВКИ К ЭКЗАМЕНАМ

#### БИОЛОГИЯ

«Учебные фильмы по биологии» – ютуб-канал, на котором собраны короткие видео по разным темам (176 шт.). Здесь есть как старые советские фильмы, так и современные. Topanatomy - отличный ютуб-канал по анатомии человека. [https://iq2u.ru/tests/26](https://iq2u.ru/tests/26?fbclid=IwAR0wgPg_eLD2eCWYE6GKLOXt7MPyjpH_k2StuRVJY2efS97_pkuv5GYySNg) IQ2U – тесты по биологии с 5 по 11 классы (688 шт.).

### ДОМАШНИЙ УРОК.

РЦОКИО г.Челябинск

Биология.

«Строение и виды зубов». Учитель биологии Татьяна Сергеевна Синявина проводит урок биологии для учеников 8 классов.<https://mosobr.tv/release/8033>

«Общая характеристика класса Пресмыкающиеся. Места обитания пресмыкающихся». Учитель биологии Елена Семяшова проводит урок биологии для учеников 7

классов.<https://mosobr.tv/release/7962>

«По пути биологического прогресса».

Учитель биологии Татьяна Сергеевна Синявина проводит урок для учеников 9-11 классов. <https://mosobr.tv/release/8129>

Проверить себя можно в сервисе «[Мои достижения](https://myskills.ru/exam/test/subject/303)»

[myskills.ru/exam/test/subject/2348](https://myskills.ru/exam/test/subject/2348)

[myskills.ru/exam/test/subject/487](https://myskills.ru/exam/test/subject/487)

«Многообразие видов». Учитель биологии Елена Семяшова проводит урок биологии для учеников 9 классов.<https://mosobr.tv/release/7884>

### [Дистанционное обучение по учебному предмету](http://staviropk.ru/index.php/do-shkolnikov#distantsionnoe-obuchenie-po-uchebnomu-predmetu-khimiya) «Химия»

1. Интерактивные уроки по всему школьному курсу химии лучших учителей страны предоставляет **[«Российская электронная школа](https://resh.edu.ru/)».** Это полный школьный курс уроков от лучших учителей России; это информационно-образовательная среда, объединяющая ученика, учителя, родителя и открывающая равный доступ к качественному общему образованию независимо от социокультурных условий**[/](http://resh.edu.ru/)**

2. **[«Московская электронная школа](https://uchebnik.mos.ru/catalogue)»** – это широкий набор электронных учебников и тестов, интерактивные сценарии уроков. Решения МЭШ доступны для всех и уже получили высокие оценки учителей, родителей и детей ряда московских школ. Проверка ошибок, общение с учителями, домашние задания, материалы для подготовки к уроку, варианты контрольных и тестов — всё это доступно родителям, учителям и школьникам с любых устройств.

3. Проверить, как дети усвоили материал, учителям поможет «[ЯКласс](https://www.yaklass.ru/)». Сервис довольно прост в использовании: учитель задаёт школьнику проверочную работу, ребёнок заходит на сайт и выполняет задание педагога; если ученик допускает ошибку, ему объясняют ход решения задания и предлагают выполнить другой вариант. Учитель получает отчёт о том, как ученики справляются с заданиями. Ресурс ориентирован на педагогов, учащихся и родителей. ЯКласс интегрирован с электронными журналами, сотрудничает с популярными издательствами. Все материалы соответствуют ФГОС ОО.

4. Легкий переход на дистанционный формат обучения обеспечит российская образовательная онлайн-платформа «[Учи.ру](https://uchi.ru/)[»,](https://www.yaklass.ru/) где обучающиеся из всех регионов России изучают школьные предметы в интерактивной форме**.** Школьникам предлагаются интерактивные курсы по основным предметам, в том числе и по химии, и подготовке к проверочным работам, а учителям и родителям – тематические вебинары по дистанционному обучению. Методика платформы помогает отрабатывать ошибки учеников, выстраивает их

индивидуальную образовательную траекторию, отображает прогресс учеников в личном кабинете. Также в личных кабинетах пользователей создан внутренний чат, где учителя, ученики и родители могут обсуждать задания, свои успехи и прогресс. Платформа «[Учи.ру](https://uchi.ru/)[»](https://www.yaklass.ru/) учитывает скорость и правильность выполнения заданий, количество ошибок и поведение ученика. Для каждого ребенка система автоматически подбирает персональные задания, их последовательность и уровень сложности.

5. Бесплатный доступ к электронным версиям учебно-методических комплексов, входящих в Федеральный перечень, предоставляет издательство «[Просвещение](https://media.prosv.ru/)». Доступ будет распространяться как на учебник, так и специальные тренажёры для отработки и закрепления полученных знаний. При этом для работы с учебниками не потребуется подключения к интернету.

6. На платформе для проведения олимпиад и курсов «[Олимпиум](https://olimpium.ru/)», представлены школьные олимпиады России и мира.

7. [Яндекс Репетитор](https://yandex.ru/tutor/)– сервис для девятиклассников и одиннадцатиклассников, с помощью которого обучающиеся могут самостоятельно проверить уровень своих знаний по 15-ти школьным предметам и подготовиться к прохождению государственной итоговой аттестации

8. [Мобильное электронное образование\(](https://mob-edu.ru/)МЭО) - это создание безопасной образовательной среды; обеспечение условий для организации персонифицированного обучения учащихся в соответствии с их потребностями, а также с запросами региональной экономики; обеспечение доступности качественного образования для различных категорий учащихся, в том числе учащихся с ОВЗ, высокомотивированных и одаренных детей/

9. 1С: [Школа Онлайн](https://obr.1c.ru/pages/read/online/). Онлайн-доступ к электронным образовательным ресурсам: тренажеры, лаборатории, игры практикумы, тесты и многое другое.

10. [Онлайн школа Фоксфорд](https://foxford.ru/) Онлайн-подготовка школьников 3 - 11 классов к ЕГЭ, ОГЭ и олимпиадам, а также углубленное изучение школьных предметов в группах и индивидуально.

11. [Открытый колледж](https://college.ru/himiya/): Химия College.ru – интернет-проект для дистанционной подготовки к сдаче ЕГЭ. С 2000 года учебный портал College.ru помогает старшеклассникам успешно учиться и готовиться к поступлению в высшие учебные заведения. Сегодня учебный портал является отличным помощником при подготовке к ЕГЭ.

12. [Портал фундаментального химического образования России](http://www.chemnet.ru/). Исследования в химии и химическое образование связаны с анализом исключительно большого количества научных публикаций. Сегодня только сетевая технология в состоянии оптимизировать временные, финансовые и интеллектуальные затраты на аналитическую работу с информацией. Умение свободно ориентироваться в общемировом информационном потоке, квалифицированно находить и обрабатывать нужные данные и далее на их основе принимать решения - это те качества, которыми наряду с профессиональными знаниями, должны владеть специалисты нового поколения химиков. С этой целью и создается виртуальная информационная сеть «Chemnet» (Россия). Она основывается на совокупности информационных ресурсов по химии (образование, наука, технология), распределенных на WWW - серверах в пределах российской части сети Internet. Сеть предназначена решить проблему быстрого и надежного доступа к отечественным и зарубежным информационным ресурсам по химии. В инфраструктуре сети реализуется комплексное решение, которое объединяет воедино проблемы технического построения сети, ее информационного наполнения и использования. Сеть «Chemnet» естественным образом может быть включена как составная часть в любую более масштабную систему научно-образовательного телекоммуникационного обмена.

13. [Все для учителя химии](https://him.1sept.ru/). Газета «Химия» издательского дома 1-го сентября. Сайт «Я иду на урок химии». Материалы к уроку.

14. [Химия для всех](http://school-sect/): иллюстрированные материалы по общей, органической и неорганической химии.

15. [Виртуальная Химическая Школа](http://him-school.ru/) - интерактивное продолжение статического сайта Виртуальной Химической Школы! Cдающие ЕГЭ и ГИА, участники олимпиад и все без ограничения интересующиеся опытами, методикой и педагогикой могут изучать материалы,

решать тематические тесты, задавать вопросы, посещать онлайн-видеолекции и консультироваться у выдающихся специалистов.

16. [Электронная библиотека по химии](http://www.chem.msu.su/rus/elibrary/). Сборник российских научных и образовательных публикации по химии. Материалы для школьников. Электронные учебники. Задания вступительных экзаменов по химии . Задачи химических олимпиад. Мультимедиа-публикации. РЕСУРСЫ ДЛЯ ПОДГОТОВКИ К ЭКЗАМЕНАМ

ХИМИЯ

[https://www.chem-mind.com/](https://www.chem-mind.com/%D0%BA%D1%83%D1%80%D1%81-%D1%85%D0%B8%D0%BC%D0%B8%D0%B8/?fbclid=IwAR3HFChApisY9NS7VzkWdblUvb-eO3qF676cuQiEhdI6RycecSy9lBh8EIk)курс-химии/ [CHEM-MIND.com](http://chem-mind.com/?fbclid=IwAR2PIedCFMysYYhV3UAgaLVJWDuHdc-w3gdhBRL7EoSgx_w0yTtCE5t-Qt4) – вся химия подана более системно, чем в школьном учебнике. Много разборов заданий для подготовки к ЕГЭ. [https://himija-online.ru/](https://himija-online.ru/?fbclid=IwAR37Tf11DNBhQi3uZJaocJuwzgRxOAFDoSCp-M-9vhZFGpMZUb4Y04v_jVA)

Химия онлайн – учебник по органической химии с видеоопытами. [https://paramitacenter.ru/index.php…](https://paramitacenter.ru/index.php?q=content%2Fvideo-uroki-po-himii&fbclid=IwAR01vpDlm2_yK5l-HO3A1tZJAUAF4wLRa1BfJSfxwnM3nEw0RuoqwFuQ_SY) Образовательный центр «ПАРАМИТА» - здесь собраны все ВИДЕООПЫТЫ по школьной химии, в том числе и те, которые необходимы для подготовки к ЕГЭ.

ЮНЫЙ ХИМИК («Научные развлечения») – набор для 145 опытов по школьной программе, Опыты ребенок может сделать самостоятельно в домашних условиях. Простая наука – канал на ютуб, на котором можно посмотреть интересные опыты с изучаемыми веществами.

ДОМАШНИЙ УРОК.

РЦОКИО г.Челябинск

Свойства, получение и применение углерода. Синтез-газ как основа современной промышленности. Химия 11 класс. Пяткова Ольга Борисовна**,** старший преподаватель кафедры естественно-математических дисциплин, ГБУ ДПО ЧИППКРО

<https://rcokio.ru/lesson/disciplines/3/11/5/>

Общая характеристика элементов IVА-группы. Химия 11 класс, Пяткова Ольга Борисовна, старший преподаватель кафедры естественно-математических дисциплин, ГБУ ДПО ЧИППКРО

<https://rcokio.ru/lesson/disciplines/3/11/4/>

Периодическая система химических элементов Д.И. Менделеева. Строение атома и вещества.Химия 9 класс, Пяткова Ольга Борисовна, старший преподаватель кафедры естественно-математических дисциплин, ГБУ ДПО ЧИППКРО

<https://rcokio.ru/lesson/disciplines/3/9/1/>

Классификация химических реакций по различным признакам. Скорость химической реакции. Химия 9 класс. Пяткова Ольга Борисовна, старший преподаватель кафедры естественноматематических дисциплин, ГБУ ДПО ЧИППКРО <https://rcokio.ru/lesson/disciplines/3/9/3/>

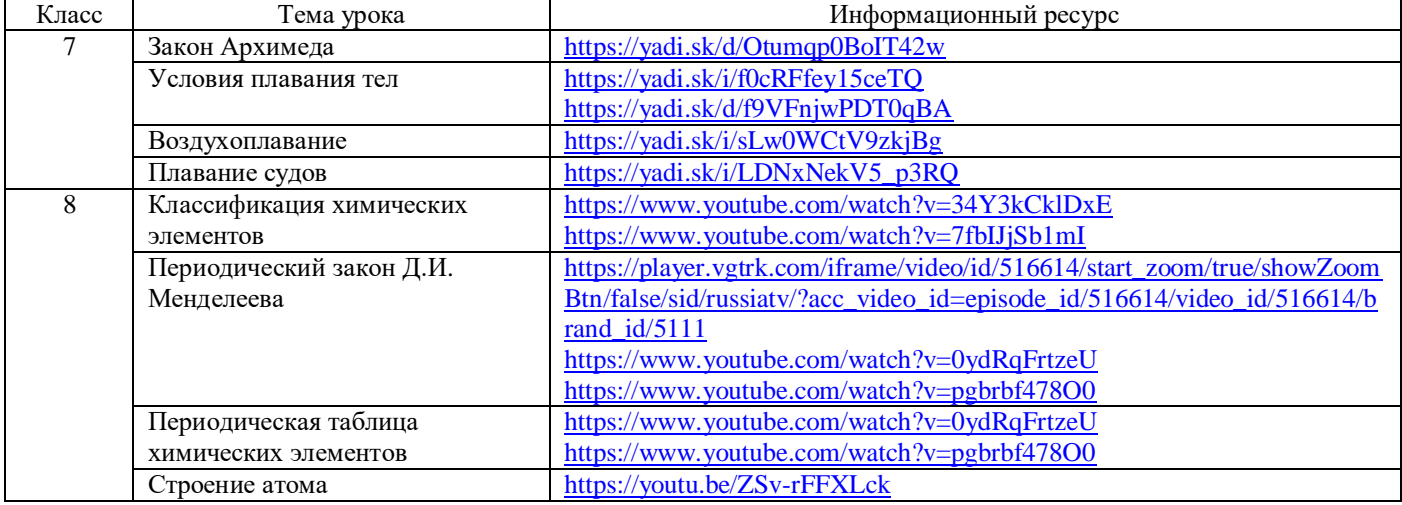

### **Химия**

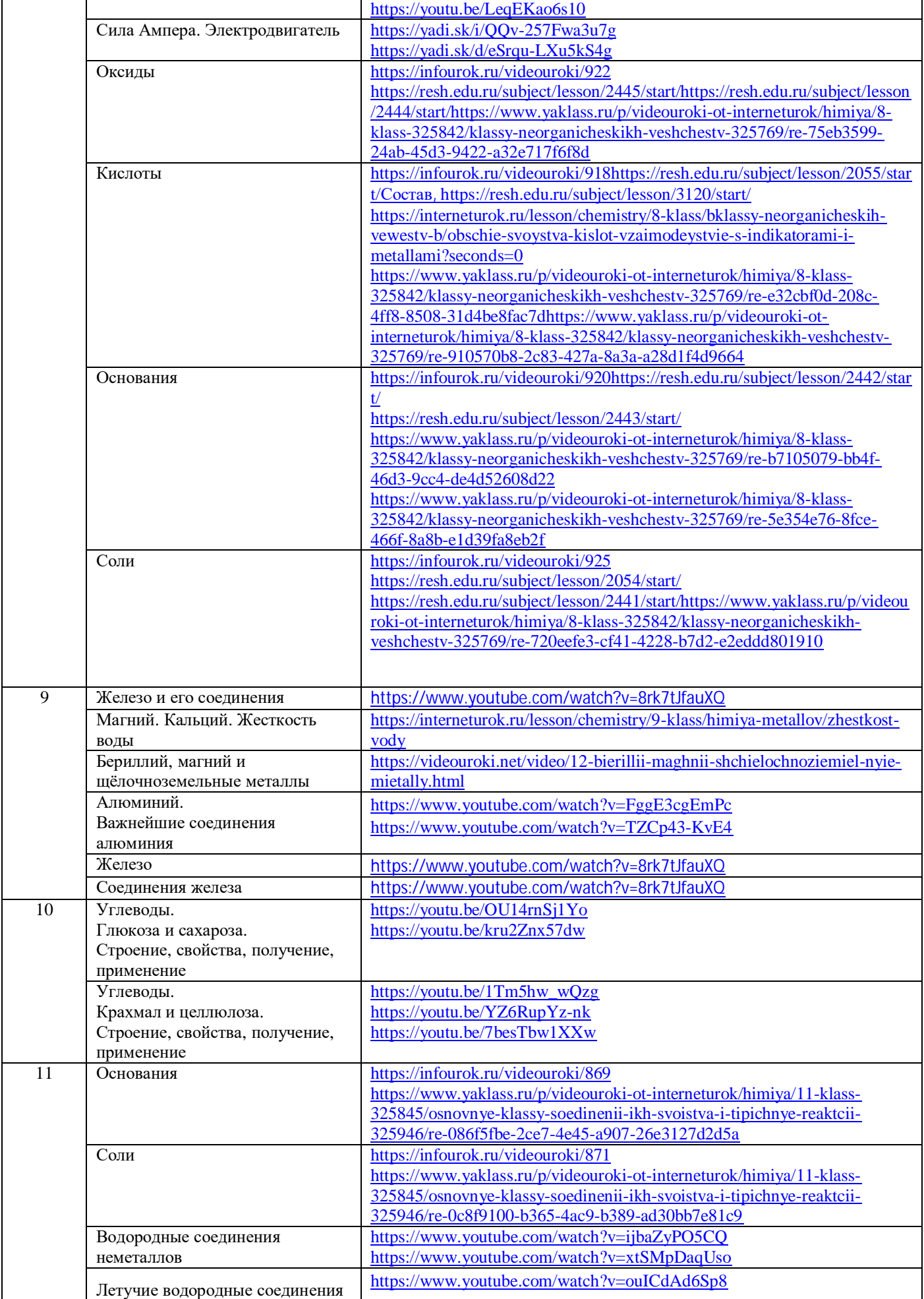

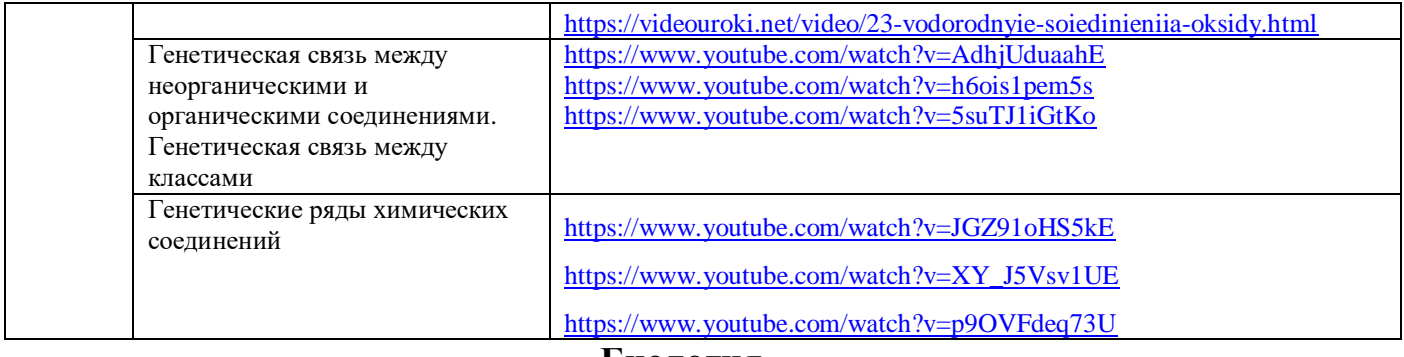

#### **Биология**

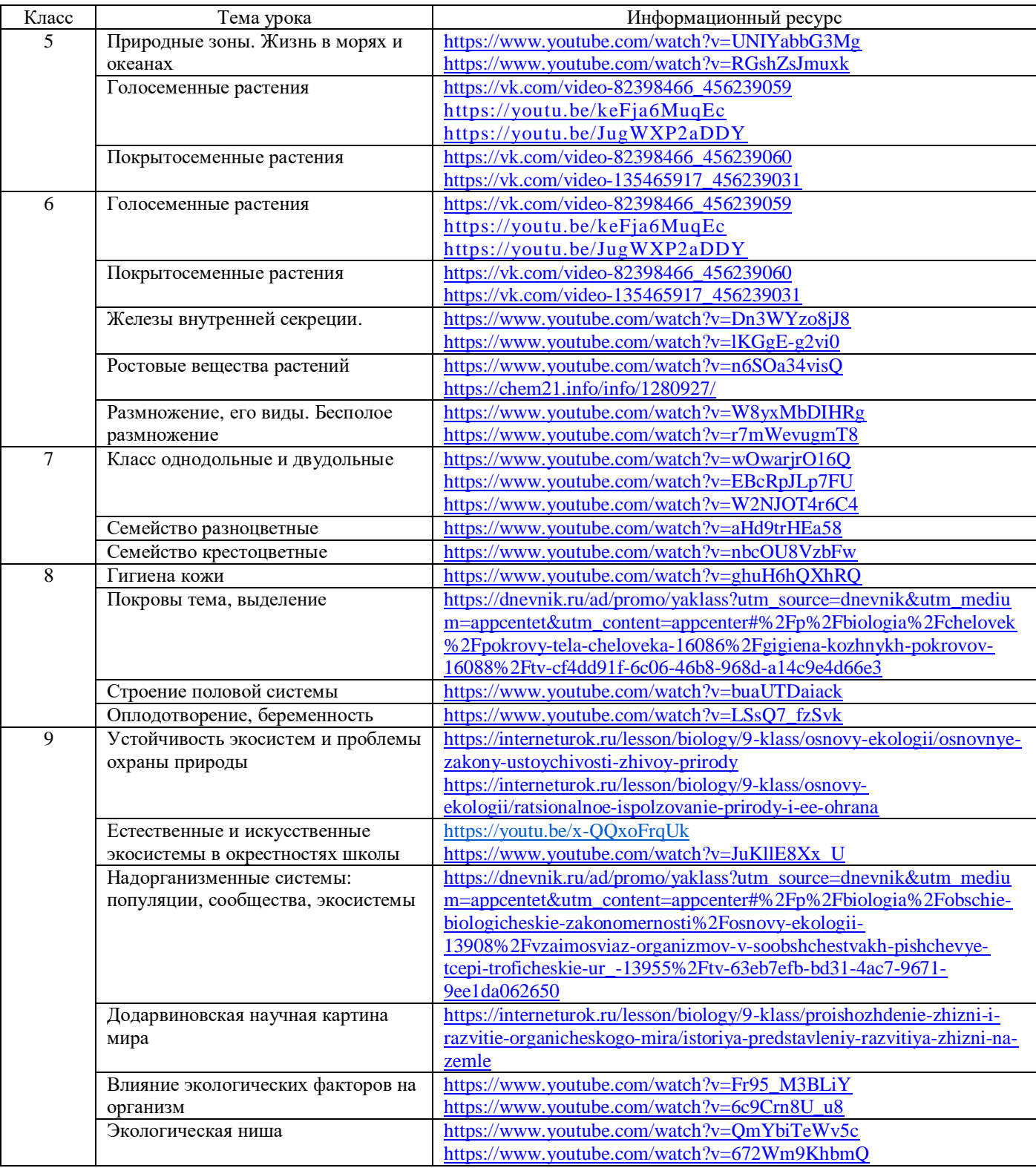

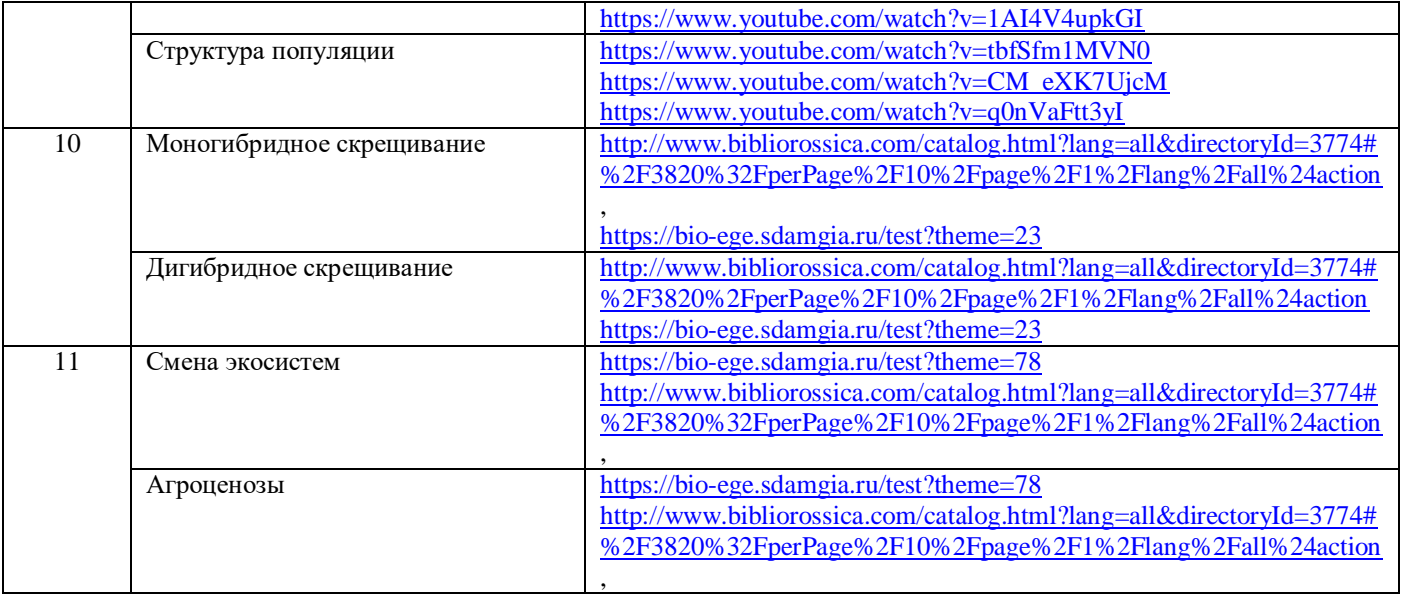

[Дистанционное обучение по учебному предмету](http://staviropk.ru/index.php/do-shkolnikov#distantsionnoe-obuchenie-po-uchebnomu-predmetu-inostrannyj-yazyk) «Иностранный язык»

1. Цифровая образовательная среда Skyeng.

[Цифровая образовательная среда для изучения английского в школах](https://edu.skyeng.ru/)

2. Сайт Британского Совета.

[Любой обучающийся может протестировать здесь свой уровень английского языка](https://learnenglish.britishcouncil.org/online-english-level-test).

[Младшие школьники могут поработать над разными темами грамматики и лексики с помощью](https://learnenglishkids.britishcouncil.org/?_ga=2.252044481.970155440.1584437863-1051519081.1584437863) [игровых упражнений](https://learnenglishkids.britishcouncil.org/?_ga=2.252044481.970155440.1584437863-1051519081.1584437863).

[Обучающиеся старших классов смогут готовиться здесь к экзаменам по английскому языку по](https://learnenglishteens.britishcouncil.org/?_ga=2.155510003.970155440.1584437863-1051519081.1584437863) [многочисленным учебным материалам](https://learnenglishteens.britishcouncil.org/?_ga=2.155510003.970155440.1584437863-1051519081.1584437863).

[Учителя и преподаватели найдут здесь много полезных советов по обучению английскому](https://www.teachingenglish.org.uk/?_ga=2.218433873.970155440.1584437863-1051519081.1584437863) [языку и множество учебных материалов](https://www.teachingenglish.org.uk/?_ga=2.218433873.970155440.1584437863-1051519081.1584437863).

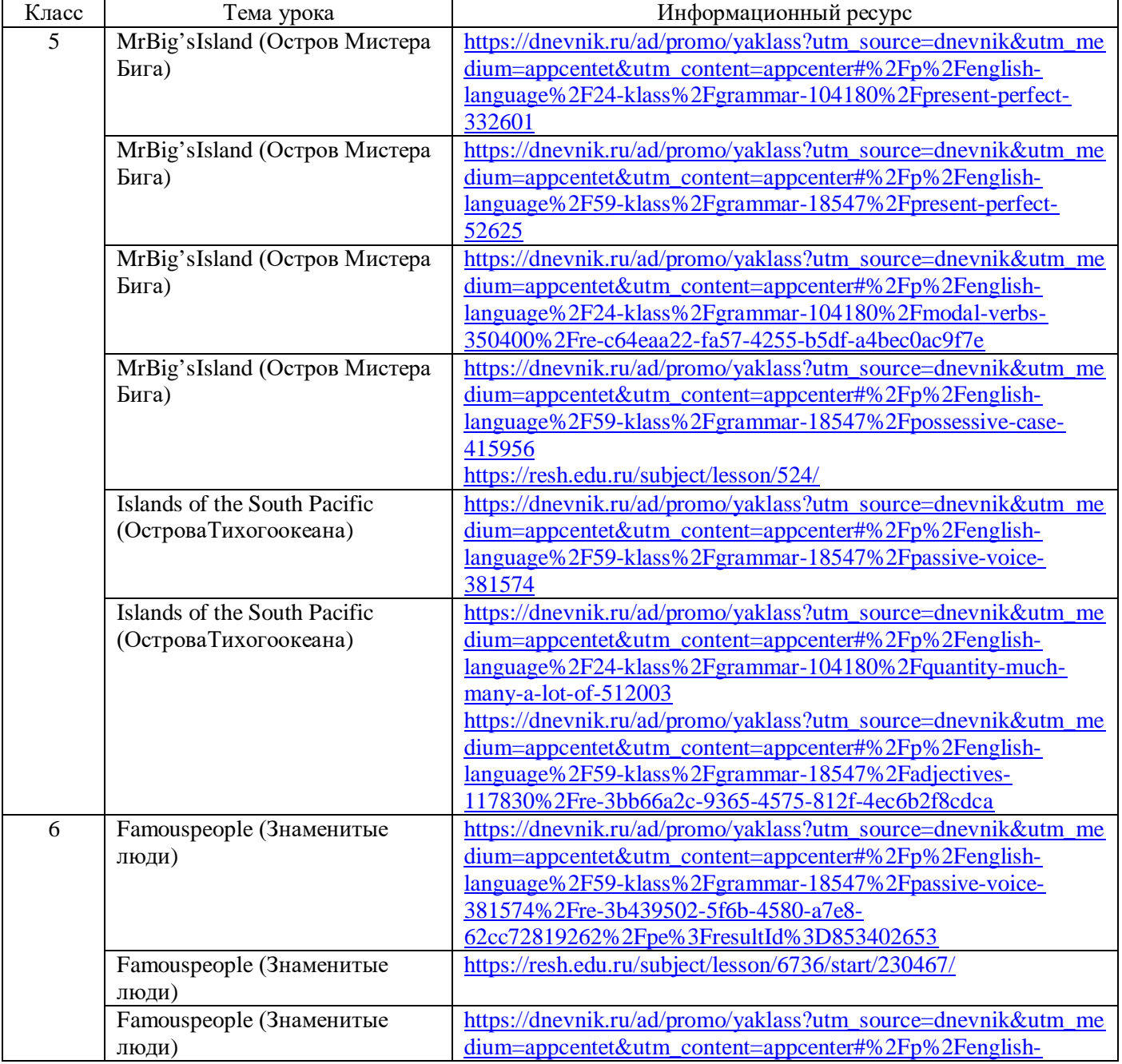

## **Английский язык**

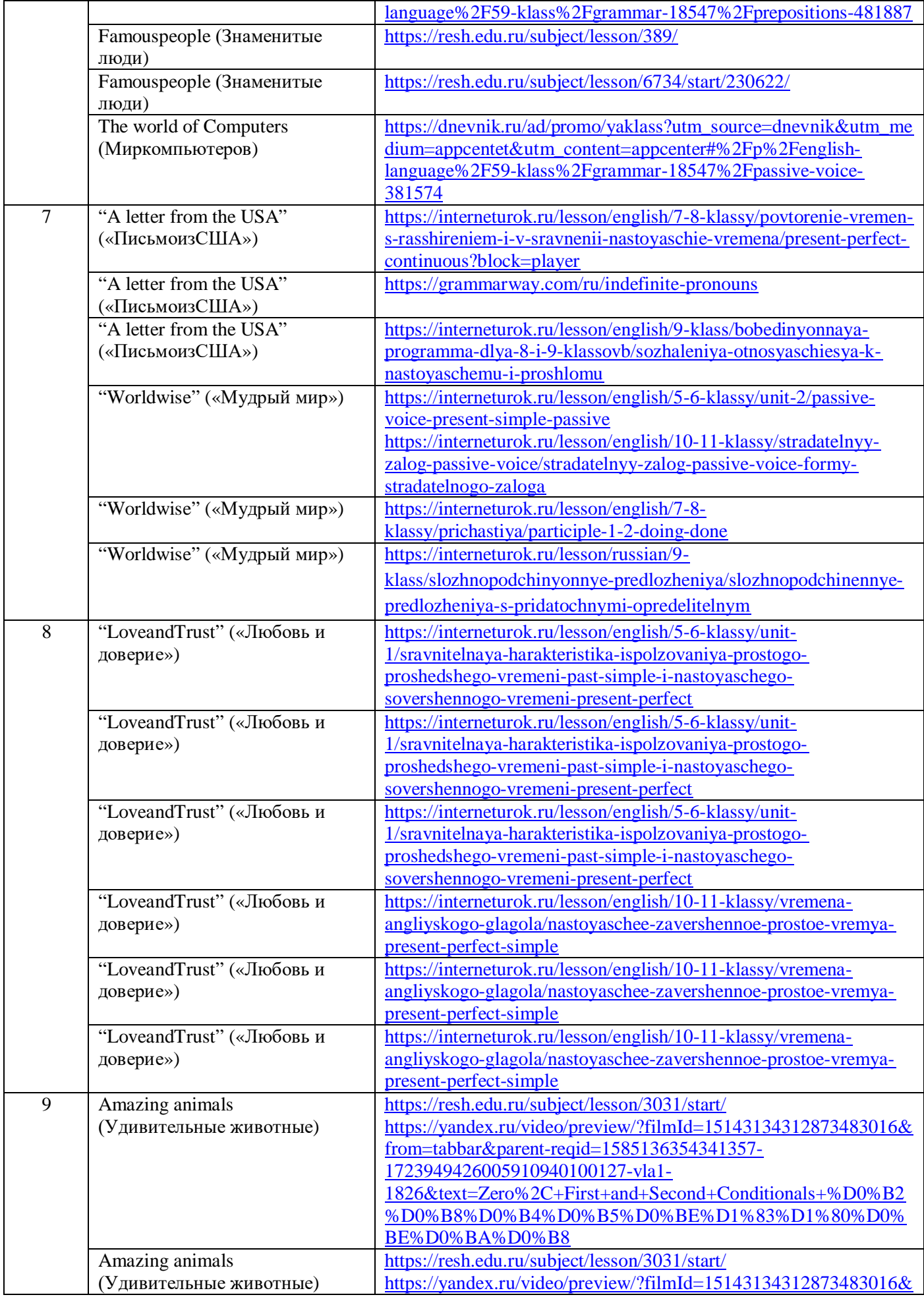

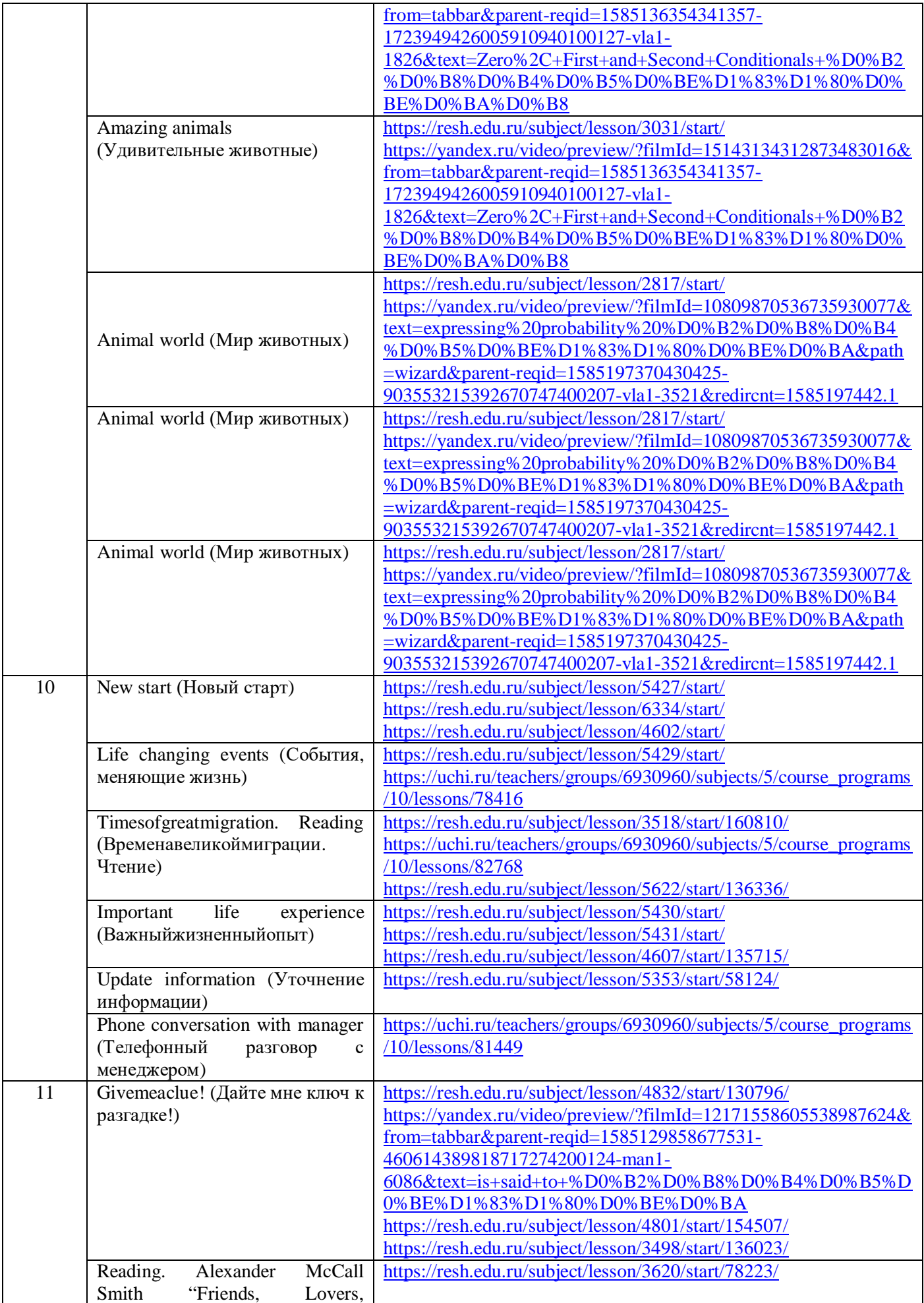

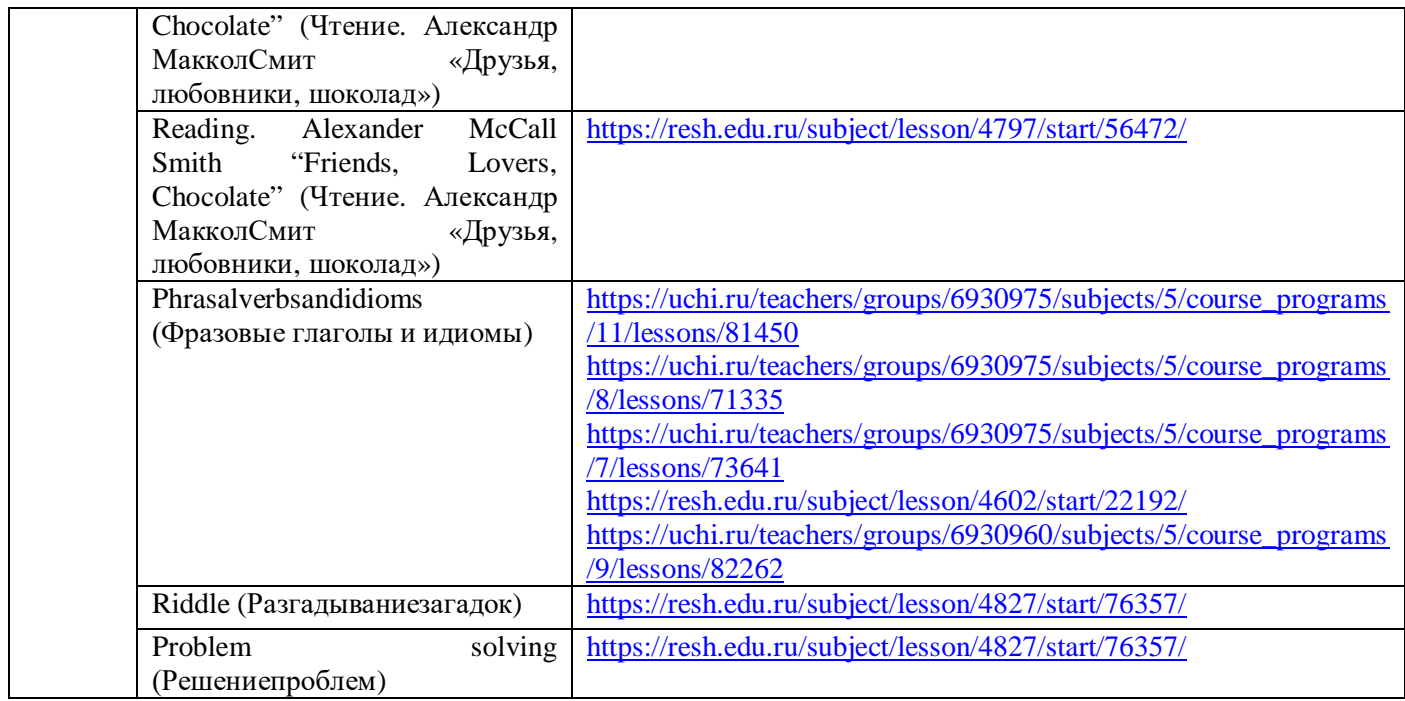

# **Французский язык**

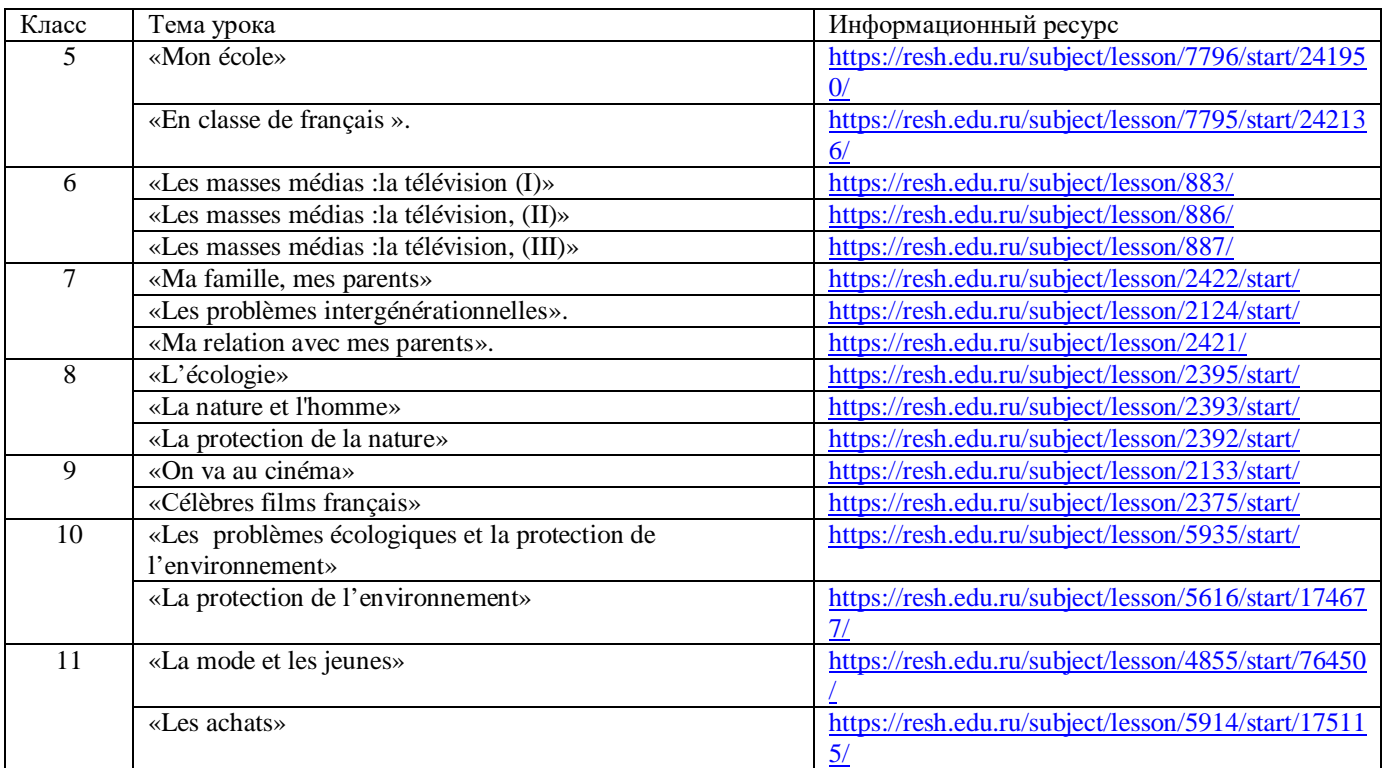

## **ПРЕДМЕТ «Немецкий язык»**

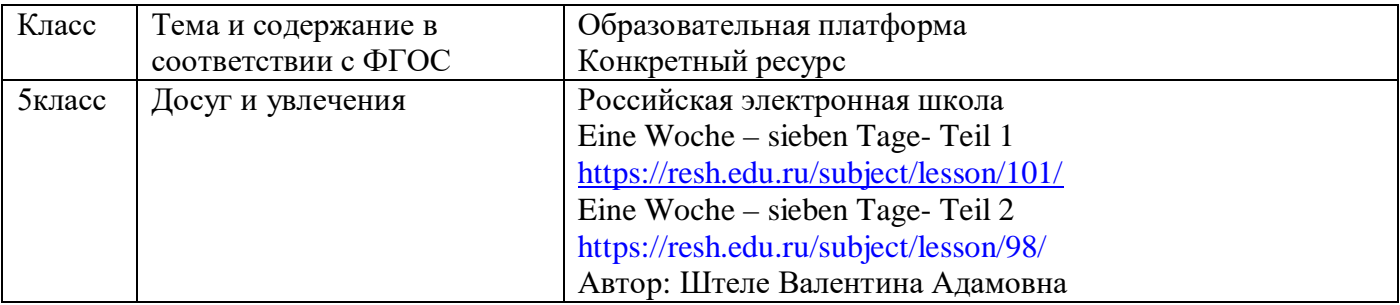

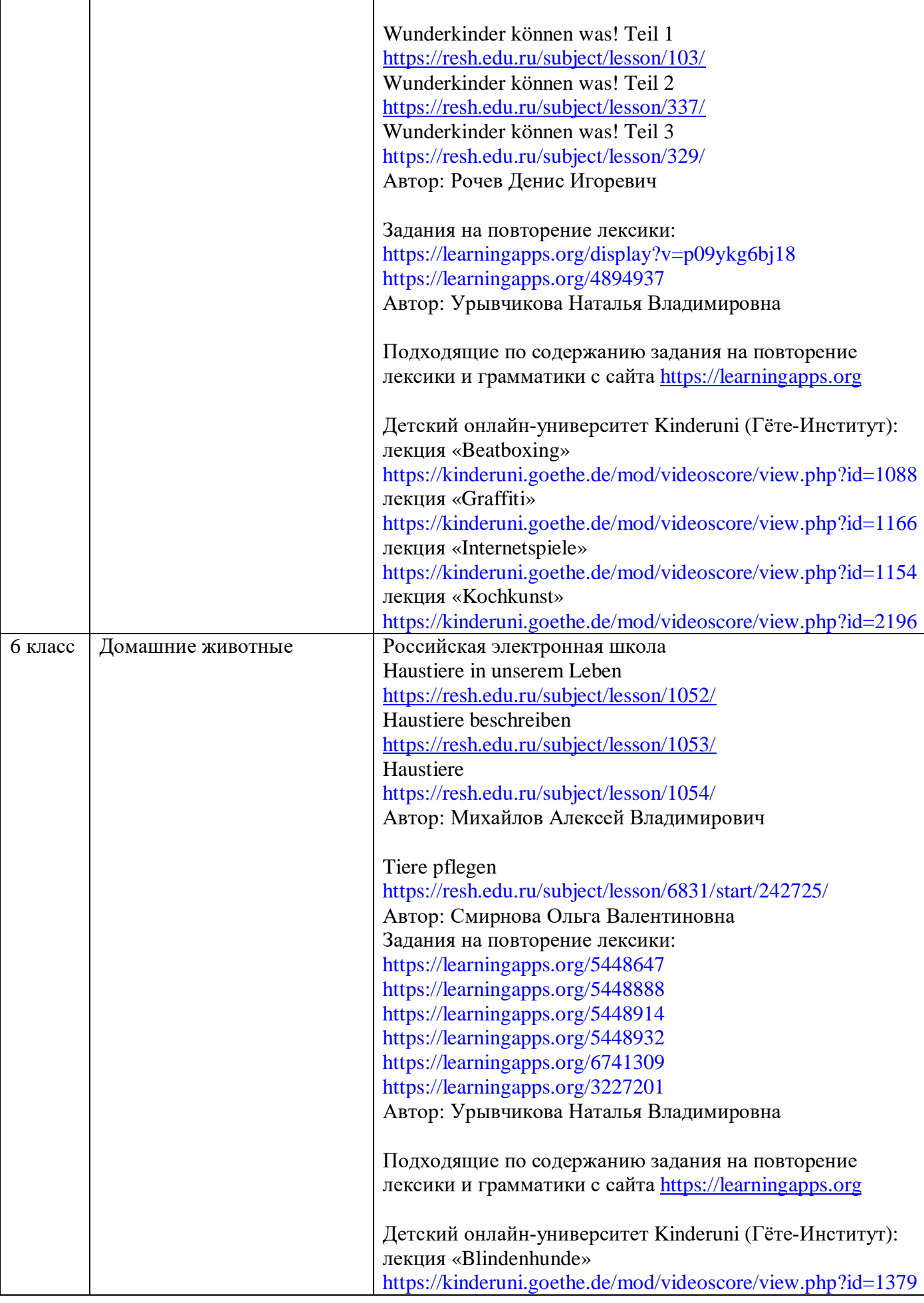

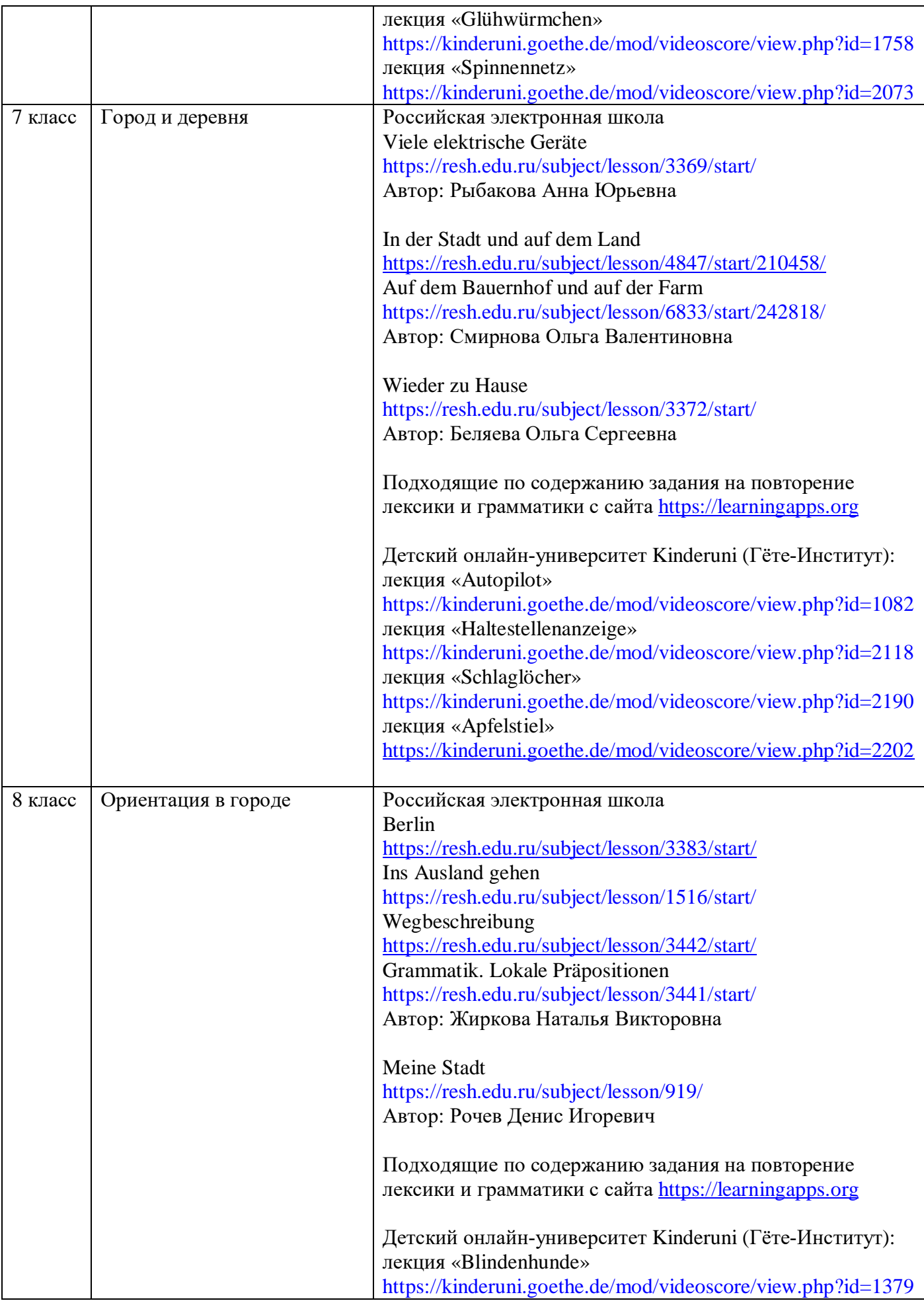

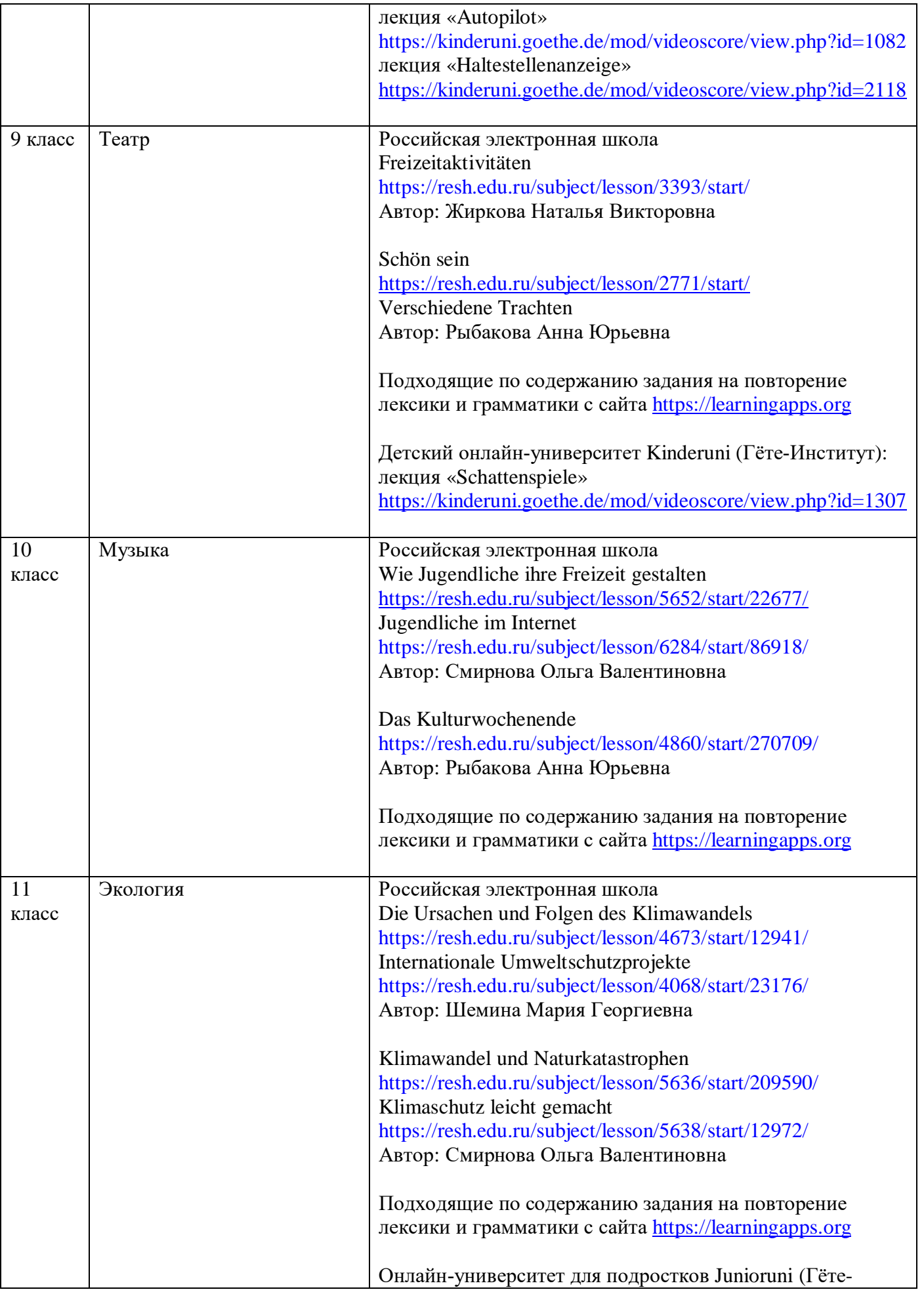

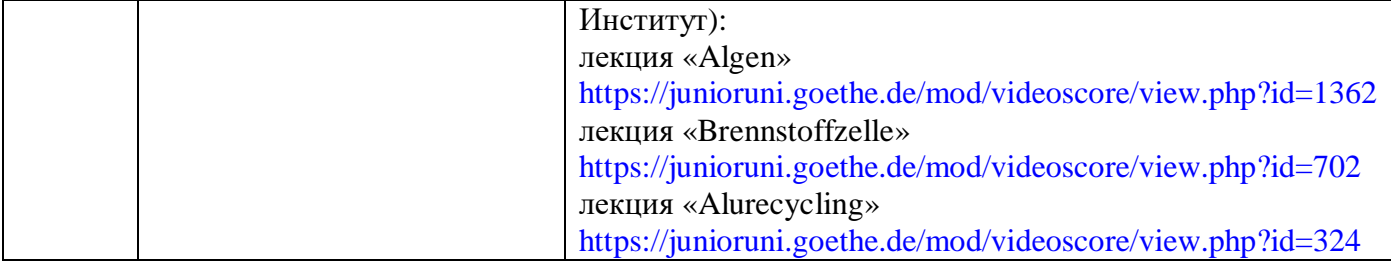

## **ПРЕДМЕТ «Немецкий язык» (второй иностранный)**

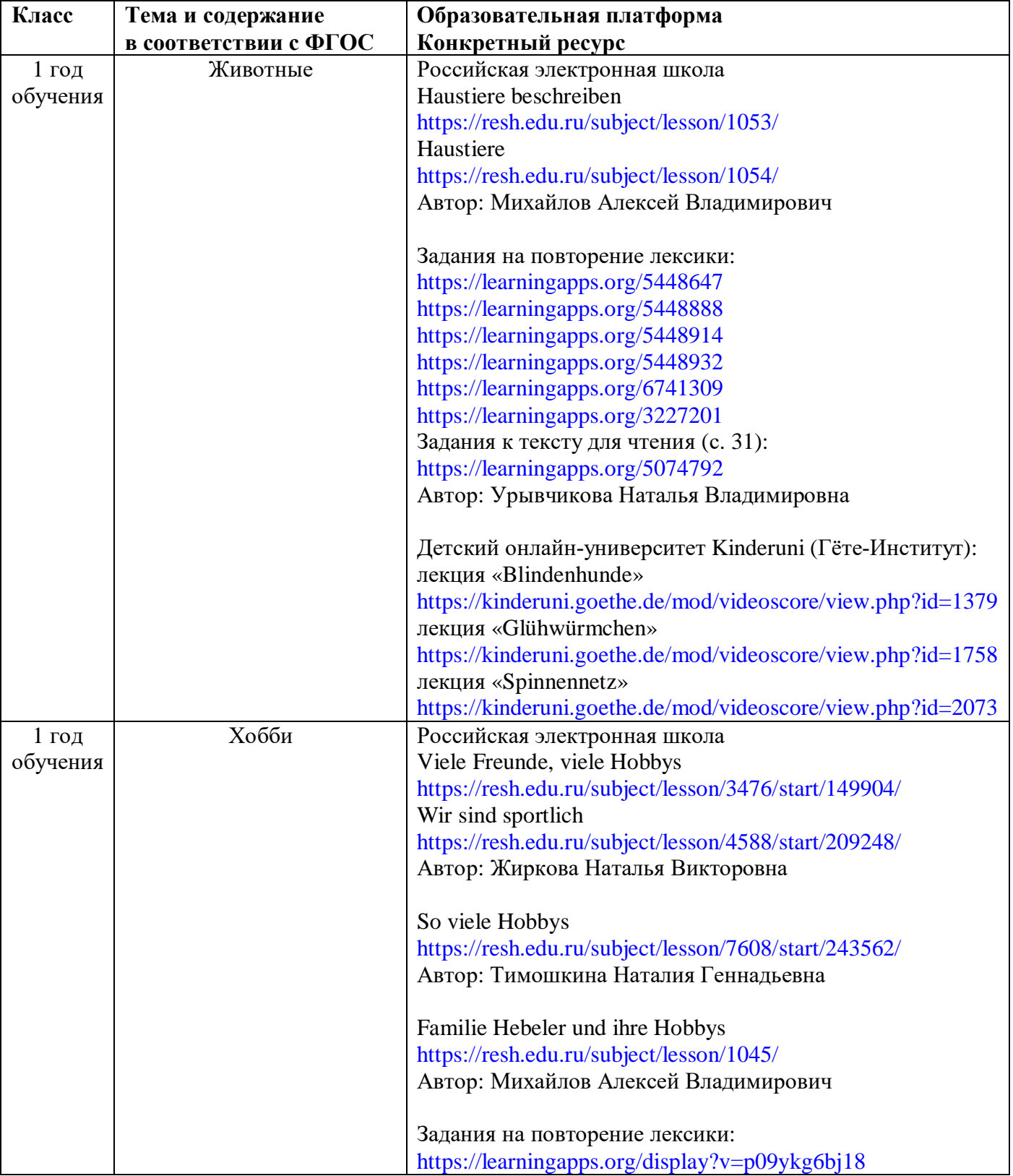

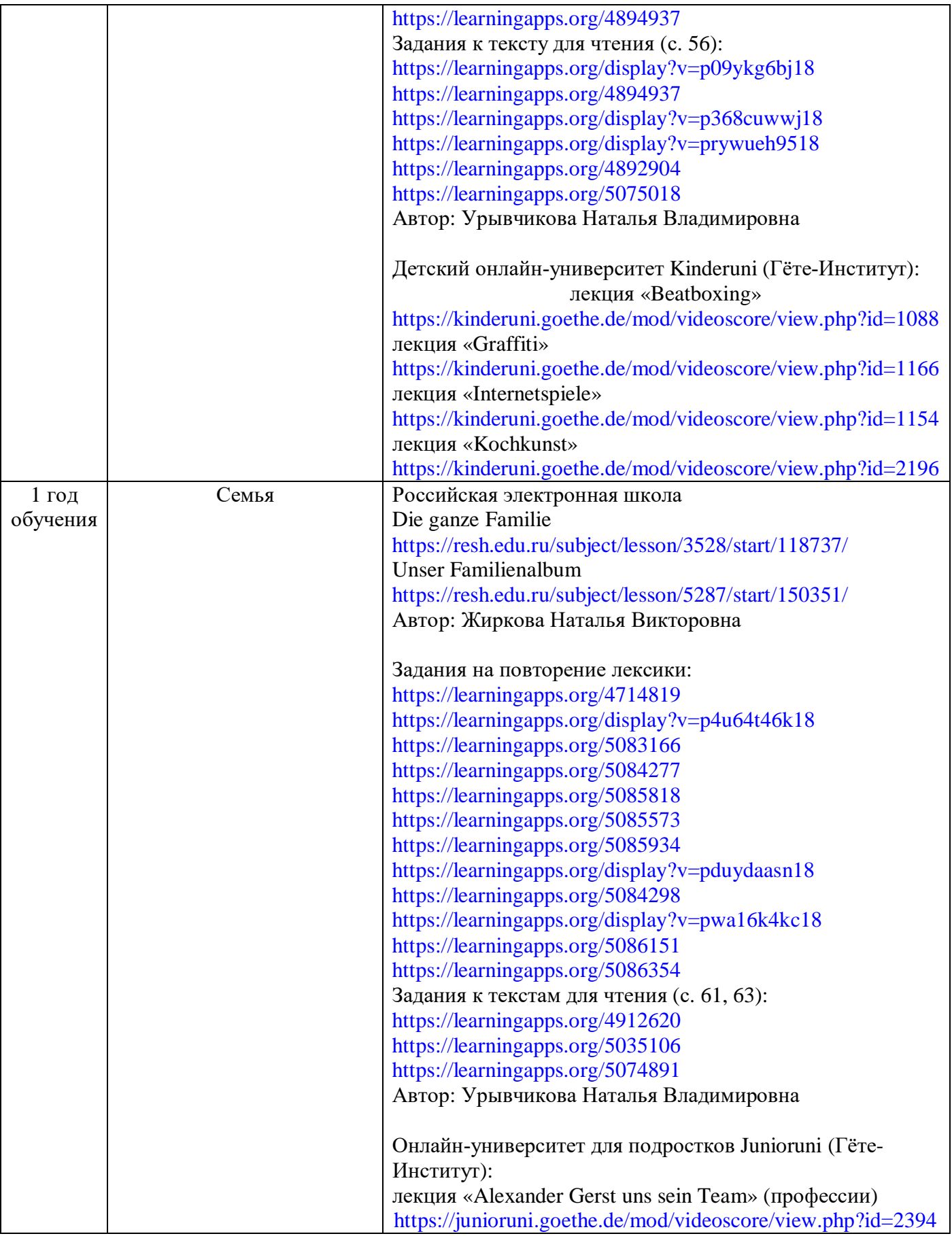

**Фрагмент урока английского языка, на примере упражнения True\False\Notstated** Класс – 6 Учебник - Спотлайт

#### Сам урок проводился на платформе Zoom

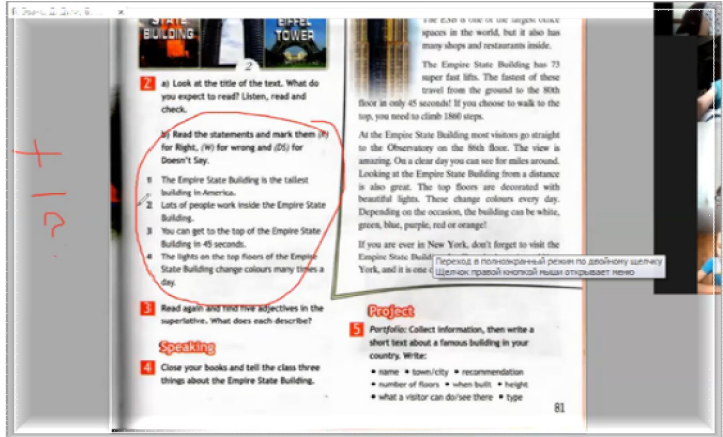

На экране учащимся были показаны предложения по тексту из учебника. Учащимся было предложено определить, правдивые или нет эти упражнения (True, False, Notstated). Далее, в чате они писали свои ответы в виде символов (+, -, ?), чтобы не терять время на поиск и печать букв и слов.

Специально для этого, чат был настроен таким образом, чтобы учащиеся могли отправлять сообщения только организатору (учителю), чтобы они не видели ответы других.

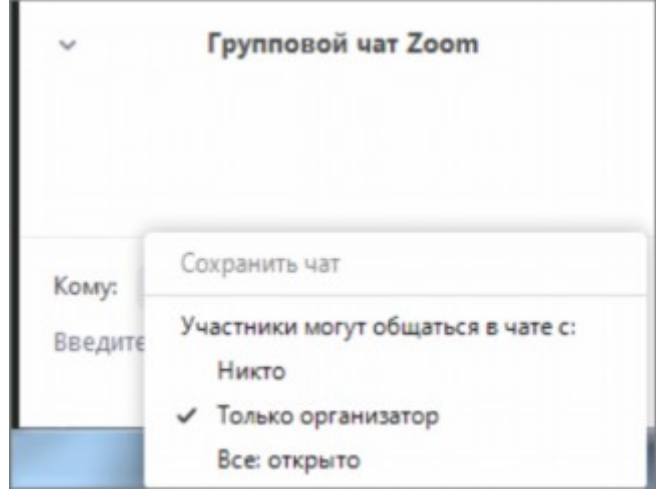

После завершения урока все ответы из чата были сохранены в программе «Блокнот»

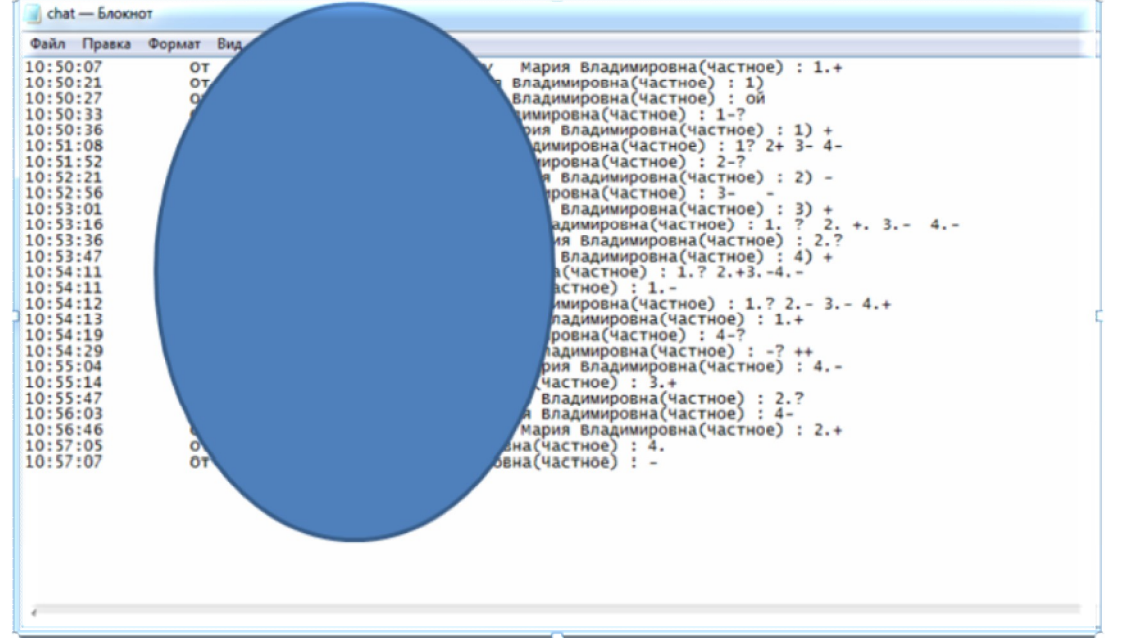

Таким же способом, можно предложить выполнение упражнений в виде теста, с выбором ответов. На данном уроке учащиеся присылали свои ответы в чат учителю в виде букв (a, b, c)
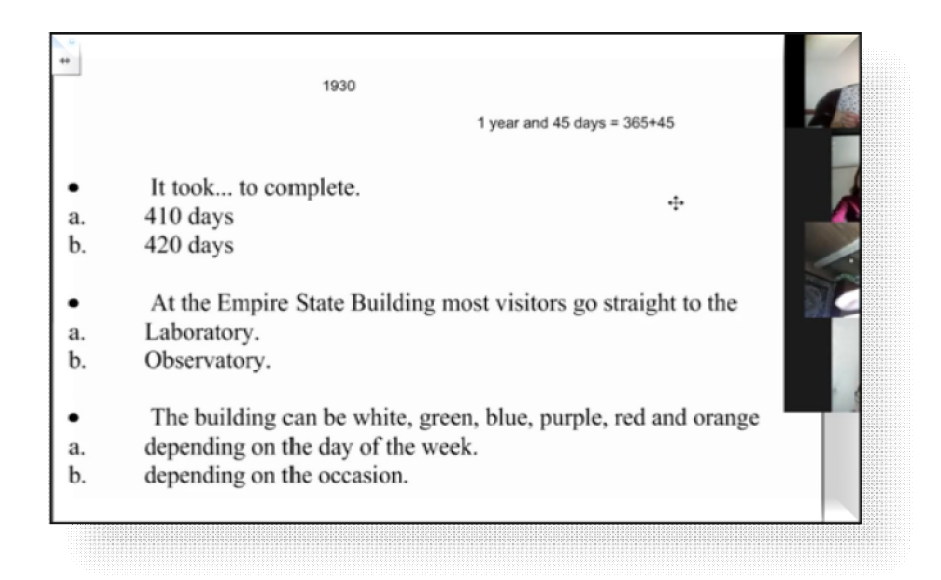

Салахова М.В., учитель английского языка МАОУ «СОШ №50»

# **Информационные ресурсы по информатике**

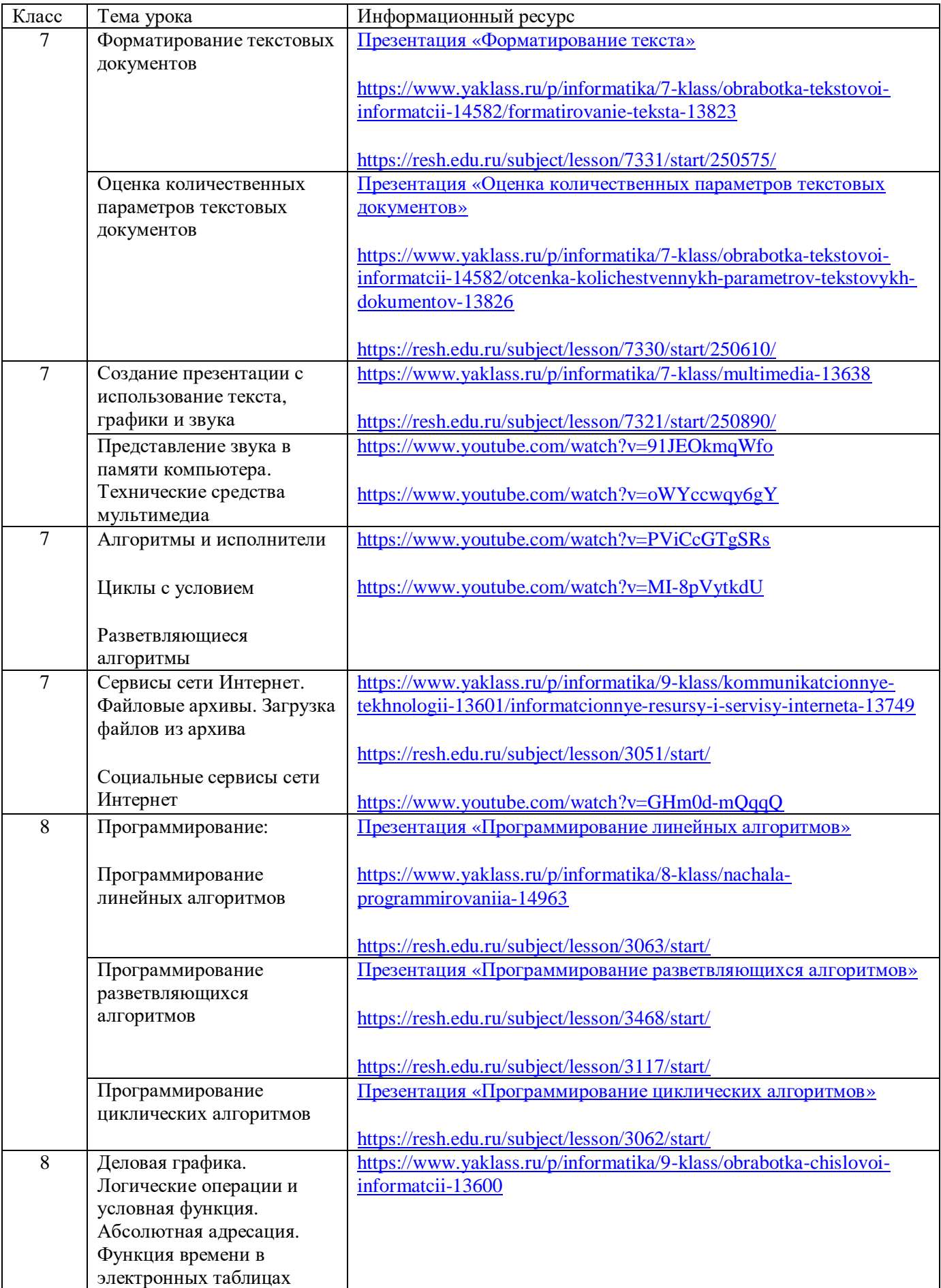

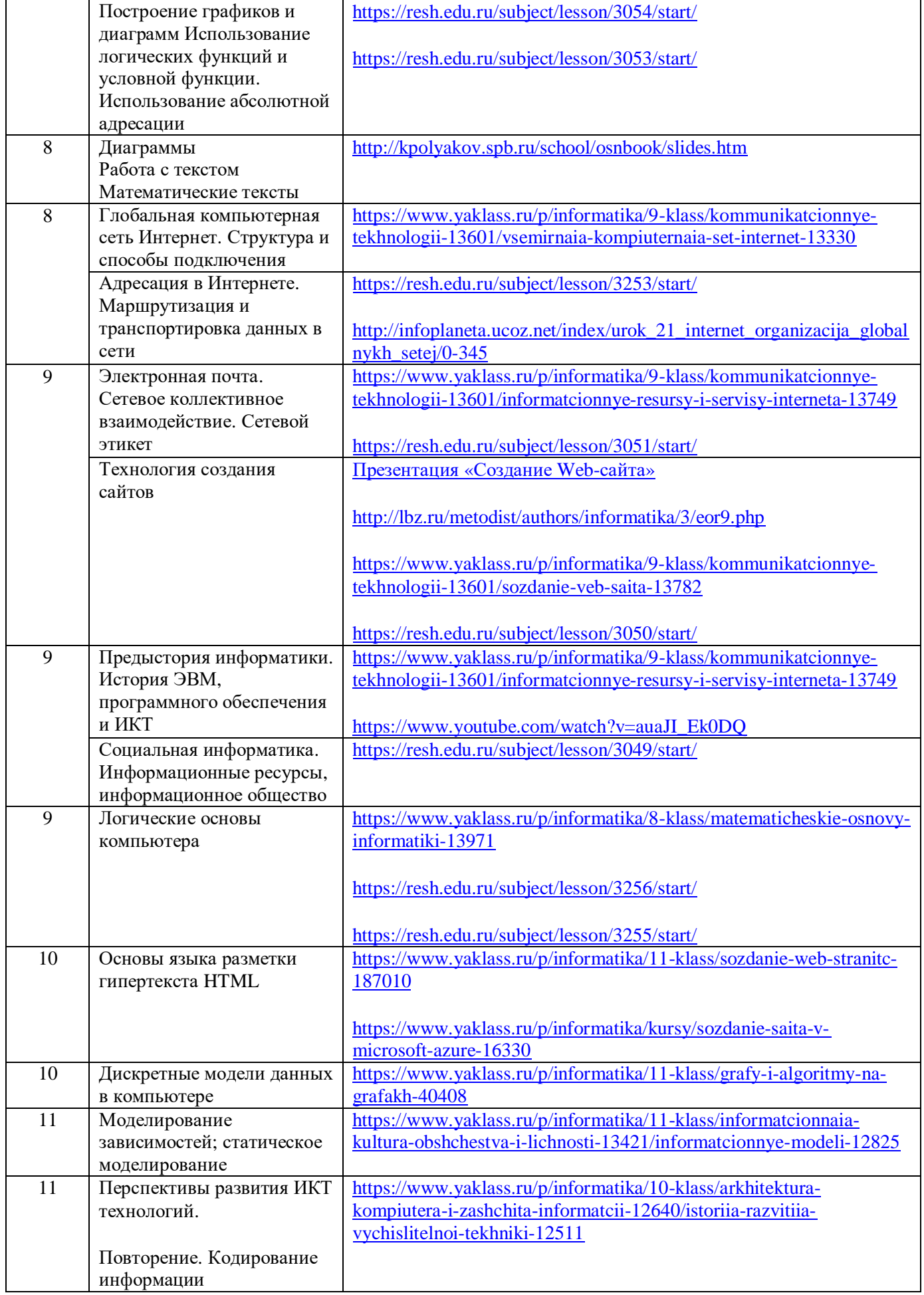

# *Методические рекомендации по организации дистанционного обучения учителю физики*

Дистанционное обучение:

• на расстоянии:

· свой темп выполнения задания, свободное время;

равные возможности, все ученики могут посещать занятия;

· индивидуальный подход, разные задания по уровню сложности;

технологии: видеочат, месседжер, виртуальный класс, тесты и задания с автопроверкой.

**Главное в организации дистанционного обучения физике:**

# I. **Дистанционное обучение отличается от привычных занятий в школе.**

При переходе на новый формат обучения, школы и педагоги столкнулась с множеством проблем:

Технические трудности (информационно-технические навыки у учителей разные: от продвинутых до слабых, старше 60 лет 40%). Сложность данного перехода может возникнуть в том, что некоторые учителя не в совершенстве владеют ИКТ технологиями;

 $\checkmark$  Психологическая неготовность к такому формату обучения: учителей, учащихся, родителей;

ü Нехватка у детей компьютеров и мобильных устройств, отсутствие опыта работы учителей и детей в интернете в формате дистанционного обучения;

ü Недостаточная ( зачастую почти отсутствие, например, эксперимент и лабораторные работы по параллелям) методическая поддержка со стороны различных платформ чатов, сайтов»: как построить онлайн - урок, какими ресурсами и технологиями воспользоваться при выполнении лабораторных работ, ставить эксперимент, по какому принципу сформировать оптимальные домашние задания;

 $\checkmark$  Как удержать внимание и мотивировать ребенка на уроке (в домашних условиях);

ü Учитель самостоятельно искал и «перебирал» платформы, сайты, где встречался с плохим качеством изображения и звука во время видеосвязи, ресурсы не адаптированы к образовательным программам.

# **II**. **Осуществление быстрого перехода на дистанционное обучение:**

1. обеспечить реализацию государственного образовательного стандарта по предмету; корректировка программ;

2. мониторинг учащихся по использованию гаджетов для дистанционной работы;

3. создание электронной почты, которая будет использована для обратной связи при дистанте;

4. создание групп учащихся и родителей (если классное руководство) для обратной связи (Watchap);

5. выбор платформы для урока в прямом эфире (zoom, skype youtube, вебинарные комнаты, трансляции через соцсети);

6. создание уроков с использование образовательных интернет платформ «Я-класс!», «Открытая школа».

# **Пример корректировки программы.**

Лист корректировки рабочей программы по физике на период 06.04.2020 – 12.04.2020г. учителя по физике \_\_\_\_\_\_\_\_\_

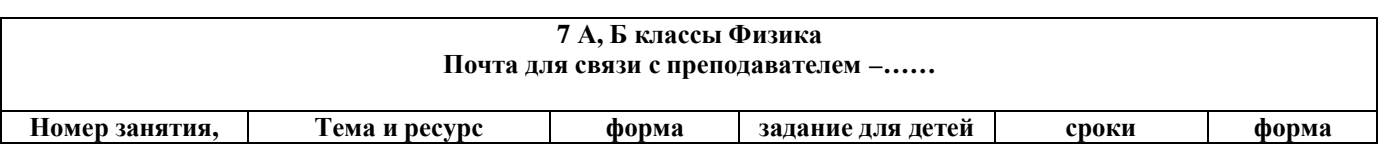

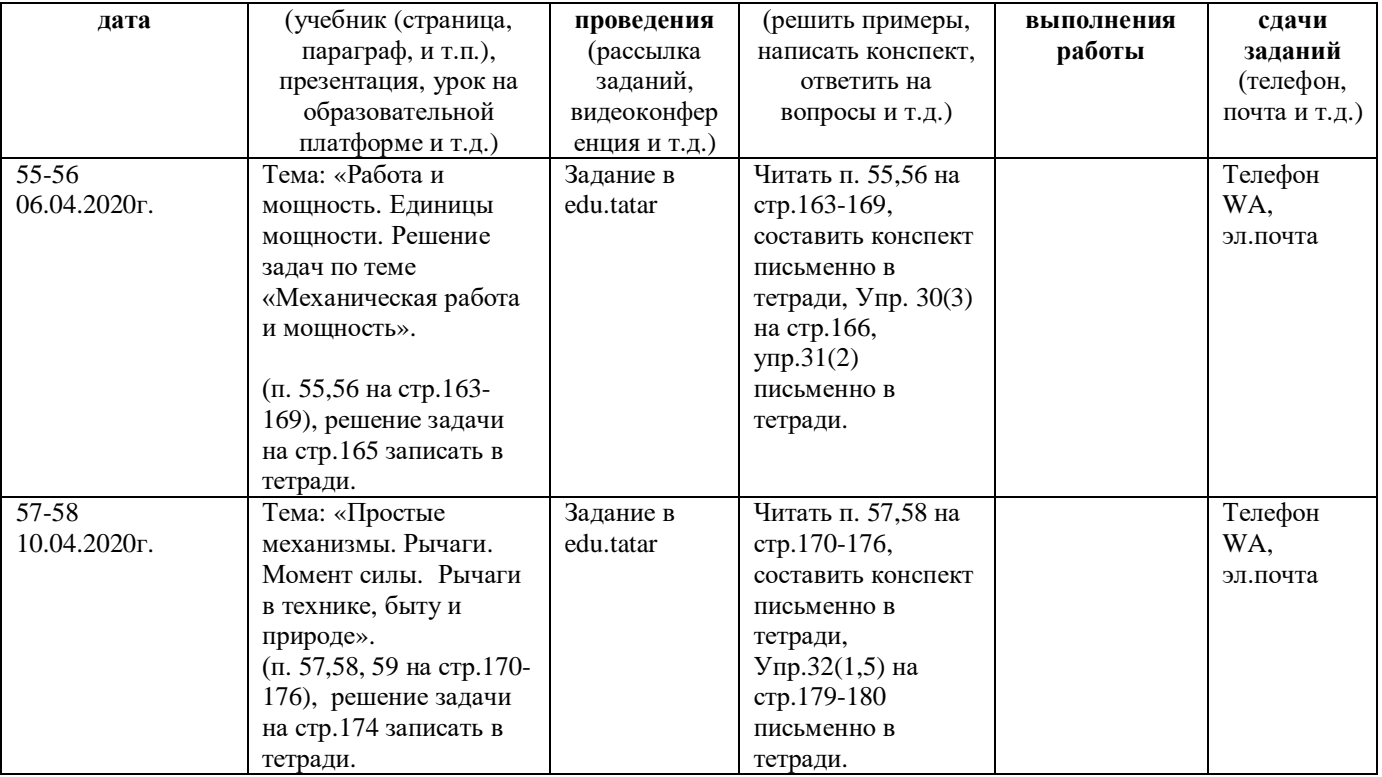

# **III. Оборудование для использования:**

- Ноутбук
- · Смартфон
- · Наушники
- · Графический планшет (планшет, на котором можно писать специальной ручкой, он эти записи оцифровывает и показывает на компьютере; используется совместно с онлайндосками)
- · Стол, кресло
- Из опыта учителя: гимнастический коврик (физкультуру делать стало просто обязательно! )

# **IV. Возможно используемое программное обеспечение, цифровые ресурсы:**

· Средства Google (Класс, Документы, Таблицы, Формы, HangoutsMeet)

• Средства для видеоконференции (в основном – Zoom, также – HangoutsMeet, видеоконференции в некоторых онлайн досках. Кстати, Hangouts Meet интегрирован в Google Класс)

· Стандартные офисные приложения

· Онлайн доски – ресурсы (чаще всего – браузерные, никаких приложений устанавливать не надо), позволяющие писать ручкой (см. графический планшет). Это – онлайн версия интерактивных досок, на которые можно приглашать других участников. Их – множество, находятся в интернете по запросу «онлайн доски». Своя онлайн доска встроена в Zoom. Онлайн доски нужно использовать совместно с графическим планшетом, интерактивной доской, обычным планшетом, ноутбуком с сенсорным экраном. Работает и обычный смартфон, но он неудобен из-за малого размера экрана. Обычно работа с доской выглядит примерно так: учитель создаёт свою доску, раздает ученикам ссылки на доску. На одной доске могут писать все участники работы с доской (для этого, естественно, у участников тоже должны быть сенсорные устройства). У досок бывают различный функционал: возможность только писать маркером, возможность рисовать геометрические фигуры, писать формулы, писать текст, запрещать писать на доске всем кроме организатора, устраивать видеоконференцию со звуком, создавать по несколько страниц. Далеко не все эти функции есть в разных досках (особенно в бесплатных досках или бесплатных версиях платных досок). Поэтому нужно самому найти «ту самую» идеальную доску с требуемым набором функций.

· Онлайн системы обучения типа ЯКласс, Открытая Школа, и т.д.

#### **К уроку:**

1. платформа Zoom 2.google-презентации 3. rebus1.com 4.classroomscreen.com 5. trello.com (онлайн-доска) 6.CORE appl.ai 7.LearningApps.org

#### **Краткая схема подачи материала**

# **(из опыта работы Саматова Рифата Фанисовича, МБОУ «Лицей-интернат №79» г. Набережные Челны)**

· Все задания даются в Google Класс. Это – официальная отправная точка лицея №79. На другие ресурсы даю ссылки именно оттуда. Это – важный момент, который должны соблюдать все учителя школы, так как детям трудно ориентироваться в разных способах дачи заданий разными учителями.

· Даю задание изучить теоретический материал. Чаще всего – из учебника. Если в онлайн учебниках есть качественный материал, отсылаю туда.

· Даю задание решать задачи в системах типа ЯКласс.

· Провожу онлайн занятие в виде видеоконференции по изученным темам с разбором трудных моментов материала. Считаю, что видеоконференция – один из наиболее важных моментов, упускаемых многими учителями, так как только по учебникам и заданиям многое не выучить.

· Даю проверочные задания по пройденному материалу: в системах типа ЯКласс, в виде задания в GoogleКласс.

#### **Про Google**

Активно используются ресурсы Гугл: Класс, формы, таблицы, документы. Учителя и ученики зарегистрированы в системе.

Расписание составляется в Гугл Таблицах, учителя имеют доступ к редактированию, родители и ученики – к просмотру. Ссылки на занятия, видеоконференции, задания учитель прописывает в таблице (вместо номера кабинета)

Администрация активно использует Гугл Формы для опросов и Гугл Класс для сбора отчетов с учителей (открыли класс, где учителя – слушатели данного курса)

В Гугл Классе учителя создают свои курсы, где объединяют учеников своего класса. Там даются задания, ставятся сроки. Удобство Класса – в том, что ответы учеников не смешиваются в и так перегруженных почтах и мессенджерах, а распределяются в конкретных местах. Гугл Класс позволяет давать задания в виде текста, документа, таблицы, Формы (опросник, в котором при желании можно проводить тесты, которые будут автоматически проверяться)

#### **Про видеоконференции**

Остро стоит проблема того, что нужен опытный тьютор и консультант в тех случаях, когда у учеников возникают проблемы по материалу. В мессенджерах и почтовых службах очень трудно объяснять трудные места. Поэтому очень важно запланировать такие занятия, где ученики будут видеть/слышать своих учителей.

Наиболее активно использую Zoom. Основное достоинство – наличие встроенной доски. Математики и физики много пишут и рисуют. Поэтому это – очень важный инструмент в нашей работе. Также есть чат, есть возможность видеть список всех учеников, есть возможность отключать всем звук, возможность комментировать, «поднимать руку» для ответа, включать звук только отдельным участникам.

Из недостатков: слушатели могут переименовывать себя (не страшно, если грамотно построить систему), ограничение в 40 мин в бесплатной версии (СанПин все равно больше не позволяет), невозможно позволить писать на доске только одному участнику (либо всем, либо никому).

В GoogleHangoutsMeet есть возможность проводить конференции только для конкретного класса из Гугл Класса. Там видна информация об участниках, поэтому посторонний туда инкогнито не зайдет (проблема баловства в чужих конференциях). Нет ограничения по времени, удобно приглашать отдельные классы.

Из недостатков: нет своей доски (приходится отдельно открывать), нет возможности отключить звук всем участникам (только попросить), вообще нет понятия организатор/администратор/модератор.

#### **Про графический планшет**

Незаменимый инструмент в ведении занятий онлайн, так как много приходится писать. Набором текста и формул в редакторах ну никак не заменить.

Краткая информация для желающих приобрести: размер имеет значение. Чем больше размер, тем удобнее писать, и тем он дороже. Достаточен размер, соответствующий примерно половине листа А4. Меньше – неудобно писать, больше – дороже и место занимает. Нет необходимости покупать дорогие известные бренды, китайские вполне хороши (из известных китайских брендов – Huion, Gaomon и др. Дешево и сердито).

Чем заменить: интерактивная доска (не у всех имеется дома на самоизоляции); обычный планшет (вполне годный вариант, если уже имеется, если нет, то дорого); ноутбук с сенсорным экраном (то же, что и про планшет); просто камера, направленная на лист на столе (необходимо много допов: штатив для камеры/телефона, хорошее освещение)

#### **Про ЯКласс**

Можно выбрать ЯКласс, онлайн школа, так как она позволяет давать задания на решения задач и проводить неплохие проверочные работы.

#### **Из плюсов:**

- · Есть много задач для закрепления материала с автоматической проверкой.
- · Ученики видят свои ошибки и правильные ответы и решения.
- · Генерация вариантов заданий: для каждой задачи даётся множество вариантов данных, поэтому списать ответы очень проблематично.
- Автоматическая проверка проверочных работ.
- · Возможность задавать творческие задания/задачи с ручной проверкой. Например, в качестве одной задачи из всей проверочной работы. Тогда учитель из всей работы проверяет только одну задачу, ставит балл, этот балл суммируется с остальными.
- · Деление учеников по классам.

### **Из недостатков:**

- · По физике материал выложен только для 7-9 классов.
- · Не всегда теоретический материал достаточен есть необходимость читать другие источники.

· Возможность давать проверочные работы, видимость ученикам правильных ответов и решений бесплатны только в первый пробный месяц. Потом эти функции становятся платными.

### V. **Физика - предмет демонстрационный и экспериментальный** .

#### **Проведение эксперимента и выполнение лабораторных работ (из опыта работы Макушкина Нурия Мухаматнуровна, МБОУ «СОШ№60»).**

 Несколько лабораторных работ из одного раздела можно объединить в виде кейсзадания и оценить одной отметкой. Например, в 9-й параллели есть возможность 3 лабораторных работ по ядерной физике выполнить одним кейсом**.**

#### **Кейс-задания**

· Что из себя представляет кейс-задания? Это конструирование ситуационных задач в конкретном разделе, состоящем из трех этапов, каждый из которых, в свою очередь, включает последовательные алгоритмы действий педагога с обучающимися.

· Организационно-методический этап начинается с подбора конкретного типа кейсзадания в изучаемой теме урока, его места в учебном процессе. Далее формулируются планируемые личностные, предметные и метапредметные образовательные результаты. Проводится анализ возможных межпредметных связей с другими дисциплинами в ходе решения поставленной задачи. Составляется текст кейса и вопросы к нему, при необходимости подбираются уточняющие приложения и факты. В конце этого этапа описываются основные положения ответа учащегося.

• Содержательно-деятельностный этап состоит из оформления кейса, определения вопросов задачи, времени для ее решения, составления инструкции для обучающихся по алгоритму выполнения задания, выбора формы презентации решения ситуационной задачи (устной, письменной, наглядной с использованием тренажеров).

· Критериально-оценочный этап включает подбор педагогом критериев оценки ситуационной задачи; построение шкалы оценивания; анализ типичных ошибок.

• Каждая ситуационная задача должна быть направлена на то, чтобы обучающийся приобрел навыки критического анализа различных жизненных ситуаций, научился работать с информацией и моделировать выход из сложившихся трудностей.

**VI. Пример решения проблем учителей в период перехода на дистанционное обучение отдельными образовательными учреждениями, выбравших работу на одной платформе. (Кашапова Зульфия Камилевна, МБОУ СОШ №42)**

 Наша школа работает на платформе MOODLE, это платформа сделана для нашей школы, что исключает зависание сайта.

На картинке ниже, представлен один день для 7 класса.

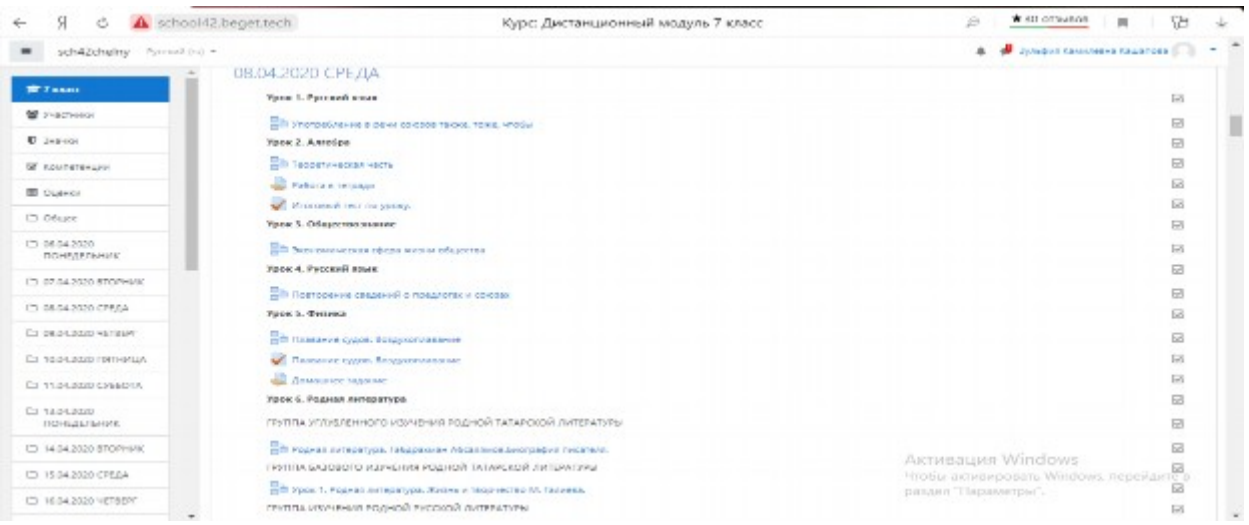

Каждый урок разрабатывается учителем таким образом, чтобы ребенку было понятно. На этой платформе, можно отследить во сколько и сколько по времени занимался ребенок. По мимо платформы, на которой занимаются дети мы проводим конференции по ZOOMскайпу, в который мы объясняем детям материал еще раз. Например, у меня есть документ камера, которую я направляю на лист, на котором пишу и объясняю детям материал.

#### Повторение темы

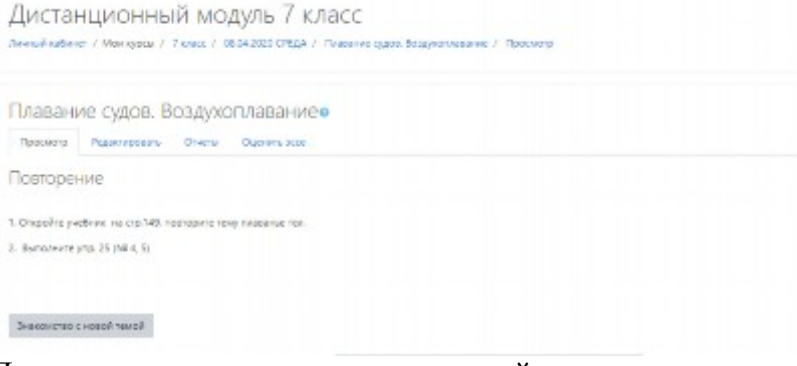

#### Далее они переходят к изучению новой темы:Reportement of project angual

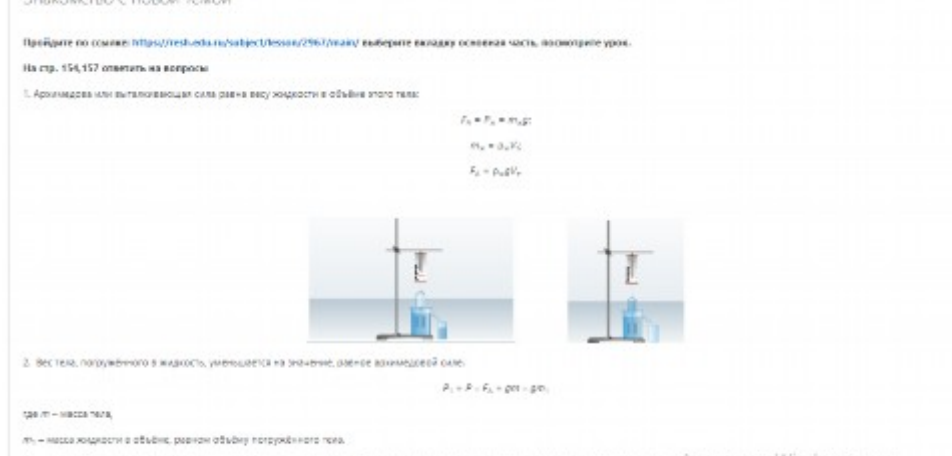

Same Approved at the потружение в живеть контепциействует вертиского вверх ентализация складать по модинуйбу водитский МАТАЙ-2004 как черм.

He test respubliking a support, and they can there is approximately at the country of the case can downe, test days with the support windows, neper-light is

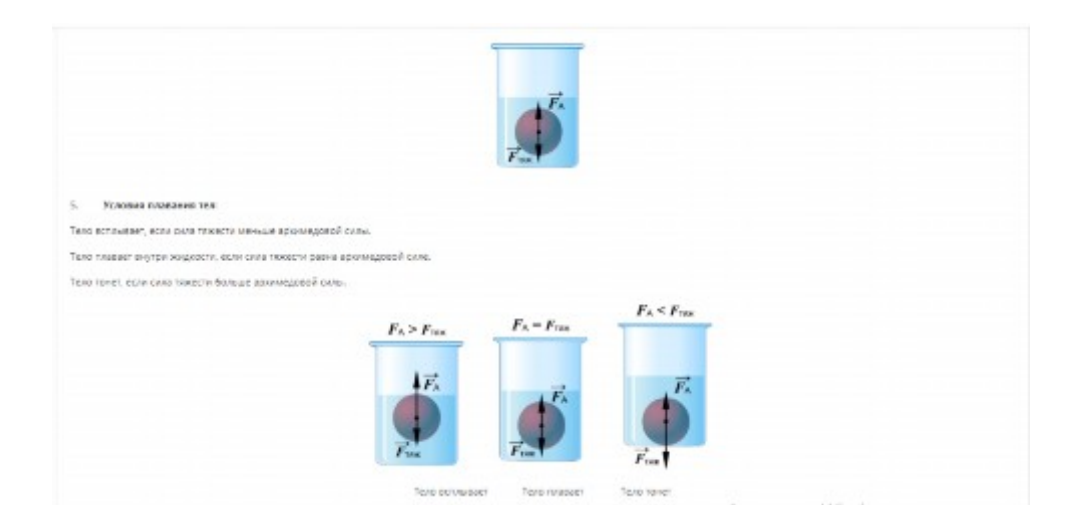

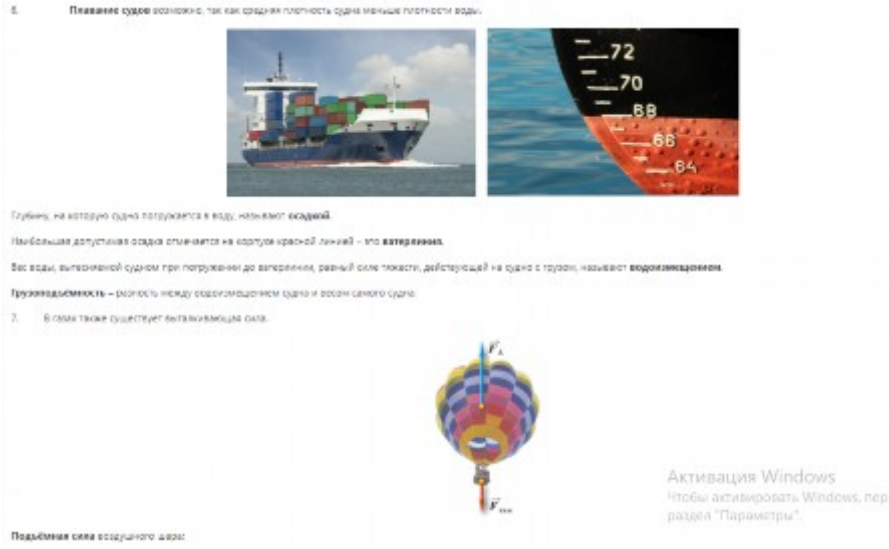

Объяснение материала проходит онлайн, например, в 9.30 начинается урок, отправляется детям ссылку, они переходят по ней и подключаются. Для тех детей у кого нет возможности выйти онлайн, они занимаются на модуле (платформа, где загружены все уроки)

 Лабораторные работы так же загружаются на модуль, пользуясь сайтом <http://www.virtulab.net/>. На модуле размещается подробная инструкция по выполнению лабораторной работы.

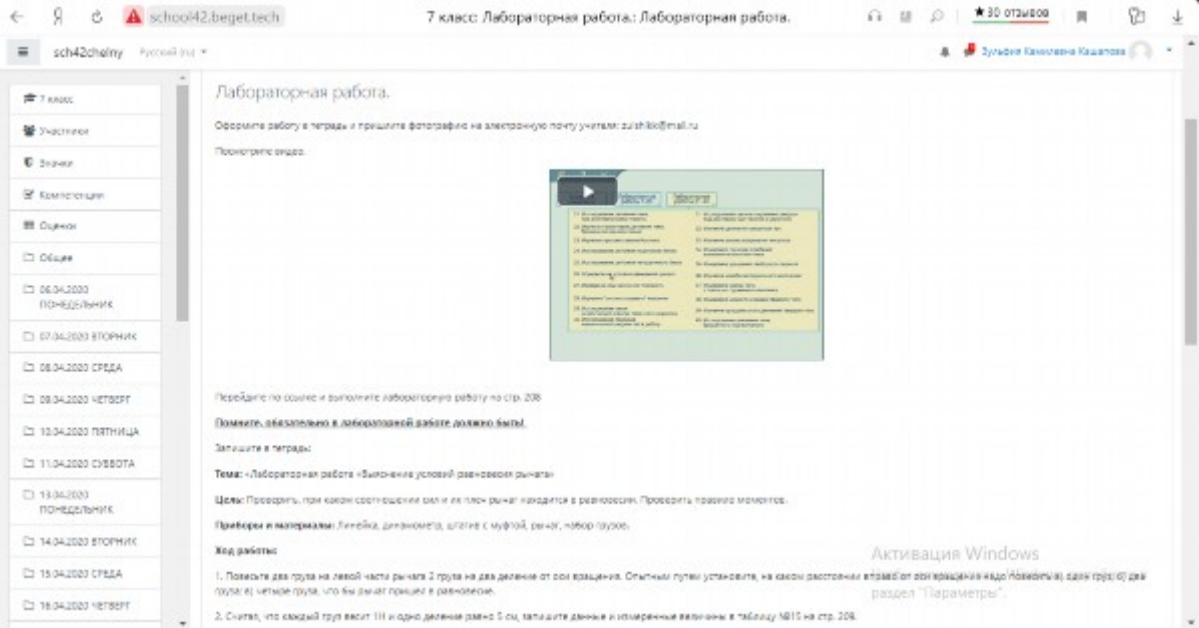

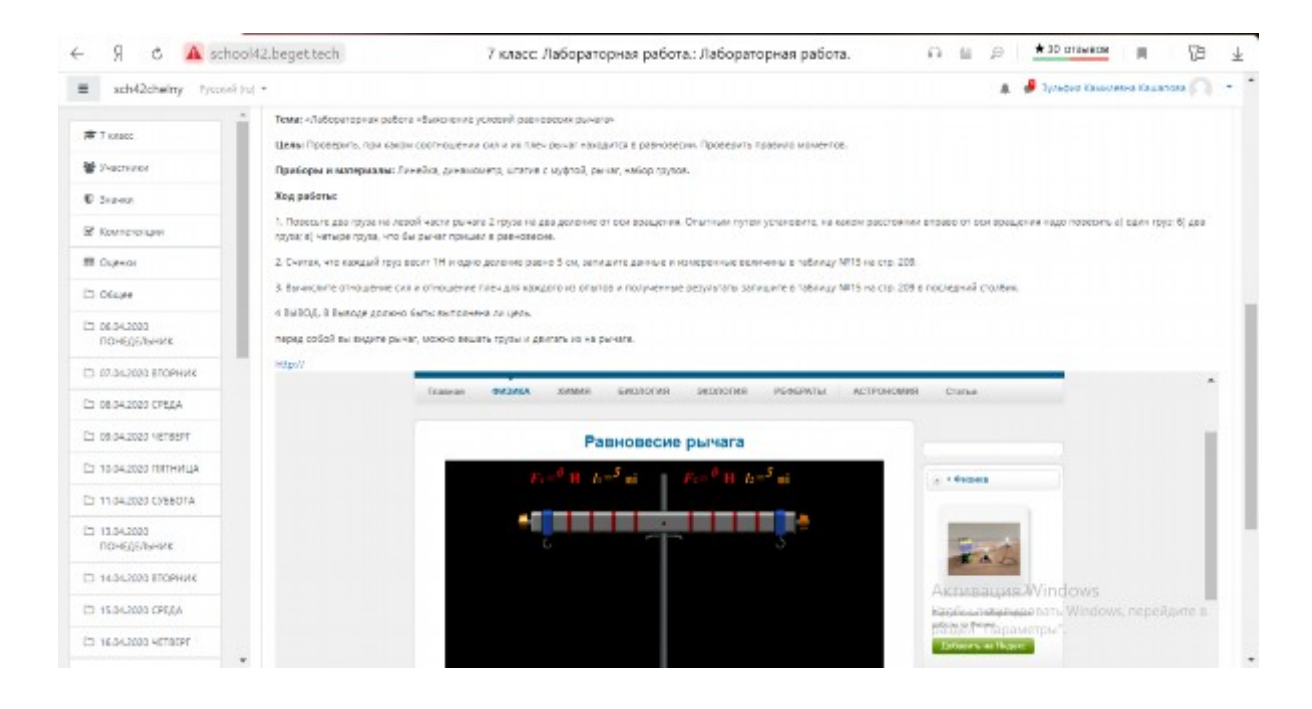

# **Мифтахова РаисаИсламнуровнаучитель физики, высшей квалификационной категории, МБОУ "Средняя общеобразовательная школа №28"**

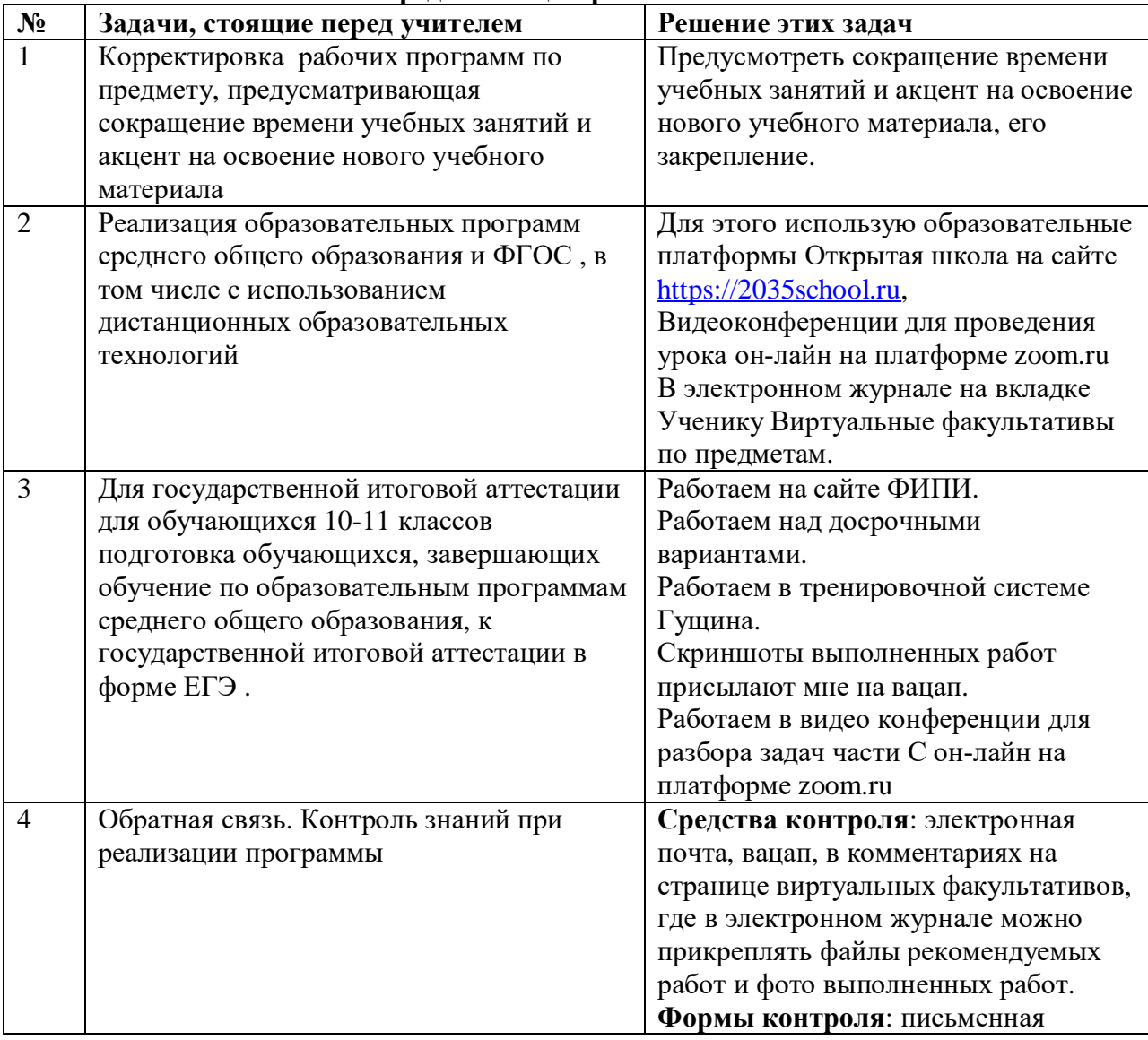

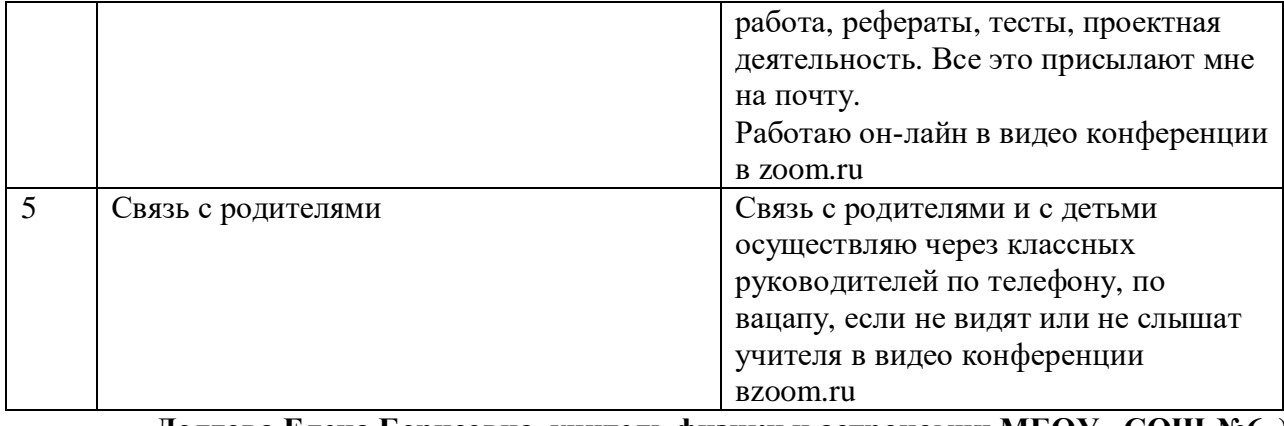

**Долгова Елена Борисовна, учитель физики и астрономии МБОУ «СОШ №6»)**

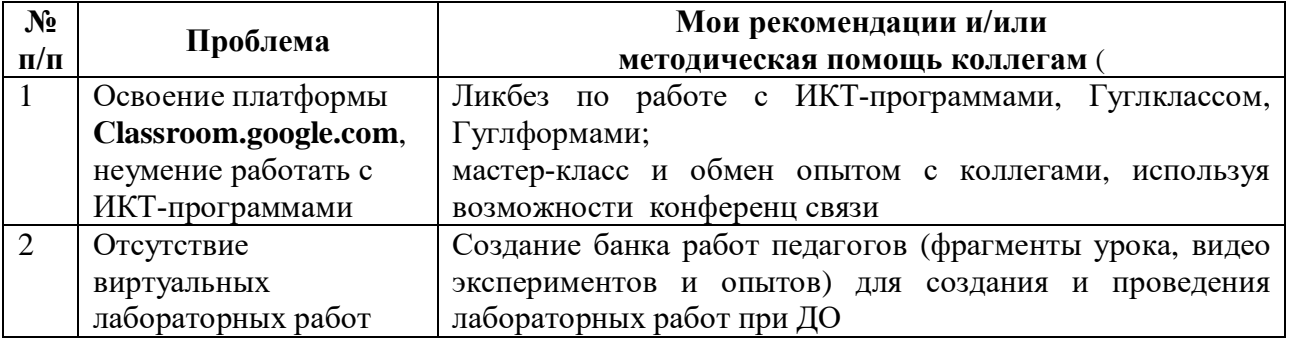

# **Требования СанПиН и про физкультуру:**

Очень важно делать физические упражнения. И делать это правильно. Советую учителю йогу, различные упражнения-пятиминутки, табата, а учащимся зарядку вместе с родителями, не менее важны для учителя физкультминутки и типа хатха-йоги или хилт на 20-30 минут для снятия напряжения. Есть огромное количество приложений для смартфонов, которые будут помогать поддерживать себя в отличном состоянии.

#### **Учителя указывают свои затруднения и делятся опытом:**

1. Методические трудности связаны с формированием обратной связи. Этап контроля работ получается энергозатратным. Использование интернет платформ вызывает затруднения, так как недостаточно опыта работы на данной платформе.

2. Требования СанПиН уменьшает время проведения урока, и таким образом учитель может только направлять ученика. В основном деятельность учащихся переходит в область самообразования. Учащиеся старшей школы быстрее осваивают дистант, так как у них уже начало сформировываться навыки самостоятельной работы и самообразования. Данная категория учащихся более мотивирована. Дистанционное обучение позволило некоторым учащимся наоборот раскрыть свой потенциал.

3. При подготовке к урокам физики рекомендуется пользование методическими материалами от Инфоурока, особо ценно, что у компании есть разработки фронтальных лабораторных работ демонстрационного характера, по которым удобно провести практическую часть в условиях дистанционного обучения. Для профильных старших классов используются тестирования на сайте «Фоксворд» и «Решу ЕГЭ». Эти сайты удобны тем, что система сама проводит оценивание работы учащегося, а учителю необходимо пригласить учеников и дать тестирование.

4. В условиях дистанционного обучения учителю самому необходимо развиваться в направление освоения интернет ресурсов. Сейчас в рунете проводиться достаточное количество вебинаров и конференций, которые позволяют учителю осваивать новое направление деятельность. Со своей же стороны могу предложить помощь в освоении работы в zoom, trello.com (онлайн-доска), CORE appl.ai.( Мухлисова Г.Д., сош №19)

# *Методические рекомендации*

# *«В помощь учителю татарского (родного) языка и литературы»*

- Был проведен опрос 43 учителей татарского языка по организации дистанционного обучения.
	- **1. Список интернет-ресурсов по частоте использования.**

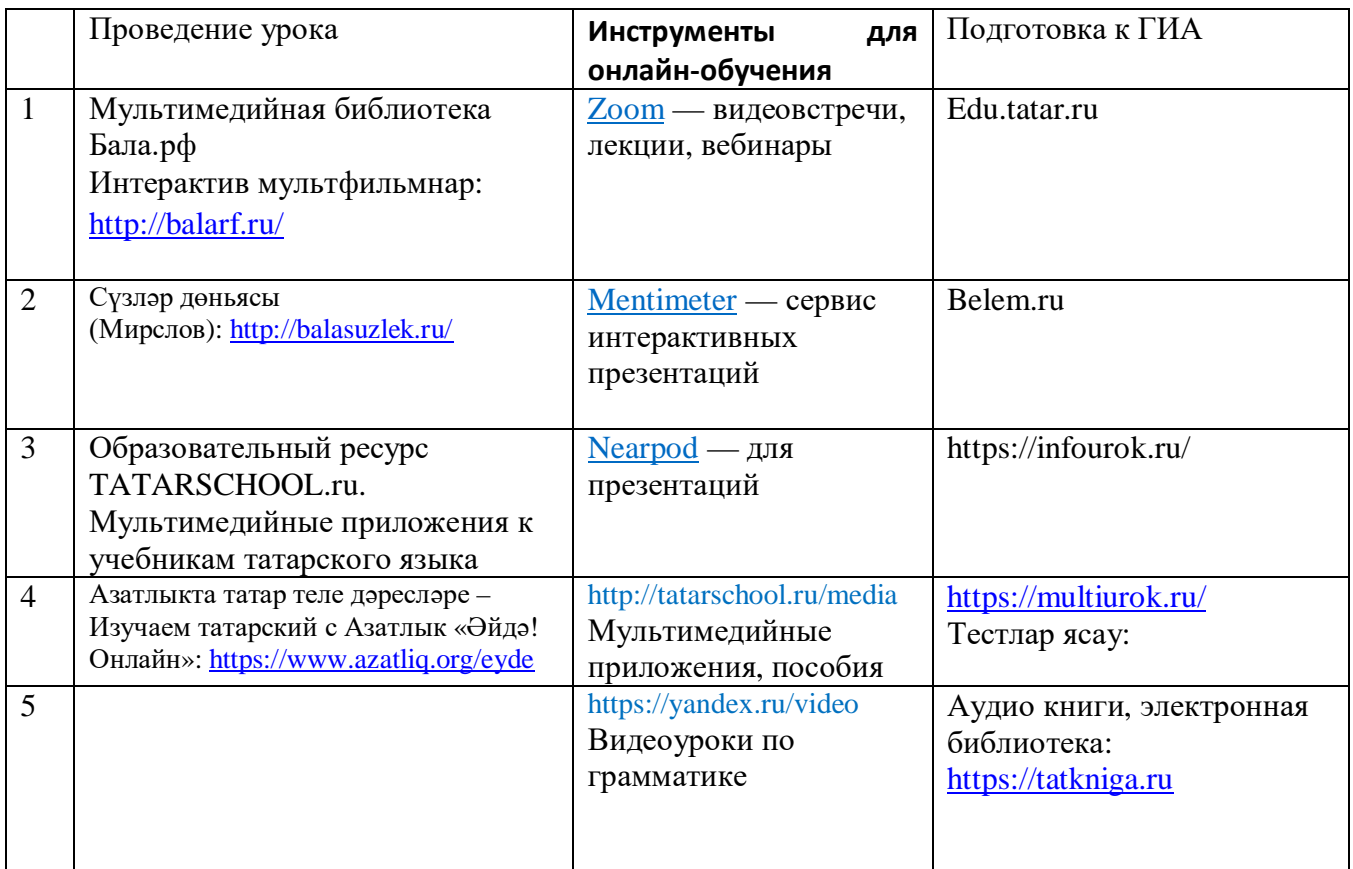

# **2. "МЕСТО ОБЩЕНИЯ" с учащимися по частоте использования**

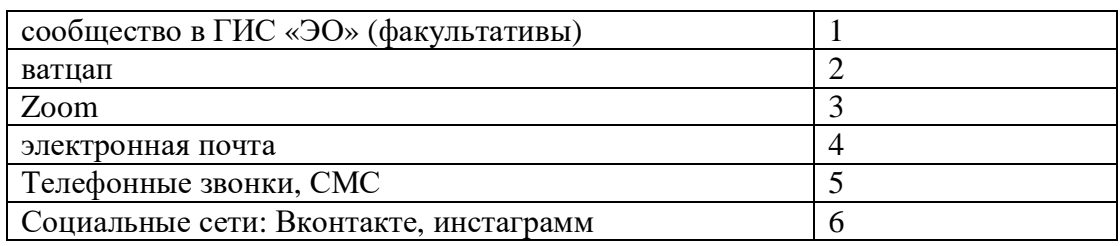

# **3. Трудности, испытываемые, в рамках подготовки к урокам:**

- 1) Много времени уходит на подготовку к дистанционным урокам 57%
- 2) Не владение дистанционными технологиями преподавания 33%
- 3) Нет единой платформы 11%

# **4. Готов распространять свой опыт работы по ДО:**

- 1) научить работе на электронной платформе 16%
- 2) представить конспект 6%
- 3) опыт проведения дистанционного урока -14%
- 4) корректировки КТП в условиях ДО 12%
- 5) опыт оценивания в условиях ДО -

 По итогам проведения опроса с целью методической поддержки учителей татарского (родного) языка и литературы в период дистанционного обучения **в образовательном процессе** были рекомендованы использовать в своей деятельности следующие **Онлайн-ресурсы:**

1. mon.tatarstan.ru «Методическая копилка учителей татарского языка»

**2.** [http://balarf.ru/](https://ok.ru/dk?cmd=logExternal&st.cmd=logExternal&st.sig=I3sbBHPgoxh0eJQc1BuTaBOb9cxHgxAOaxzOT2tcv1JmeLisSlkxDGKVT7OWhD5R&st.link=http%3A%2F%2Fbalarf.ru%2F&st.name=externalLinkRedirect&st.tid=151377896227708) Мультимедийная библиотека Бала.рф

(*Татарские сказки и произведения татарских писателей в мультимедийной звуковой иллюстрированной форме: 130 сказок и рассказов на татарском и русском языках, озвученные произведения, функция караоке, тесты, обсуждения, скачивание иллюстр*ации )

**3.** http://balasuzlek.ru / Сүзлəр дөньясы (Мирслов): ( Развивающее интерактивное пособие)

*4.* Образовательный ресурс TATARSCHOOL.ru. Мультимедийные приложения к учебникам татарского языка

- *(Мультимедийные приложения к учебникам татарского языка, разработанные по заказу Министерства образования и науки Республики Татарстан. Мультимедийные приложения к учебникам. Интерактивность. Электронные пособия позволяют ученикам обучаться дистанционно самостоятельно и проверять свои достижения. Мультимедийность. Комплекс мультимедиа - анимация, звук, иллюстрации, интерактивные задания)*

- (*Фонетика. Фонетика – это раздел науки о языке. Фонетика изучает звуки речи и особенности их произношения в словах. В данном справочнике представлено 6 учебных таблиц по фонетике татарского языка. Морфология. Морфология – это раздел грамматики. Морфология изучает части речи и их грамматические признаки. В данном справочнике представлено 23 учебных таблиц по морфологии*. *В разделе «Морфология» даётся характеристика каждой части речи. Лексикология)*

*5.* **<https://nsportal.ru/user>** *(Материалы для дистанционного обучения по родному (татарскому) языку и литературе (для русскоязычных учащихся*)

6. Азатлыкта татар теле дəреслəре – Изучаем татарский с Азатлык «Əйдə! Онлайн»: <https://www.azatliq.org/eyde>

**7. Онлайн-школа** <https://infourok.ru/>

# **Инструменты для онлайн-обучения:**

- 1. [Zoom](https://zoom.us/)  видеовстречи, лекции, вебинары
- **2.** [Mentimeter](https://www.mentimeter.com/)  сервис интерактивных презентаций
- **3.** [Nearpod](https://nearpod.com/international?utm_expid=.0dkcszR9SP2jr9OT7IpJhA.1&utm_referrer=)  для презентаций
- **4.** <https://infourok.ru/>
- **5.** Мультимедийные приложения, пособия
- **6.** Видеоуроки по грамматике

# **Онлайн-ресурсы для п**одготовка к ГИА:

- 1. Edu.tatar.ru
- 2. Belem.ru
- 3. https://infourok.ru/
- 4. Тестлар ясау: https://multiurok.ru/
- 5. Аудио книги, электронная библиотека: [https://tatkniga.ru](https://tatkniga.ru/)

# **Ресурсы для дополнительного изучения родного (татарского) языка:**

"Көмеш кыңгырау" республика балалар һәм яшүсмерләр газетасы сайты [chelny-rt.ru](https://ok.ru/dk?cmd=logExternal&st.cmd=logExternal&st.sig=PeCWK04GH32keF2KTiG1Pn8Pm3OgBXVaSD0YdS_MI5Q&st.link=http%3A%2F%2Fchelny-rt.ru&st.name=externalLinkRedirect&st.tid=151377896227708)

# [ТАТАРХАНƏ](https://abishevaalena.ru/) [https://abishevaalena.ru](https://abishevaalena.ru/)

Татар телендə пунктуация һəм орфография кагыйдəлəре: [https://www.dores.tatar](https://ok.ru/dk?cmd=logExternal&st.cmd=logExternal&st.sig=YaPJ-Vk0D7jzSRhpdpImSHporQh7hF-UzwALeLdAFfs&st.link=https%3A%2F%2Fwww.dores.tatar&st.name=externalLinkRedirect&st.tid=151377896227708) Сүзлəр дөньясы (Мирслов): [http://balasuzlek.ru/](https://ok.ru/dk?cmd=logExternal&st.cmd=logExternal&st.sig=lPfeovCorr5rrJ01b9AMbGzzx_aIZCZLjOb8XXcb2mw&st.link=http%3A%2F%2Fbalasuzlek.ru%2F&st.name=externalLinkRedirect&st.tid=151377896227708) Əйдə онлайн: [https://www.azatliq.org/eyde](https://ok.ru/dk?cmd=logExternal&st.cmd=logExternal&st.sig=95v16pPqABA5OF_EpJf4EOzvKRs13-A2utZShNVC9no&st.link=https%3A%2F%2Fwww.azatliq.org%2Feyde&st.name=externalLinkRedirect&st.tid=151377896227708) Татар мəгарифе порталы: [http://belem.ru](https://ok.ru/dk?cmd=logExternal&st.cmd=logExternal&st.sig=ibY5AXQtrTgHSqF4a4Sg_hQBKqzoAuf8hUG8CCf9dso&st.link=http%3A%2F%2Fbelem.ru&st.name=externalLinkRedirect&st.tid=151377896227708) Интерактив мультфильмнар: [http://balarf.ru/](https://ok.ru/dk?cmd=logExternal&st.cmd=logExternal&st.sig=7JK7LupYq4hCwy3kiNIMBeJFXBY3bIzCidwC_QOZy_A&st.link=http%3A%2F%2Fbalarf.ru%2F&st.name=externalLinkRedirect&st.tid=151377896227708) Образовательный ресурс: [http://tatarschool.ru/](https://ok.ru/dk?cmd=logExternal&st.cmd=logExternal&st.sig=VvvQCofBNfbPwFKJzZmSaD29FWxfRLTBjJlQpsd26K0&st.link=http%3A%2F%2Ftatarschool.ru%2F&st.name=externalLinkRedirect&st.tid=151377896227708) Татар китаплары: [http://tatbook.ru/](https://ok.ru/dk?cmd=logExternal&st.cmd=logExternal&st.sig=cDscSrdi7SYdyVIWlYohss0Nm-zYbu17nw7e6jT0bXc&st.link=http%3A%2F%2Ftatbook.ru%2F&st.name=externalLinkRedirect&st.tid=151377896227708) Учим татарский язык: [https://vk.com/tatarbelem](https://ok.ru/dk?cmd=logExternal&st.cmd=logExternal&st.sig=gvq9XLoSoTbcBFsDHngatjnxuPJN26QlZKsV02CBrCU&st.link=https%3A%2F%2Fvk.com%2Ftatarbelem&st.name=externalLinkRedirect&st.tid=151377896227708) Җиһан: [https://vk.com/tatcihan](https://ok.ru/dk?cmd=logExternal&st.cmd=logExternal&st.sig=ohXt2-AhWmkXjr22dGJG05sG5ep_zgepXtFFNOw7sJM&st.link=https%3A%2F%2Fvk.com%2Ftatcihan&st.name=externalLinkRedirect&st.tid=151377896227708) Əдəбият вə тəрҗемəханə: [https://vk.com/tarcemaxana](https://ok.ru/dk?cmd=logExternal&st.cmd=logExternal&st.sig=j1VuV_x-eMGzPfEIa9hBC1Ev18_15xIz8pKKgzniZ9w&st.link=https%3A%2F%2Fvk.com%2Ftarcemaxana&st.name=externalLinkRedirect&st.tid=151377896227708) Гыйлем: [https://vk.com/gylem](https://ok.ru/dk?cmd=logExternal&st.cmd=logExternal&st.sig=V_pT9D-aJZru_dgAtvlTM01nGkhixwKMEutyysrv9bg&st.link=https%3A%2F%2Fvk.com%2Fgylem&st.name=externalLinkRedirect&st.tid=151377896227708)

# **Создана методическая площадка по обмену опытом:**

# **<https://challymugallim.wixsite.com/website>**

**[Чаллы Мөгаллимнəре](https://challymugallim.wixsite.com/website) (татар теле һəм əдəбияты методик берлəшмə җитəкчелəре сайты)**

# *Методические рекомендации по организации дистанционного обучения учителю начальных классов*

Возможности обмена опытом для учителя.

1.Маршрутные листы на сайтах школ.

2.Разработки уроков в «Облако Mail.Ru»

3. Для всех желающих разместить свои материалы по дистанционному обучению на Google диске прошу присылать на электронный адрес flera\_shf@mail.ru

4.<https://drive.google.com/drive/folders/1tFxUImapNzuw75Znb4xjNU2cjEKMpB0p> Пояснения: данную ссылку копируем и вставляем в адресную строку.

Здесь Вы найдёте:

- 1. Инструкцию по созданию Google класса.Гарафутдинова С.А, заместитель директора МБОУ «СОШ №25».
- 2. Пример корректировки календарно тематического плана для 1 класса. Логинова Е. Л., учитель начальных классов МАОУ «Гимназия №57».
- 3. Ссылки на видео уроки и презентации по всем предметам 1 класса.Логинова Е. Л., учителя начальных классов МАОУ «Гимназия №57».
- 4. Планы уроков в 4 классе, проводимых через WhatsApp. Дубовая О.В., учитель начальных классов МБОУ «СОШ №53».
- 5. Урок окружающего мира в 1 классе. Шарифзянова Л.К., учитель начальных классов МБОУ «Гимназия №54»
- 6. Уроки русского языка во 2 классе. Семенова С.А., учитель начальных классов МБОУ «СОШ №19 с углубленным изучением предметов»
- 7. Уроки математики во 2 классе.Семенова С.А., учитель начальных классов МБОУ «СОШ №19 с углубленным изучением предметов»
- 8. Уроки литературного чтения во 2 классе.Семенова С.А., учитель начальных классов МБОУ «СОШ №19 с углубленным изучением предметов»
- 9. Уроки окружающего мира во 2 классе.Семенова С.А., учитель начальных классов МБОУ «СОШ №19 с углубленным изучением предметов»
- 10. Уроки технологии во 2 классе.Семенова С.А., учитель начальных классов МБОУ «СОШ №19 с углубленным изучением предметов»
- 11. Уроки русского языка в 4 классе.Семенова С.А., учитель начальных классов МБОУ «СОШ №19 с углубленным изучением предметов»
- 12. Уроки ИЗО в 4 классе.Семенова С.А., учитель начальных классов МБОУ «СОШ №19 с углубленным изучением предметов»
- 13. Уроки литературного чтения в 4 классе.Семенова С.А., учитель начальных классов МБОУ «СОШ №19 с углубленным изучением предметов»
- 14. Урок русского языка в 4 классе. WhatsApp. Дубовая О.В., учитель начальных классов МБОУ «СОШ №53».
- 15. Фрагменты видео уроков в 4 классе: русский язык, литературное чтение, физическая культура.WhatsApp. Дубовая О.В., учитель начальных классов МБОУ «СОШ №53».

Ресурс видеоуроков для начальной школы- [https://www.youtube.com/channel/UCM63-](https://www.youtube.com/channel/UCM63-R4iwEB_beiOOQyR0FA/featured?fbclid=IwAR2TI0yugIWu7tb6mXLMKYp_StKHxgSh3qnRzZvhRz9sWaOuboHSDonlx1E) [R4iwEB\\_beiOOQyR0FA/featured?fbclid=IwAR2TI0yugIWu7tb6mXLMKYp\\_StKHxgSh3qnRzZvhR](https://www.youtube.com/channel/UCM63-R4iwEB_beiOOQyR0FA/featured?fbclid=IwAR2TI0yugIWu7tb6mXLMKYp_StKHxgSh3qnRzZvhRz9sWaOuboHSDonlx1E) [z9sWaOuboHSDonlx1E](https://www.youtube.com/channel/UCM63-R4iwEB_beiOOQyR0FA/featured?fbclid=IwAR2TI0yugIWu7tb6mXLMKYp_StKHxgSh3qnRzZvhRz9sWaOuboHSDonlx1E)

**Как сделать дистанционное обучение максимально комфортным в начальной школе?** Онлайн-преподавание вызывает у педагогов много сложностей. Один из важных вопросов как удерживать внимание младших школьников во время дистанционных занятий. Возможно, несколько простых рекомендаций помогут сконцентрировать внимание детей во время онлайнуроков и повысить их мотивацию.

# **Лайфхак 1. Создайте позитивный настрой. Установите контакт.**

Перед выходом в эфир создайте позитивный настрой. Делайте больший акцент на приветствии в начале урока, чем обычно. Стандартного «здравствуйте, давайте приступим к работе» может оказаться недостаточно. Начинайте занятие с установки контакта. Проведите перекличку в чате; «отмечайте» посещения: перечисляйте учеников по именам; здоровайтесь с каждым, кто подключился к трансляции; улыбайтесь, спрашивайте, как дела; задайте интересный вопрос. Скажите, что вы рады видеть собравшихся и произносите волшебное стартовое слово (для каждого оно свое: «Поехали!», «Го!», «ОК», «Хəерлесəгатьтə!» и пр.).

Отлично, если заведете вместе с учениками собственные ритуалы приветствия или придумаете стикеры для обмена настроениями.

### **Лайфхак 2. Уберите отвлекающие факторы.**

Сделайте так, чтобы внимание учеников ничего не отвлекало. Хорошо, если вы будете вести занятия на белом, однотонном или размытом фоне, чтобы дети не пытались рассмотреть детали за вашей спиной. Другой удачный вариант фона — книжный шкаф (но учтите, что в этом случае первые три минуты ученики будут изучать содержимое шкафа).

### **Лайфхак 3. Комментируйте свои действия.**

Проговаривайте все свои действия, которые ученики не видят. Например: «Сейчас я переключаю слайды», «Минутку, я решаю проблемы со звуком», «Не получилось включить демонстрацию экрана, сейчас попробую разобраться». Это поможет удерживать внимание детей.

#### **Лайфхак 4. Помните об обратной связи.**

Нужна регулярная обратная связь. Обсуждайте результаты группы, подчеркивайте успехи конкретных учеников. Чаще подводите промежуточные итоги (как сделано задание, выполнен тест, создан творческий продукт и пр.).

В середине занятия лучше сделать перекличку ещё раз, задав вопрос и попросив коротко ответить. Например: «Кто согласен с этим — напишите в чате «Да», а кто не согласен напишите «Нет», кто не уверен — напишите «Нет ответа».

Любую встречу или урок завершайте обсуждением их ценности для учеников. Резюмируйте, что из запланированного удалось выполнить. Начинайте с себя: «Сегодня я впервые провела урок в Zoom. В общем, справилась. И это совершенно новый опыт. Спасибо всем!».

Благодарность - важная финальная нота. Заведите традицию писать в общий чат словаблагодарности друг другу, родителям.

### **Лайфхак 5. Привлекайте непроизвольное внимание.**

Попробуйте усилить эмоциональную экспрессию, сделать мимику более выразительной. Используйте жестикуляцию, сделайте речь более эмоциональной, меняйте темп и громкость речи. Измените интонацию, тональность, скорость речи. Делайте акценты. Это поможет вам избавиться от монотонности, которая обычно не очень воспринимается школьниками. Ведите трансляции в выразительной одежде. Лучше, если она будет однотонной, чёткого силуэта, с яркими деталями. Это тоже помогает удерживать внимание.

#### **Лайфхак 6. Визуализируйте.**

Визуализировать уроки можно с помощью стикеров (отлично подходят для запоминания правил, иностранных слов,определений). Полезны при изучении сложных тем скетчноутинги (иллюстрированные заметки с персонажами, цитатами, стрелками и другими элементами, помогающие структурировать, запомнить и осмыслить информацию).

Добавляйте аксессуары, используйте забавные аватарки, создавайте героев-помощников при объяснении темы. Привлечь внимание младших учеников поможет яркая игрушка в руках педагога (с которой можно спорить). Или же - энергичная «гифка» (движущаяся картинка) на экране, мгновенно собирающая внимание.

#### **Лайфхак 7. Делайте полезные паузы.**

Выделите 3-5 минут на перекус: все равно дети потащат к монитору «вкусняшки» (лучше не пускать этот процесс на самотек). Не забудьте и динамическую паузу - разминку или танец у экрана. Пусть сами ученики подберут музыку, составят комплекс полезных упражнений или подготовят короткий «выпуск новостей». Можно организовать дежурства по классу: дежурные проводят перекличку, отвечают за хорошие новости и физкультминутки.

### **Лайфхак 8. Разработайте правила онлайн-общения.**

Учителю придется разработать кодекс поведения на дистанционных занятиях («Кодекс онлайнкоммуникации»). Например, когда включать и отключать микрофоны, что значит «поднять руку», что можно и чего нельзя писать в общем чате. Установите правило — во время онлайнзанятий должны быть закрыты все социальные сети, мессенджеры и вкладки в браузере, не касающиеся учебы. Кодекс выложите для всеобщего обсуждения, а затем - проведите открытое голосование. Поправки приветствуются!

# **Лайфхак 9. Ведите урок интересно!**

Найдите какую-то свою "фишку", которая неизменно будет привлекать внимание. Например, придумывайте неожиданное начало урока. Включайте в план урока "минуты тишины" (в это время предложите выполнить какое-то задание самостоятельно, либо озадачьте учеников сложной задачей, необычным вопросом. Старайтесь разнообразить материал,придумывайте нестандартные задания и т.д. — дети тоже "заразятся" вашей фантазией.

#### **Лайфхак 10. Сделайте родителей своими союзниками.**

Рассылайте полезные советы, мудрые цитаты, списки книг для семейного чтения. Продумайте формы сбора обратной связи.

# *Методические рекомендации для учителей физической культуры по дистанционному обучению*

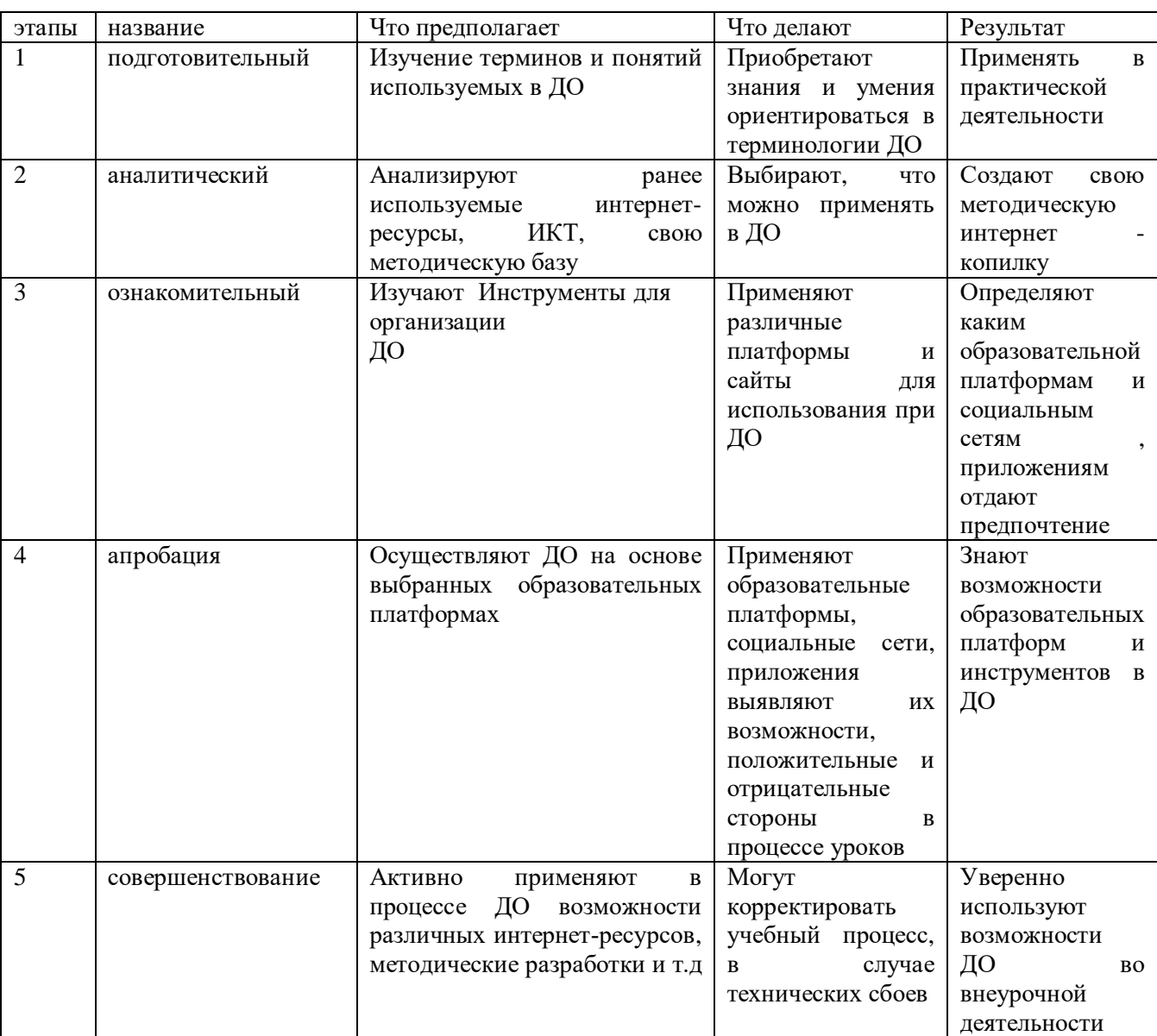

Этапы дистанционного обучения для учителя

**Рекомендуемые ресурсы по физической культуре**

На информационном ресурсе проекта [http://academy.mosmetod.ru](http://academy.mosmetod.ru/) вы можете ознакомиться с материалами по

предмету **«Физическаякультура»**: [http://academy.mosmetod.ru/kollektsiya/itemlist/category/63](http://academy.mosmetod.ru/kollektsiya/itemlist/category/63-fizicheskaya-kultura) [fizicheskaya-kultura](http://academy.mosmetod.ru/kollektsiya/itemlist/category/63-fizicheskaya-kultura) .

 Учебники по физической культуре онлайн [https://fiz-ra-ura.jimdofree.com/](https://fiz-ra-ura.jimdofree.com/%D1%83%D1%87%D0%B5%D0%BD%D0%B8%D0%BA%D0%B0%D0%BC/%D1%83%D1%87%D0%B5%D0%B1%D0%BD%D0%B8%D0%BA%D0%B8-%D1%87%D0%B8%D1%82%D0%B0%D1%82%D1%8C-%D0%BE%D0%BD%D0%BB%D0%B0%D0%B9%D0%BD/) Видeo тpeниpoвkи Taбaтa и pekoмmeндaции k выпoлнeнию yпpaжнeний

<https://myfitnesblog.com/sportzal/tabata.html>,

 Жиросжигающая тренировка «Система Табата» (обучающие видео уроки) [https://myfitnesblog.com](https://myfitnesblog.com/), [https://videouchilka.ru/zhiroszhigayushhaya-trenirovka.htm](https://videouchilka.ru/zhiroszhigayushhaya-trenirovka.html)l

 Атлас анатомии человека [https://anatomcom.ru/part1/struktura\\_i\\_funkcii\\_skeleta.html](https://anatomcom.ru/part1/struktura_i_funkcii_skeleta.html) сайты для учителей:

<https://kopilkaurokov.ru/fizkultura>,

 Социальная сеть работников образования «Наша сеть» [https://nsportal.ru,](https://nsportal.ru/) «Физкульт-Ура!»<http://www.fizkult-ura.ru/>

# Фабрика кроссвордов <http://puzzlecup.com/crossword-ru/>

Для самостоятельных занятий физической культурой и соблюдения оптимального двигательного режима предлагаем использовать видеоуроки, разработанные «Международной Академией спорта Ирины Винер» и Городским методическим центром г.Москва.

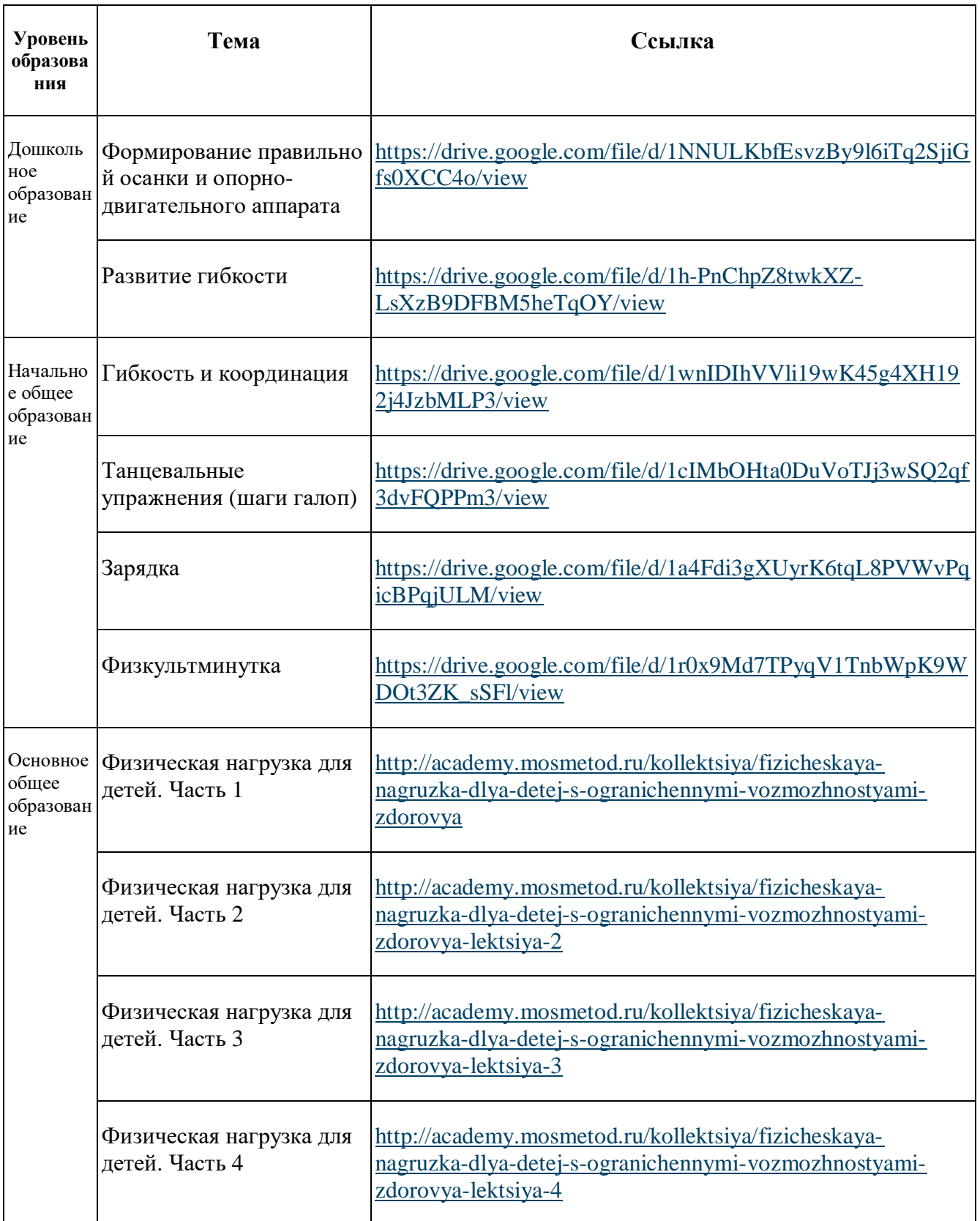

 Для учителей физической культуры «Международная Академия спорта Ирины Винер» предлагает дистанционное обучение по курсу «Дополнительная профессиональная программа «Физическая культура. Гимнастика 1–4 классы» (72 часа). Обучение проводится на Портале «Образование на русском» Государственного института русского языка им. А. С. Пушкина [https://pushkininstitute.ru/external\\_courses/318](https://pushkininstitute.ru/external_courses/318).

### **Для проведения онлайн-уроков:**

- медиатека Московского методического центра по ссылке [https://mosmetod.ru/metodicheskoe-prostranstvo/srednyaya-i-starshaya-shkola/fizicheskaya](https://mosmetod.ru/metodicheskoe-prostranstvo/srednyaya-i-starshaya-shkola/fizicheskaya-kultura/mediateka.html)[kultura/mediateka.html](https://mosmetod.ru/metodicheskoe-prostranstvo/srednyaya-i-starshaya-shkola/fizicheskaya-kultura/mediateka.html)

 - Московский Центр патриотического воспитания и школьного спорта Вконтакте <https://vk.com/>

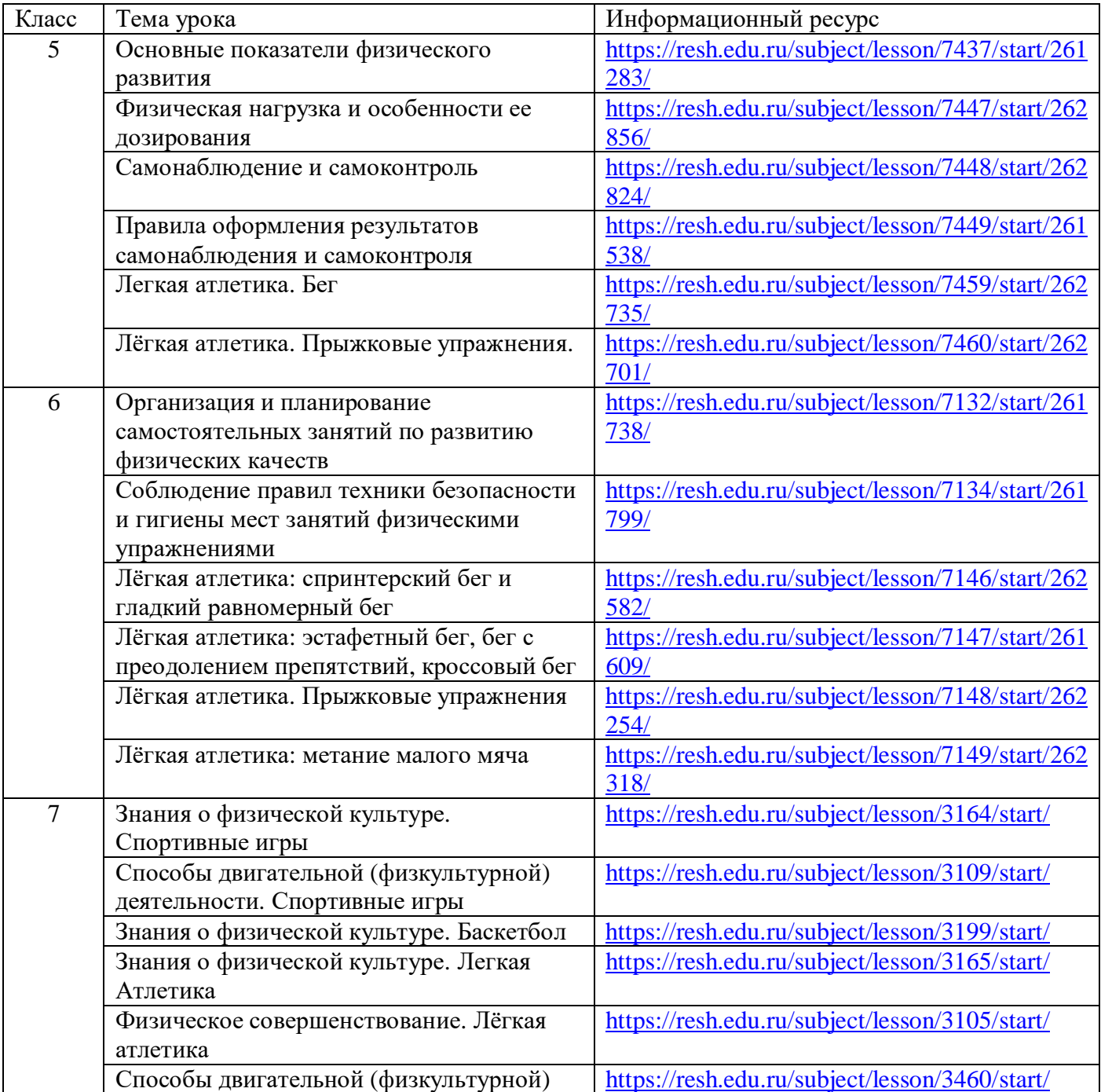

# **Рекомендуемые ресурсы по физической культуре**

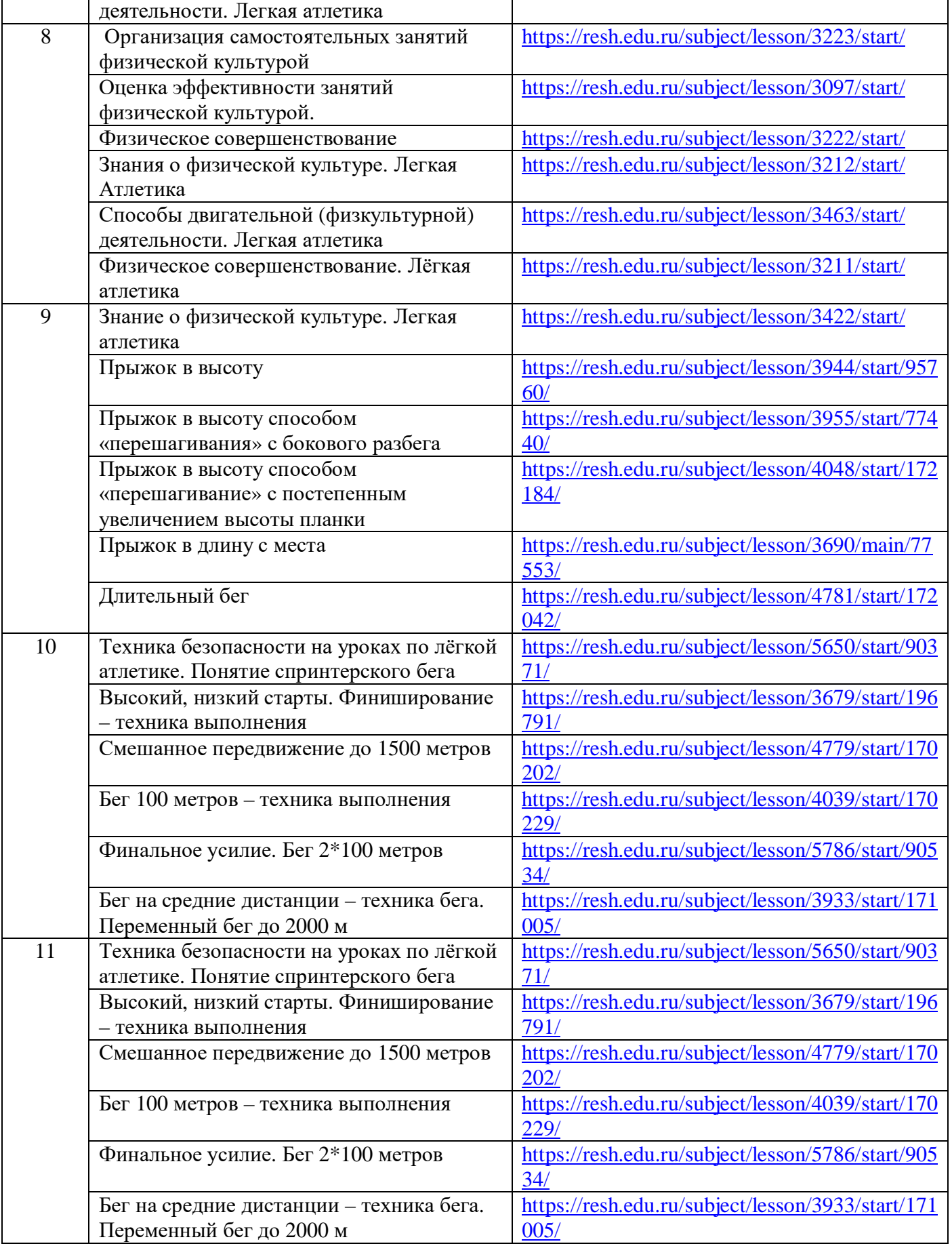

Пример заданий (Абрамова Е.М., сош №15)

 1.Представлен детям теоретический материал «Требования к утренней гигиенической гимнастике», «Наиболее подходящие упражнения для утренней гимнастики» :

2.Задания детям:

1)просмотреть требования к утренней гигиенической гимнастике,

2) составить комплекс для себя и до конца недели прислать видео его в ватсапе в вашем выполнении, не более 6 -7 упражнений. Требования: по 1 упражнению , соблюдая последовательность, четкий подсчет и показ. Таким образом вы получите три оценки.

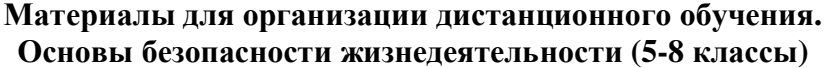

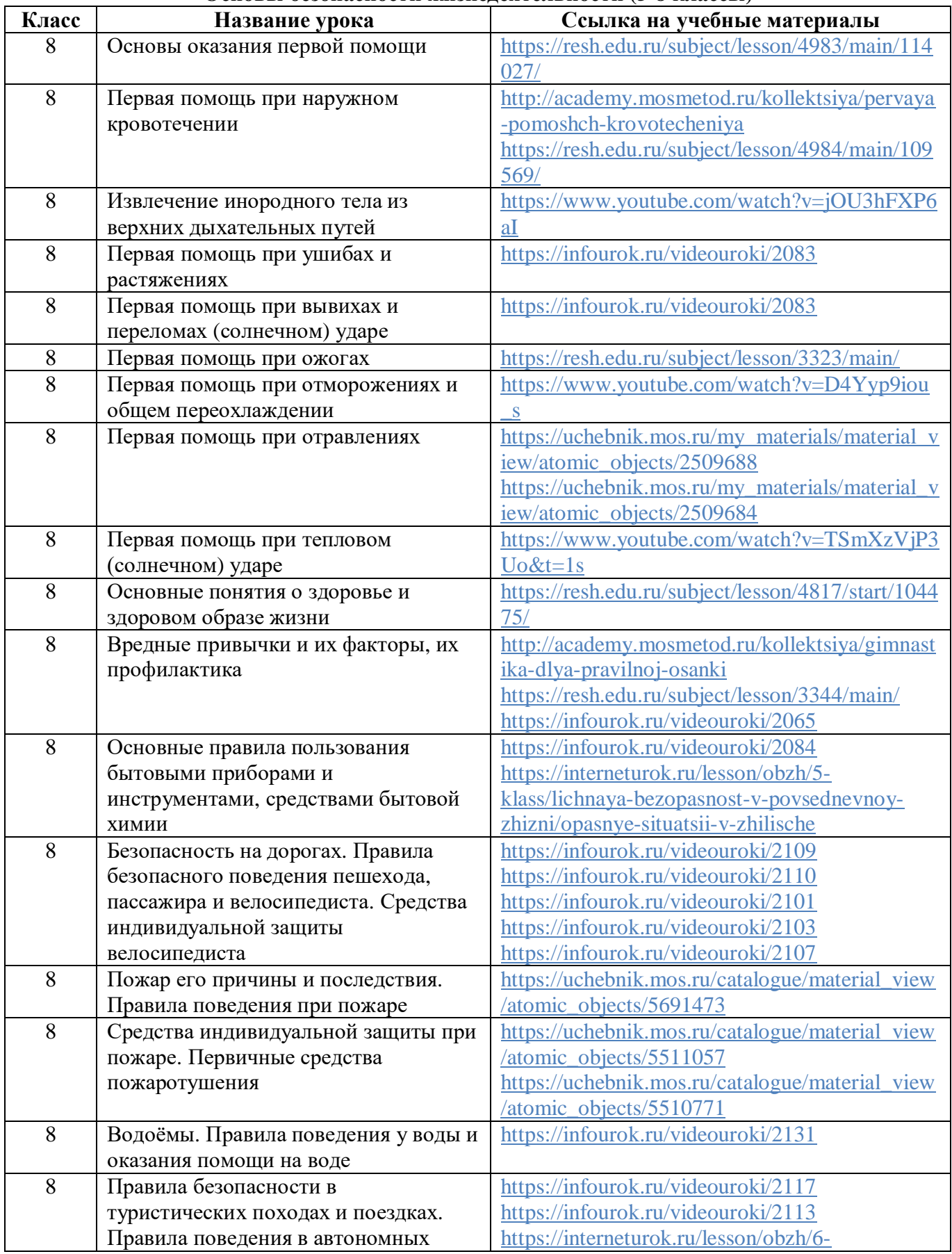

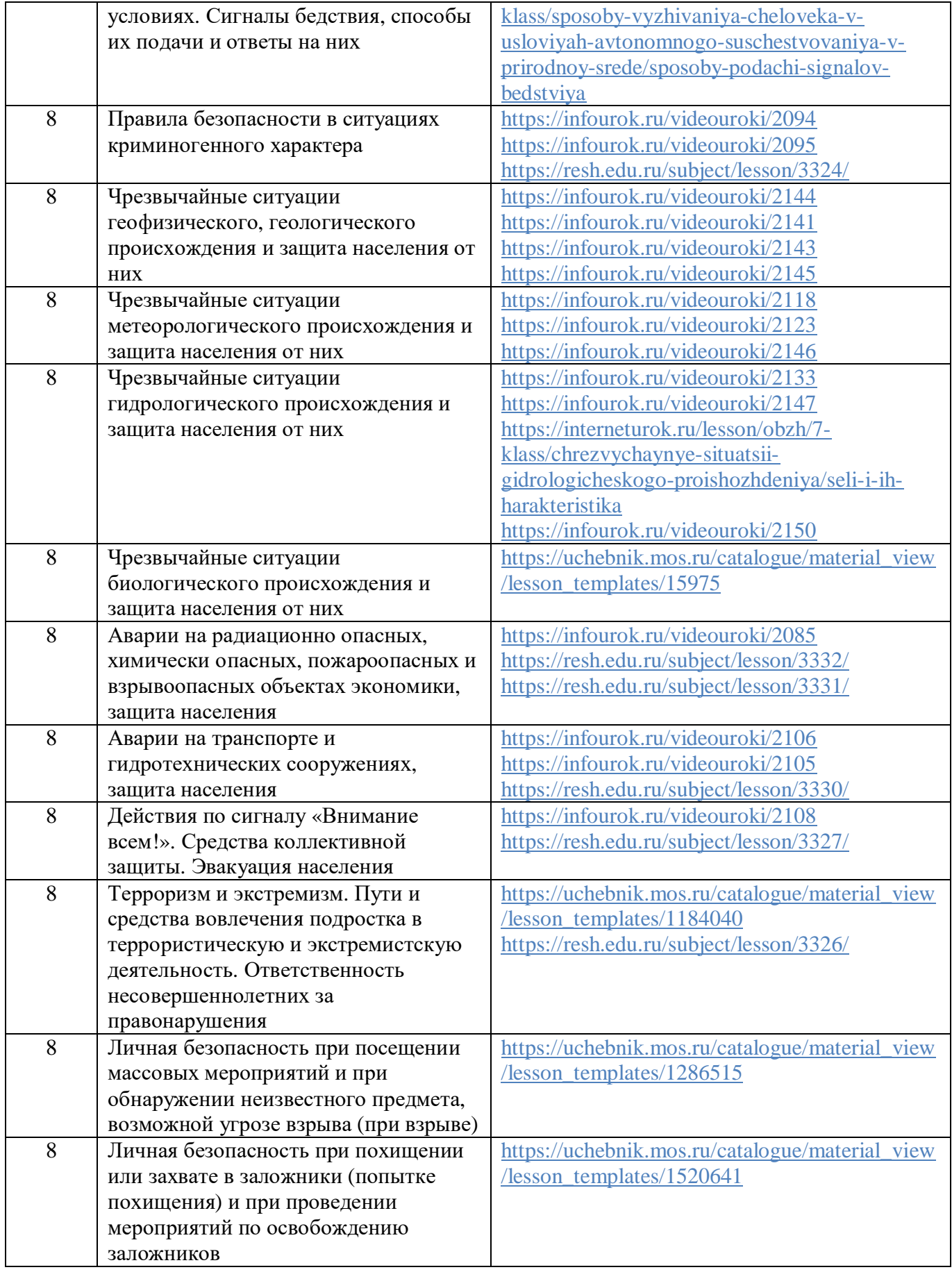

# **Материалы для организации дистанционного обучения. Основы безопасности жизнедеятельности (10-11 классы)**

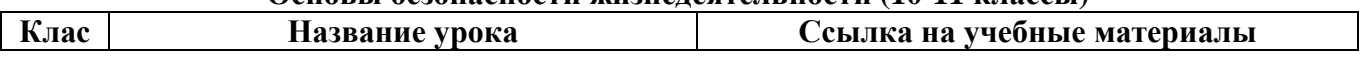

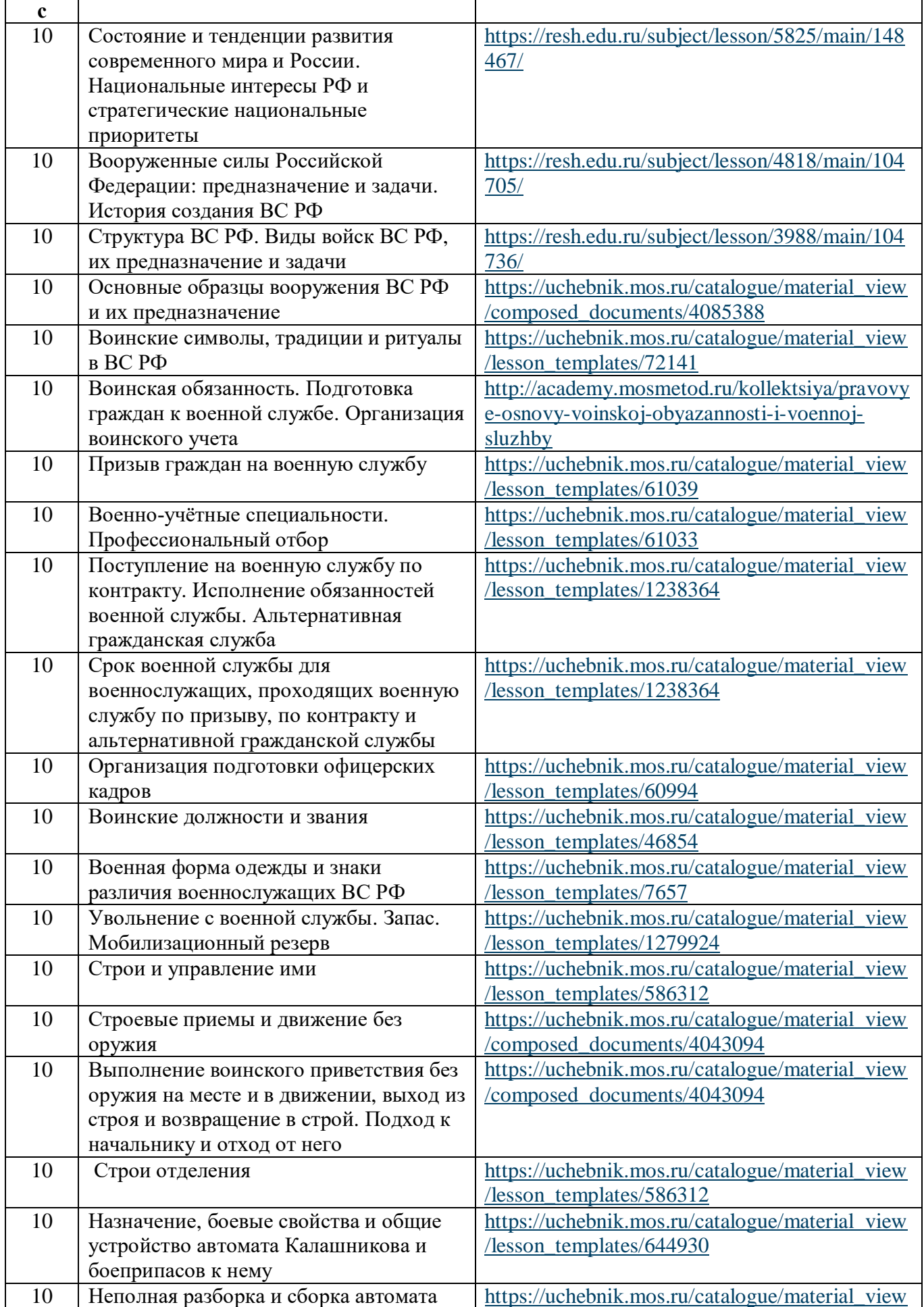

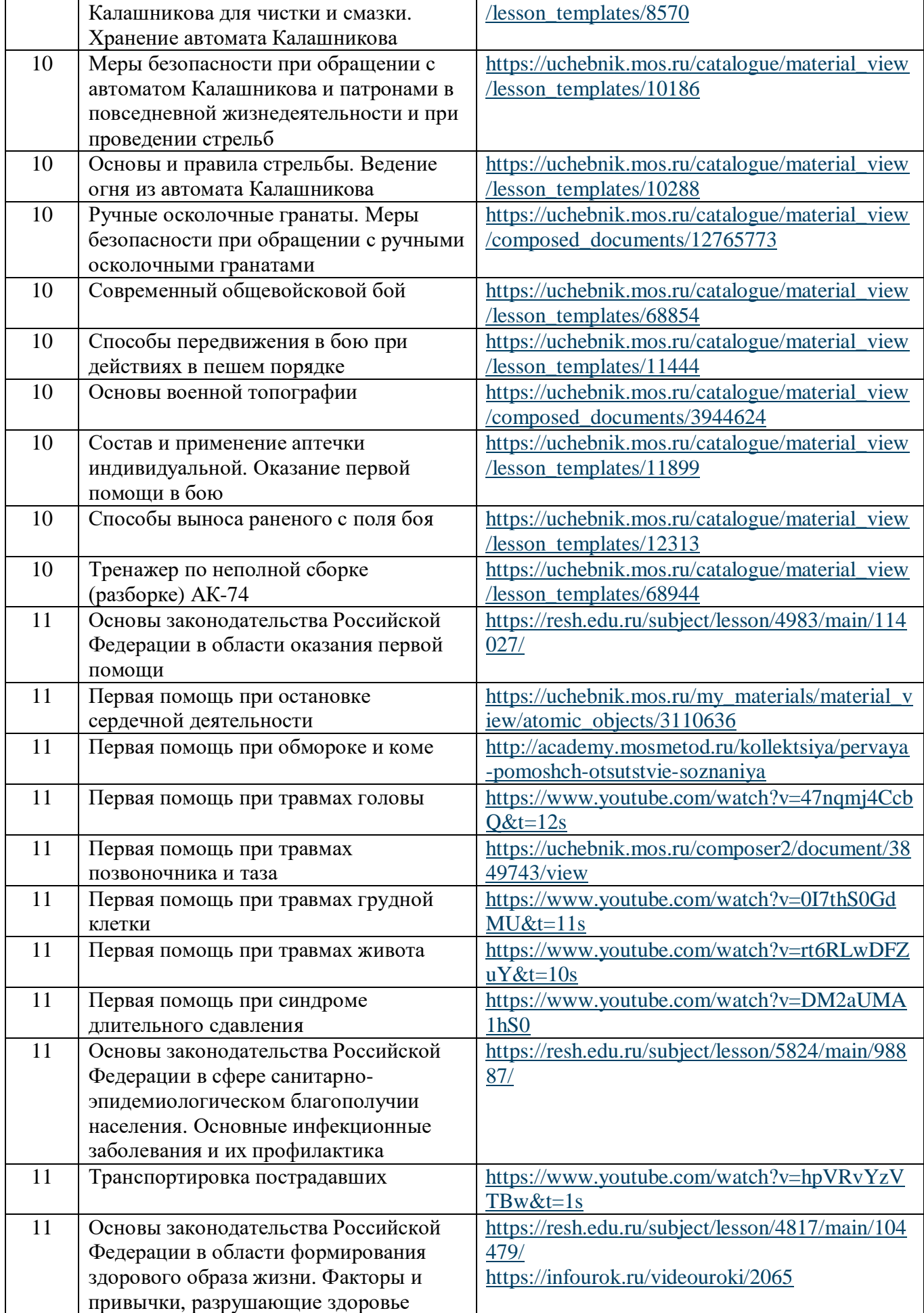

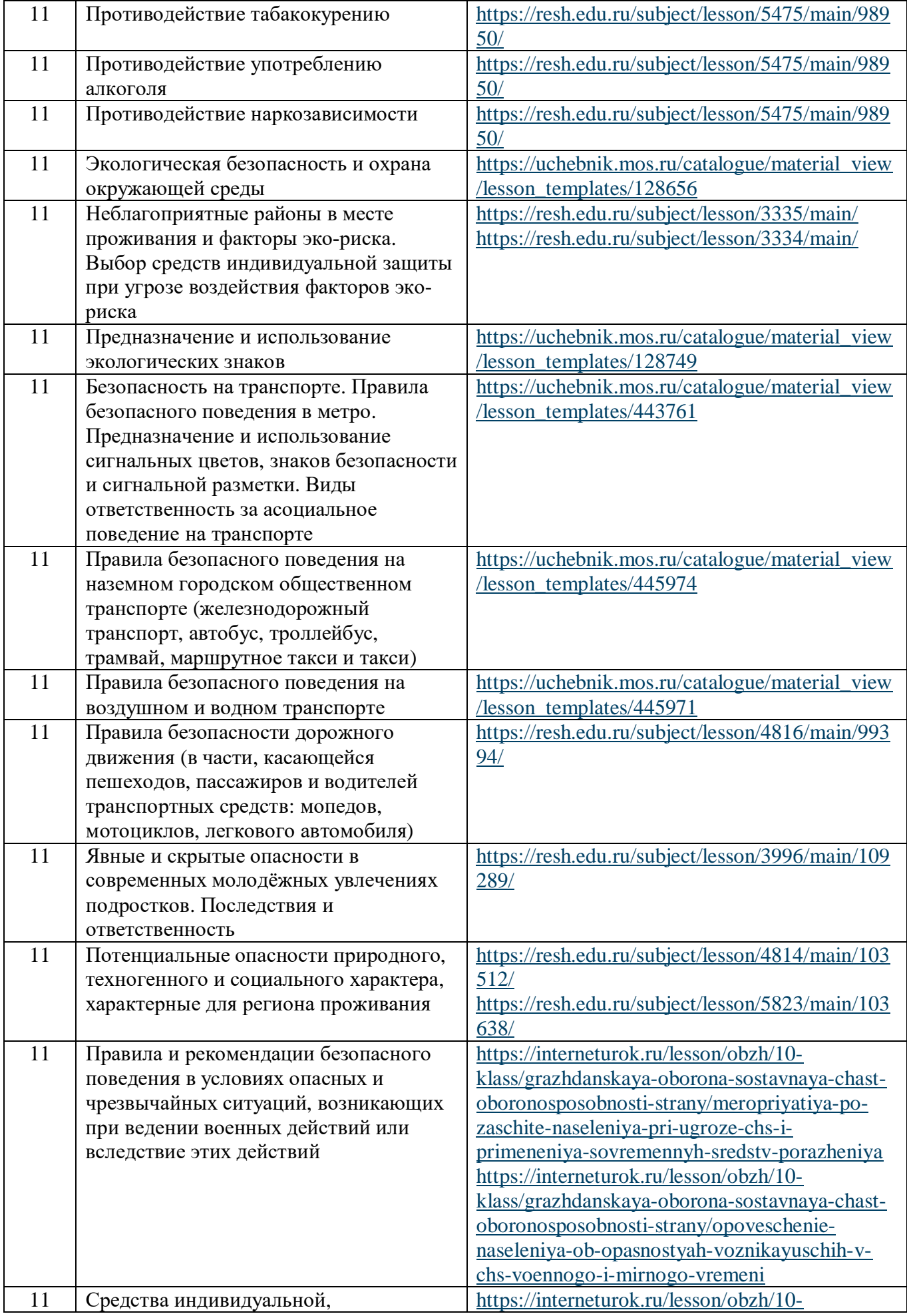

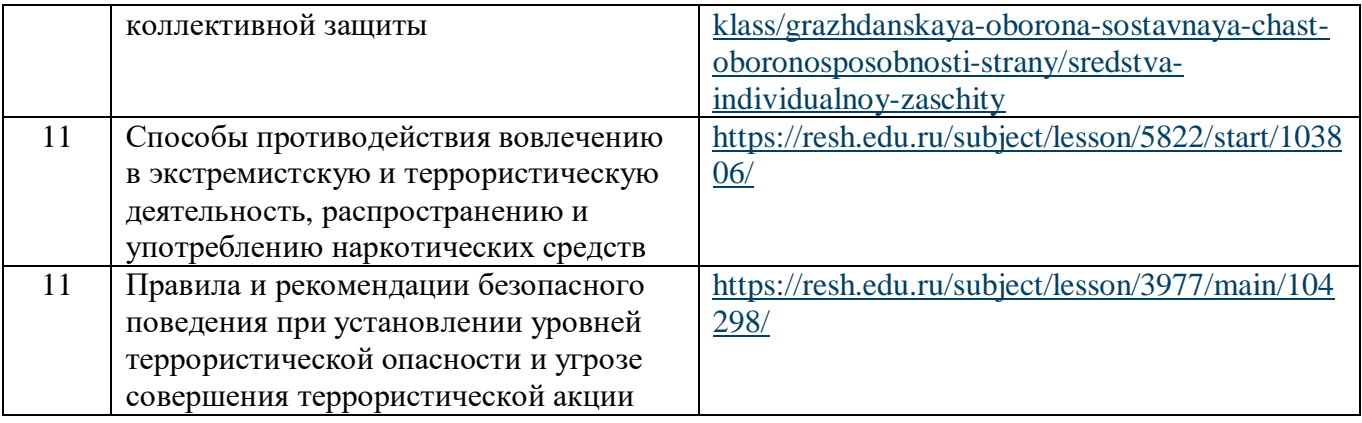

# *В помощь учителю по организации дистанционного обучения по предмету «Технология»*

#### **Дистанционное обучение:**

- на расстоянии;
- свой темп выполнения задания, свободное время:
- равные возможности, все ученики могут посещать занятия;
- · индивидуальный подход, разные задания по уровню сложности;

· технологии: видеочат, месседжер, виртуальный класс, тесты и задания с автопроверкой.

# **Структура подготовки дистанционного урока**:

- Определить необходимый минимум. Это не урок - весь материал параграфа выдать не получится. Минимум помогают отобрать разные источники (учебник издательства «Экзамен») экзамене и в книга минимальный набор знаний по предметам.

- Цели и задачи урока ставим как обычно. (3-5 минут)

- Нужно определить инструменты с которыми Вы будете работать и ученики соответственно: видеоконференция (Zoom, Skype, Hangouts), лекция (doc, sway, pdf), просмотр видео (Youtube), тест (googleforms, quizizz, kahoot) (на все это - 15-20 минут)

- Составить план урока, обязательно чередовать виды активности. Например, если делаете в sway: страница текста, страница видео, страница картинки и т.д.

- Продумать материалы, отобрать важное, интересное.

- Продумать способа контроля: googleforms, quizizz, kahoot, презентация, реферат.

- Способы оценивания предусмотреть. Обязательно озвучить критерии детям заранее.

- Рефлексия. Можно задать вопросы на рефлексию, использовать программу AnswerGarden например.

Googleclassroom На сегодня для урока технологии мало организовано дистанционных площадок. Российская электронная школа предоставляет готовые видеоуроки с тренировочным и контрольными заданиями. Однако содержание уроков затрагивает не все темы, разделы и отсутствует практическая часть урока. Googleclassroom дает возможность организации видеоурока теоретической части на youtube канале, тестов и заданий через google-документы. Однако обратную связь можно получить через комментарии детей во время урока.

Социальные сети. Вконтакте. Возможна организация группы вконтакте по дистанционному обучению. Группу желательно делать закрытой, так как во время урока могут появиться совсем незнакомые люди. Поэтому для организации работы лучше пригласить учащихся вступить в группу, а затем ее закрыть. На страницах группы можно выкладывать интерактивные тесты, теоретический материал, проводить вебинары, однако дети, также как и youtube, будут получать обратную связь через комментарии. Чем хороша социальная сеть, здесь зарегистрирована большая часть учащихся. Внутри группы на страницах обязательно нужно закрепить правила работы и меню группы, чтобы при желании ребенок мог вернуться к изученному или просмотренному материалу.

Для работы в выше описанных платформах необходимо подготовить базу с вашим учебным материалом: это может быть видеоролик, презентация, мастер-класс, технологическая карта изготовления изделия.

Zoom. Для организации работы необходимо приложение zoom, которое возможно установить как на компьютер, так и на телефон, планшет. Во время работы первоначально детям нужно:

- ознакомить учеников с работой камеры и микрофона,

- использование чата,
- когда задавать вопрос,
- как работать с доской.

 Проговорить цель онлайн-встречи (общение, познакомиться с новой темой, обговорить материал урока, закрепить пройденное, совместный просмотр видео, презентации и обсуждение и т. д.).

Возможности: 1. Свободная беседа с учениками. 2. Психологическая поддержка в условиях карантина.

Подача материала (короткое видео, презентация, объяснение учителя и т. д.) Ответы на вопросы детей. Комментарии детей.

Чем хорош zoom урок? Проходит «глаза в глаза», есть возможность проконтролировать, как поняли учащиеся, записать данный урок и потом закрепить видео в группе. Для проведения практической части урока zoom подходит оптимально.

Понятно, что при соблюдении СанПин ребенок не должен долгое время находиться перед экраном телефона или компьютера, поэтому домашние задания по технологии необходимо организовывать в практической части с применением тех инструментов и материалов, которые есть у всех учащихся.

Мессенджер. Например,WhatsApp, тоже можно использовать как интерактивную площадку, для этого учитель заранее подготавливает видеоролик с объяснением учебного материала, на сегодня в PlayMarkete существует много приложений с функцией записи с экрана, на некоторых телефонах и планшетах разработчики изначально установили данную функцию. При подготовке урока вы можете показывать на экране презентацию и сами объяснять учебный материал, запись идет того, что происходит на экране. Во время урока можно поэтапно отправлять заранее подготовленные слайды или видеоролик. Можно высылать задания и получить тут же голосовое сообщение или ответ. К сожалению, функции видеоконференции большого количества участников невозможно включить. Но плюсом является то, что данное приложение есть почти у всех. Для этого предварительно нужно создать группы классов. Минусом – вы не увидите, как проходит практическая часть и не отследите элементарные правила техники безопасности.

Для хранения методических материалов, видеороликов, тестов, практических работ целесообразно хранить материал в облаке (выбор - за mail, так как там до 100гигобайтов информации можно сохранить).

Домашние задания при дистанционном обучении по технологии нужно задавать в практическом формате, то есть закреплять то, что рассматривали в ходе урока. Задания нужно делать разноуровневые, с учетом ФГОС.

Дистанционное обучение отличается от привычных занятий в школе. При переходе на новый формат обучения, педагоги столкнулись с множеством проблем. Основными из них стали:

1. Технические трудности и психологическая неготовность к такому формату;

2. Нехватка у детей компьютеров и мобильных устройств, технические проблемы, отсутствие опыта работы детей в интернете в формате дистанционного обучения;

3. Недостаточная методическая поддержка со стороны государства по предмету «Технология»: как построить онлайн-урок, какими ресурсами и технологиями воспользоваться, по какому принципу сформировать оптимальные домашние задания;

4. Проблемность проведения занятий по программе «Технология» под редакцией Казакевич В.М, согласно ФГОС Концепции технологического образования. Для дистанционного обучения отлично вписывается программа Симоненко В.Д.;

5. Как удержать внимание и мотивировать ребенка на уроке «Технология».

6. Недостаточно количество образовательных онлайн-платформ по предмету «Технология» 5-8 класс с готовым контентом, который можно выдавать детям для автономной работы дома /[МЭШ](https://www.mos.ru/city/projects/mesh/), [РЭШ](https://resh.edu.ru/), [InternetUrok.ru,](https://interneturok.ru/) [Яндекс.Учебник](https://education.yandex.ru/)/

7. Плохое качество изображения и звука во время видеосвязи, постоянно «виснущие», неработающие сайты с образовательными программами, и даже эти ресурсы не адаптированы к образовательной программе «Технология».

 Как бы там ни было, удаленная форма работы — это возможность для учителя продумать новые сценарии работы и попробовать разные инструменты. Помня о том, что первичной остается все-таки методика и учебные цели, а инструменты дистанционного обучения вторичны.

 Лучше всего, удалось фиксировать «учебное время». Оптимально первая половина дня. Обговоривается с детьми и родителями, в какие часы будут проходить уроки - это позволяет четко организовать расписание.

 Онлайн-уроки согласно Сан Пин не могут длиться более 20-30 минут, поэтому они тщательно продумываются. Выбираются подходящие практические задания, которые ученики после инструктажа могут выполнить самостоятельно, обговаривается и инструмент оценивания работ учащихся. Отлично для этого подходят сервисы с автоматической проверкой заданий в режим онлайн и мгновенной аналитикой при оценивании.

 Без определения фиксированного времени для обратной связи от учеников и родителей в течение рабочей недели выстроить свою работу очень сложно. Ведь учителя должны позаботиться и о выполнении Сан Пин сами, как педагоги.

 Поэтому определяется и обговаривается с родителями форму обратной связи, она должна быть обязательно двусторонней.

Добившись первых результатов в дистанционной работе, учителя творческой группы технологииделятся наработанным, в столь короткие сроки, опытом.

# **Методические рекомендации учителю технологии при организации дистанционного обучения и проведения онлайн-урока.**

# 1. **Определите, [как будете проводить дистанционное обучение](https://marinakurvits.com/kak_organizovat_distancionnoe_obuchenie/#Opredelite_kak_budete_provodit_distancionnoe_obucenie)**.

#### **Встречи в режиме реального времени**

 Вы договариваетесь с учениками о времени, когда будет проведен прямой эфир или назначена онлайн-встреча. На онлайн-уроке вы объясняете материалы, отвечаете на вопросы учеников и задаете им вопросы. (Используйте – Скайп [https://www.skype.com/,](https://www.skype.com/) ZOOM [https://zoom.us/ru-ru/resources.htm](https://zoom.us/ru-ru/resources.html)l, Proficonf Proficonf.com, Google [Hangouts](https://hangouts.google.com/) <https://hangouts.google.com/>, Appear.in <https://appear.in/>, Uberconference <https://www.uberconference.com/-> это бесплатные платформы)

# **Дистанционное обучение через интерактивные учебные материалы**

 Обучение учащихся можно выстроить через интерактивные учебные материалы, которые содержат инструкции, учебный контент (видео, интерактивные видео, текст, рисунки), самопроверку, ссылки и т.д. При помощи таких учебных материалов ученик изучает новую тему самостоятельно. Для вопросов учеников стоит создать чат для общения, чтобы, сталкиваясь с трудностями, они продолжали выполнять задания.

*Воспользуйтесь:*

«Российская электронная школа». [https://resh.edu.ru/subject/50/\(](https://resh.edu.ru/subject/50/(%D0%B4%D0%B5%D0%B2%D0%BE%D1%87%D0%BA%D0%B8))девочки)

 [https://resh.edu.ru/subject/48/\(](https://resh.edu.ru/subject/48/(%D0%BC%D0%B0%D0%BB%D1%8C%D1%87%D0%B8%D0%BA%D0%B8))мальчики)

«Библиотека МЭШ» <https://uchebnik.mos.ru/catalogue>

«Видео-уроки по технологии» [https://videouroki.net/blog/tehnologiya/2-free\\_video](https://videouroki.net/blog/tehnologiya/2-free_video)

«Дистанционный урок. Технология» [youtube.com](http://www.youtube.com/watch?v=mdVynf88VPg)

«Яндекс Учебник» <https://education.yandex.ru/home/>

«Просвещение» <https://media.prosv.ru/>

К сожалению, для учителей технологии 5-8 кл. этого не достаточно и лучше всего создавать интерактивные материалы самостоятельно.

# 2. **Спланируйте работу**

 Возьмите временной отрезок, например неделю, и спланируйте работу учеников по вашему учебному предмету. Чтобы организовать работу целостно, отталкивайтесь от учебных результатов, которых должны достичь ученики.

*Задайте себе три вопроса:*

- 1. Чему я хочу научить моих учеников?
- 2. Как ученики этому научатся?
- 3. Каким образом я могу их поддержать ?

 Исходя из ответов составьте для себя план работы: какие учебные материалы надо создать, как «мониторить» работу ребят, как и когда предоставлять им обратную связь.

 Можно составить план работы и для учащихся. Ученикам план нужен для того, чтобы помочь им спланировать время работы, как в течение дня, так и всей учебной недели. План работы для учеников может содержать рекомендуемую дату и время для начала работы над заданием, сроки выполнения заданий, определенное время для встреч с учителем, ссылки на учебные материалы или платформу, где будет идти работа.

#### **3.Определите, как будете связываться с учениками**

 У учеников должна быть точка входа, через которую они получают доступ к учебным материалам. Если вы использовали в работе с учениками некоторую платформу до дистанта (блог, сайт, мессенджеры, закрытую группу и т.д.), то и в дистанционном обучении ученики могут работать через нее.

 Если не было такой платформы, тогда учебные материалы могут передаваться через электронный журнал или выбранную вами или вашей школой платформой (Googl Класс например, Электронное образование РТ дистанционное обучение и т.п)

Возникли проблемы?

<https://youtu.be/DG1HHQjnvTI>Как создать Гугл класс

[https://support.google.com/edu/classroom/answer/6020273?co=GENIE.Platform%3DDesktop](https://support.google.com/edu/classroom/answer/6020273?co=GENIE.Platform%3DDesktop&hl=ru)

# [&hl=ru](https://support.google.com/edu/classroom/answer/6020273?co=GENIE.Platform%3DDesktop&hl=ru)

Здесь вы найдете ответы на все вопросы:

- ü [Как присоединиться к курсу в качестве учащегося](https://support.google.com/edu/classroom/answer/6020297?hl=ru&ref_topic=9049977)
- ü [Как покинуть курс](https://support.google.com/edu/classroom/answer/6069981?hl=ru&ref_topic=9049977)
- $\checkmark$  [Как посмотреть информацию о курсе](https://support.google.com/edu/classroom/answer/9215993?hl=ru&ref_topic=9049977)<br> $\checkmark$  Как посмотреть курс из архива
- ü [Как посмотреть курс из архива](https://support.google.com/edu/classroom/answer/6149820?hl=ru&ref_topic=9049977)
- ü [Как просматривать задания и мероприятия в календаре](https://support.google.com/edu/classroom/answer/6272985?hl=ru&ref_topic=9049977)
- √ [Систематизация карточек курса](https://support.google.com/edu/classroom/answer/7450896?hl=ru&ref_topic=9049977)<br>✓ Как созлать курс
- ü [Как создать курс](https://support.google.com/edu/classroom/answer/6020273?co=GENIE.Platform%3DDesktop&hl=ru)
- ü [Как добавлять материалы на вкладку](https://support.google.com/edu/classroom/answer/9123621?hl=ru&ref_topic=9049977) "Задания"
- $\checkmark$  [Как скопировать курс](https://support.google.com/edu/classroom/answer/9093680?hl=ru&ref_topic=9049977)
- ü [Как посмотреть или изменить сведения о курсе](https://support.google.com/edu/classroom/answer/6076302?hl=ru&ref_topic=9049977)

ü [Как присоединиться к курсу или покинуть его в качестве приглашенного](https://support.google.com/edu/classroom/answer/6190761?hl=ru&ref_topic=9049977) [преподавателя](https://support.google.com/edu/classroom/answer/6190761?hl=ru&ref_topic=9049977)

- ü [Как добавить к курсу приглашенного преподавателя](https://support.google.com/edu/classroom/answer/6190760?hl=ru&ref_topic=9049977)
- ü [Как удалить учащегося с курса](https://support.google.com/edu/classroom/answer/6069576?hl=ru&ref_topic=9049977)
- $\checkmark$  Как пригласить учашихся на курс
- $\checkmark$  [Как удалить приглашенного преподавателя с курса](https://support.google.com/edu/classroom/answer/6190782?hl=ru&ref_topic=9049977)
- ü [Как архивировать и удалять курсы](https://support.google.com/edu/classroom/answer/6149813?hl=ru&ref_topic=9049977)
- $\checkmark$  [Как настроить разрешения на публикацию для учащихся](https://support.google.com/edu/classroom/answer/6099424?hl=ru&ref_topic=9049977)

### **4.Начните создавать учебные материалы**

 Привычные формулировки заданий в электронном журнале "учебник, стр.23-25, прочитать и ответить на вопросы" в дистанционном обучении становятся бессмысленными, так как не содержат обучающей функции.

(Лучше сами используйте материал по ссылке **[rosuchebnik.ru](https://rosuchebnik.ru/)[›catalog/vid](https://rosuchebnik.ru/catalog/vid-uchebnik_predmet-tehnologiya/)[uchebnik…tehnologiya/](https://rosuchebnik.ru/catalog/vid-uchebnik_predmet-tehnologiya/)** для подготовки к уроку)

Организовать учебную работу дистанционно — значит помочь ученику самостоятельно разобраться с тем, что он не знает и не умеет. А для этого у ученика должны быть учебные материалы и задания, посильные для той возрастной группы, с которой мы работаем.

 К учебным материалам добавляйте инструкции по работе (так, как если бы вы объяснили в классе), указывайте время, которое требуется для работы над заданием и по изучению материалов, необходимые стратегии, рекомендации и подсказки.

 Можно использовать уже готовые учебные материалы, созданные кем-то другим, можно создавать самим. Не забывайте про плагиат. Не выставляйте чужую наработку, указывая ее под своим именем.

### **Учтите проблемы, с которыми мы можем столкнуться:**

*Проблема№1*.

 Ученики, которые не работали на уроке, могут не начать работать, подойдите к этому вопросу индивидуально.

Не используйте карательных мер.

*Проблема №2*.

 На создание учебного материала будет уходить время. Мы создаем учебный материал не для проверки памяти учеников или умения решать, а для того, чтобы их научить. Одно дело, когда мы в классе передаем ученикам то, что очень хорошо знаем, другое дело — сделать так, чтобы это знание появилось в их голове, причем когда они работают дома.

#### *Проблема№3.*

 Стоит продумать работу, которую ребята будут выполнять на отметку. У учеников под рукой google и одноклассники в совместном чате. Поэтому работа на отметку должна быть такова, чтобы первый и второй фактор являлись помощниками. А для этого надо подумать над качеством заданий для учащихся.

#### **Старайтесь избежать этих ошибок**

*Ошибка № 1.*

Составлять список заданий для ученика в электронный журнал.

Наша задача, не задания «выложить» для учеников, а выстроить их обучение.

*Ошибка №2.*

 Думать о том, как контролировать ученика. В этом случае мы в первую очередь будем думать о том, как и за что, выставить отметку, а не о том, как помочь ему учиться.

#### *Ошибка №3.*

Выставлять отметку за процесс обучения, а не за итог. Когда ученик изучает учебный материал, работает с тестами для самопроверки, задает вопросы, ошибается, то он учится. Этот процесс мы поддерживаем своей обратной связью и помощью одноклассников, например, в совместном чате. Когда он уже научился, тогда мы проводим работу на отметку, как итог той работы, которую он проделал в течение какого-то времени.

#### *Ошибка №4*.

 Просить учеников фотографировать ответы на задания и присылать вам на почту. Так можно делать только в случае с единичными учениками, у которых не получается выполнять задание и необходима ваша обратная связь. Иначе на ваш почтовый ящик будут каждый день приходить около сотни писем с фотографиями от учеников.

 (Создайте для этого отдельную эл.почту, что бы не перегружать свою основную и не потерять важное. Пример: 30 kosolapovaolga@mail.ru. Так у вас будет все, в одном месте.)

### **5.Определите, какой цифровой сервис вы будете использовать в итоге:**

#### **Онлайн-встречи с учениками**

 Сервисы, с помощью которых вы организовываете онлайн-урок в режиме реального времени. Предпочтение лучше отдать Zoom или Скайп.

*Zoom zoom.us/*

 Сервис для проведения видеоконференций и вебинаров. В бесплатной версии можно проводить встречи до 40 минут и на 100 человек. Ученики могут подключиться к встрече через телефон (рекомендуется установить приложение zoom) или через компьютер. Каждый участник встречи имеет возможность говорить голосом, демонстрировать видео и расширять свой экран.

*Skype*

 Сервис для проведения видеоконференций. У каждого ученика должен быть аккаунт Skype.

 Создается группа класса, и в определенное время делается звонок, к которому подключаются все участники группы.

#### *Facebook Live*

Трансляция видео прямо с Facebook.

 Создайте закрытую группу класса, в которой можно будет запускать Live трансляции и проводить уроки онлайн. Бесплатно. И нет ограничений по времени.

#### *Instagram Live*

 Трансляция видео с Инстаграм. Можно проводить в своем аккаунте. Если ученики на вас подписаны, то они получат извещение о выходе в эфир. Или создать закрытый аккаунт класса и вести онлайн-встречи там.

#### *WiziQ [www.wiziq.com/](http://www.wiziq.com/?fbclid=IwAR29LMa-sNa2kK2LU54p1wF4k-pQjdPQHCAUKWak4d0a-MWQBtPtOle-ejM)*

 Сервис для организации онлайн-обучения. Создается класс, к которому подключаются ученики (они должны создать в этой среде аккаунт). Здесь можно вести общение, публиковать задания и объявления. И можно проводить онлайн-встречи. К сожалению, в бесплатной версии только 10 участников могут подключиться к курсу и к видеовстрече.

*Periscope*

 Приложение для проведения прямых эфиров. Чтобы ученики могли смотреть ваши трансляции, им надо установить это приложение на телефон и создать аккаунт.

#### **6. Передача учебного материала:**

#### **Видео**

.

 Видео можно создать либо через запись на камеру (телефона, например), либо через запись экрана.

Самое простое *Zoom zoom.us/*

 Можно провести урок, записать его и оставить в памяти для тех кто на него по какой-то причине опоздал.

(Возникла проблема? Вам всегда в помощь [youtube.com](http://www.youtube.com/watch?v=9vUWA0kbpLE)

Например: [https://youtu.be/ocbM\\_PWYtek](https://youtu.be/ocbM_PWYtek) Как пользоваться программой Zoom для видеоконференций)

#### *Screencast-O-Matic https://screencast-o-matic.com*

 Позволяет создавать скринкасты (видео с экрана монитора), видео посредством вебкамеры или записывать экран и изображение с веб-камеры одновременно. Видео записывается длинной не более 15 минут и сохраняется на компьютер или публикуется на YouTube. Рамку захвата видео с экрана можно редактировать до требуемого размера. Запись можно ставить на паузу и менять местоположение рамки на экране.

С помощью этого сервиса можно:

- § записывать инструкции по работе с программами и сервисами;
- § записывать объяснения темы (урок, лекция);
- § записывать упражнения и решения примеров.

#### **Рабочие листы в документах Google**

 Создавайте учебный материал через документ Google и предоставляйте доступ ученикам. Каждый их них делает копию для себя, предоставляет доступ учителю с правом комментирования и работает индивидуально или совместно с кем-то (зависит от задачи). Удобно, таким образом и мониторить работу ребят, и направлять их.

Более сложные варианты: *Edpuzzle <https://edpuzzle.com/>*

При помощи Edpuzle учитель может создать интерактивные видео путем добавления в видео либо викторины с одним правильным вариантом ответа, либо открытые вопросы, либо комментарии в формате аудио, текстовые комментарии или аудиотреки. Видео добавляются с различных веб-сайтов, например YouTube, Vimeo, National Geographic.

 В Edpuzzle создается класс, и учитель может мониторить работу учащихся над этим учебным материалом.

#### **Тесты для самопроверки**

 С помощью этих сервисов учащиеся могут проверять свое понимание в учебной теме. *LearningApps [https://learningapps.org](https://learningapps.org/)/*

 Простой сервис, позволяющий создавать различные приложения для самопроверки: текст с пропусками, викторины, классификация, интерактивное видео и т.д.

*Kubbu [http://www.kubbu.com](http://www.kubbu.com/)*

Интерактивные задания по любым учебным предметам.

(Если у вас возникают проблемы, обратитесь к записям y**[outube.com](http://www.youtube.com/watch?v=9vUWA0kbpLE)**

#### **Мониторинг**

 Под мониторингом я понимаю наблюдение за процессом обучения. В своей работе можно воспользоваться:

*Таблица продвижения.*

 *Создайте в таблицах Google таблицу*, в которую внесите имена учеников (ряды) и перечисление заданий/шагов, которые должны сделать ученики. Учащимся предоставьте доступ для редактирования. Они заходят в эту таблицу и отмечают выполнение задания. Причем могут отмечать зеленым, желтым или красным цветом в зависимости от того, насколько легко справились с заданием.

# **Работа в Google-документах**

Ученики могут работать совместно в документах Google над заданиями или индивидуально. Учитель может отслеживать продвижение ученика по заданию, комментировать выполнение задания, направлять ученика.

**Classtime** <https://www.classtime.com/>

Лозунг платформы — больше времени учителям для работы с учениками. Удобный сервис для создания интерактивного материал разных типов (викторина, истина/ложь, классификация, сортировка, выделение текста) и мониторинга учебного процесса.

#### **Formative** [https://goformative.com](https://goformative.com/)

Formative — инструмент формирующего оценивания, который позволяет в режиме реального времени отслеживать процесс работы учащихся, в любой момент комментировать их работы и оставлять конструктивную обратную связь.

При помощи этого инструмента учитель создает учебный материал, который может содержать

§ контент (картинка, текст, белая доска, видео и встроенный код embed);

§ задание (викторина, добавление короткого ответа, добавление полного ответа, демонстрация своей работы, вопрос с выбором нескольких правильных ответов, истина/ложь);

§ дополнительные вопросы (добавить аудиоответ, классификация и установить последовательность), но это опция работает только в платной версии.

# **Wizer** [http://app.wizer.me](http://app.wizer.me/)

С помощью Wizer вы создаете невероятно красивые по дизайну рабочие листы, которые содержат интерактивные задания и позволяют учителю быстро предоставлять учащимся обратную связь.
#### **Обратная связь**

Сервисы, при помощи которых вы получает обратную связь от ваших учеников. **Direct Poll** https://strawpoll.de

В этом сервисе можно создать опрос в считанные секунды. Используйте его для получения обратной связи от учеников. Вопросы могут быть рефлексивные, учебные или созданы с целью проведения голосования.

#### **Google Form**

С помощью форм можно создать учебный тест, форму обратной связи и анкету.

## **Quizizz** [http://quizizz.com](http://quizizz.com/)

Сервис для создания викторин. Ученики проходят викторину, а учитель видит статистику по каждому ученику.

 Платформы для обучения можно выбрать любые, на усмотрение педагога и возможностей его учеников. Творчество педагогов технологов безгранично.

 У каждого накоплен богатейший материал ведения уроков. Собраны видео материалы, презентаций, практические и лабораторные работы, проектные материалы и исследовательские работы, тесты, олимпиады, игры, кроссворды и т.п.

 Необходимо собрать и структурировать материал, найти возможность применения всего накопленного в дистанционном обучении.

 На сегодняшний день безукоризненно для педагога и учащихся работает платформа, созданная самим педагогом *Google Classroom <https://classroom.google.com/>* Через эту платформу очень удобно выстраивать учебный процесс: размещать учебные материалы, проводить обсуждение, создавать тесты в Google Формах и блиц-опросы, получать и предоставлять обратную связь. Обязательно все это, подкреплять онлайн-уроками в ZOOM *Zoom zoom.us/*

 Уроки дистанционного обучения вызывают огромный интерес у педагогов, общественности в социуме. Каждый его трактует по-разному, делает свои выводы, выделяя плюсы и минусы. Вместе с тем, вся общественность четко понимает, что дистанционное обучение не может полностью заменить учащемуся живое общение с учителем.

 Предмет «Технология» интегративный предмет, синтезирующий полученные знания из математики, физики, химии и биологии и показывающий их использование в работе промышленности, энергетике, связи, сельского хозяйства, транспорта и других направлениях деятельности человека.

 Без практического обучения детей, все становится пустым и малоэффективным. Не срабатывает принцип «От идеи до реализации».

 Ученик теряет свои трудовые навыки и как следствие, мы не сможем подготовить высококвалифицированных специалистов на производство, в которых сегодня очень нуждаемся!

**Материалы представлены Шариповой А.Б., учителем технологии СОШ33, Косолаповой О.В., учителем технологии сош №30.**

### **Ведется работа над расширением состава творческой группы учителей технологии.**

**Цель группы:** Совершенствование профессиональных компетенций учителей технологии в области проведения дистанционного обучения.

### **Задачи группы:**

1. Рассмотреть и изучить основные требования к дистанционному формату обучения.

2. Описать возможности и ограничения обучения дистанционной формы образовательной деятельности.

3. Ввести ключевые понятия, необходимые для эффективного применения дистанционного обучения в образовательной среде.

4. Провести анализ нормативной базы дистанционного обучения в образовательной среде.

5. Описать процедуру организации проведения дистанционного обучения.

6. Рассмотреть особенности организации рабочего пространства при онлайн обучении по предмету «Технология».

7. Создать представления о формировании психологического климата при дистанционном обучении.

8. Описать приемы, помогающие концентрировать внимание на материале при дистанционных формах обучения.

9. Выделить и применить требования СанПин в дистанционном обучении.

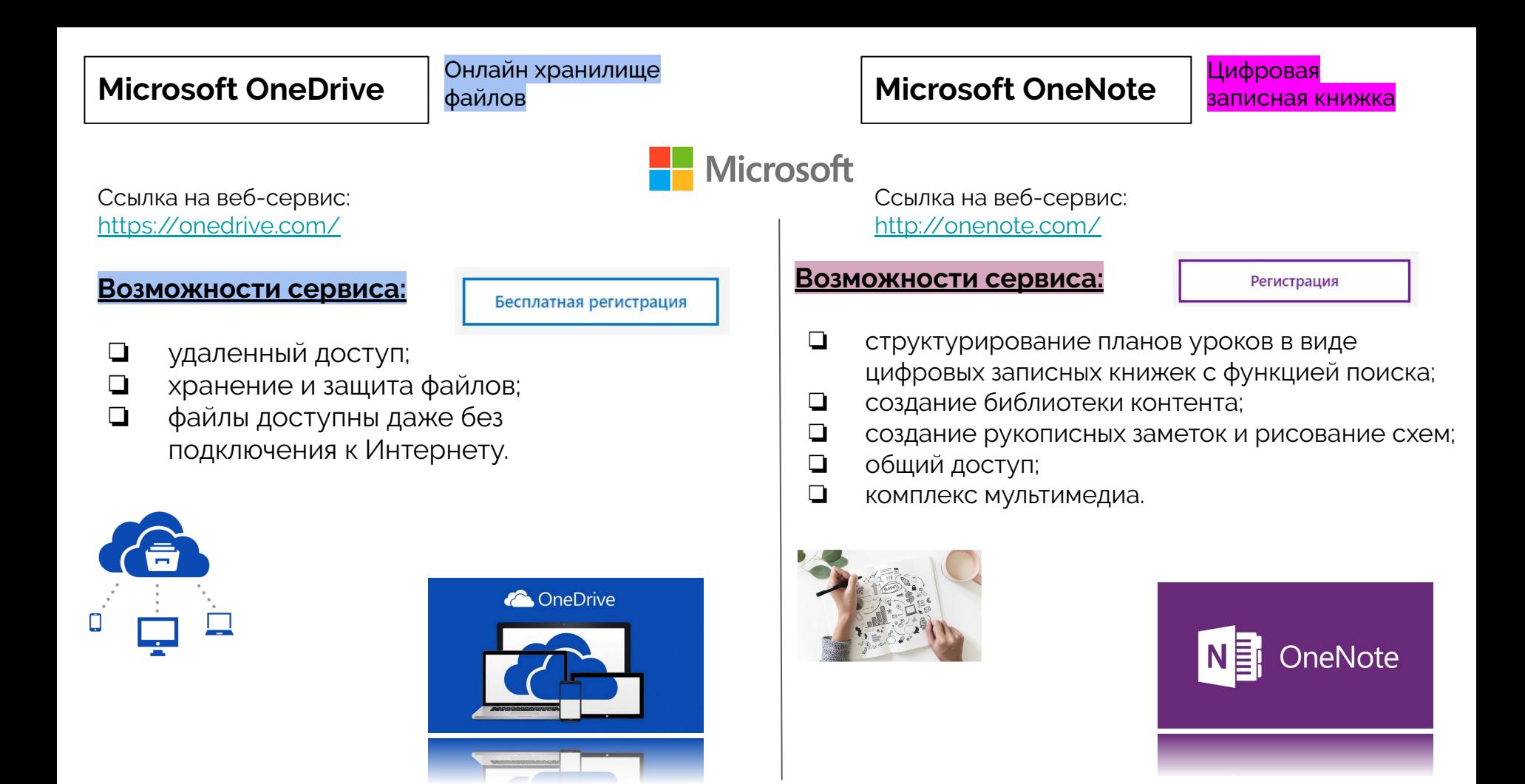

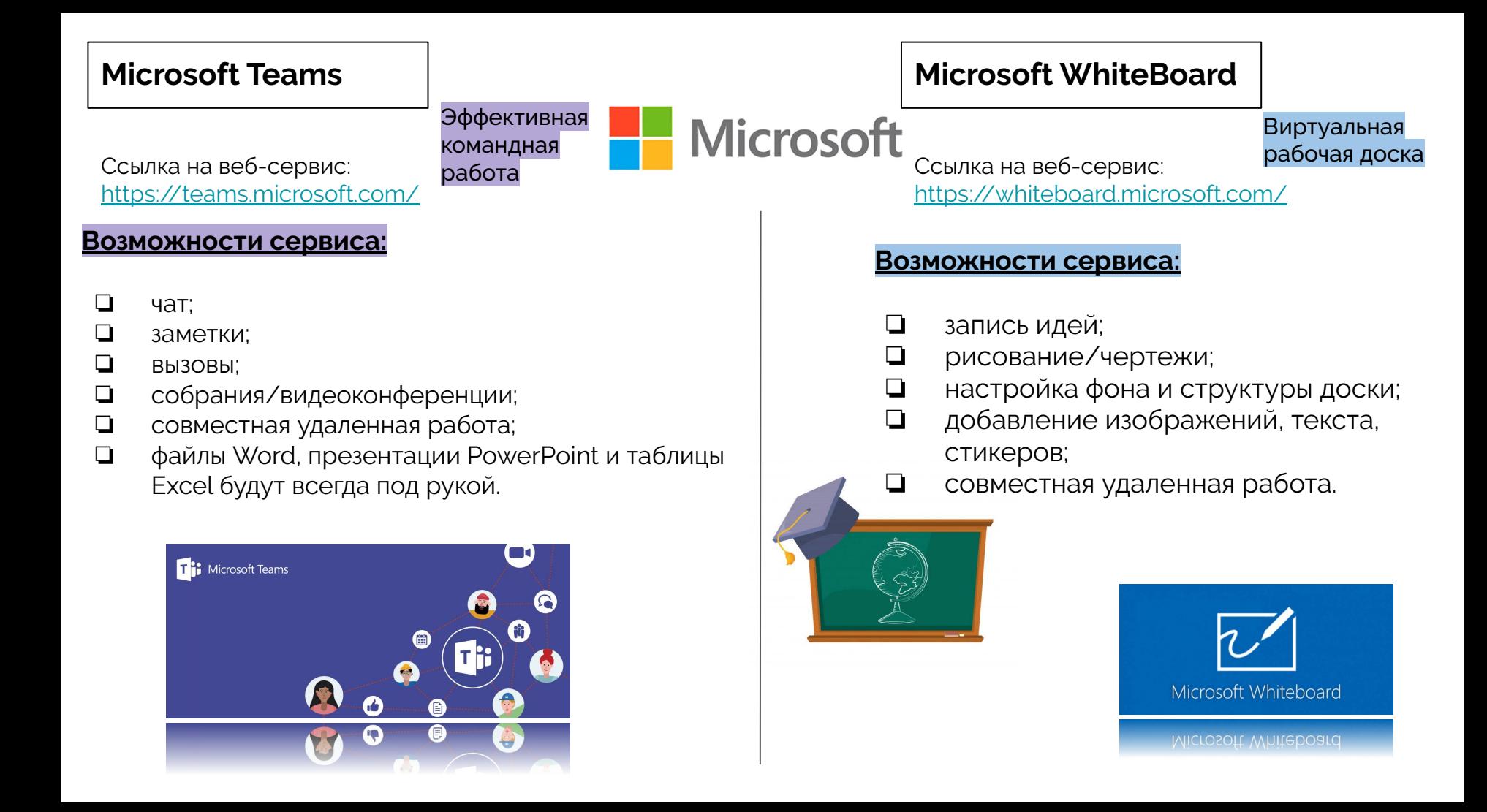

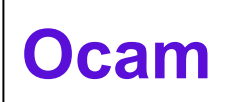

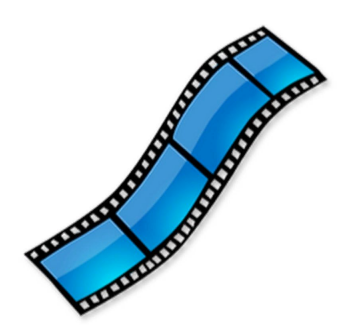

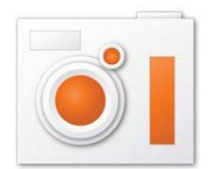

Ссылка на скачивание: <https://ocam-screen-recorder.ru/>

## **Возможности программы:**

- позволяет записывать качественные видео экрана монитора и звук (с микрофона и системный);
- не имеет ограничения продолжительность записи;
- имеет простой, понятный интерфейс на русском языке;
- функционирует под управлением различных операционных систем;
- поддерживает различные видеоформаты (AVI, MP4, FLV, WMV, MOV);
- имеет набор полезных эффектов (эффект нажатия кнопки мыши, подсветка, водяной знак и т.д.)

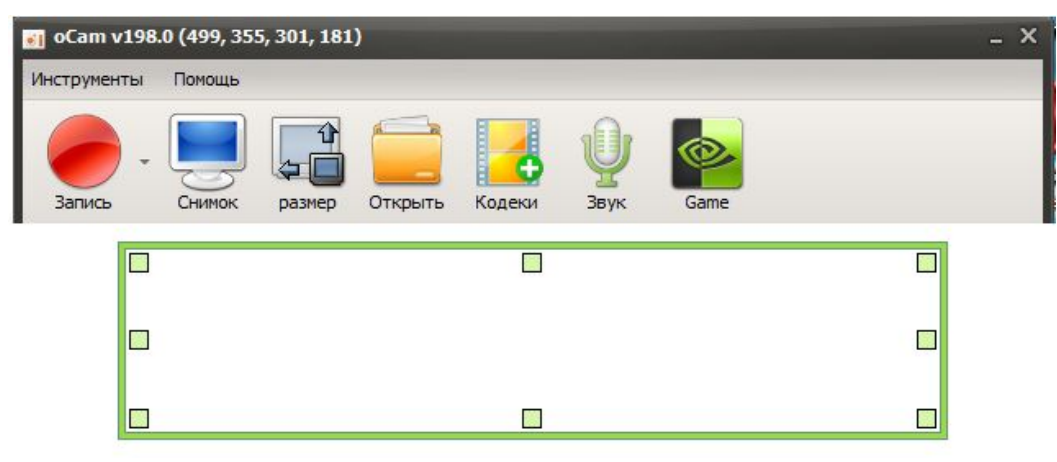

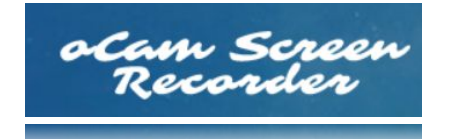

# **Bandicam**

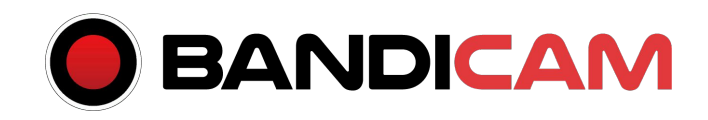

Ссылка на скачивание: <https://www.bandicam.com/ru/>

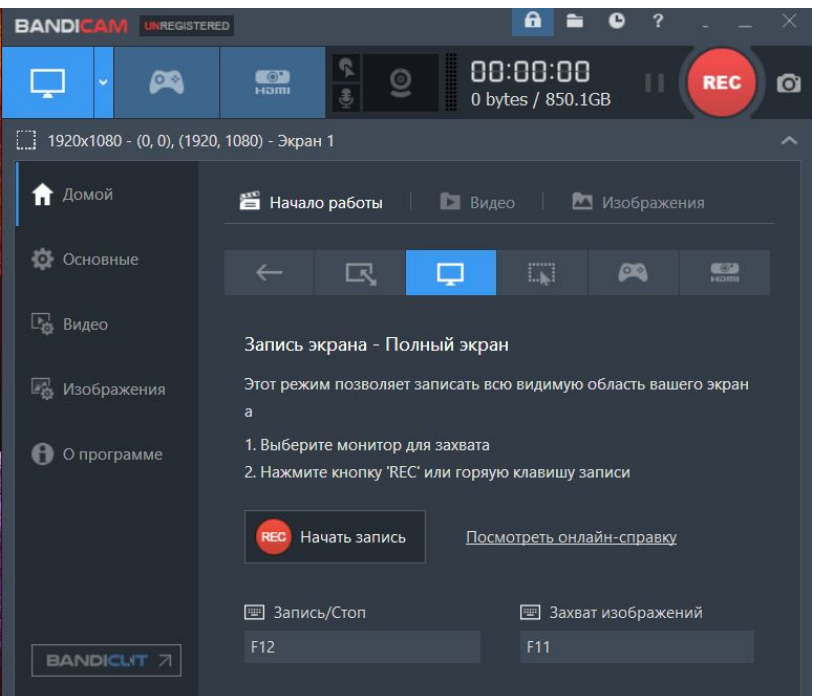

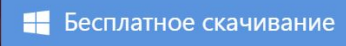

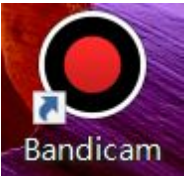

### **Возможности программы:**

- компактная программа записи экрана для Windows;
- позволяет записывать качественные видео экрана монитора и звук (с микрофона и системный);
- не имеет ограничения продолжительность записи;
- имеет простой, понятный интерфейс на русском языке;
- позволяет выполнять запись с внешних видеоустройств (вебкамера).

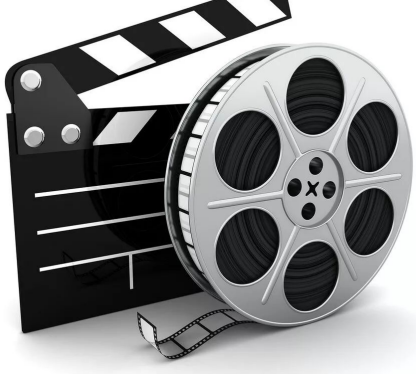

# **MyOwnConference** Требуется регистрация

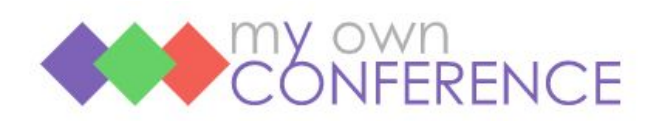

Ссылка на сервис: <https://myownconference.ru/>

Зарегистрируйтесь или авторизуйтесь, используя один из указанных сервисов (аккаунт Google или Facebook)

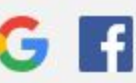

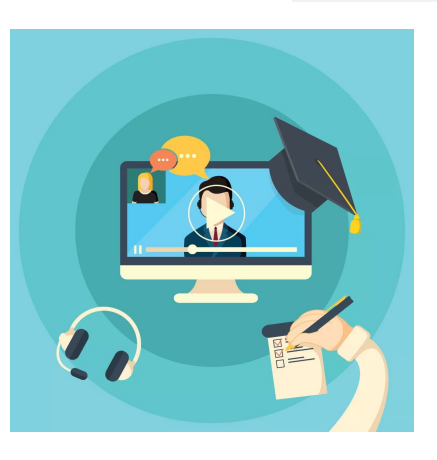

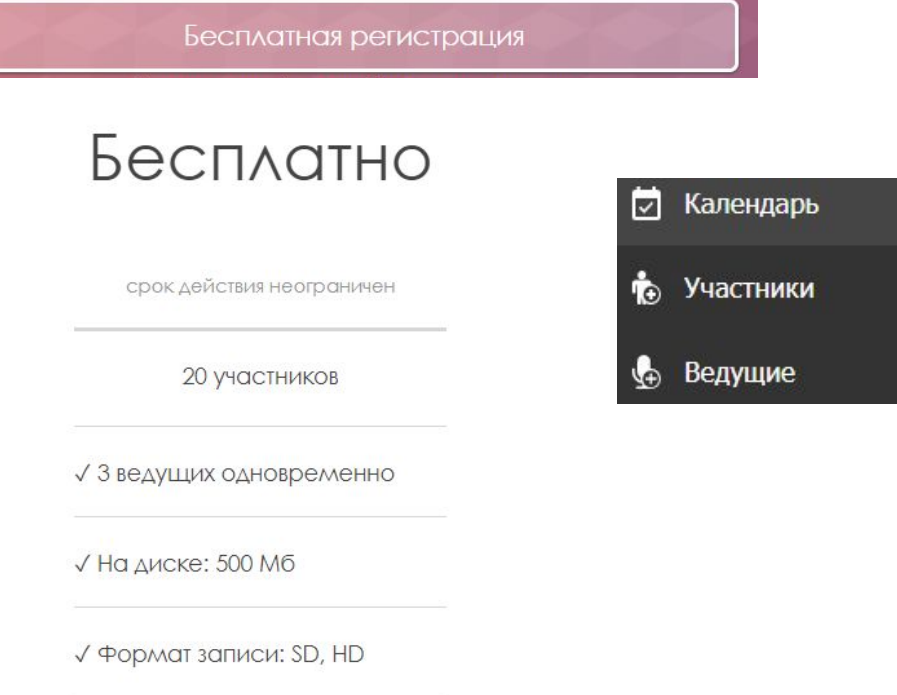

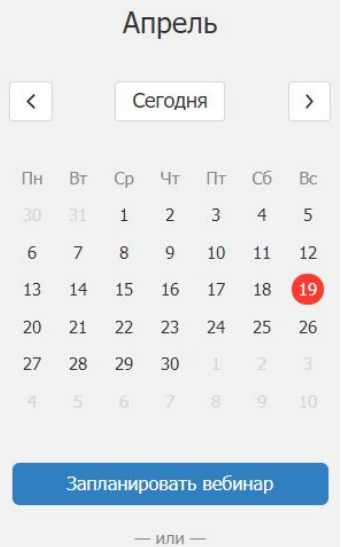

Провести сейчас

## **Webinar.ru**

Требуется регистрация

Ссылка на сервис: <https://webinar.ru/>

Зарегистрируйтесь, нажав на кнопку "Создать вебинар". После регистрации на Вашу почту придет письмоподтверждение учетной записи. Необходимо пройти по ссылке.

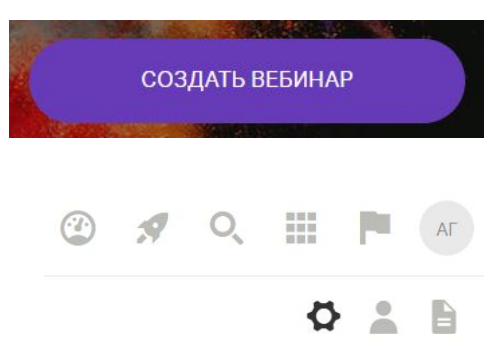

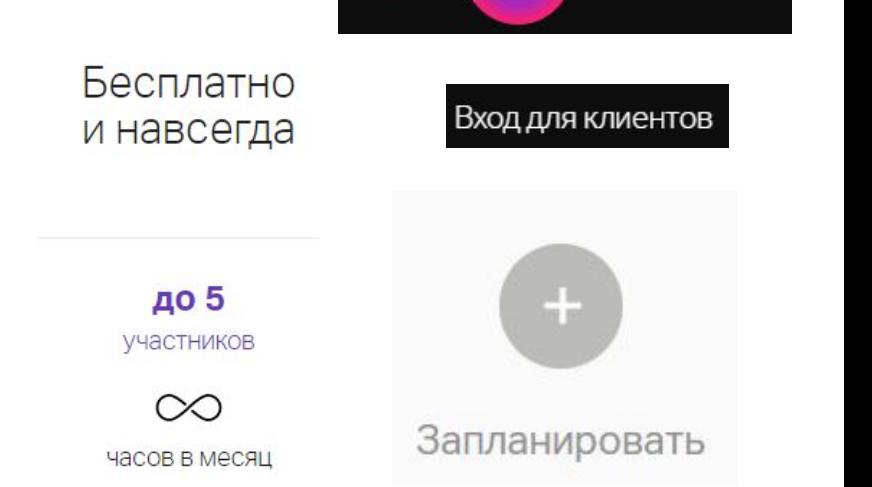

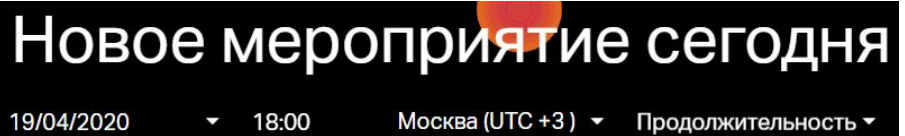

 $0.5<sub>5</sub>$ для файлов

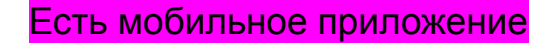

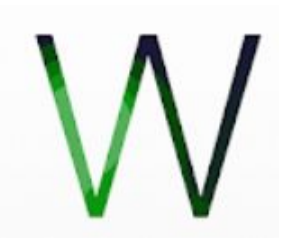

Webinar

Ссылка на онлайн-сервис: <https://www.instagram.com/>

Авторизуйтесь с помощью Facebook или пройдите регистрацию, указав:

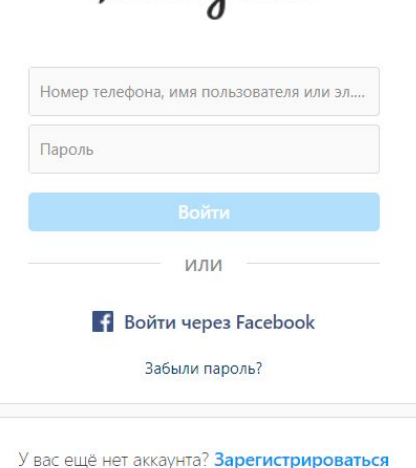

Instagram

Моб. телефон или эл. адрес Имя и фамилия Имя пользователя Пароль

Установите приложение на мобильный телефон

Загрузите в

**App Store** 

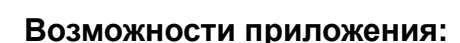

1) Неограниченное количество участников;

ДОСТУПНО В

Google Play

- 2) Продолжительность прямого эфира 1 час (после завершения можно начать новый эфир);
- 3) Подписчикам приходит уведомление о начале трансляции;
- 4) Общий чат;
- 5) Ведущий имеет возможность закрепить сообщение (например, тему).

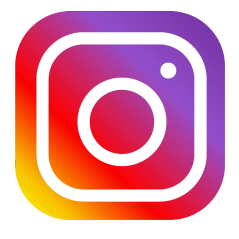

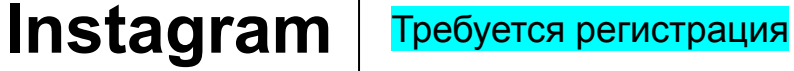

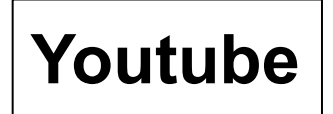

Требуется регистрация: для учителя: да для ученика: нет

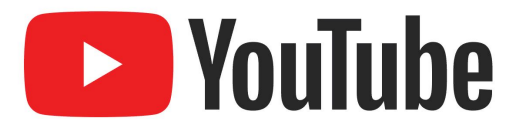

Ссылка на онлайн-сервис: <https://www.youtube.com/>

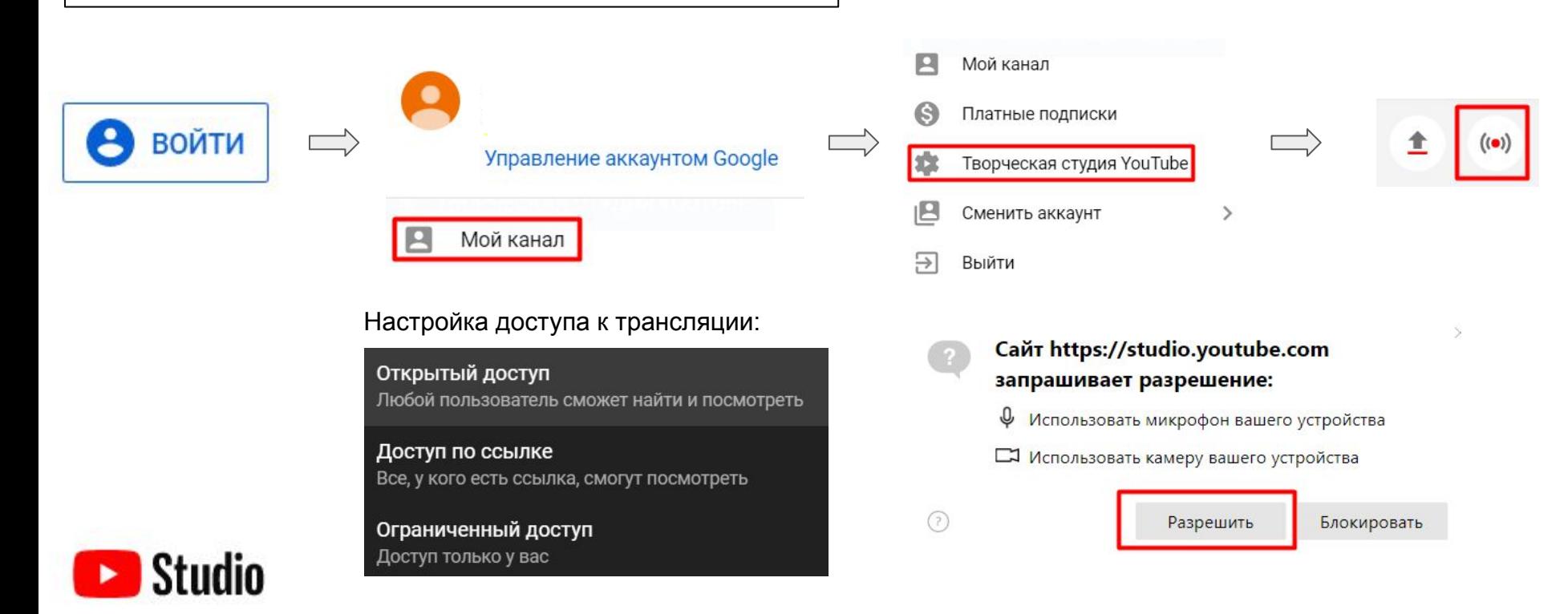